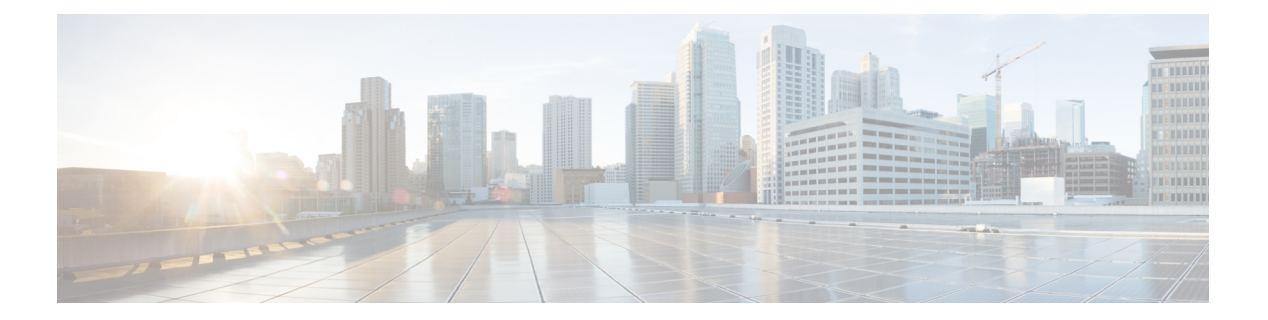

# **N through Z**

- packet [\(fabricpath-oam\),](#page-4-0) page 5
- [param-list,](#page-5-0) page 6
- password [secure-mode,](#page-7-0) page 8
- path [\(fabricpath-oam\),](#page-8-0) page 9
- payload [\(fabricpath-oam\),](#page-9-0) page 10
- [peer-type,](#page-11-0) page 12
- ping [fabricpath](#page-13-0) , page 14
- [platform](#page-19-0) fabric database dot1q, page 20
- port [\(fabricpath-oam\),](#page-20-0) page 21
- protocol [\(fabricpath-oam\),](#page-21-0) page 22
- rd [auto,](#page-22-0) page 23
- [redistribute](#page-23-0) hmm route-map, page 24
- reply mode [out-of-band,](#page-24-0) page 25
- restart [fabric\\_mcast,](#page-25-0) page 26
- [route-reflector-group](#page-26-0) affinity, page 27
- [route-target](#page-27-0) both auto, page 28
- server [protocol,](#page-28-0) page 29
- server [protocol](#page-30-0) radius, page 31
- service tag [\(fabricpath-oam\),](#page-31-0) page 32
- set, [page](#page-32-0) 33

Г

- show bfd neighbors [fabricpath,](#page-34-0) page 35
- show [bridge-domain,](#page-36-0) page 37
- show [clock,](#page-37-0) page 38
- show [config-profile,](#page-38-0) page 39
- [show](#page-39-0) evb, page 40
- show fabric access [connections,](#page-41-0) page 42
- show fabric access [group,](#page-43-0) page 44
- show fabric access [statistics,](#page-45-0) page 46
- show fabric [connectivity](#page-46-0) cable-plan, page 47
- show fabric [connectivity](#page-48-0) neighbors, page 49
- show fabric [database](#page-50-0) dci, page 51
- show fabric [database](#page-51-0) host, page 52
- show fabric [database](#page-53-0) host detail, page 54
- show fabric [database](#page-55-0) host dot1q, page 56
- show fabric database host [statistics,](#page-56-0) page 57
- show fabric database host [summary,](#page-57-0) page 58
- show fabric [database](#page-58-0) host vni, page 59
- show fabric database [profile-map](#page-59-0) global, page 60
- show fabric database [statistics,](#page-60-0) page 61
- show fabric [forwarding,](#page-62-0) page 63
- show fabric [multicast,](#page-68-0) page 69
- show fabric [multicast](#page-71-0) globals, page 72
- show fabric [multicast](#page-72-0) vrf, page 73
- show [global-mobility-domain,](#page-73-0) page 74
- show [fabricpath](#page-74-0) is is, page 75
- show [fabricpath](#page-76-0) isis interface, page 77
- show [fabricpath](#page-78-0) oam loopback, page 79
- show [fabricpath](#page-80-0) oam mtrace, page 81
- show fabricpath oam [notification,](#page-82-0) page 83
- show fabric oam [traceroute,](#page-83-0) page 84
- show [interface](#page-85-0) ethernet, page 86
- show interface status [err-disabled,](#page-87-0) page 88
- show ip arp internal [event-history,](#page-88-0) page 89
- show ip arp internal [event-history](#page-90-0) buffer-size, page 91
- show ip arp [statistics,](#page-92-0) page 93
- show [logging](#page-95-0) level evb, page 96
- show [logging](#page-96-0) logfile, page 97
- show [mobility-domain,](#page-97-0) page 98
- show [param-list,](#page-98-0) page 99
- show platform fwm info [qinq-xlate-table,](#page-100-0) page 101
- show platform fwm info [xlate-vlan-table,](#page-101-0) page 102
- show [running-config](#page-102-0) bfd, page 103
- show [running-config](#page-103-0) evb, page 104
- show [running-config](#page-104-0) fabric multicast, page 105
- show [running-config](#page-105-0) param-list, page 106
- show [startup-config](#page-107-0) evb, page 108
- show [startup-config](#page-108-0) param-list, page 109
- show system internal bfd [event-history](#page-110-0) session, page 111
- show system internal bfd [sess-store,](#page-112-0) page 113
- show system internal bfd [transition-history,](#page-113-0) page 114
- show system trunk [dynamic](#page-114-0) status, page 115
- show [tech-support](#page-117-0) fabric multicast, page 118
- show vlan [internal](#page-119-0) info, page 120
- [show](#page-121-0) vni, page 122
- show vni [dynamic,](#page-122-0) page 123
- show vpc [brief,](#page-124-0) page 125
- show vpc [consistency-parameters](#page-126-0) int, page 127
- [show](#page-127-0) vrf, page 128
- switchport [mobility-domain,](#page-128-0) page 129
- [switchport](#page-129-0) trunk allocate vlan dynamic, page 130
- system default trunk allocate vlan [dynamic,](#page-130-0) page 131
- system fabric [core-vlans,](#page-132-0) page 133
- system fabric [dynamic-vlans,](#page-134-0) page 135
- system fabric [global-mobility-domain,](#page-136-0) page 137
- system fabric [translate-vlans,](#page-138-0) page 139
- topology [\(fabricpath-oam\),](#page-139-0) page 140
- traceroute [fabricpath,](#page-140-0) page 141
- [use-vrf,](#page-144-0) page 145
- [user-jid,](#page-146-0) page 147

I

• vdc [switch,](#page-147-0) page 148

 $\mathbf I$ 

- verify [profile,](#page-149-0) page 150
- vlan [\(fabricpath-oam\),](#page-151-0) page 152
- vlan [access-map,](#page-152-0) page 153
- vlan [filter,](#page-154-0) page 155
- [vn-segment,](#page-156-0) page 157
- vni, [page](#page-157-0) 158

 $\mathbf I$ 

# <span id="page-4-0"></span>**packet (fabricpath-oam)**

To specify packet flow and payload information in hexadecimal string format, use the **packet** command in FabricPath OAM profile flow configuration mode. To remove the packet information, use the **no** form of this command.

**packet** *hex-string*

**no packet**

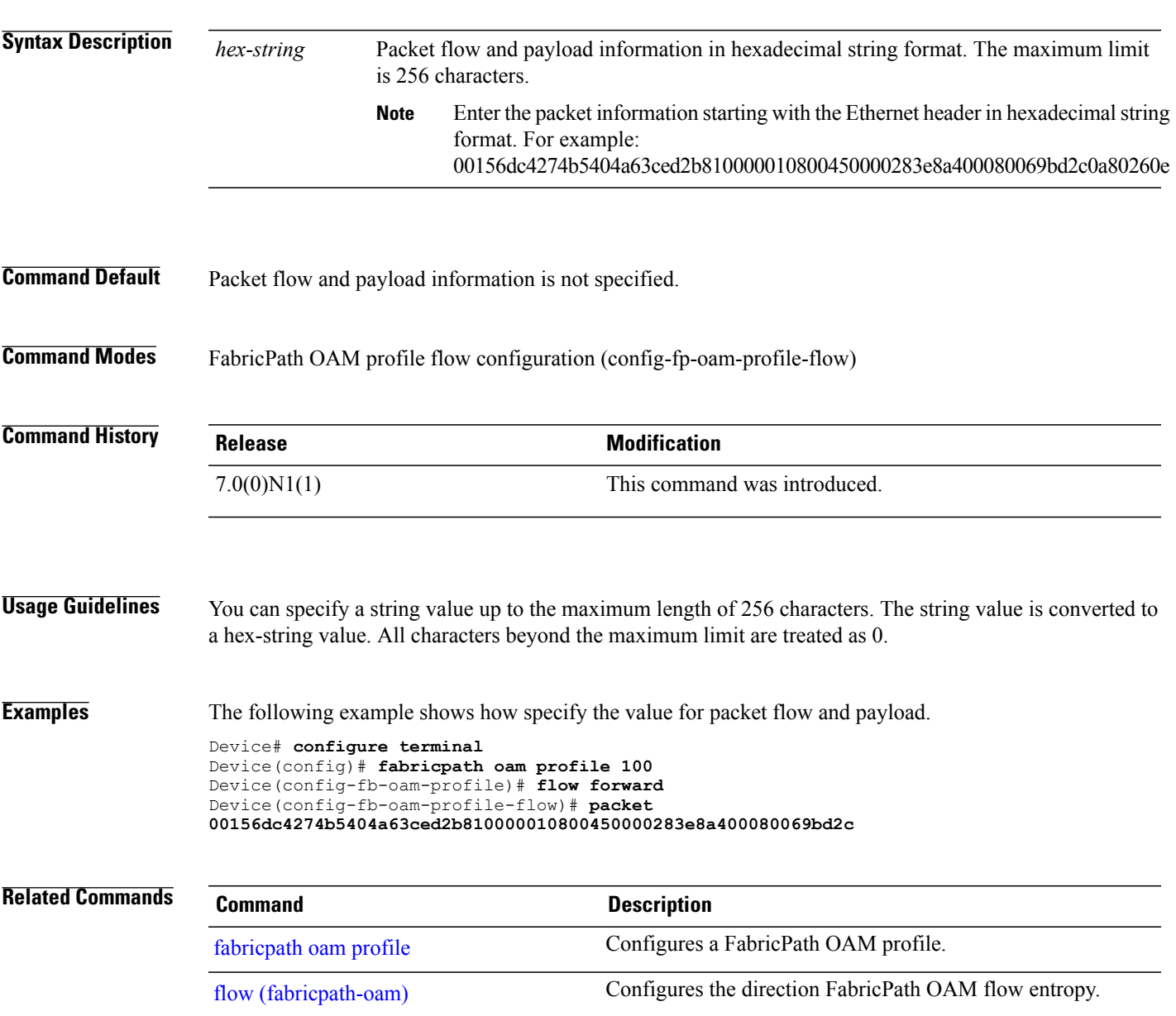

I

#### <span id="page-5-0"></span>**param-list**

To create a user-defined parameter list or to configure parameters and parameter list instances for an existing parameter list, use the**param-list** command in global configuration mode. To delete a user-defined parameter list, use the **no** form of this command.

**param-list** *parameter-list-name*

**no param-list** *parameter-list-name*

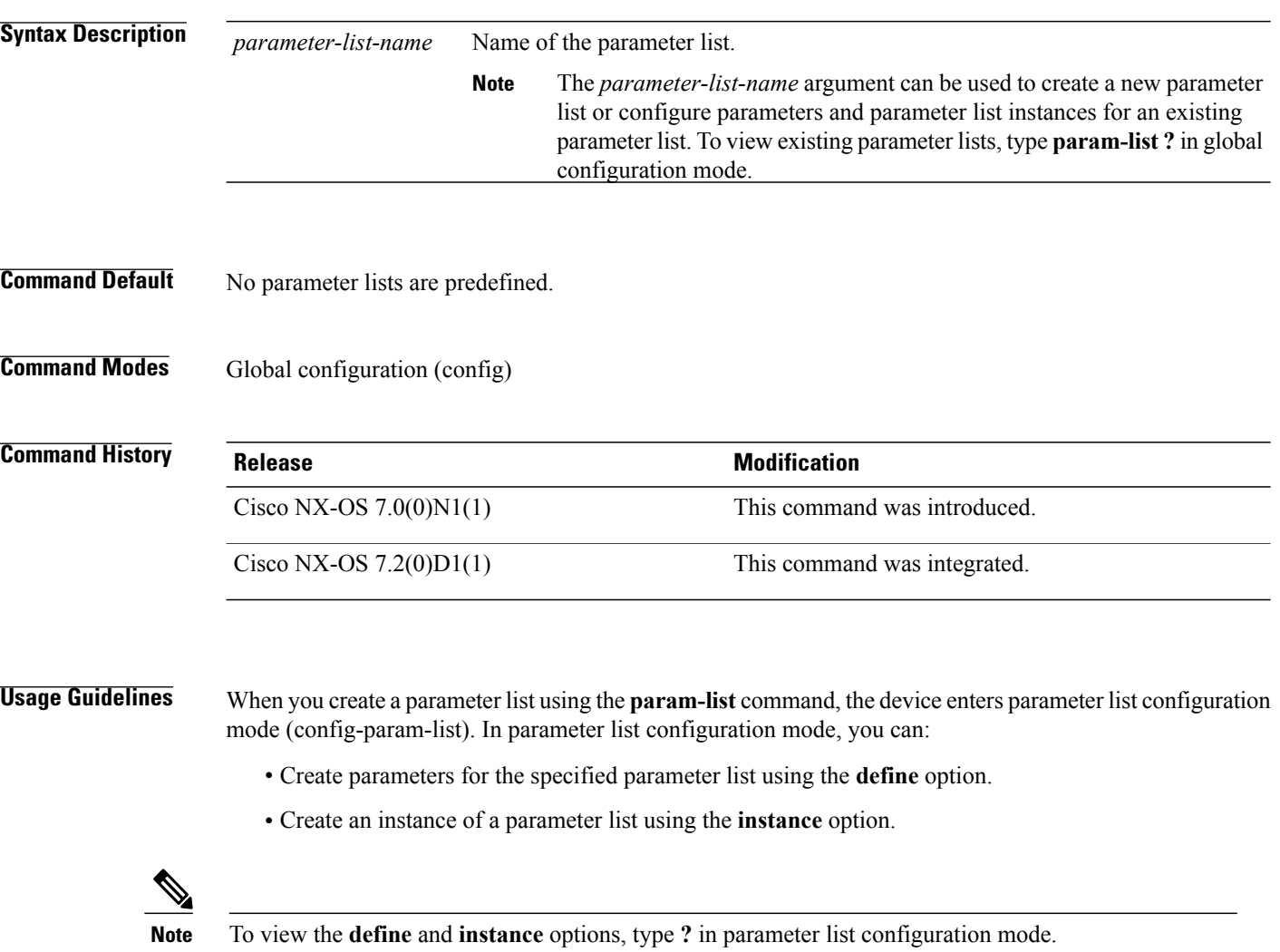

To configure parameters and parameter list instances for an existing parameter list, use the **param-list** *parameter-list-name* command, where *parameter-list-name* corresponds to an existing parameter list.

#### named param1 within the list: Device# **configure terminal** Device(config)# **param-list List1** Device(config-param-list)# **define param1 integer 100** Device(config-param-list)# **exit** The following examples shows how to view existing parameter lists: Device# **configure terminal** Device(config)# **param-list ?** WORD Enter the name of the parameter list (Max Size 80) List2 (no abbrev) List3 (no abbrev) In the above example, List2 and List3 are the existing parameter lists. The following example shows how to add a parameter named param2 to List2: Device(config)# **param-list List2** Device(config-param-list)# **define param2 integer 100** Device(config-param-list)# **exit**

**Examples** The following example shows how to create a user-defined parameter list named List1 and create a parameter

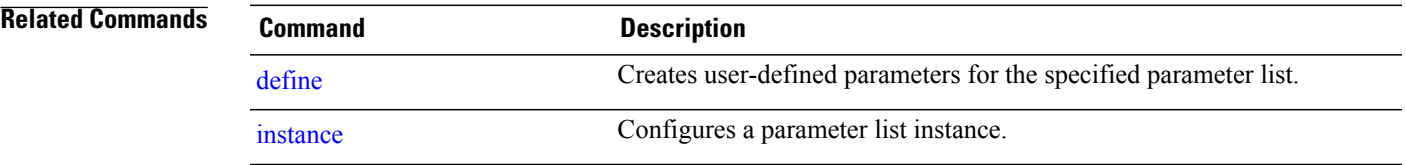

ı

#### <span id="page-7-0"></span>**password secure-mode**

To configure a password for the user, use the **password secure-mode** command in global configuration mode. To disable the password configuration, use the **no** form of this command.

**password secure-mode**

**no password secure-mode**

- **Syntax Description** This command has no arguments or keywords.
- **Command Default** No password is configured.
- **Command Modes** Global configuration (config)

#### $$

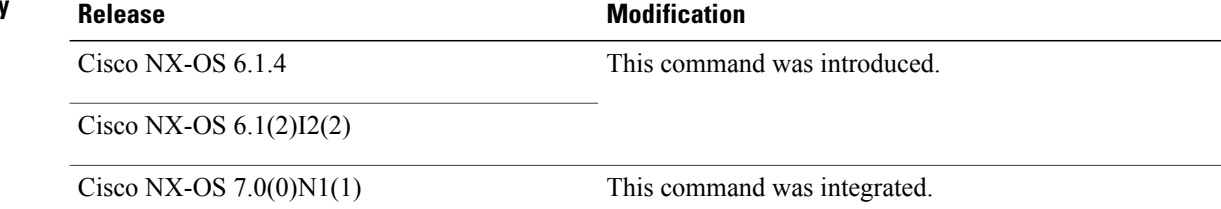

**Examples** This example shows how to enable secure mode while changing the password:

Device# **configure terminal** Device(config)# **password secure-mode** Device(config)# **exit**

 $\mathsf I$ 

# <span id="page-8-0"></span>**path (fabricpath-oam)**

To configure the control plane forward or reverse path verification request, use the**path**command inFabricPath OAM profile configuration mode. To remove the path verification request, use the **no** form of this command.

**path** {**forward | reverse**} **ecmp** *ecmp-value* **switch-id** *switch-id-value*

**no path** {**forward | reverse**}

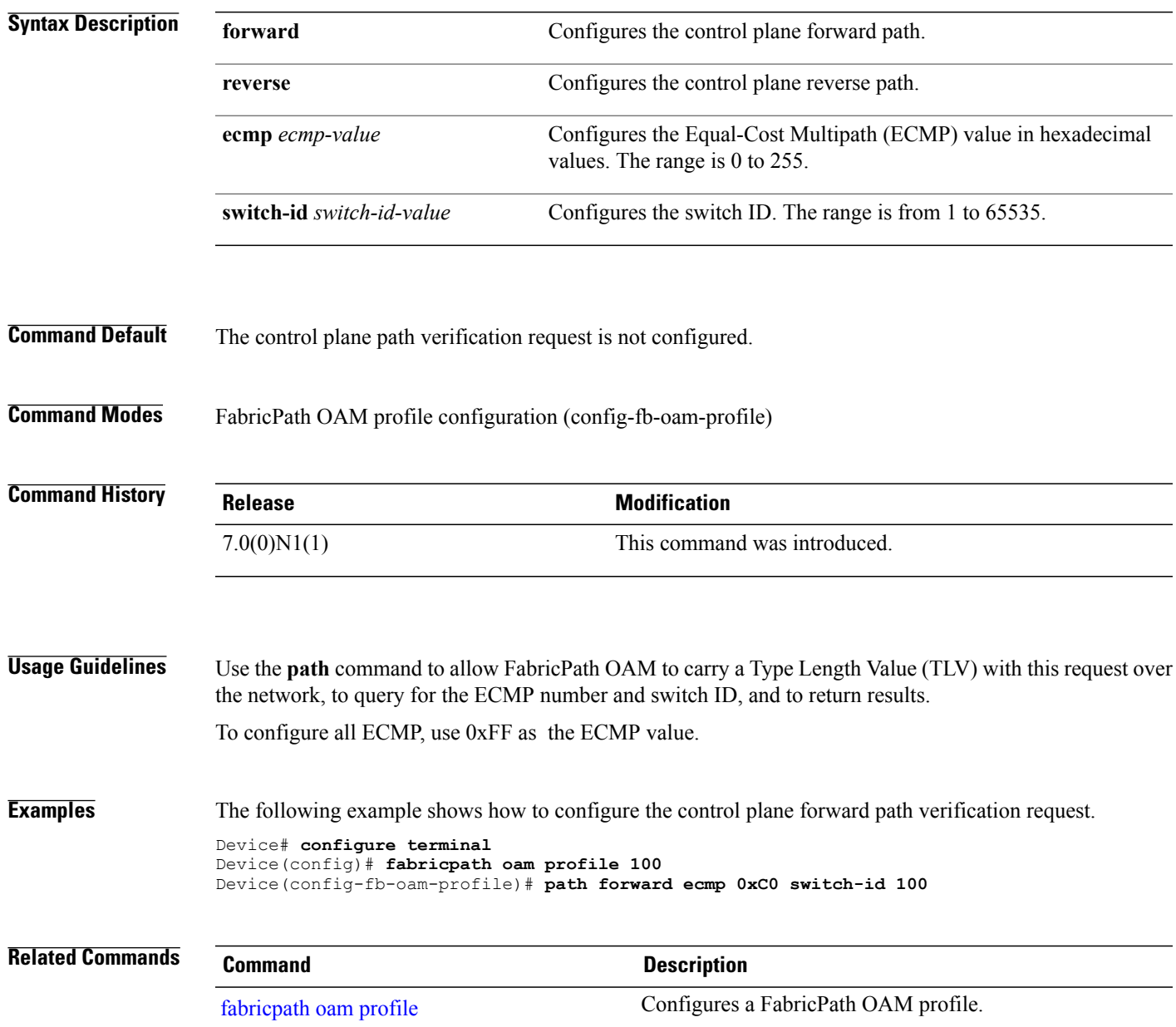

#### <span id="page-9-0"></span>**payload (fabricpath-oam)**

To configure a FabricPath Operation, Administration, and Maintenance (OAM) payload pattern, use the **payload** command in FabricPath OAM profile configuration mode. To remove the FabricPath OAM payload pattern, use the **no** form of this command.

**payload** {**pad** *pad-value* | **test pattern-type** *pattern-id*}

**payload** {**pad** | **test pattern-type**}

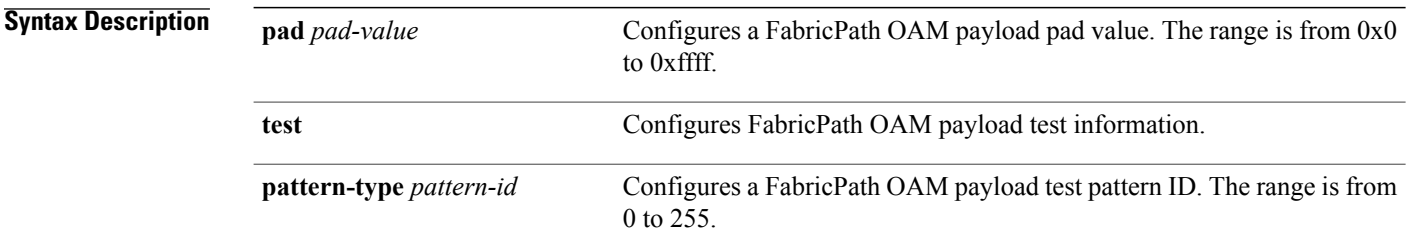

- **Command Default** A fabricPath OAM payload pattern is not configured.
- **Command Modes** FabricPath oam profile configuration (config-fb-oam-profile)

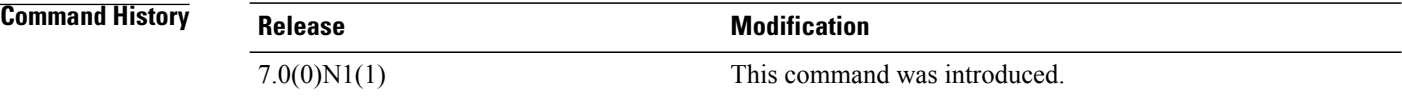

**Usage Guidelines** The test patterns that are currently valid are 0, 1, 2, and 3.

The below table lists the various FabricPath OAM payload test patterns.

#### **Table 1: Payload test patterns**

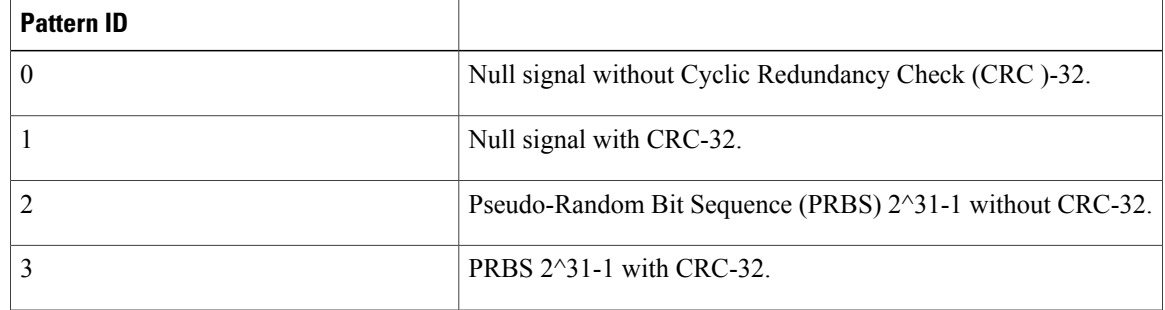

Г

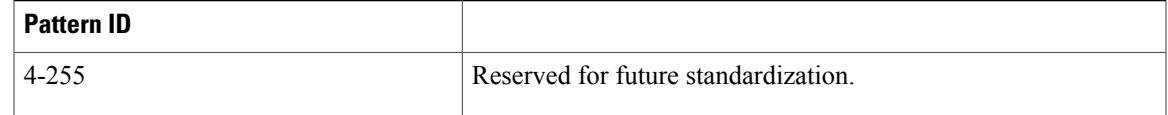

#### **Examples** The following example shows how to configure the forward flow entropy for FabricPath OAM. Device# **configure terminal** Device(config)# **fabricpath oam profile 100** Device(config-fb-oam-profile)# **payload test pattern-type 81 Related Commands Command Command Description** [fabricpath](dfa_vinci_AthroughM.pdf#unique_82) oam profile Configures a FabricPath OAM profile.

#### <span id="page-11-0"></span>**peer-type**

To classify a neighbor as external to the Cisco Dynamic Fabric Automation (DFA) fabric and avoid advertising externally learned prefixes to fabric-internal neighbors, use the **peer-type** command. To return to the default, use the **no** form of this command.

**peer-type** {**fabric-border-leaf| fabric-external**}

**no peer-type** {**fabric-border-leaf| fabric-external**}

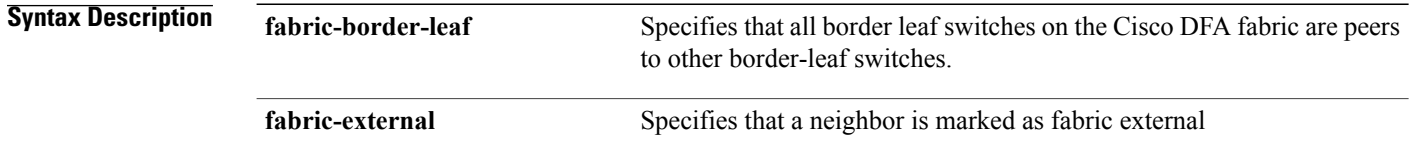

- **Command Default** A neighbor is classified as internal to the fabric.
- **Command Modes** BGP neighbor configuration (config-router-neighbor)

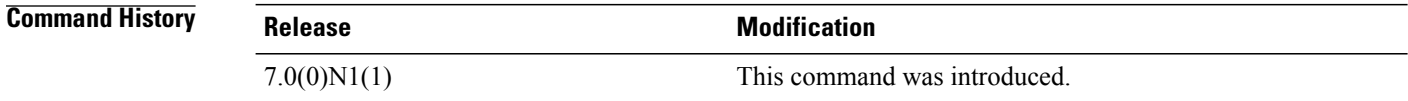

**Usage Guidelines** A Cisco DFA border-leaf switch always advertises all learned prefixes outside the Cisco DFA fabric, even those that are host-routes.

> An external route is not advertised to the fabric-internal neighbors unless there an internal route that is less specific than the external route.

Use the **peer-type** command to classify a Border Gateway Protocol (BGP) neighbor as external to the fabric. The border leaf must specifically classify external neighbors in order to apply the appropriate rules of route exchange between internal and external neighbors and avoid advertising externally learned prefixes to fabric-internal neighbors through internal BGP. For example, when an update from a fabric-internal neighbor goes to an external neighbor, the virtual network identifier (VNI) is stripped and the fabric site of origin (SoO) extended community value in the BGP update message is attached. For routes coming from external neighbors, the fabric SoO is used to check for loops and to perform the appropriate filtering of routes from external neighbors to internal neighbors.

This command applies only to border-leaf switches.

This command is required on the border-leaf switch for external neighbors.

This command is not supported on Cisco Nexus 5500 Series switches configured as DFA Layer 2-only leaf switches.

**Examples** The following example shows how to configure the neighbor configuration on a border leaf-towards-Data Center Interconnect (DCI) node:

```
router bgp 1
  neighbor 30.1.1.1 remote-as 2
    description default vrf neighbor to DCI
   peer-type fabric-external
   send-community extended
```
 $\mathsf I$ 

**Related Commands Command Command Description** [fabric-soo](dfa_vinci_AthroughM.pdf#unique_70) Configures the SoO for a fabric.

## <span id="page-13-0"></span>**ping fabricpath**

To test theFabricPath Operation, Administration, Maintenance reachability, use the**ping fabricpath**command in privileged EXEC mode.

**ping fabricpath**[**switch-id***switch-id* [**profile** *profile-id*] [**interface** *interface-id*] [**ingress** *if-id*] {**vlan***vlan-id* | **tag** *tag-id* |**dot1q***dot1q-id intf-id*} **[use-host-vlan]** [**reply mode out-of-band**{**ipv4** *ipv4-addr*| **ipv6** *ipv6-addr* }] [**forward flow** *flow-entropy* [**l2 | l3**]] [**hop** *hop-count*] [**topology** *topology-id*] [**size** *size* | **sweep** *min-size max-size*] [**payload** {**test pattern-type** *test-id* | **pad** *pad-val*}] [**repeat** *repeat-count*] **[validate] [verbose]** [**timeout** *timeout-val*] [**interval** *interval-val*] [**asynchronous**[**database** *database-id*] [**threshold***threshold-val*]]]

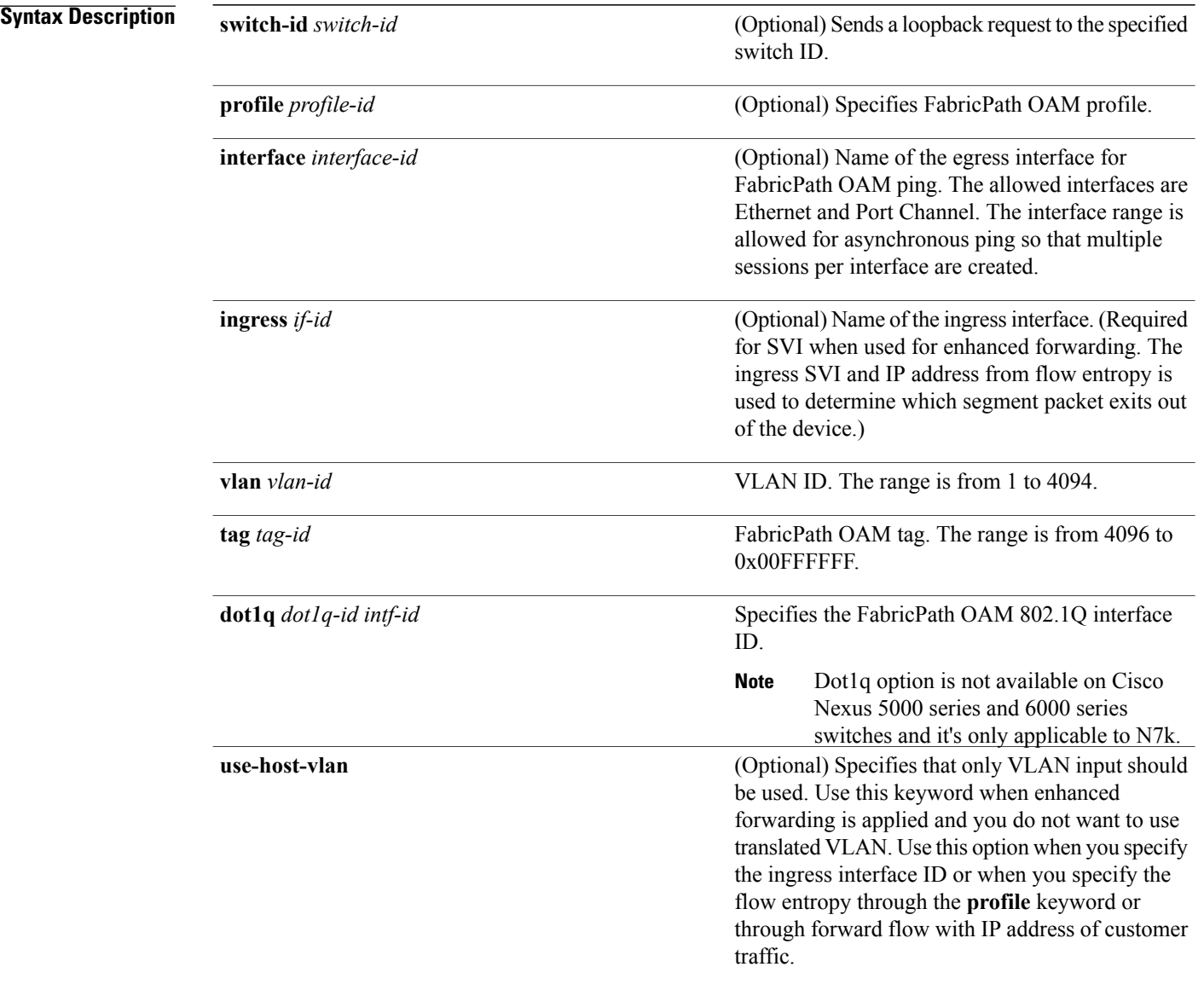

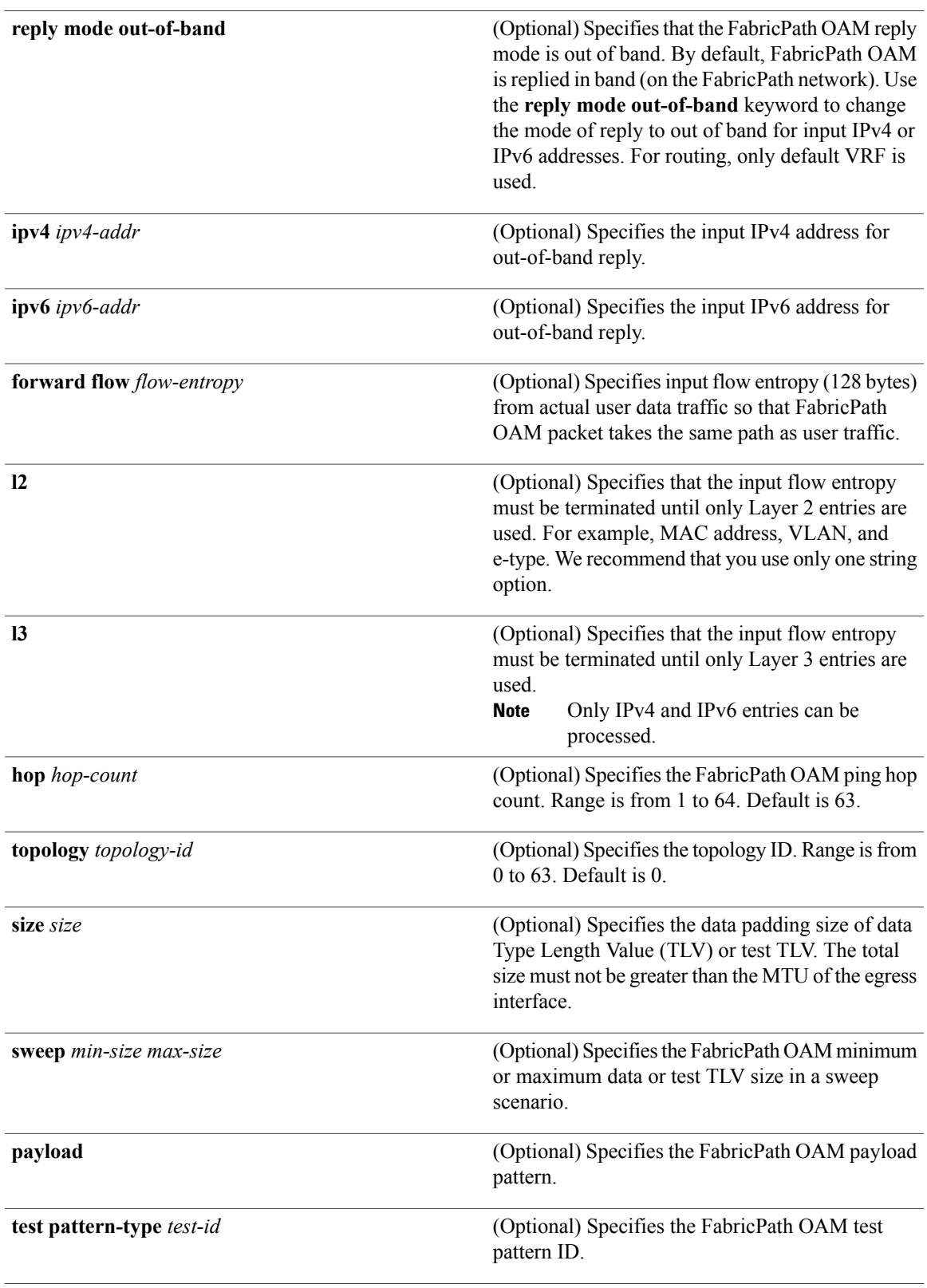

 $\mathbf I$ 

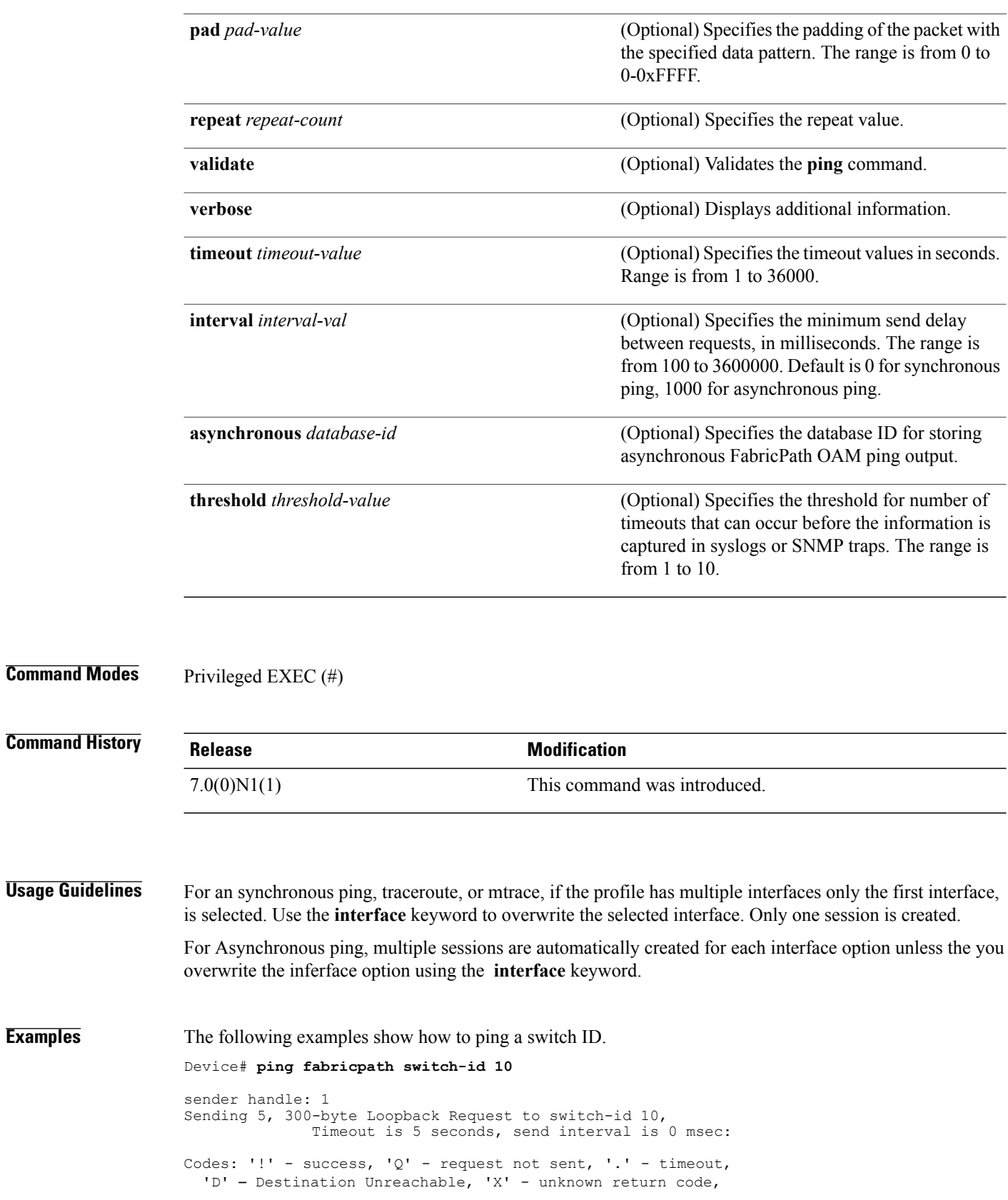

**Examples** 

```
'M' - malformed request, 'm' - unsupported tlvs, 'C' - Cross Connect Error,
  'U' – Unknown RBridge nickname, 'n' – Not AF,
  'E' –MTU mismatch, 'I' – Interface not in forwarding state,
  'S' – Service Tag nonexistent, 's' – Service Tag in suspended state
  't' – trace route in progress to get hop count'
Type escape sequence to abort.
!!!!!
Success rate is 100 percent (5/5), round-trip min/avg/max = 1/1/1 ms
   Total Time Elapsed 5 ms
```
'V' – VLAN nonexistent, 'v' – VLAN in suspended state,

```
The following examples show how to ping a switch ID with the keyword verbose.
```

```
Device# ping fabricpath switch-id 10 verbose
Sending 5, 300-byte Loopback Request to switch-id 10,
              Timeout is 5 seconds, send interval is 0 msec:
Codes: '!' - success, 'Q' - request not sent, '.' - timeout,
  'D' - Destination Unreachable, 'X' - unknown return code,
  'V' – VLAN nonexistent, 'v' – VLAN in suspended state,
  'm' - malformed request, 'C' – Cross Connect Error,
  'U' – Unknown RBridge nickname, 'n' – Not AF,
  'M' –MTU mismatch, 'I' – Interface not in forwarding state,
  'S' – Service Tag nonexistent, 's' – Service Tag in suspended state,
  't' – trace route in progress to get hop count
Type escape sequence to abort.
! size 300, reply switch-id 10
! size 300, reply switch-id 10
! size 300, reply switch-id 10
! size 300, reply switch-id 10
! size 300, reply switch-id 10
Success rate is 100 percent (5/5), round-trip min/avg/max = 1/1/1 ms
    Total Time Elapsed 5 ms
```
The following example shows how to ping FabricPath switch ID when data TLV is included.

Device# **ping fabricpath switch-id 3570 vlan 10 size 100 payload pad 0xAABB repeat 1 verbose**

```
Codes: '!' - success, 'Q' - request not sent, '.' - timeout,
'D' - Destination Unreachable, 'X' - unknown return code,
'V' - VLAN nonexistent, 'v' - VLAN in suspended state,
'm' - malformed request, 'C' - Cross Connect Error,
'U' - Unknown RBridge nickname, 'n' - Not AF,
'*' - Success, Optional Tlv incomplete,
'I' - Interface not in forwarding state,
'S' - Service Tag nonexistent, 's' - Service Tag in suspended state,
'c' - Corrupted Data/Test
Sender handle: 6
! size 274, reply switch-id 3570
Success rate is 100 percent (1/1), round-trip min/avg/max = 5/5/5 ms
Total time elapsed 6 ms
```
The following example shows how to ping FabricPath switch ID with enhanced forwarding.

Device# **ping fabricpath switch-id 3570 ingress vlan 20 vlan 10 repeat 1**

```
Codes: '!' - success, 'Q' - request not sent, '.' - timeout,
'D' - Destination Unreachable, 'X' - unknown return code,
'V' - VLAN nonexistent, 'v' - VLAN in suspended state,
'm' - malformed request, 'C' - Cross Connect Error,
'U' - Unknown RBridge nickname, 'n' - Not AF,
'*' - Success, Optional Tlv incomplete,
'I' - Interface not in forwarding state,
'S' - Service Tag nonexistent, 's' - Service Tag in suspended state,
'c' - Corrupted Data/Test
```
Sender handle: 7 ! Success rate is 100 percent  $(1/1)$ , round-trip min/avg/max = 3/3/3 ms Total time elapsed 5 ms

The following example showsinteractive ping with control plane forward and control plane reverse verification request.

Device# **ping fabricpath**

```
Switch-id(1-65535) [1] 3570
Repeat count(1-429967295) [5]
Timeout in seconds [2]
Interval in ms [1000]
Extended command(y/n) [n] y
OAM Profile(1-1023) [none]
Interface [none]
Ingress Interface [none]
Forward Flow entropy [n]
Reverse Flow entropy [n]
Reply mode out of band [n]
Verbose [n]
Hop count(1-63) [63]
Topology id [0]
Use host vlan [n]
Vlan(vlan id or none) [1] 10
Control path forward request [n] y
Control path forward ecmp [1]
Control path forward switch-id(1-65535) [1] 3570
Control path reverse request [n] y
Control path reverse ecmp [1]
Control path reverse switch-id(1-65535) [1] 2021
Codes: '!' - success, 'Q' - request not sent, '.' - timeout,
'D' - Destination Unreachable, 'X' - unknown return code,
'V' - VLAN nonexistent, 'v' - VLAN in suspended state,
'm' - malformed request, 'C' - Cross Connect Error,
'U' - Unknown RBridge nickname, 'n' - Not AF,
'*' - Success, Optional Tlv incomplete,
'I' - Interface not in forwarding state,
'S' - Service Tag nonexistent, 's' - Service Tag in suspended state,
'c' - Corrupted Data/Test
Sender handle: 8
!!!!!
```
Success rate is 100 percent  $(5/5)$ , round-trip min/avg/max =  $3/7/19$  ms Total time elapsed 4071 ms

The following example shows how to ping FabricPath switch ID when flow entropy is specified.

Device# **ping fabricpath switch-id 3570 forward flow 0011222211110022222233338100000A8904 repeat 1**

Codes: '!' - success, 'Q' - request not sent, '.' - timeout, 'D' - Destination Unreachable, 'X' - unknown return code, 'V' - VLAN nonexistent, 'v' - VLAN in suspended state, 'm' - malformed request, 'C' - Cross Connect Error, 'U' - Unknown RBridge nickname, 'n' - Not AF, '\*' - Success, Optional Tlv incomplete, 'I' - Interface not in forwarding state, 'S' - Service Tag nonexistent, 's' - Service Tag in suspended state, 'c' - Corrupted Data/Test Sender handle: 10 ! Success rate is 100 percent  $(1/1)$ , round-trip min/avg/max = 14/14/14 ms Total time elapsed 15 ms

**Related Command** 

 $\mathbf I$ 

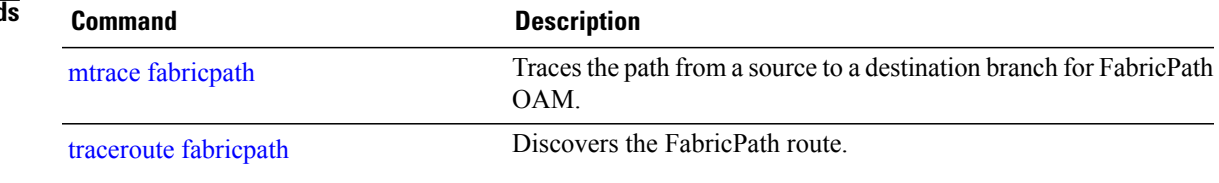

T

# <span id="page-19-0"></span>**platform fabric database dot1q**

To enable or disable data packet based auto detection for auto-config, use the **platform fabric database dot1q** command in global configuration mode.

**platform fabric database dot1q** [**enable | disable**]

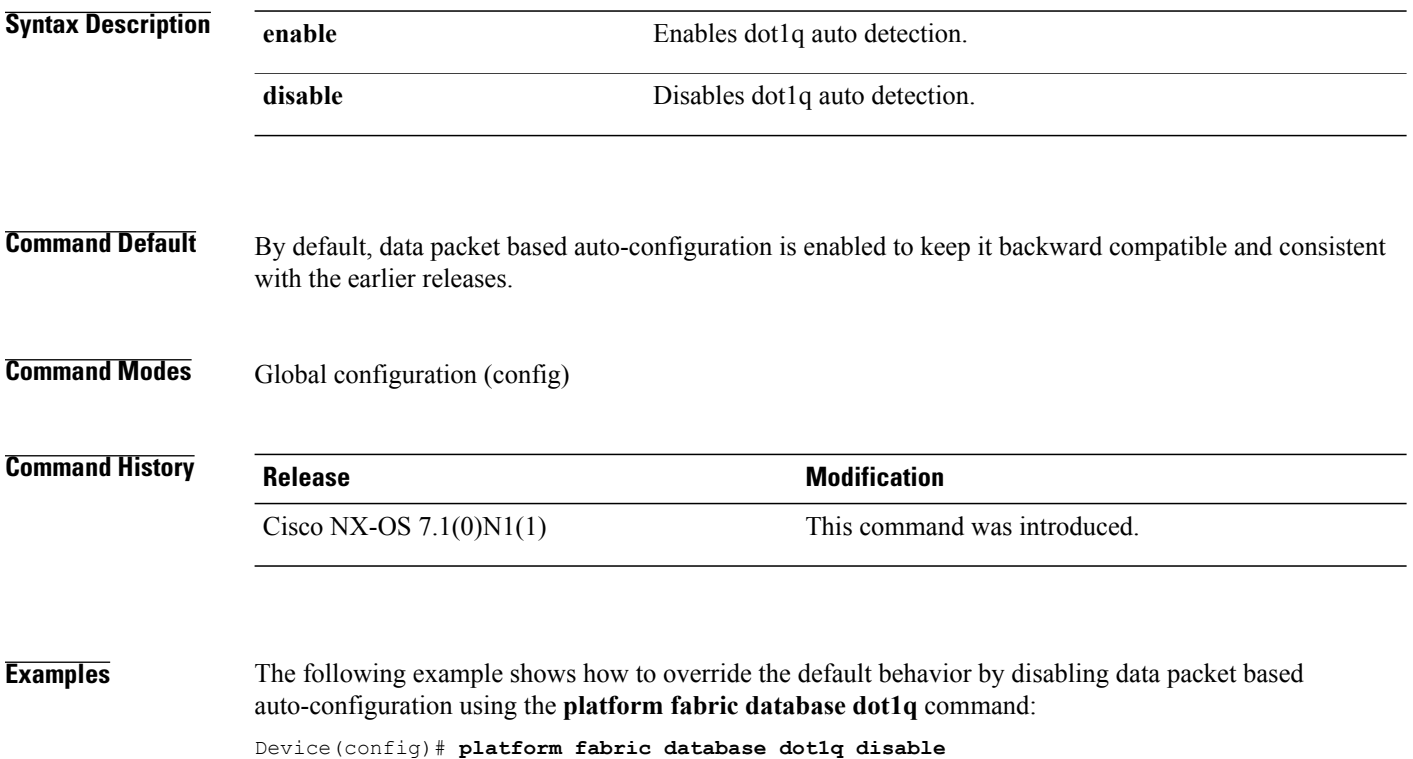

Г

# <span id="page-20-0"></span>**port (fabricpath-oam)**

To configure a destination or source flow port address, use the **port** command in FabricPath OAM profile flow configuration mode. To remove the configured address for source or destination port, use the **no** form of this command.

**port** {**destination | source**} *port-number*

**no port** {**destination | source**}

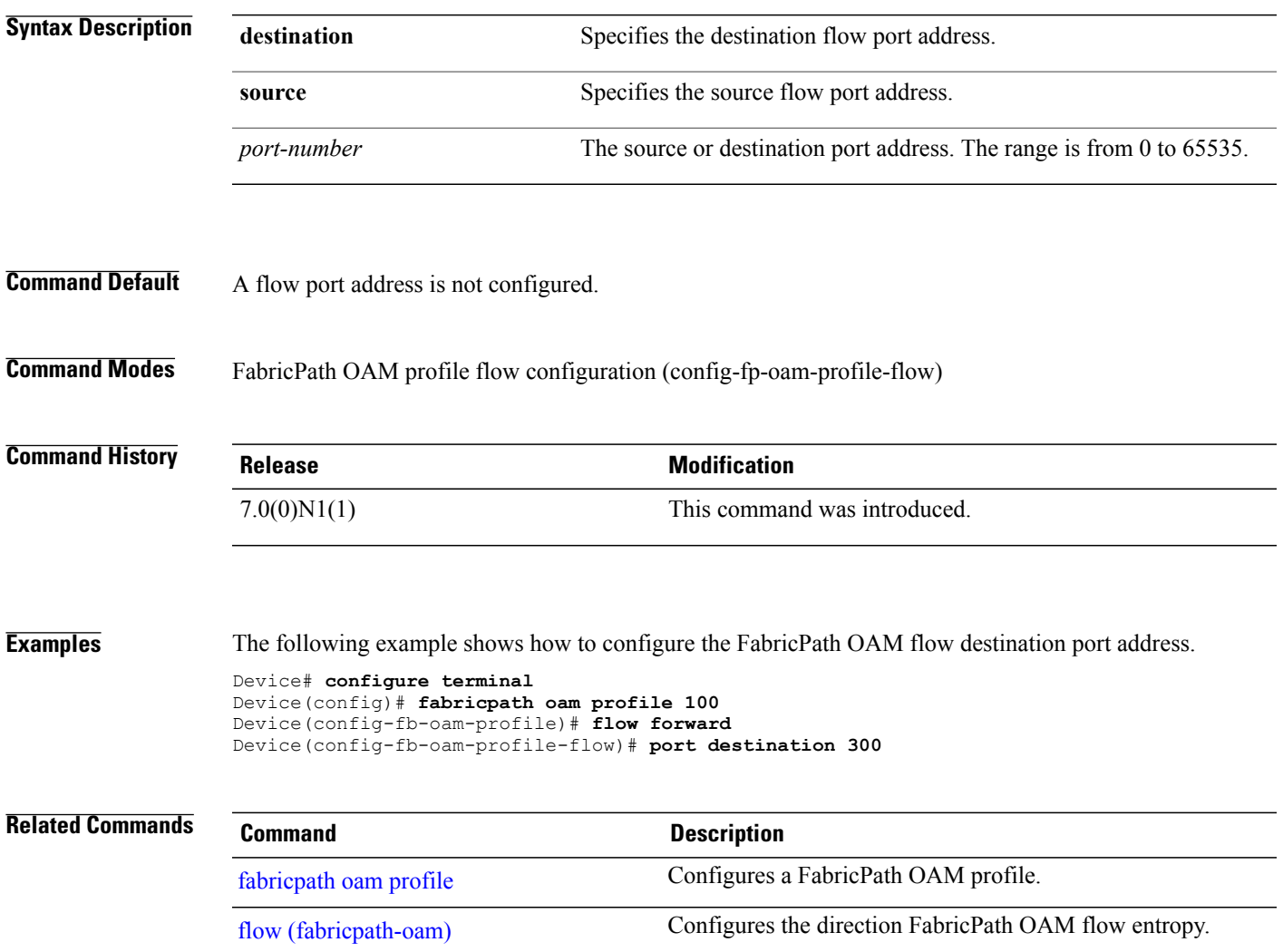

T

## <span id="page-21-0"></span>**protocol (fabricpath-oam)**

To configure the FabricPath Operation, Administration, and Maintenance (OAM) flow protocol number, use the **protocol** command in FabricPath OAM profile flow configuration mode. To remove the flow protocol number, use the **no** form of this command.

**protocol** *protocol-number*

**no protocol**

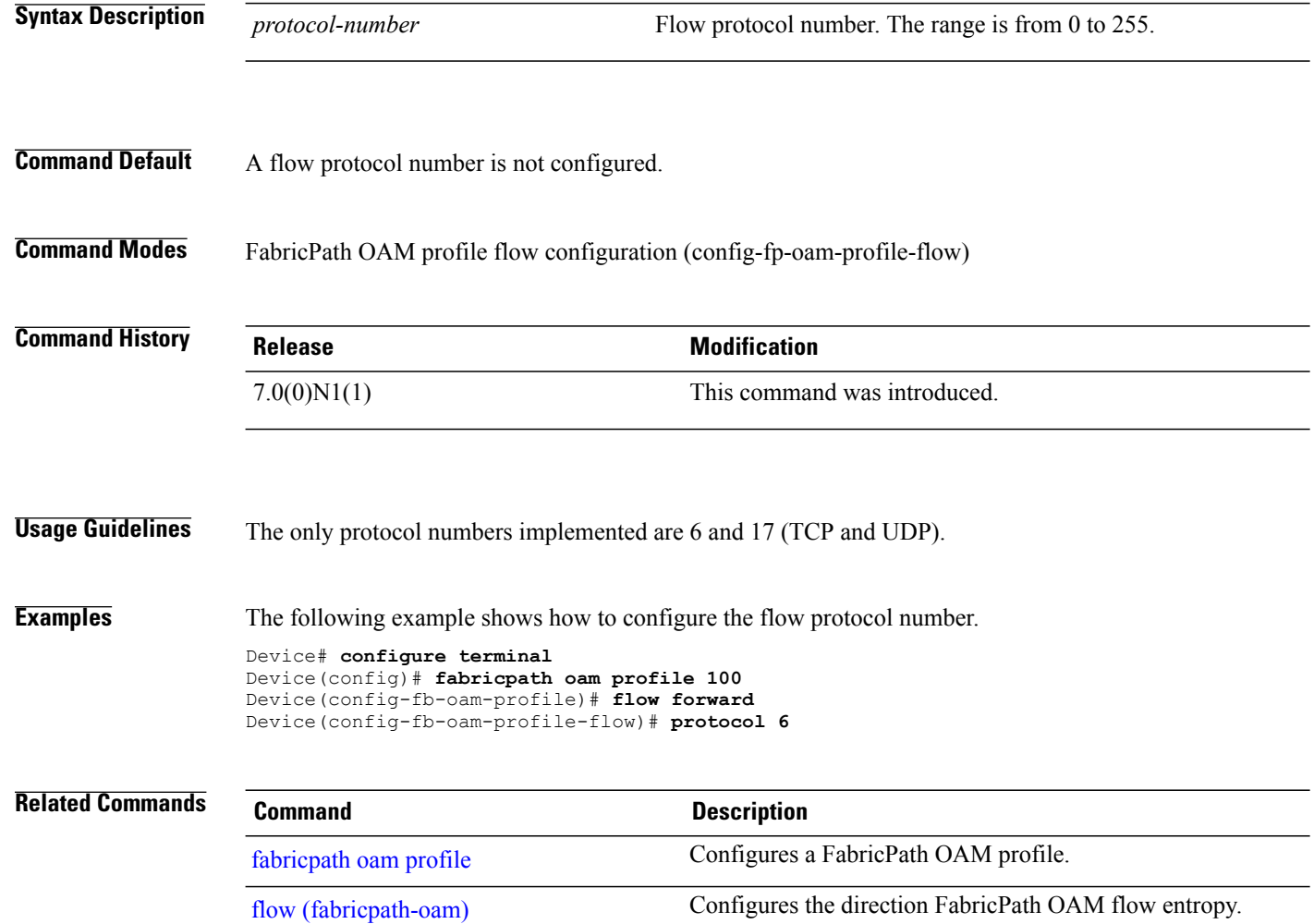

### <span id="page-22-0"></span>**rd auto**

 $\overline{\phantom{a}}$ 

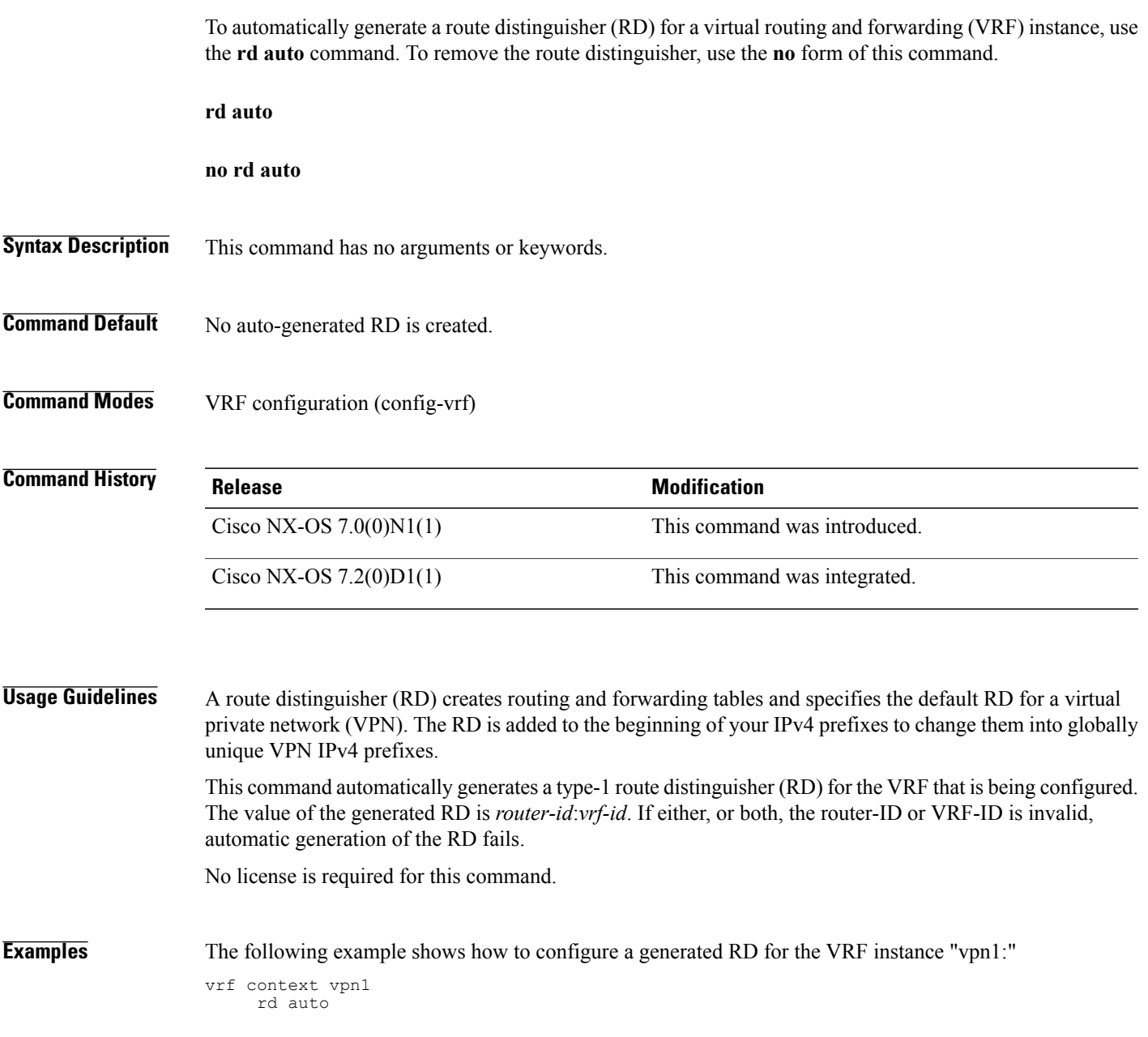

I

# <span id="page-23-0"></span>**redistribute hmm route-map**

To enable redistribution of IPv4 and IPv6 Host Mobility Manager (HMM) routes through specified route maps, use the **redistribute hmm route-map** command in address-family configuration mode. To disable redistribution of HMM routes through specified route maps, use the **no** form of this command.

**redistribute hmm route-map** *map-name*

**no redistribute hmm route-map** *map-name*

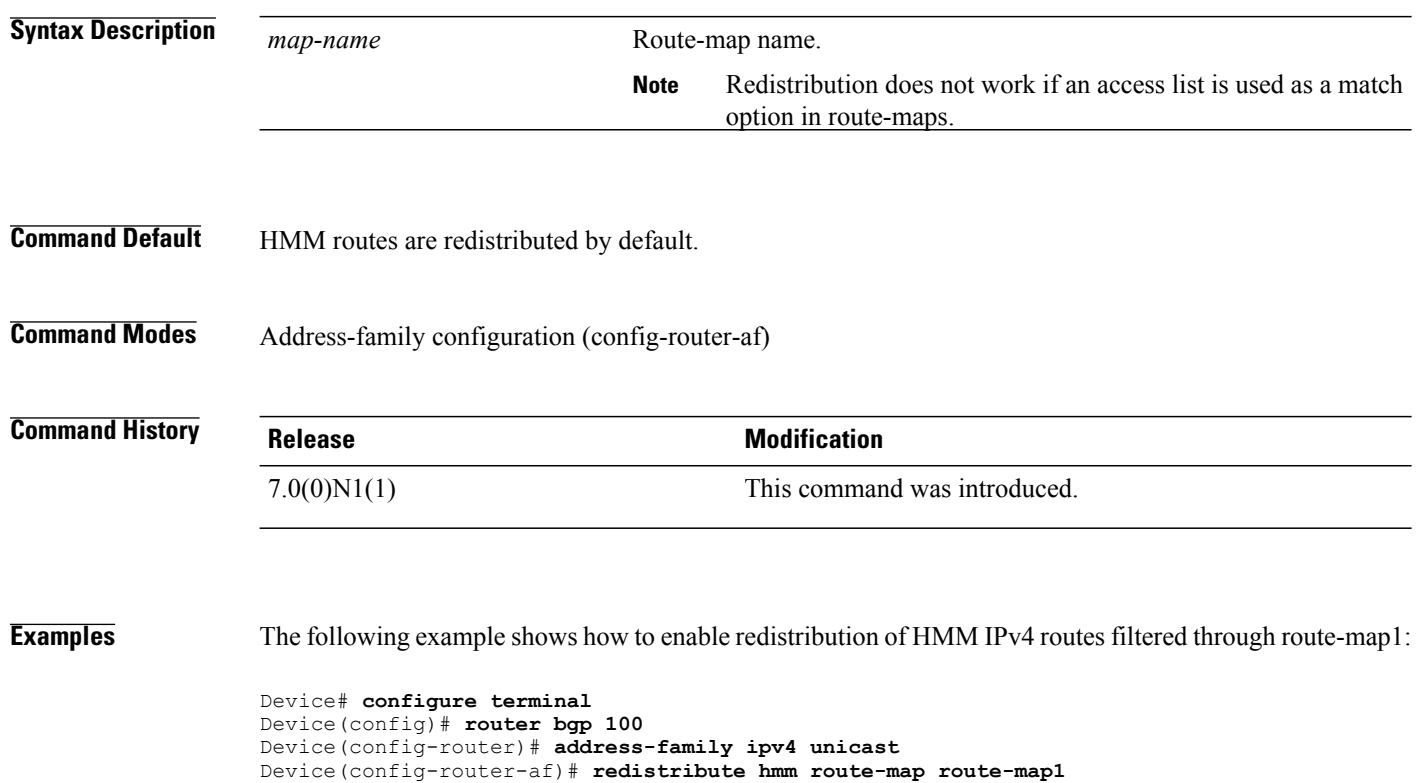

Device(config-router-af)# **exit**

Г

## <span id="page-24-0"></span>**reply mode out-of-band**

To configure the fabricpath OAM out-of-band service reply mode, use the **reply mode out-of-band**command in fabricpath OAM profile configuration mode. To remove the out-of-band service reply mode, use the **no** form of this command.

**reply mode out-of-band** {**ipv4| ipv6**} *ip-address port-number*

**no reply mode out-of-band**

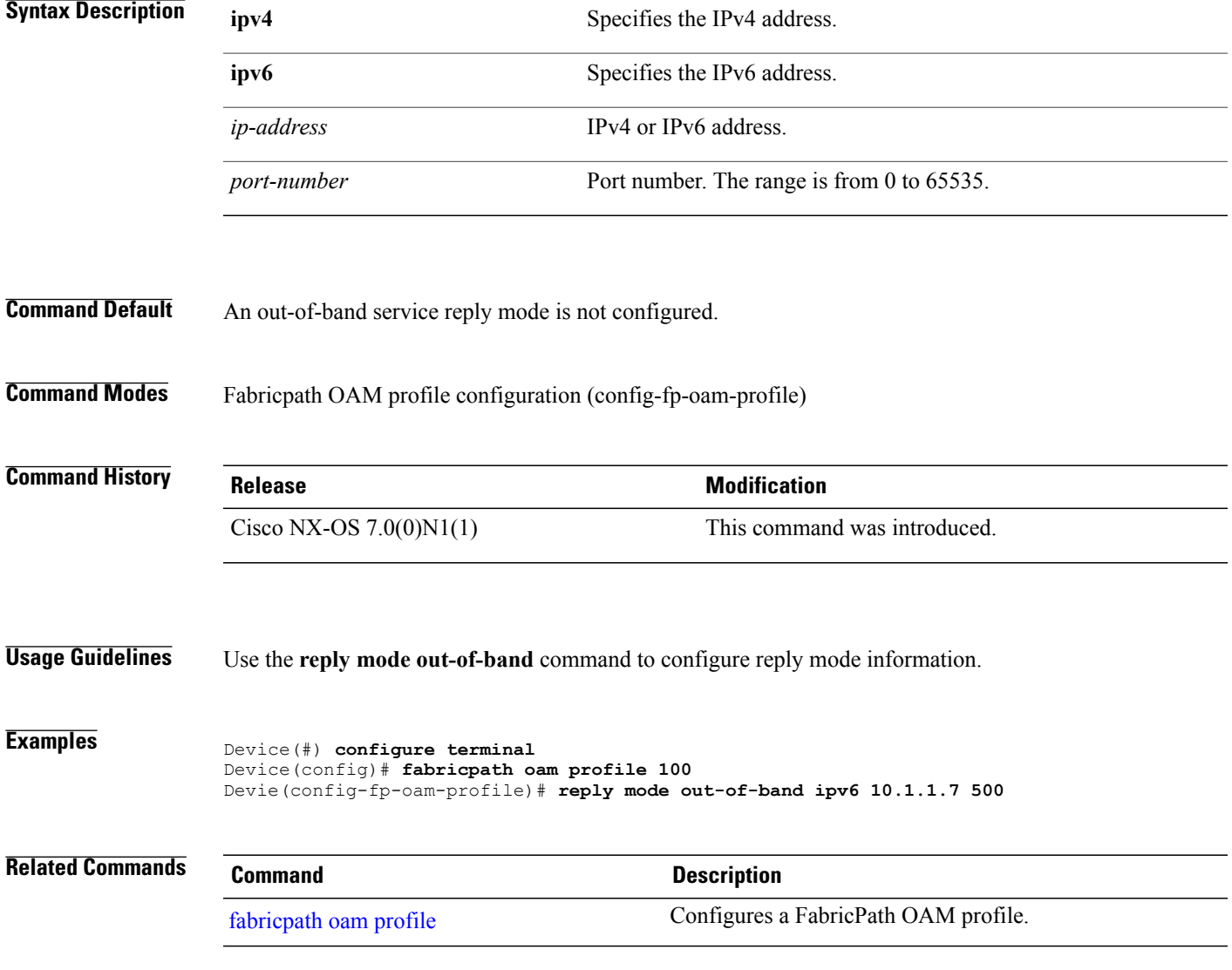

ı

#### <span id="page-25-0"></span>**restart fabric\_mcast**

To restart the fabric multicast process in a controlled way, use the **restart fabric\_mcast** in privileged EXEC mode.

**restart fabric\_mcast**

- **Syntax Description** This command has no arguments or keywords.
- **Command Modes** Privileged EXEC (#)

**Command History Release Modification** 7.0(0)N1(1) This command was introduced.

**Usage Guidelines** You can restart the fabric multicast process only if the process is already running. You can start the fabric multicast process using the **ipv4 multicast fabric-forwarding** or **ipv6 multicast fabric-forwarding** command.

#### **Examples** The following example shows how to restart a fabric multicast process: Device# **restart fabric\_mcast**

 $\mathbf I$ 

# <span id="page-26-0"></span>**route-reflector-group affinity**

To specify the route reflector group affinity to peer with, use the **route-reflector-group affinity** command in router configuration mode.

**route-reflector-group affinity** *group-id*

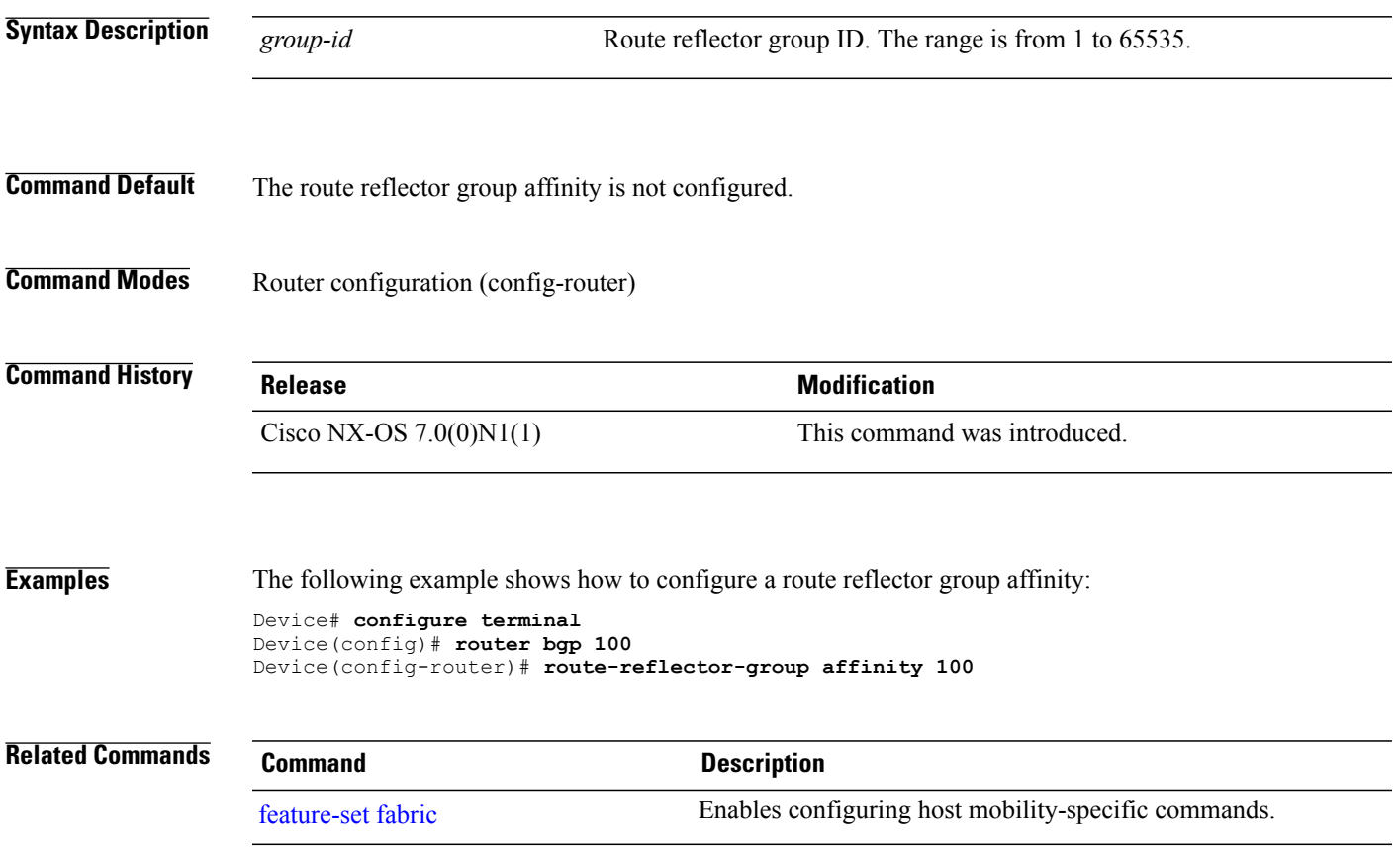

#### <span id="page-27-0"></span>**route-target both auto**

To automatically generate a route target (RT) for a virtual routing and forwarding (VRF) instance, use the **route-target auto** command. To remove the RT, use the **no** form of this command.

**route-target both auto**

**no route-target both auto**

- **Syntax Description** This command has no arguments or keywords.
- **Command Default** No auto-generated RT is created.

**Command Modes** VPN address family configuration (config-router-af)

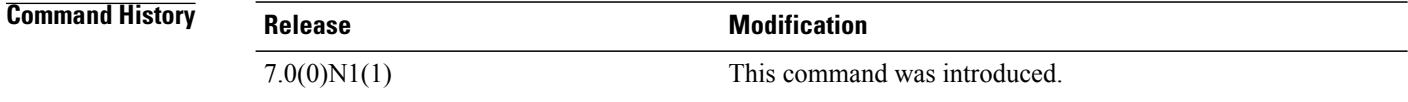

**Usage Guidelines** This command automatically generates an import and export route-target (RT) based on the local autonomous system number (ASN) and the virtual network identifier (VNI) of the VRF instance that is being configured. Only 2-byte ASNs can be used to generate the route targets automatically. If the VNI for the VRF is not configured, the automatic generation of the RTs fails.

This command does not require a license.

**Examples** The following example shows how to configure this command to generate and export an RT for the VRF instance "vpn1:"

> vrf context vpn1 vni 5000 address-family ipv4 mvpn route-target both auto address-family ipv4 mvpn route-target both auto

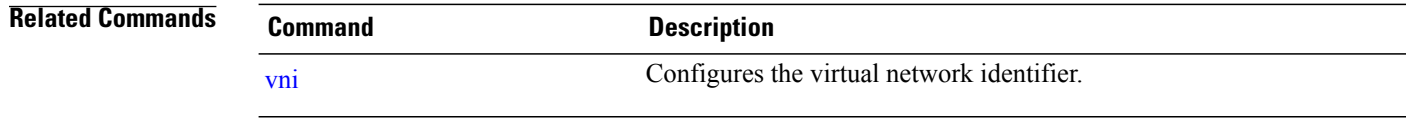

Г

# <span id="page-28-0"></span>**server protocol**

To configure Lightweight Directory Access Protocol (LDAP) for a server group, use the **server protocol** command in fabric database configuration mode. To disable the configuration, use the**no** form of this command.

**server protocol ldap** {**ip** *ip-address*| **host** *hostname*} [**port** *port-number*] [**vrf** *vrf-name*] **no server protocol ldap** {**ip** *ip-address*| **host** *hostname*} [**port** *port-number*] [**vrf** *vrf-name*]

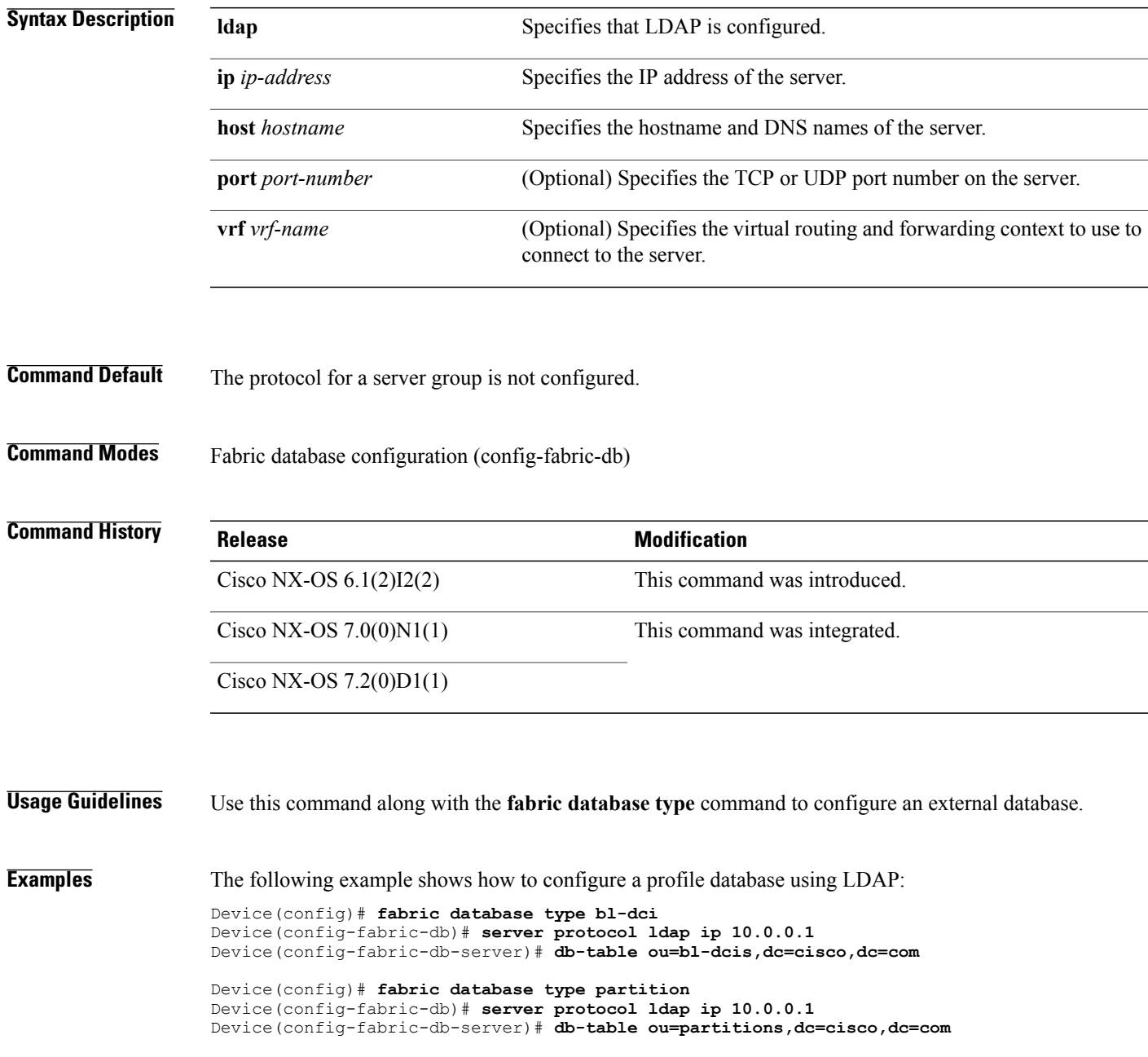

Τ

```
Device(config)# fabric database type profile
Device(config-fabric-db)# server protocol ldap ip 10.0.0.1
Device(config-fabric-db-server)# db-table ou=profiles,dc=cisco,dc=com
```
#### **Related Commands**

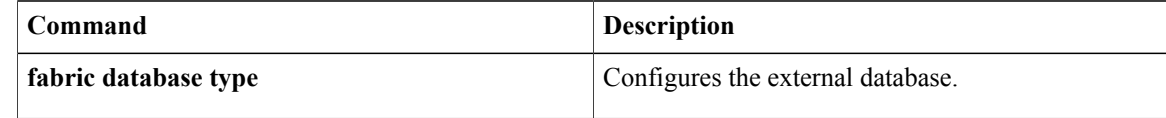

#### **Related Commands**

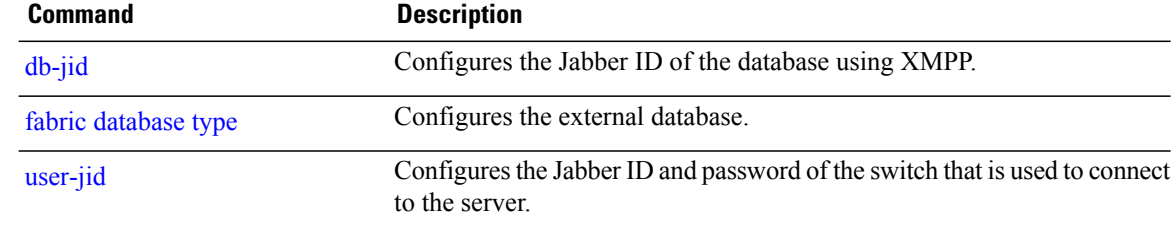

Г

# <span id="page-30-0"></span>**server protocol radius**

To configure a RADIUS server protocol for a an authentication, authorization, and accounting (AAA) server group, use the **server protocol radius** command in fabric database configuration mode. To remove the configuration, use the **no** form of this command.

**server protocol radius group** *group-name*

**no server protocol radius group** *group-name*

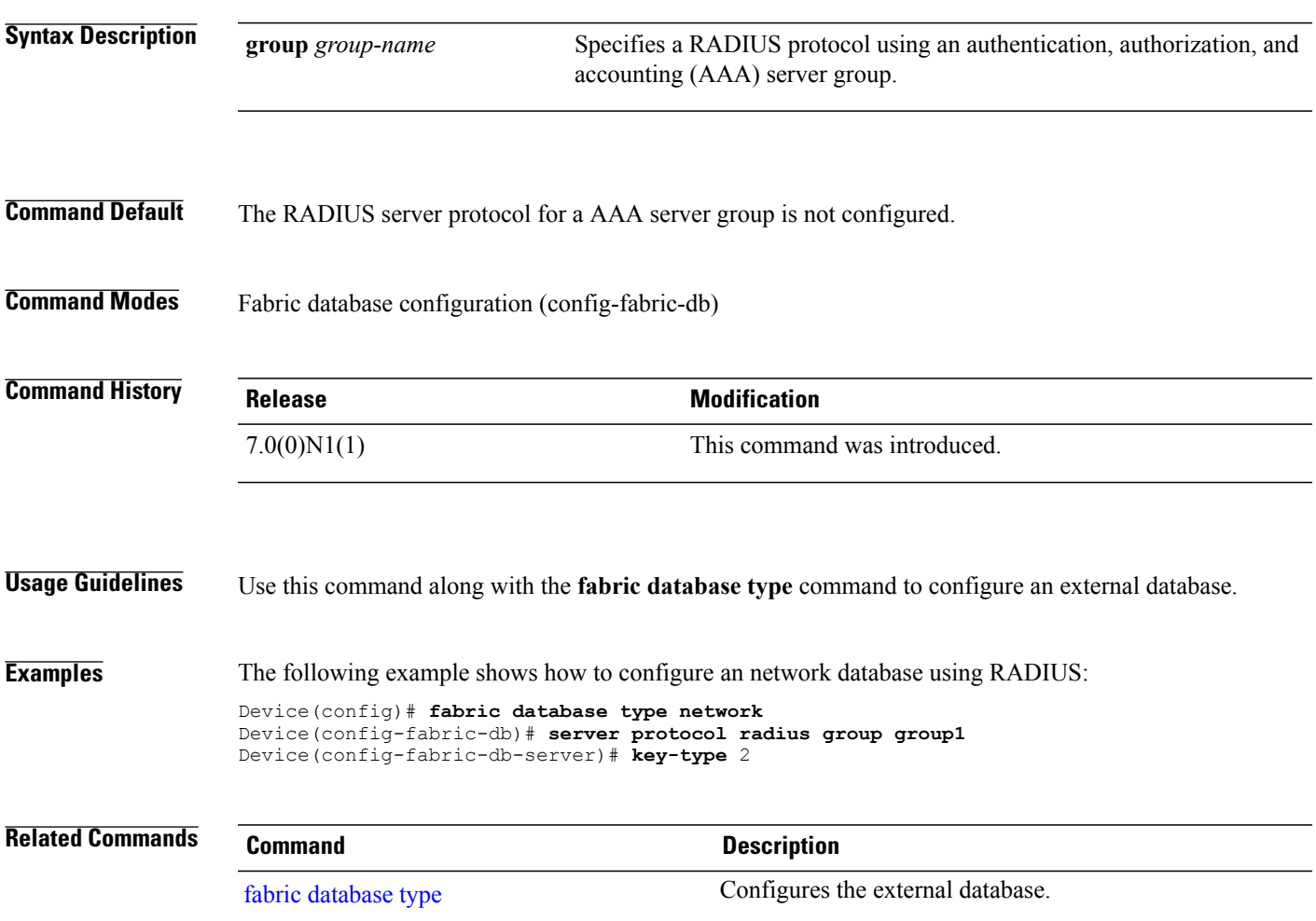

 $\mathbf I$ 

<span id="page-31-0"></span>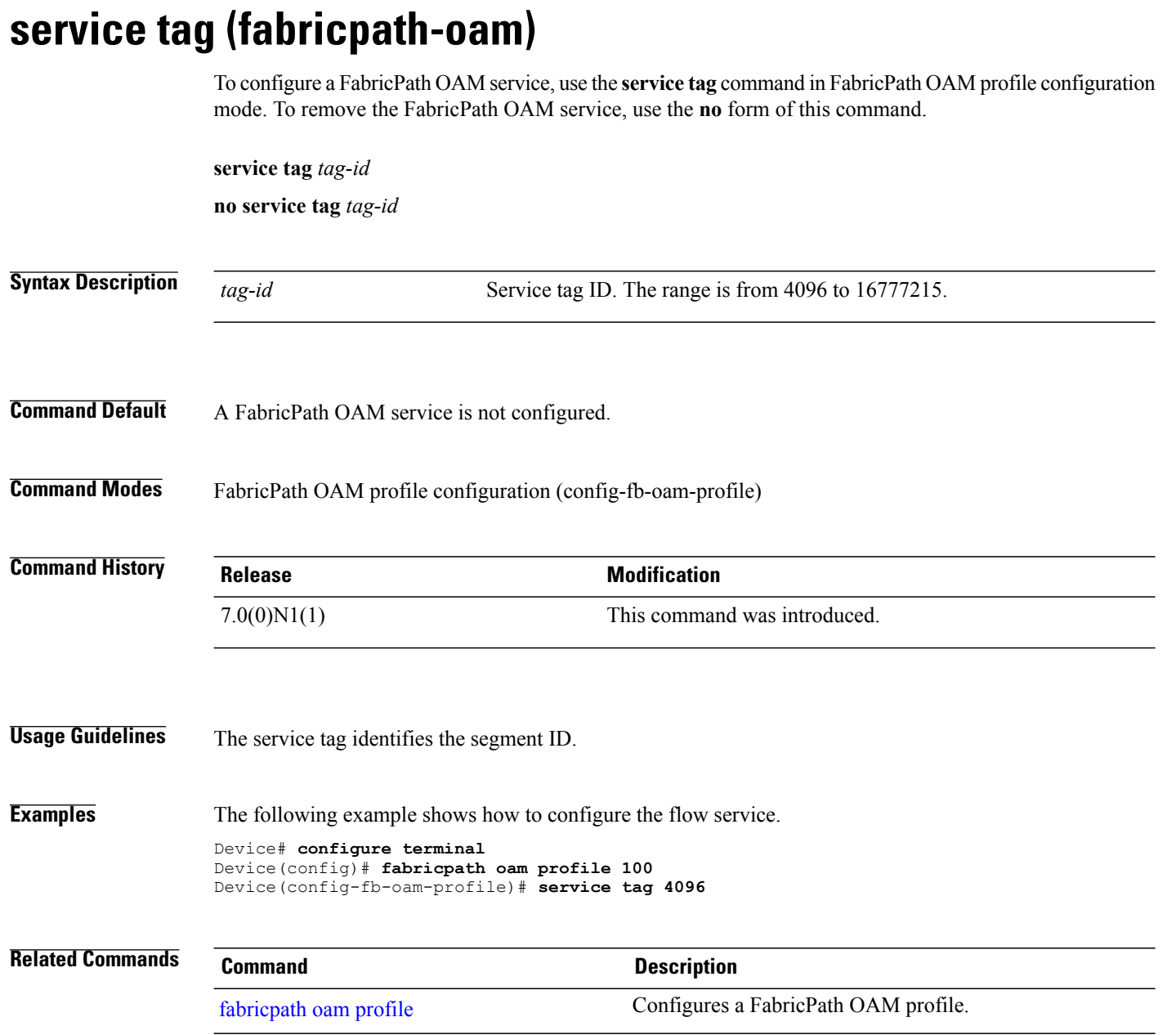

#### <span id="page-32-0"></span>**set**

Г

To specify a value for a configured parameter, use the **set** command in parameter instance configuration mode.

**set** *param-name param-value*

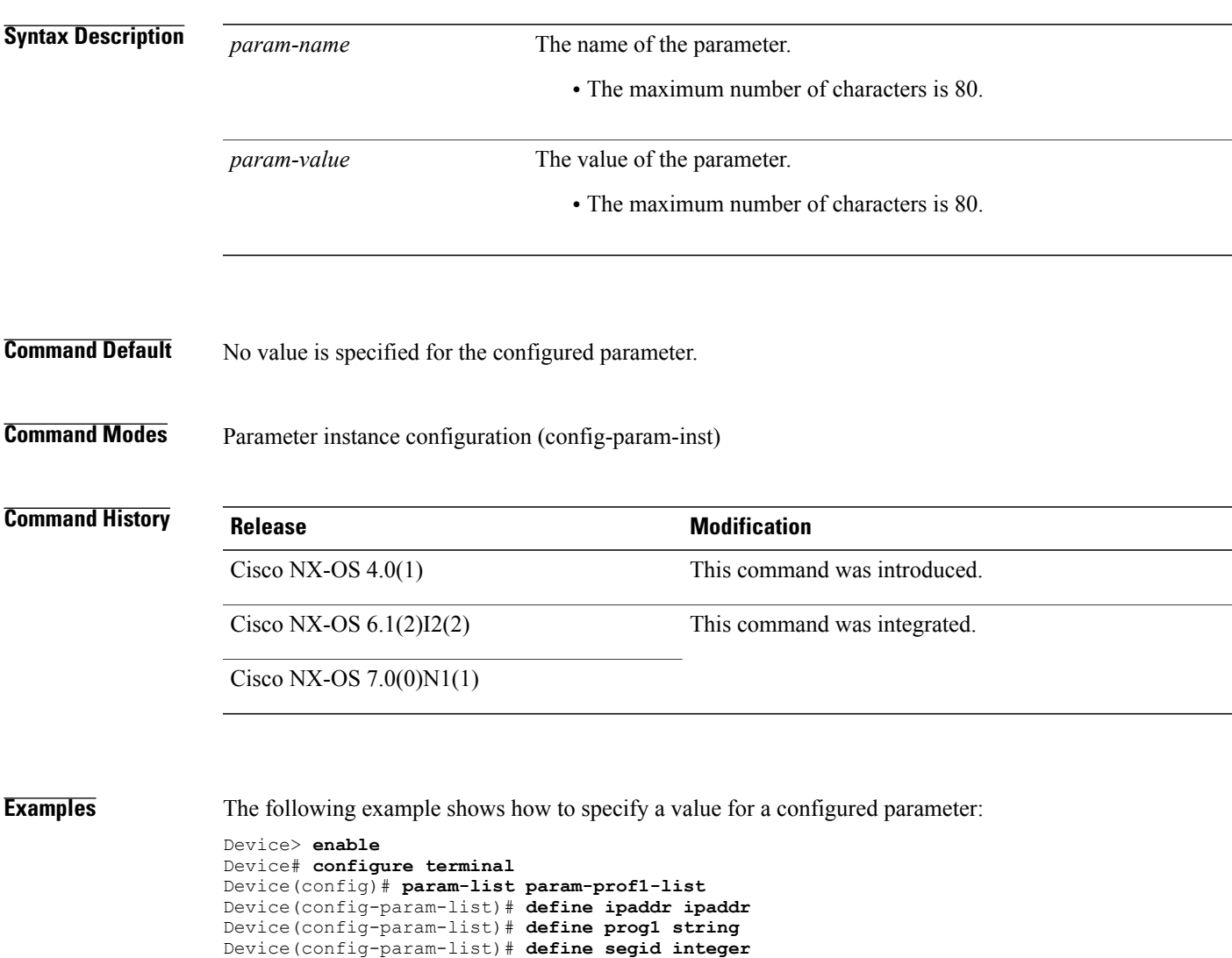

Device(config-param-list)# **define vlan\_num integer** Device(config-param-list)# **instance param-prof1-inst1** Device(config-param-inst)# **set ipaddr 192.0.2.1/24** Device(config-param-inst)# **set prog1 vrf-300** Device(config-param-inst)# **set segid 6300** Device(config-param-inst)# **set vlan\_num 300**

Device(config-param-inst)# **end**

 $\mathbf I$ 

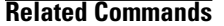

**set**

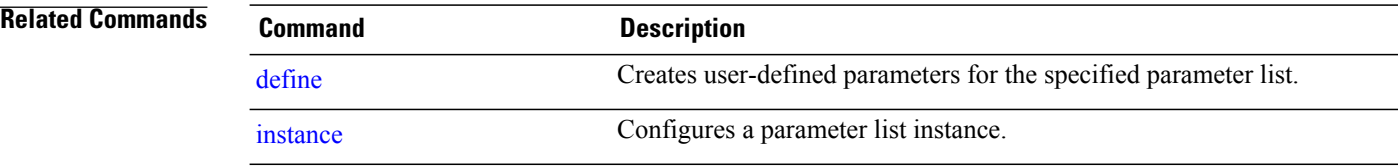

I

### <span id="page-34-0"></span>**show bfd neighbors fabricpath**

To display information about BidirectionalForwarding Detection (BFD) neighbors, use the **show bfdneighbors fabricpath** command in privileged EXEC mode.

**show bfd neighbors fabricpath**

**Syntax Description** This command has no arguments or keywords.

**Command Modes** Privileged EXEC (#)

**Command History Release Modification** 7.0(0)N1(1) The fabricpath keyword was added. 6.0(2)N1(1) This command was introduced.

**Examples** The following is sample output form the **show bfd neighbors fabricpath** command. The fields in the example are self-explanatory.

Device# **show bfd neighbors fabricpath**

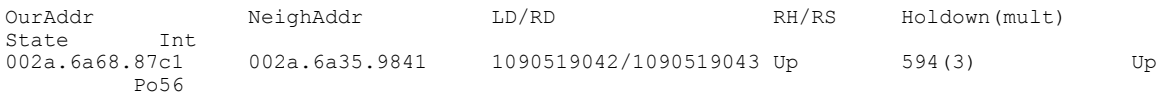

The below table describes the significant fields shown in the display.

**Table 2:** *show bfd neighbors fabricpath* **field descriptions**

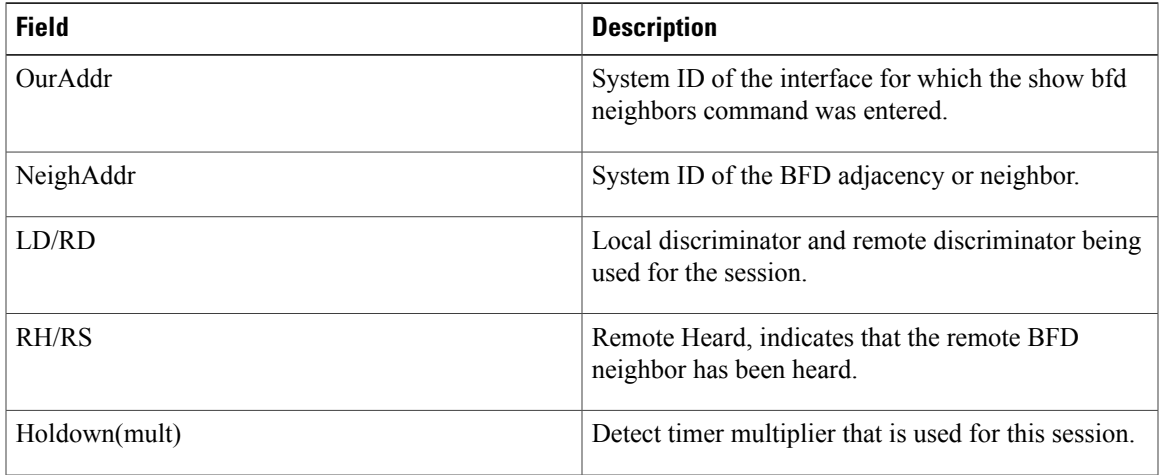

 $\mathbf I$ 

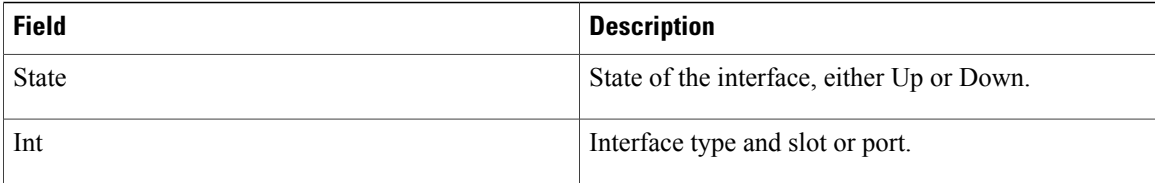
## **show bridge-domain**

To display information about the bridge-domain details configured on a switch, use the **show bridge-domain** command in privileged EXEC mode.

**show bridge-domain**

**Syntax Description** This command has no arguments or keywords.

**Command Modes** Privileged EXEC (#)

**Command History Release Release Modification** Cisco NX-OS 6.2.2 This command was introduced.

**Examples** The following example shows how to display information about the bridge-domain details configured on a switch, using the **show bridge-domain** command.

> Device# **show bridge-domain** Bridge-domain 2 (1 ports in all) Name:: Bridge-Domain2 Administrative State: UP Operational State: UP vni5000 Eth4/7 Bridge-domain 10 (3 ports in all) Name:: Bridge-Domain10 Administrative State: UP Operational State: UP VSI-Eth4/8.4040 vni10010 VSI-Eth4/6.3968 Eth4/7 Bridge-domain 11 (3 ports in all) Name:: Bridge-Domain11 Administrative State: UP Operational State: UP VSI-Eth4/8.4040 vni10011 VSI-Eth4/6.3968 Eth4/7

T

## **show clock**

To display the clock configuration, use the **show clock** command in any command mode.

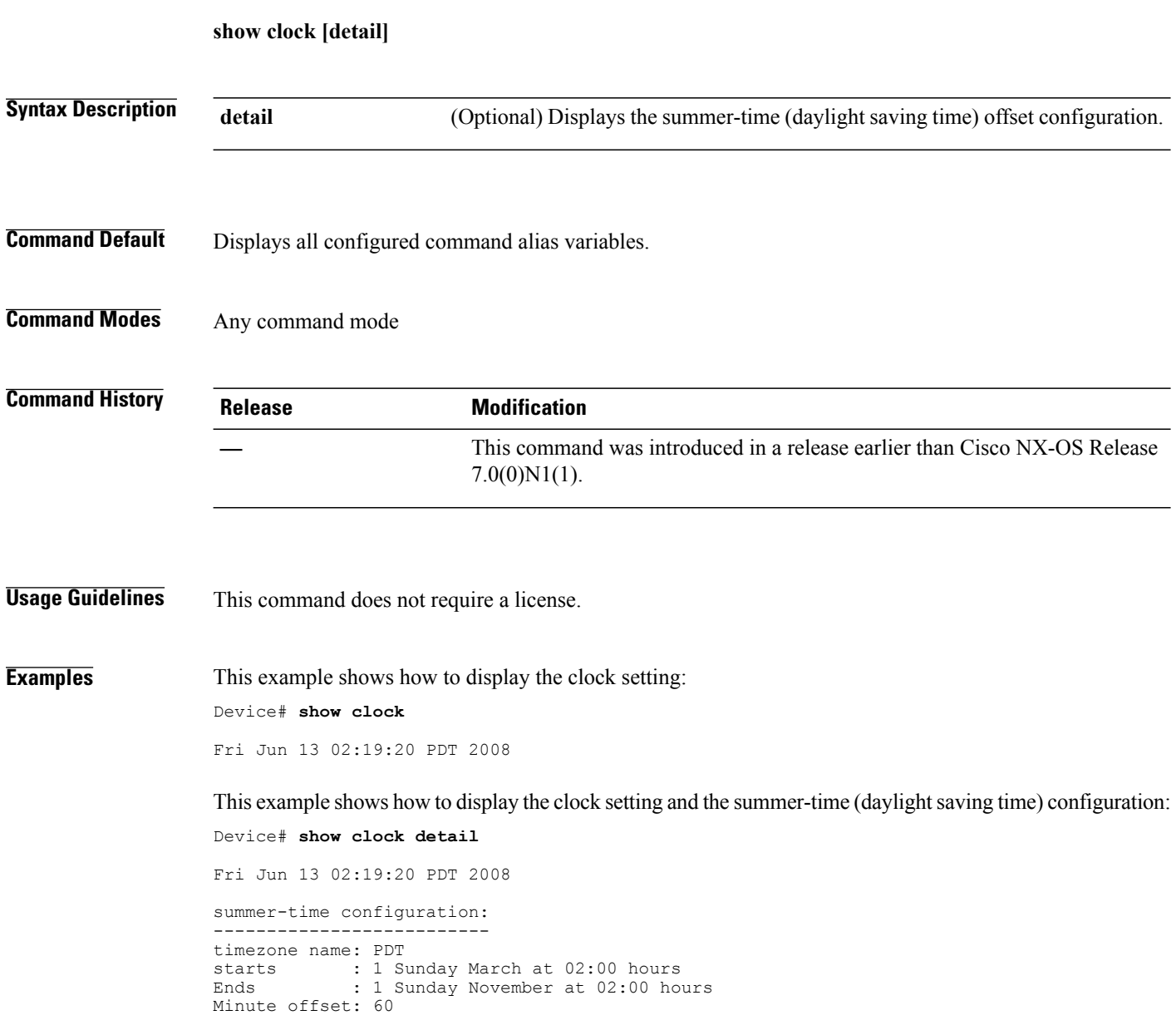

## **show config-profile**

To display details of created and applied profiles, use the **show config-profile** in privileged EXEC mode.

**show config-profile**

**Syntax Description** This command has no arguments or keywords.

**Command Modes** Privileged EXEC (#)

## **Command History Release Modification** Cisco NX-OS 7.0(0)N1(1) This command was introduced. Cisco NX-OS 7.2(0)D1(1) This command was integrated.

**Usage Guidelines** Use the **configure profile** command to create profiles and to assign a list of commands to the profile in the device. Once a profile is created with a valid parameter list and parameter instances, apply the profile using the **apply** profile command. Use  $>$  to redirect the configuration profile to a file and  $>$  to redirect it to a file in append mode.

**Examples** The following sample output from the **show config-profile** command displays details of the param-prof1 profile:

Device(config)# **show config-profile GoldP**

```
config-profile GoldP
 vlan $vlan
  vn-segment $segment
include profile any
applied: <i1, v1-a(vrf-prof)>
applied: <i2, v1-a(vrf-prof)>
```
#### **Related Commands**

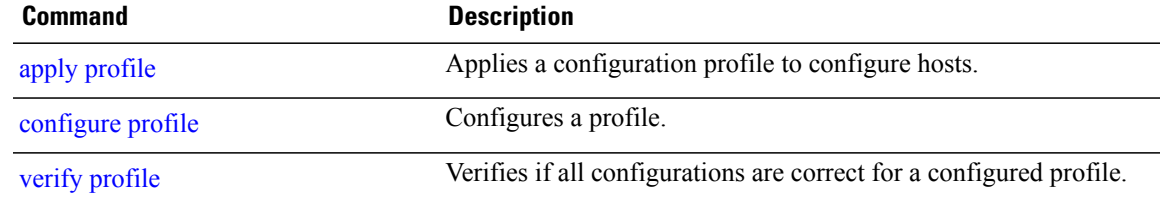

T

## **show evb**

To display information associated with Edge Virtual Bridging (EVB), use the **show evb**command in privileged EXEC mode.

**show evb** [[**hosts| vsi**] [**detail| summary**] [**interface ethernet** *slot-number*] [**ip** *ipv4-address*] [**ipv6** *ipv6-address*] [**mac** *mac-address*] [**vlan** *vlan-id*] [**vni** *vni-id*]]

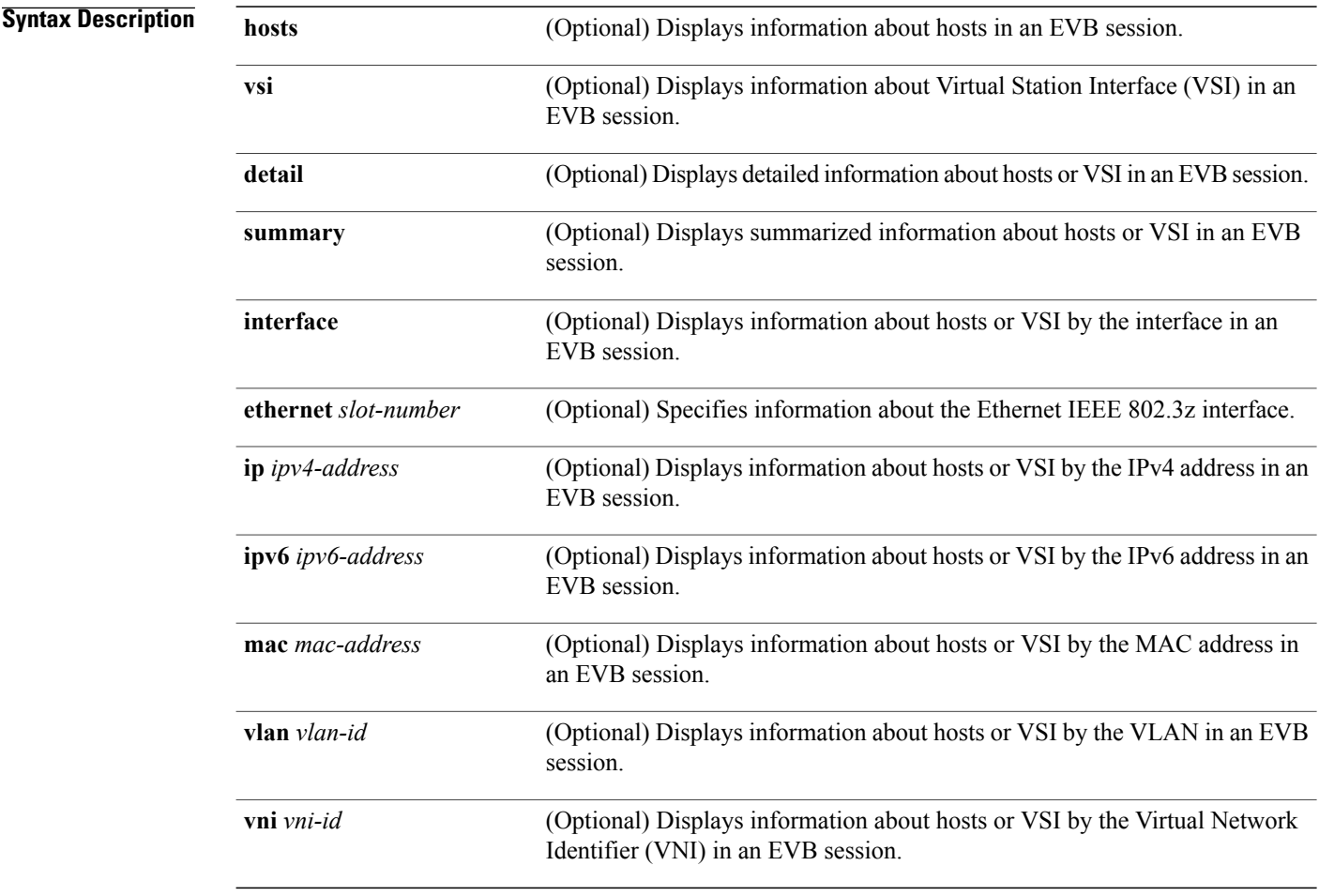

**Command Default** None

**Command Modes** Privileged EXEC (#)

 $\overline{\phantom{a}}$ 

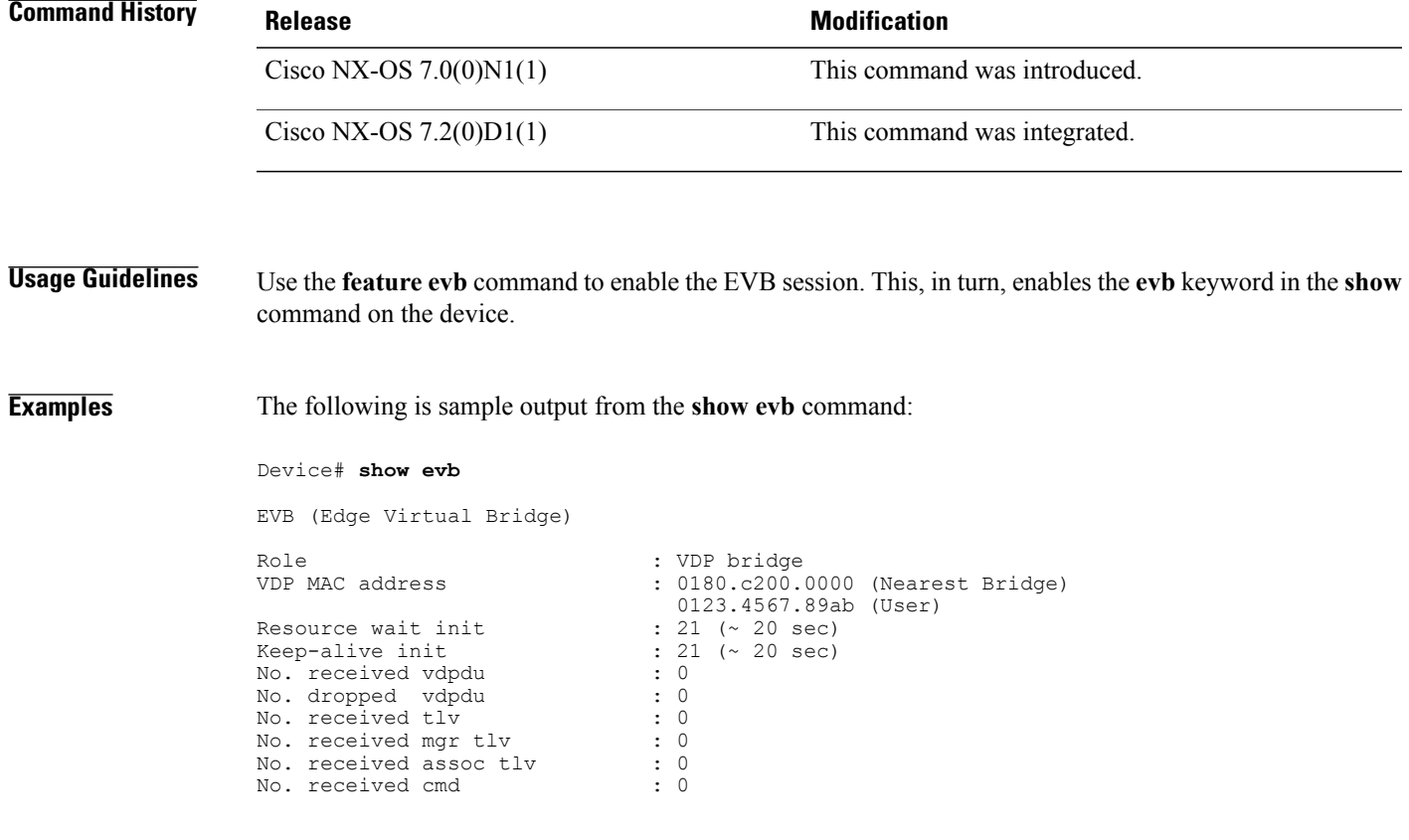

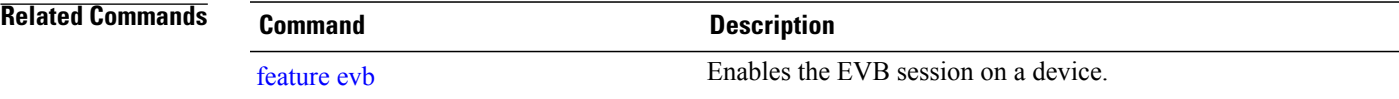

## <span id="page-41-0"></span>**show fabric access connections**

To display the connection status of a device or a user in the fabric access network, use the **show fabric access connections** command in privileged EXEC mode.

**show fabric access connections**

- **Syntax Description** This command has no arguments or keywords.
- **Command Default** None
- **Command Modes** Privileged EXEC (#)

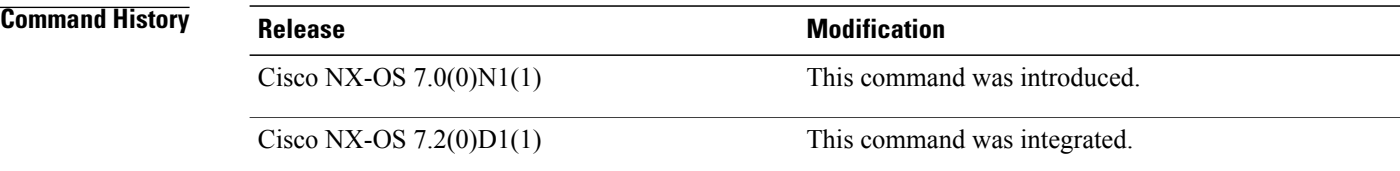

**Usage Guidelines** Use the **show fabric access connections** command to view the status of devices and users in the fabric access network. The fabric access ping parameters include status, interval, response time, and retry.

#### **Examples** This example shows how to display the connection status of the device and user in the fabric access network:

Device# **show fabric access connections**

```
XMPP Ping :
  Status = EnableInterval = 60 second(s)
  Response = 10 second(s)Retry = 5 time(s)Device Connection :<br>JID = device
           = device1@host1.com
  State = CLOSED
```
The following table describes the significant fields shown in the display.

#### **Table 3: show fabric access connections Field Description**

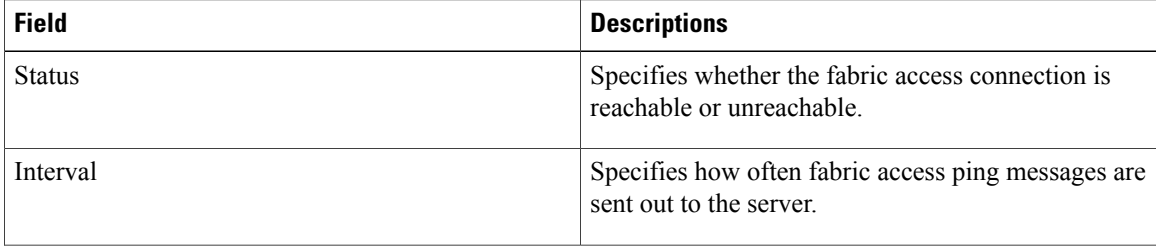

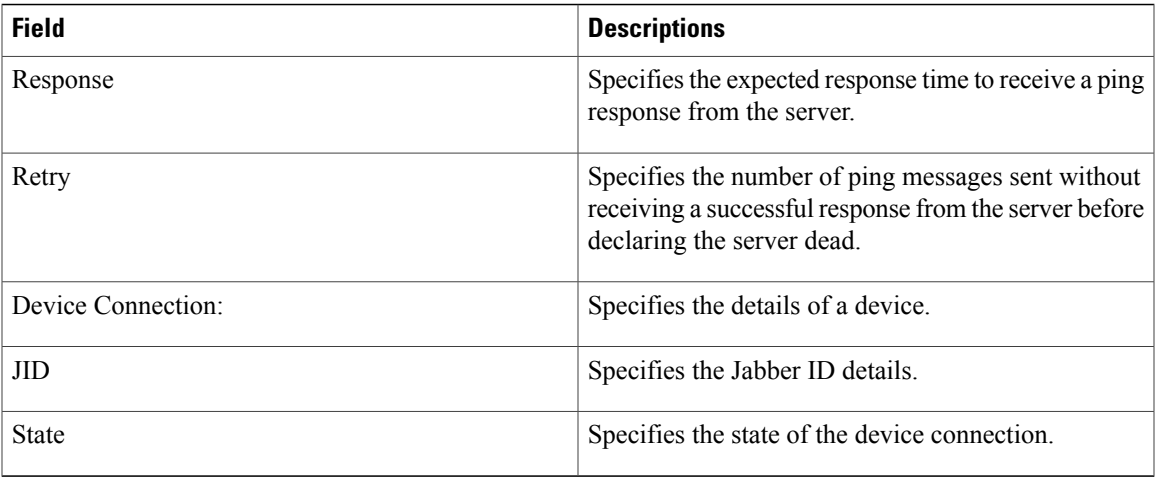

#### **Related Commands**

 $\mathbf I$ 

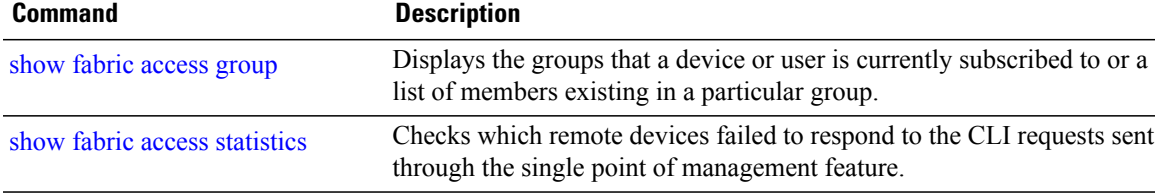

T

# <span id="page-43-0"></span>**show fabric access group**

To display the groups that a device or user is currently subscribed to or a list of members existing in a particular group, use the **show fabric access group** command in privileged EXEC mode.

**show fabric access group** [**device**| **members** *group-name***| user**]

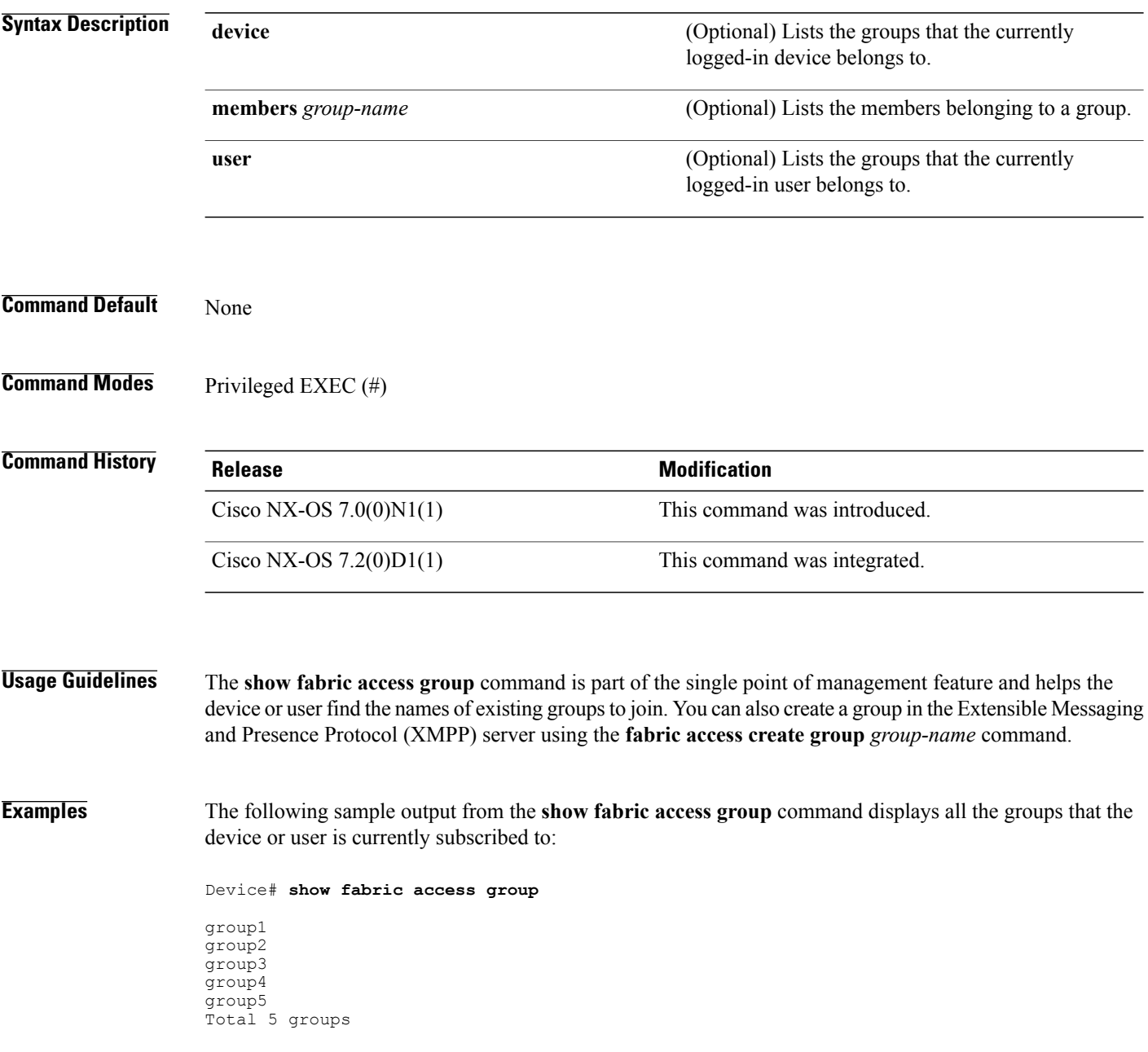

The following sample output from the **show fabric access group device** command displays the groups that the currently logged-in device is subscribed to:

Device# **show fabric access group device**

group3 group4

The following sample output from the **show fabric access group members** command displays the members belonging to group2:

Device# **show fabric access group members group2**

```
admin@host-1.com
device3@host-2.com
Total 2 members
```
#### **Related Commands**

Г

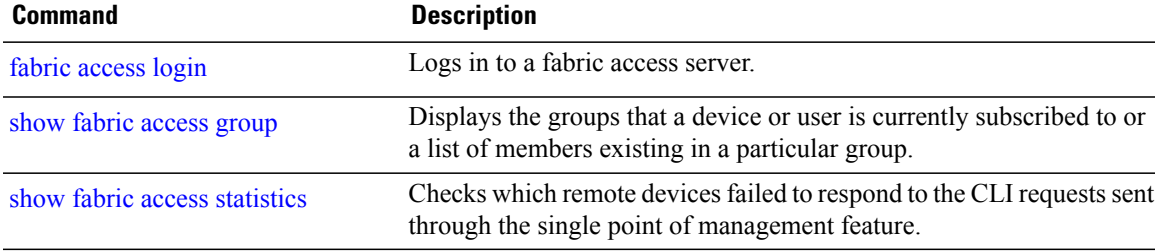

## <span id="page-45-0"></span>**show fabric access statistics**

To check which remote devices failed to respond to the CLI requests sent through the single point of management feature, use the **show fabric access statistics** command in privileged EXEC mode.

#### **show fabric access statistics**

- **Syntax Description** This command has no arguments or keywords.
- **Command Default** None
- **Command Modes** Privileged EXEC (#)

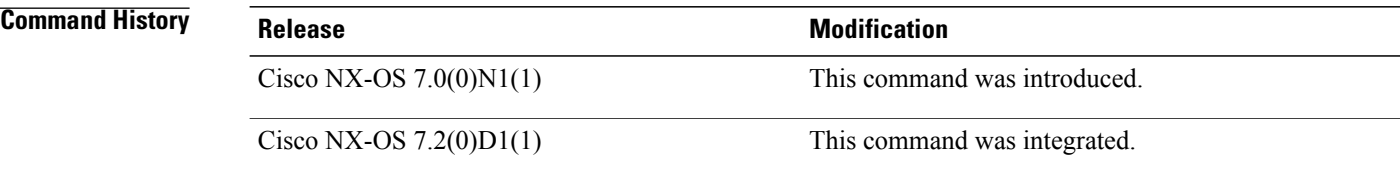

#### **Usage Guidelines** Use the **fabric access attach** command or the **fabric access send** command to send CLI requests to a specified device or group.

#### **Examples** The following sample output from the **show users** command displays the remote device "spom2-test2@host1.com" that did not respond to the **show users** command.

Device# **show fabric access statistics**

Device not replied(1) to CLI "sh users" on 2013-04-18 18:27:53 spom2-test2@host1.com/(fabric-access-device)

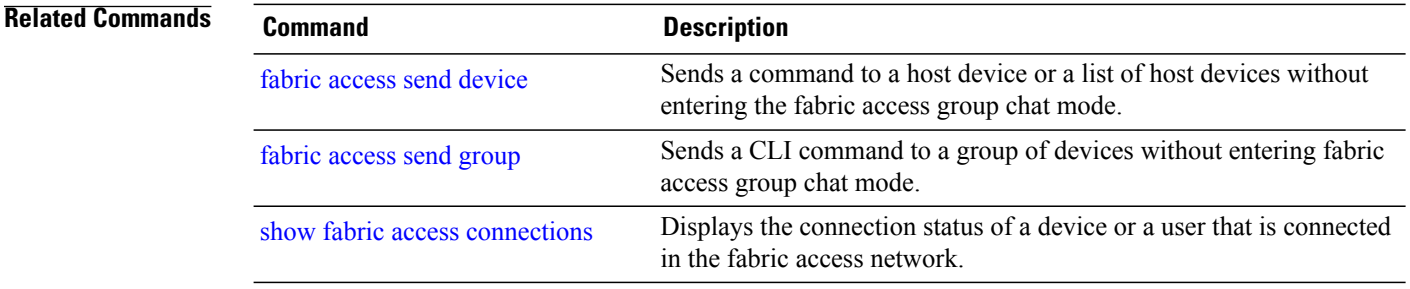

## **show fabric connectivity cable-plan**

To display the cable plan available in the system memory, use the **show fabric connectivity cable-plan** command in privileged EXEC mode.

**show fabric connectivity cable-plan**

- **Syntax Description** This command has no arguments or keywords.
- **Command Modes** Privileged EXEC (#)

**Command History Release <b>Modification Modification** 6.0(2)N3(1) This command was introduced.

**Usage Guidelines** This command displays information specific to the cable plan that is imported. The cable plan information includes the location of the imported file, mismatch delay configuration values, cable-plan-check enable values, and details of all entries that are related to the device.

If no cable plan is imported, the output of the command will not display anything.

Configure the **feature lldp** command before enabling cable management.

The following table provides a list of cable plan status codes:

#### **Table 4: Cable Plan Status Codes**

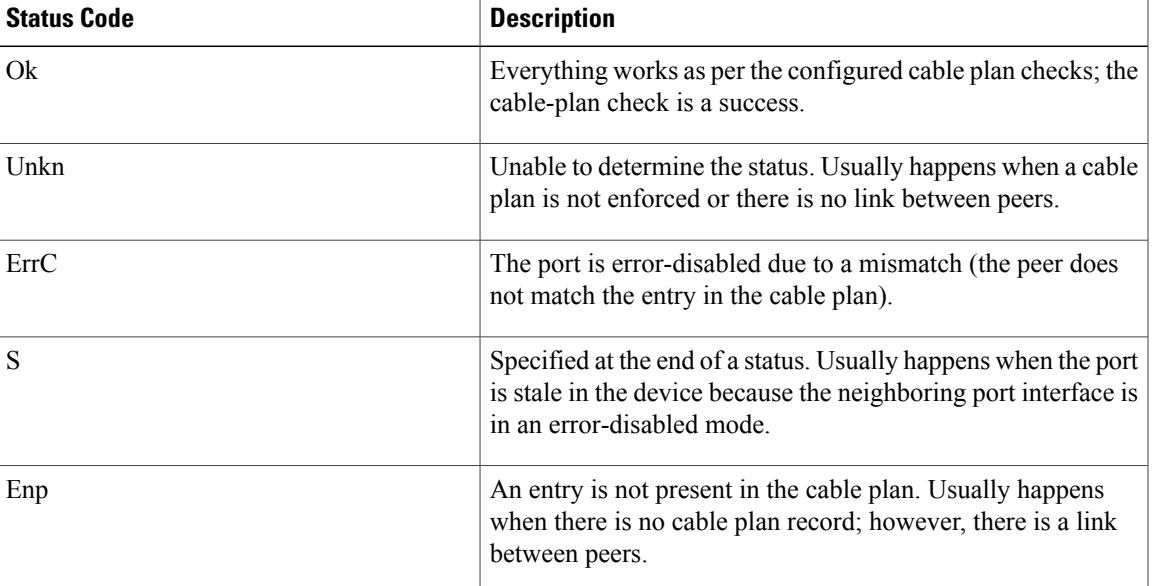

#### **Examples** The following is sample output from the **show fabric connectivity cable-plan** command:

Device# **show fabric connectivity cable-plan**

------------------------------------------------------------------------------- Cable-Plan Enforce: Enforced File: No File Mismatch Delay Config: Disabled Mismatch Delay Timeout: 0 Mismatch Delay Config: Disabled Mismatch Delay Timeout:<br>DeviceID: host1.spine1 Last Deployed: Md5: Size: Md5: 0 and 0 and 0 and 0 size: 0 and 0 and 0 size: 0 and 0 and 0 and 0 and 0 and 0 and 0 and 0 and 0 and 0 and 0 and 0 and 0 and 0 and 0 and 0 and 0 and 0 and 0 and 0 and 0 and 0 and 0 and 0 and 0 and 0 and 0 and 0 and 0 a ------------------------------------------------------------------------------- Codes: (Ok) Normal, (ErrC) Cabling Plan error, (S) Stale entry (Unkn) Unknown, (Enp) Entry not present in Cable-Plan Current Cable-Plan: ------------------------------------------------------------------------------  $rChassisId$ 

The following example shows how to enable cable management and import a cable plan from the local location. If a cable plan is not imported the output of the **show fabric connectivity cable-plan** will not display anything: Device# **configure terminal**

```
Device(config)# feature lldp
Device(config)# feature cable-management
Device(config)# exit
Device# fabric connectivity cable-plan import bootflash:cp.xml
Success: Imported cable-plan: /bootflash/cp.xml
Device#
```
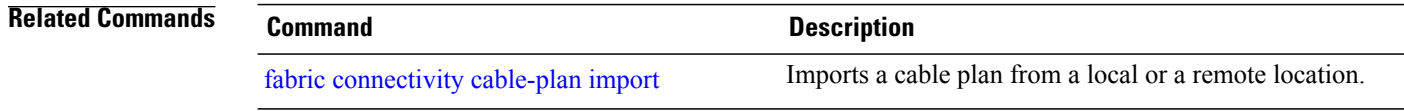

## **show fabric connectivity neighbors**

To display cache information about fabric connectivity neighbors, use the **show fabric connectivityneighbors** command in privileged EXEC mode.

**show fabric connectivity neighbors** [**errors**| **interface** {**ethernet** *slot***/***chassis*| **mgmt** *interface-number*}| **tier** {**lower| upper** }]

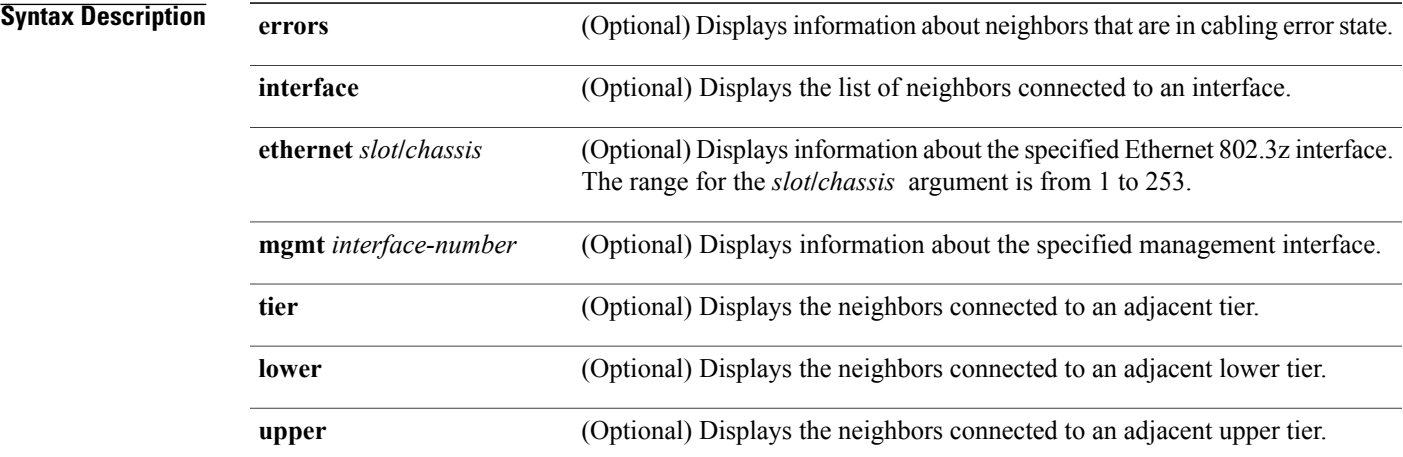

### **Command Modes** Privileged EXEC (#)

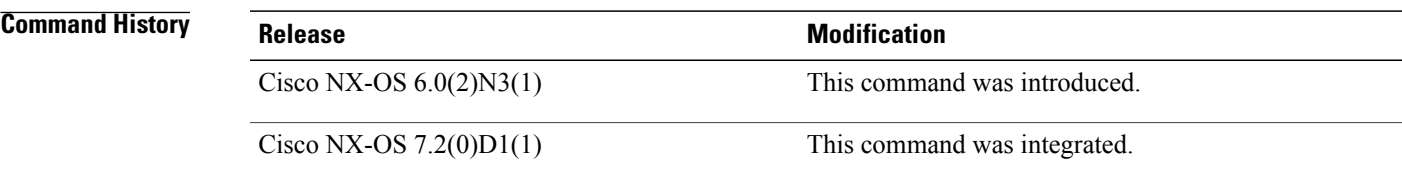

**Usage Guidelines** This command displays the data received by a device via the Link Layer Discovery Protocol (LLDP) type, length, values (TLVs). The command also displays the local chassis and port IDs, remote chassis and port ID, the tier levels of the remote chassis, the expected cable-plan entry, and status of the configuration.

I

**Examples** The following is sample output from the **show fabric connectivity neighbors** command:

Device# **show fabric connectivity neighbors**

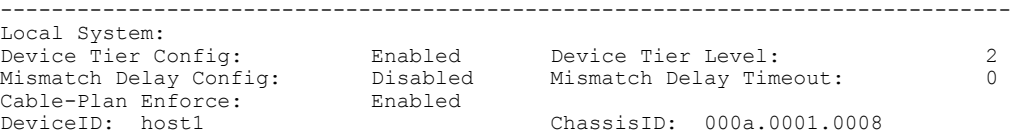

 $\overline{\phantom{a}}$ 

 $\mathbf I$ 

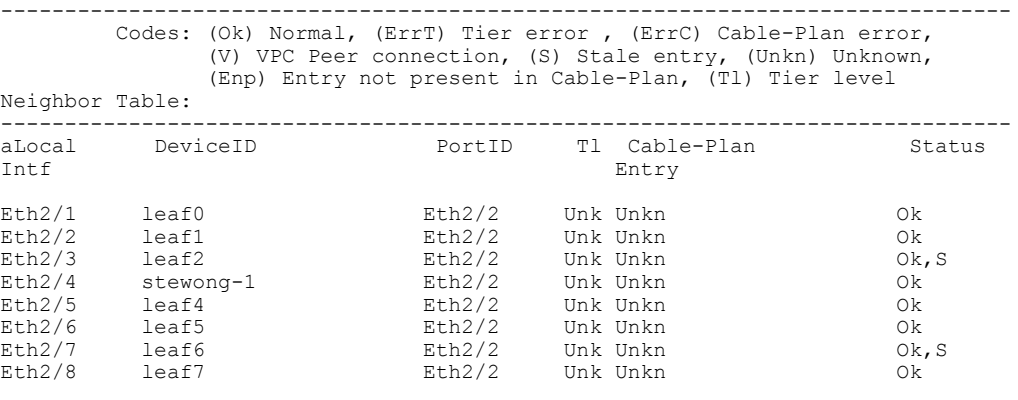

Total entries displayed: 8

#### **Related Commands**

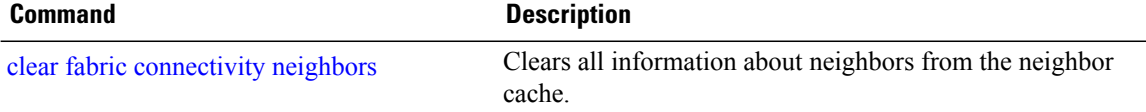

 $\mathbf I$ 

## **show fabric database dci**

To display information about all, some, or a specified virtual routing and forwarding (VRF) that is auto configured via Cisco Data Center Interconnect (DCI) auto configuration, use the **show fabric database dci** command in privileged EXEC mode.

**show fabric database dci** [ *vrf <vrf-name>* ]

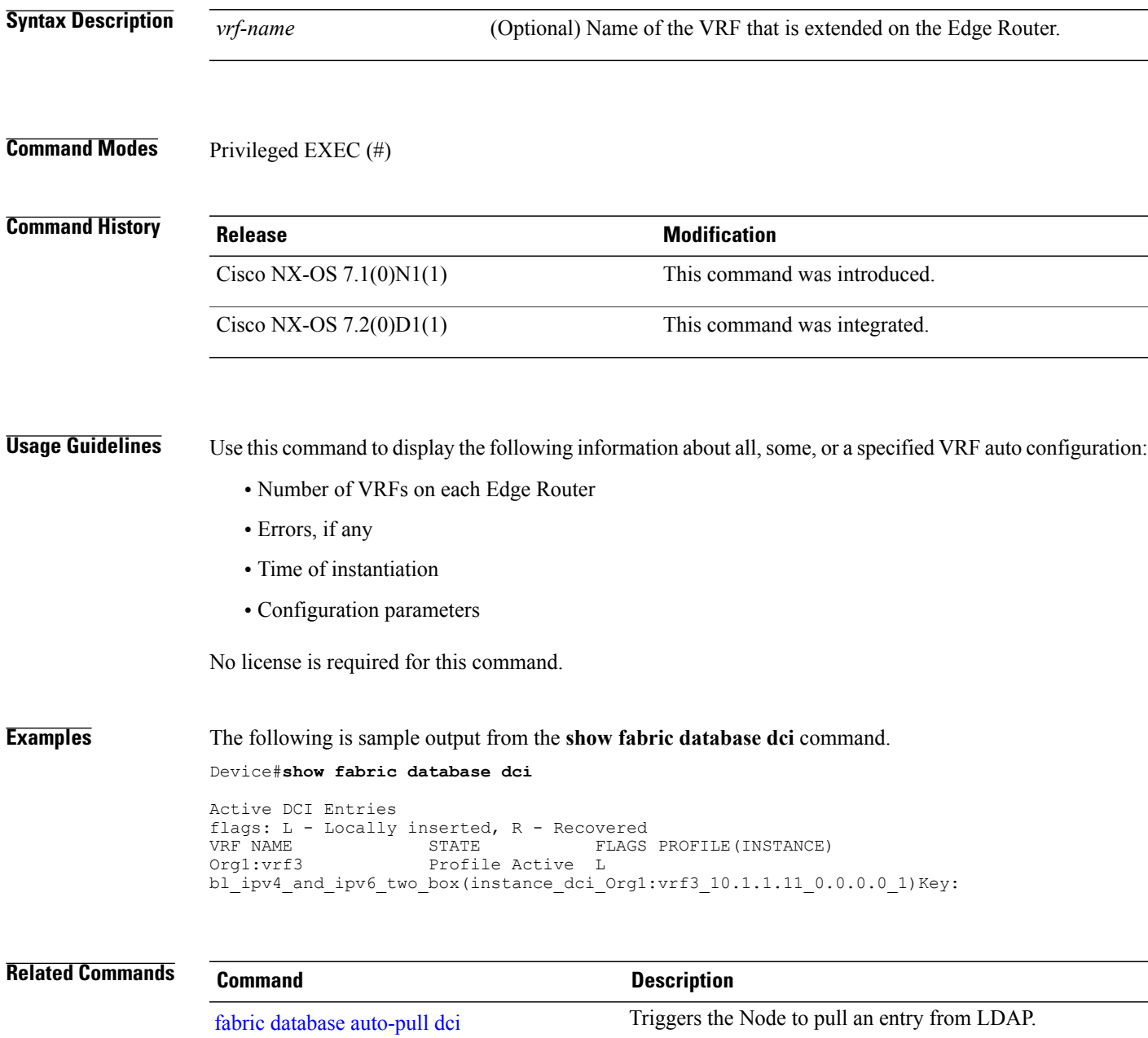

## **show fabric database host**

To show the current status of all the auto-configured profiles, use the **show fabric database host** command in privileged EXEC mode.

**show fabric database host**

- **Syntax Description** This command has no arguments or keywords.
- **Command Modes** Privileged EXEC (#)

**Command History Release Modification** Cisco NX-OS  $7.1(0)N1(1)$  This command was introduced. Cisco NX-OS  $7.2(0)D1(1)$  This command was integrated.

**Usage Guidelines** After the profile is applied and acknowledged by the clients, the state becomes active.

**Examples** The following is sample output from the **show fabric database host** command:

Device# **show fabric database host**

```
Active Host Entries
flags: L - Locally inserted, V - vPC+ inserted, R - Recovered
                               FLAGS PROFILE(INSTANCE)
31230 3000 Profile Active L defaultNetworkIpv4EfProfile(instance_vni_31230_2)
Active Host Entries
flags: L - Locally inserted, V - vPC+ inserted, R - Recovered<br>VLAN VNI STATE FLAGS PROFILE(INSTANCE)
VLAN VNI STATE FLAGS PROFILE(INSTANCE)
                                      defaultNetworkIpv4EfProfile(instance_def_77_1)
```
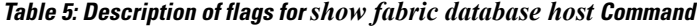

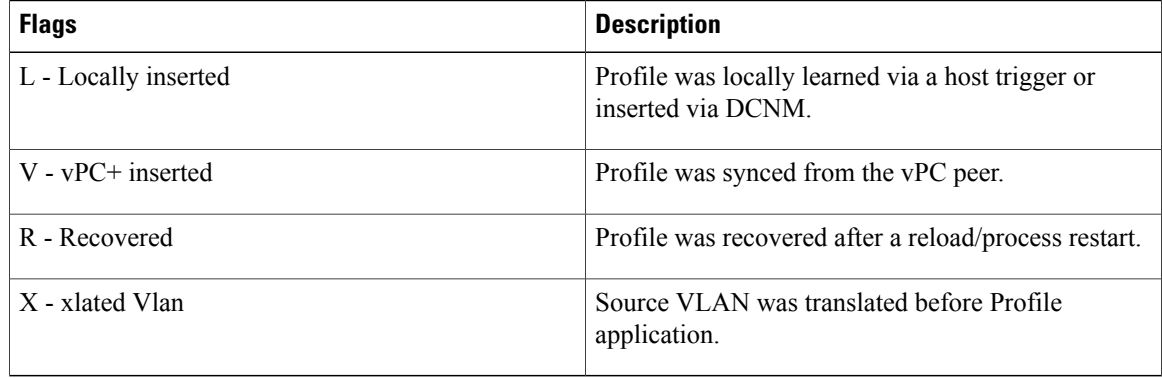

 $\mathbf I$ 

## **show fabric database host detail**

To display fabric database host details, use the **show fabric database host detail** command in privileged EXEC mode.

**show fabric database host detail**

**Syntax Description** This command has no arguments or keywords.

**Command Modes** Privileged EXEC (#)

**Command History Release <b>Modification** Cisco NX-OS  $7.1(0)N1(1)$  This command was introduced.

Cisco NX-OS  $7.2(0)D1(1)$  This command was integrated.

**Examples** The following is sample output from the **show fabric database host detail** command. The fields in the example are self-explanatory.

Device# **show fabric database host detail**

```
Active Host Entries
flags: L - Locally inserted, V - vPC+ inserted, R - Recovered
         VLAN STATE FLAGS PROFILE(INSTANCE)<br>3000 Profile Active L defaultNetworkIpv
31230 3000 Profile Active L defaultNetworkIpv4EfProfile(instance_vni_31230_2)
Displaying VDP hosts<br>Interface Encap
Interface Encap Flags State VSI-ID<br>Eth101/1/2 3000 L Profile Active 000000
                               L Profile Active 0000000000000000079FE005056B77983
aActive Host Entries
flags: L - Locally inserted, V - vPC+ inserted, R - Recovered<br>VLAN VNI STATE FLAGS PROFILE(INSTANCE)
VLAN VNI STATE FLAGS PROFILE(INSTANCE)
                                          defaultNetworkIpv4EfProfile(instance def 77 1)
Displaying Data Snooping Ports<br>Interface Encap Flags
Interface Encap Flags State<br>Eth101/1/1 77 L Profil
                                      Profile Active
```
**Table 6: Description of flags for** *show fabric database host detail* **command**

| <b>Flags</b>         | <b>Description</b>                                                      |
|----------------------|-------------------------------------------------------------------------|
| L - Locally inserted | Profile was locally learned via a host trigger or<br>inserted via DCNM. |
| $V - vPC$ inserted   | Profile was synced from the vPC peer.                                   |
| R - Recovered        | Profile was recovered after a reload/process restart.                   |

 $\mathbf I$ 

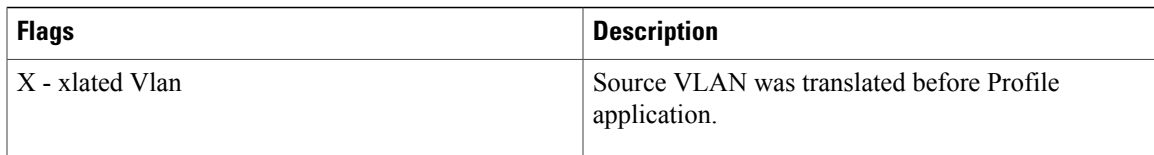

T

## **show fabric database host dot1q**

To display Address Resolution Protocol (ARP), DHCP, and Neighbor Discovery-triggered information, use the **show fabricdatabasehostdot1q**command in privileged EXEC mode. This command is used for "VLAN" instantiated hosts.

**show fabric database host dot1q** *vlan-id*

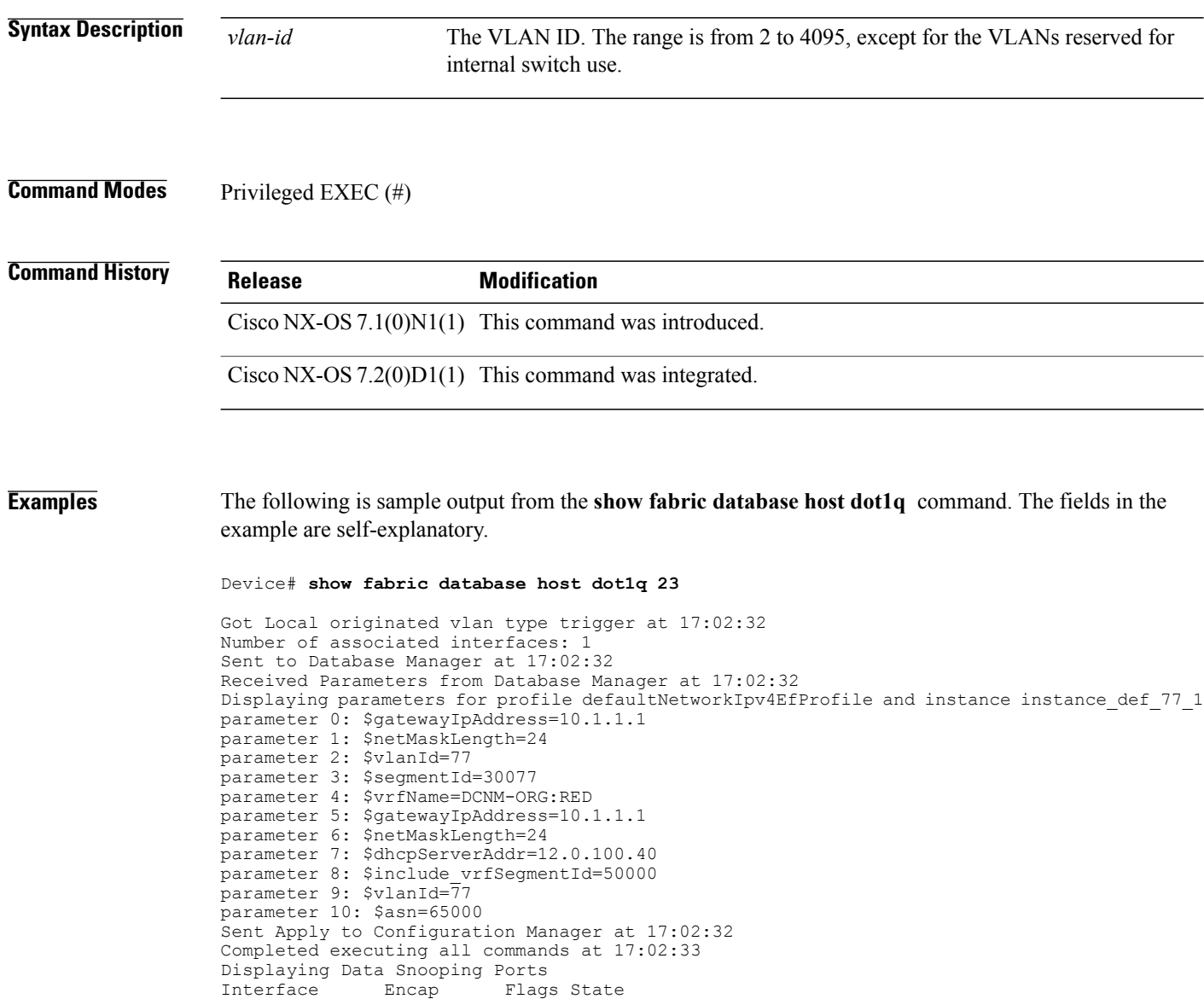

Eth101/1/1 77 L Profile Active

## **show fabric database host statistics**

To display fabric database host statistics, use the **show fabricdatabasehost statistics** command in privileged EXEC mode.

**show fabric database host statistics**

**Syntax Description** This command has no arguments or keywords.

**Command Modes** Privileged EXEC (#)

**Command History Release <b>Modification** Cisco NX-OS7.1(0)N1(1) This command was introduced.

Cisco NX-OS  $7.2(0)D1(1)$  This command was integrated.

Π

**Examples** The following is sample output from the **show fabric database host statistics** command, where statistics for all the databases are displayed. The fields in the example are self-explanatory.

Device# **show fabric database host statistics**

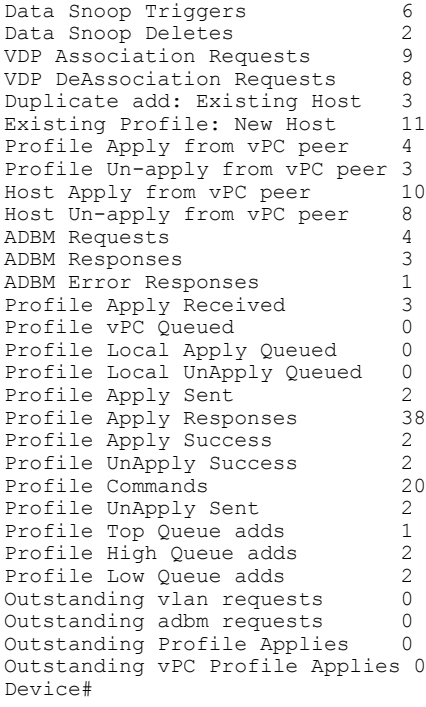

## **show fabric database host summary**

To display the relevant auto-configuration timers along with the number of Virtual Station Interface (VSI) Discovery and Configuration Protocol (VDP) hosts and auto-configuration tenants that are instantiated, use the **show fabric database host summary** command in privileged EXEC mode.

**show fabric database host summary**

- **Syntax Description** This command has no arguments or keywords.
- **Command Modes** Privileged EXEC (#)

**Command History Release Modification** Cisco NX-OS  $7.0(1)N1(1)$  This command was introduced.

Cisco NX-OS  $7.2(1)D1(1)$  This command was integrated.

**Usage Guidelines** Use this command to display information such as the number of instances, VDP hosts, and timer values.

**Examples** The following is sample output from the **show fabric database host summary** command. The fields in the example are self-explanatory.

Device# **show fabric database host summary**

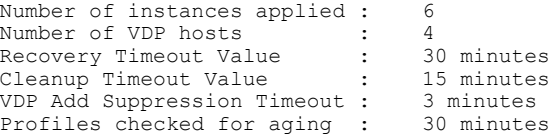

#### $\overline{\text{Related Commands}}$

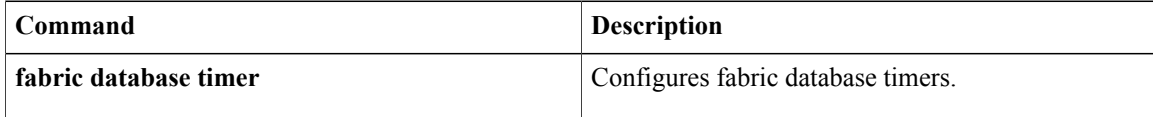

 $\mathbf{I}$ 

## **show fabric database host vni**

To display fabric database host virtual network identifier (VNI) information, use the **show fabric database host vni** command in privileged EXEC mode.

**show fabric database host vni** *vni-id*

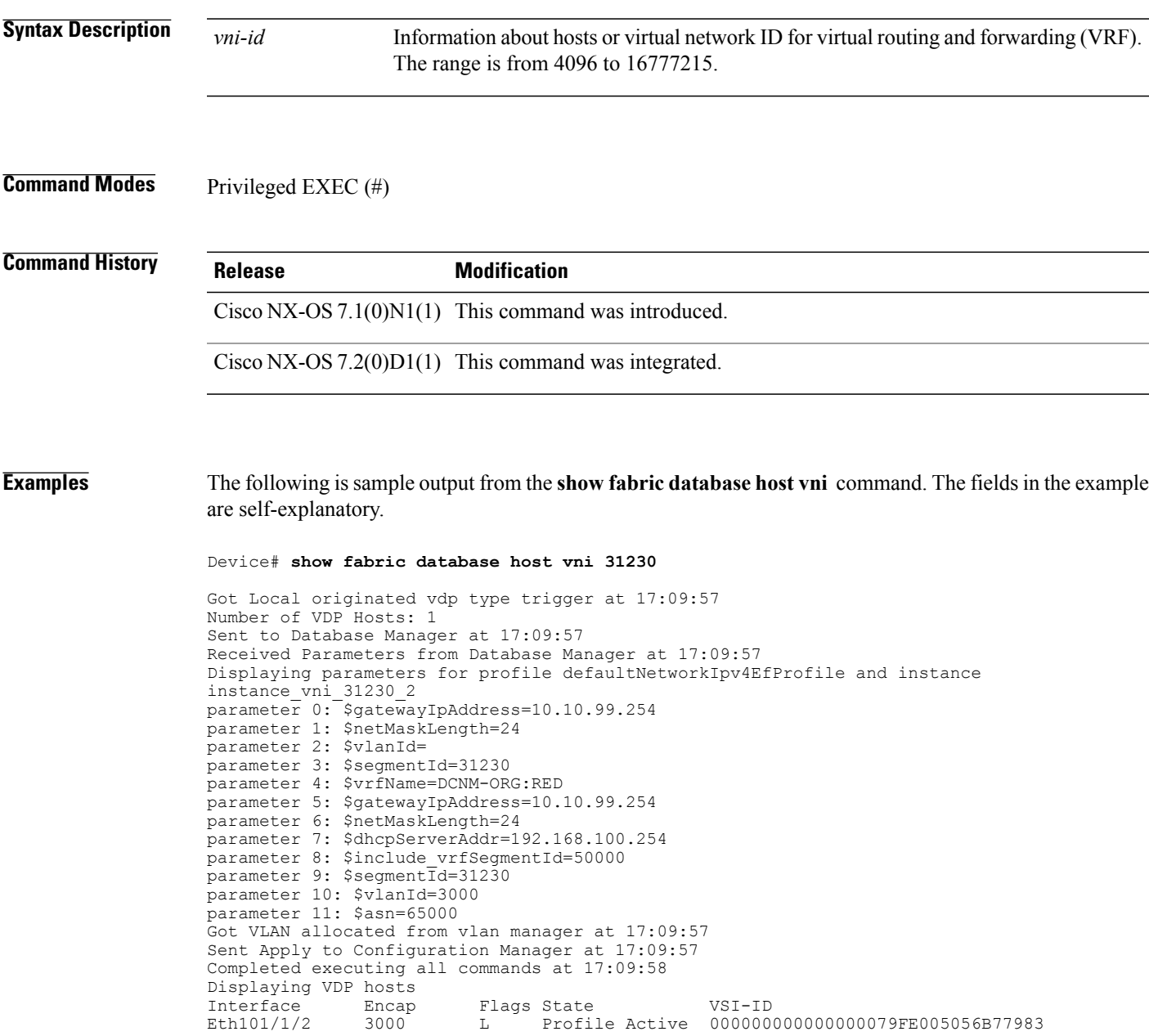

## **show fabric database profile-map global**

To display profile mapping details, use the **show fabricdatabaseprofile-mapglobal** command in privileged EXEC mode.

**show fabric database profile-map global**

- **Syntax Description** This command has no arguments or keywords.
- **Command Modes** Privileged EXEC (#)

**Command History Release <b>Modification** Cisco NX-OS 7.1(0)N1(1) This command was introduced. Cisco NX-OS 7.2(0)D1(1) This command was integrated.

**Examples** The following is sample output from the **show fabric database profile-map global** command. The fields in the example are self-explanatory.

Device# **show fabric database profile-map global**

Flags: ? - Static profile not configured Global Profile Map (apply to all interfaces) Map Proto VNI DOT1Q Flags Profile Name -------- ---------- --------- --------- ------ ------------------- global ether-tag default (dynamic)<br>global ether-tag default (dynamic)  $ether-tag$ <br>  $vdp$   $22222$ global vdp 22222 Static-22222 global vdp 22223 Static-22223<br>global vdp 33333 Static-33333 qlobal vdp 33333<br>qlobal vdp default (dynamic) global vdp default (dynamic)<br>global vdp 222 static-22 global vdp 222 static-222 static-333

#### **Related Commands**

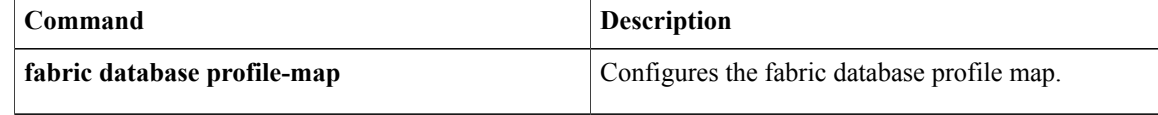

 $\mathbf{I}$ 

## **show fabric database statistics**

To display fabric database statistics, use the **show fabric database statistics** command in privileged EXEC mode.

**show fabric database statistics** [**type** | {**network| cabling| profile**}]

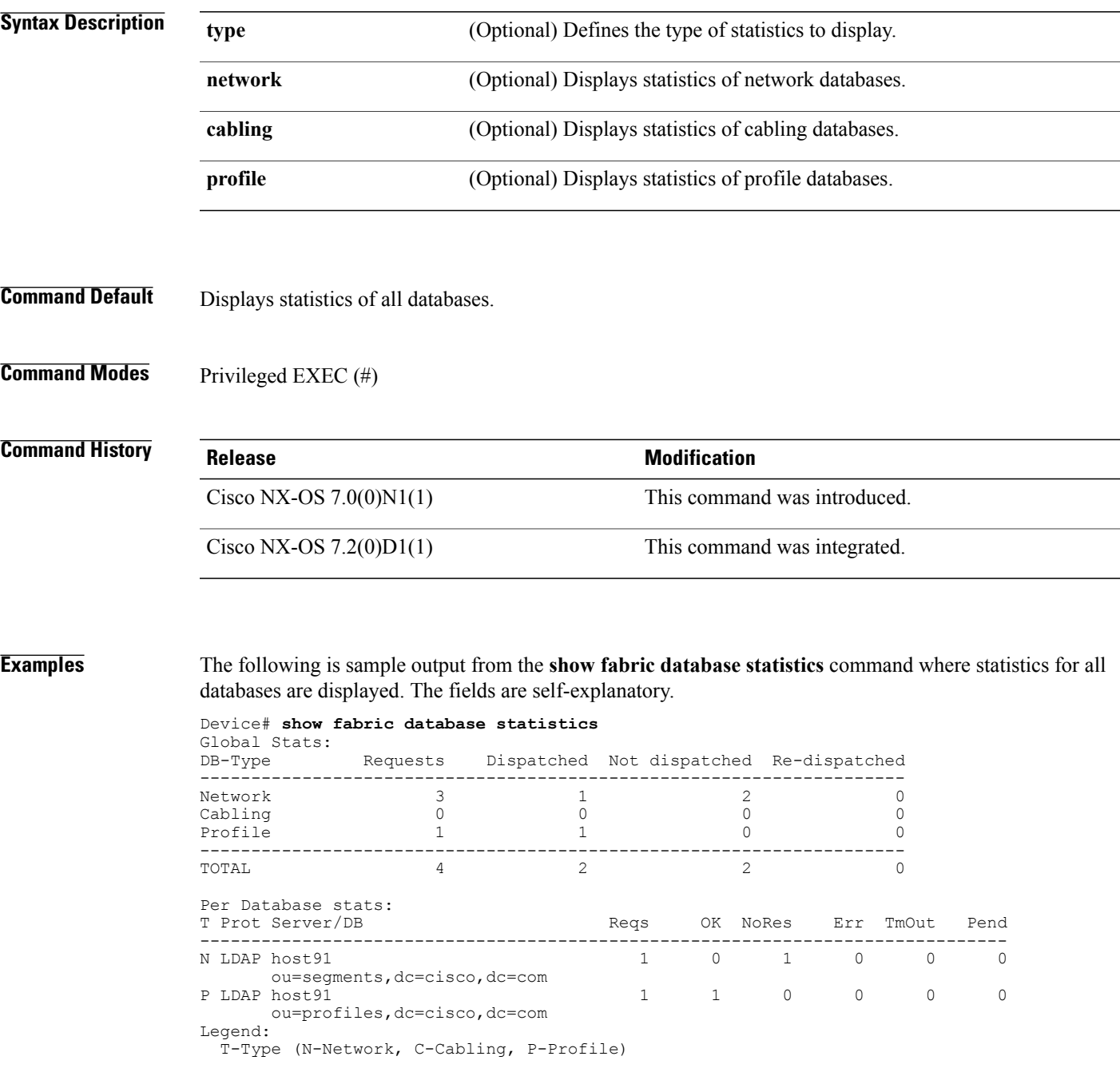

 $\overline{\phantom{a}}$ 

 $\mathbf I$ 

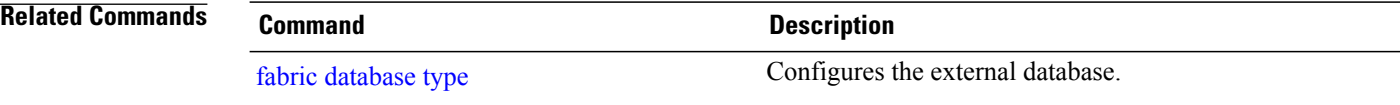

# **show fabric forwarding**

To display information about the host databases and configuration of the host mobility manager (HMM) component, use the **show fabric forwarding** command in privileged EXEC mode.

**show fabric forwarding** {**host-db**{**vrf** [**all** |**default** ]} | **internal** {**af** |**buffers**| **clients**|**debug** | **event-history** {**auto-config** | **errors** | **events** | **msgs** | **packets** | **periodic** | **trace**} | **intf** {**local-host-db** | **remote-host-db**} | **mac-bd local-host-db** | **mem-stats** | **migration-vips** | **state** | **svi-info** | **work-info**} | {**ip** | **ipv6**} {**aggregate-subnet-prefix** | **local-host-db** | **remote-host-db**} {**vrf** [**all** | **default** ] [*v4-prefix* | *v6-prefix* ]}}

### **Syntax Descrintion**

Г

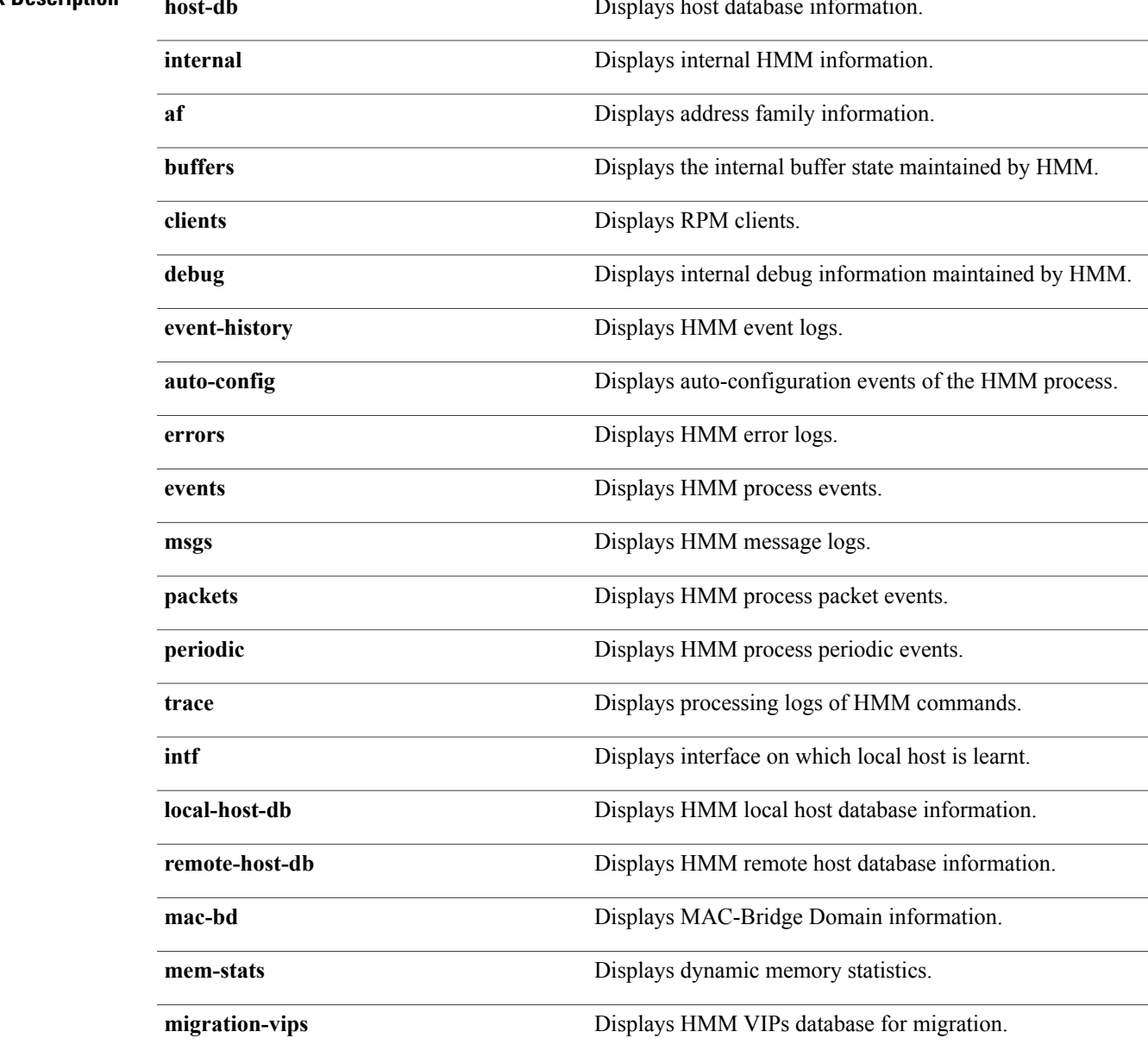

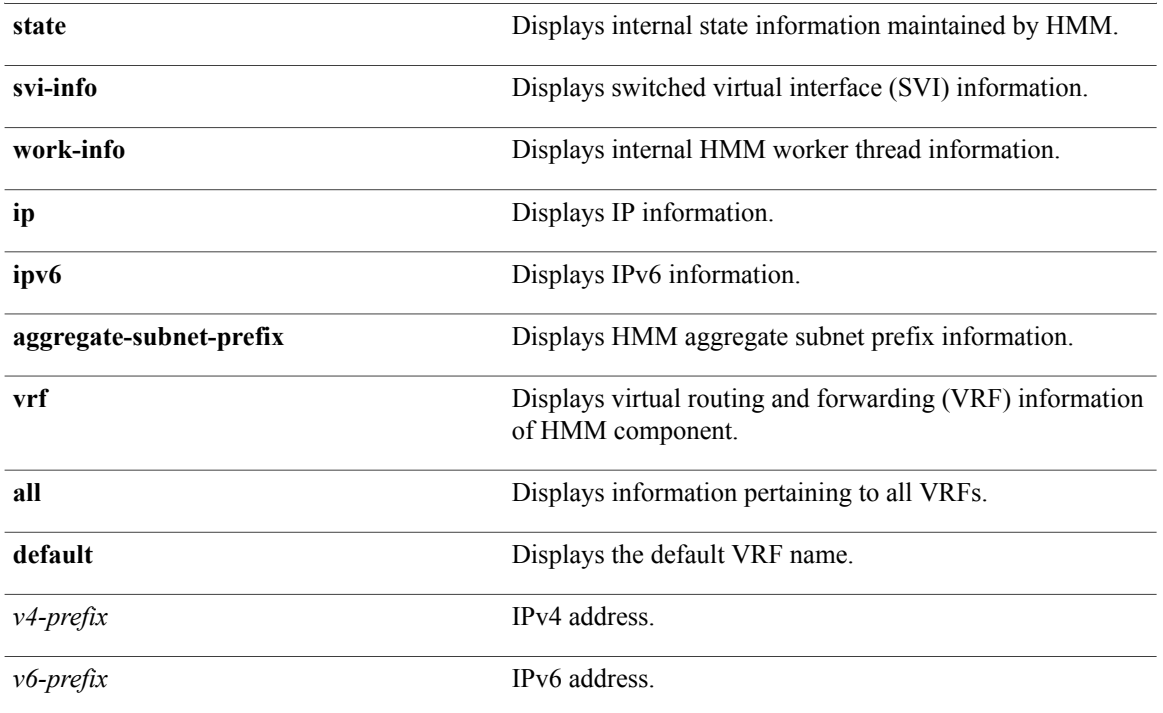

### **Command Modes** Privileged EXEC (#)

### *Command History*

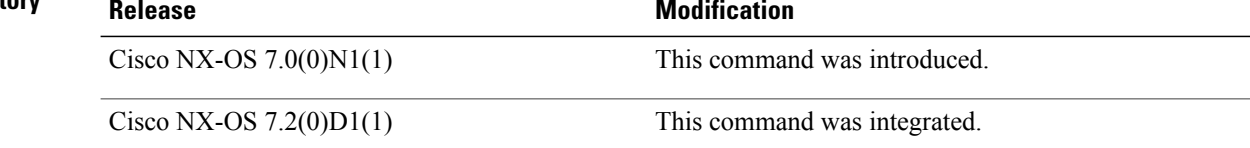

**Examples** The following command shows how to display host database information:

Device# **show fabric forwarding host-db**

The following command shows how to display host database VRF information:

Device# **show fabric forwarding host-db vrf all**

The following command shows how to display address family information:

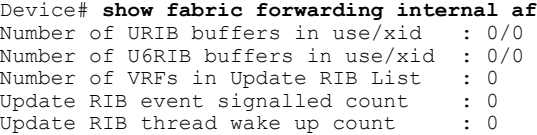

The following command shows how to display the internal buffer state maintained by HMM:

Device# **show fabric forwarding internal buffers** HMM buffers information

The following command shows how to display RPM clients:

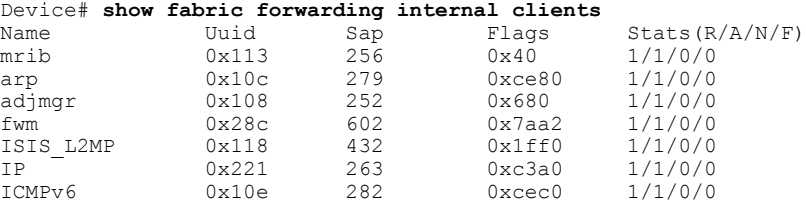

The following command shows how to display internal debug information maintained by HMM:

Device# **show fabric forwarding internal debug** HMM Debug information Debug Flags (a) the control of the policy of the policy of the policy of the policy of the policy of the policy of the policy of the policy of the policy of the policy of the policy of the policy of the policy of the polic Debug-filters

The following command shows how to display auto-configuration events of the HMM process:

Device# **show fabric forwarding internal event-history auto-config** Process auto-config logs of HMM 1) Event:E\_DEBUG, length:65, at 382460 usecs after Mon Dec 23 10:53:29 2013 [126] [10937]: Decrement outstanding PPM request (1/10) -> (0/10) 2) Event:E\_DEBUG, length:65, at 376938 usecs after Mon Dec 23 10:53:29 2013  $[126]$   $[10937]$ : Decrement outstanding PPM request  $(2/10)$  ->  $(1/10)$ 3) Event:E\_DEBUG, length:65, at 375093 usecs after Mon Dec 23 10:53:29 2013 [126] [10937]: Decrement outstanding PPM request (3/10) -> (2/10) 4) Event:E\_DEBUG, length:65, at 373241 usecs after Mon Dec 23 10:53:29 2013  $[126]$   $[10937]$ : Decrement outstanding PPM request  $(4/10)$  ->  $(3/10)$ 

...

The following command shows how to display HMM error logs:

Device# **show fabric forwarding internal event-history errors** Error events for HMM Process

The following command shows how to display HMM process events:

Device# **show fabric forwarding internal event-history events** Process Event logs of HMM 1) Event:E\_DEBUG, length:58, at 788428 usecs after Sun Jan 12 09:44:36 2014 [117] [10937]: Received L3 PROTOCOL STATE change msg, num 1 2) Event:E DEBUG, length:58,  $a\bar{t}$  786919 usecs after Sun Jan 12 09:44:36 2014 [117] [10937]: Received L3 PROTOCOL STATE change msg, num 1 3) Event:E\_DEBUG, length:58, at 784142 usecs after Sun Jan 12 09:44:36 2014 [117] [10937]: Received L3 PROTOCOL STATE change msg, num 1 4) Event:E\_DEBUG, length:51, at 777076 usecs after Sun Jan 12 09:44:36 2014 [117] [10937]: Received IF CREATED change msg, num 1 ...

The following command shows how to display HMM message logs:

Device# **show fabric forwarding internal event-history msgs** Msg events for HMM Process 1) Event:E\_DEBUG, length:45, at 602003 usecs after Mon Jan 13 05:14:48 2014 [100] [32706]: nvdb: transient thread created 2) Event:E\_DEBUG, length:83, at 601402 usecs after Mon Jan 13 05:14:48 2014  $[100]$   $[10944]$ : comp-mts-rx opc - from sap 27057 cmd hmm show internal event hist\_cmd 3) Event:E\_DEBUG, length:42, at 918941 usecs after Mon Jan 13 05:14:15 2014 [100] [32699]: nvdb: terminate transaction 4) Event:E\_DEBUG, length:45, at 896918 usecs after Mon Jan 13 05:14:15 2014 [100] [32699]: nvdb: transient thread created ...

The following command shows how to display HMM process packet events:

Device# **show fabric forwarding internal event-history packets** Process packet logs of HMM

The following command shows how to display HMM process periodic events:

```
Device# show fabric forwarding internal event-history periodic
Process periodic event logs of HMM
1) Event:E_DEBUG, length:44, at 786068 usecs after Mon Jan 13 05:16:01 2014
    [123] [10942]: HMM cleanup thread in progress
2) Event:E_DEBUG, length:44, at 785935 usecs after Mon Jan 13 05:15:56 2014
   [123] [10942]: HMM cleanup thread in progress
3) Event:E_DEBUG, length:43, at 62257 usecs after Mon Jan 13 05:15:55 2014
    [123] [10936]: Invoke profile bookkeeping...
4) Event:E_DEBUG, length:44, at 785801 usecs after Mon Jan 13 05:15:51 2014
    [123] [10942]: HMM cleanup thread in progress
...
The following command shows how to display processing logs of HMM commands:
Device# show fabric forwarding internal event-history trace
```
Trace logs of HMM 1) Event:E\_DEBUG, length:58, at 210400 usecs after Mon Dec 23 10:53:29 2013 [119] [10935]: mts data queue bind success dynamic\_sap=3137

The following command shows how to display HMM local host database information:

Device# **show fabric forwarding internal intf local-host-db**

The following command shows how to display HMM remote host database information:

Device# **show fabric forwarding internal intf remote-host-db**

The following command shows how to display MAC-BD information:

Device# **show fabric forwarding internal mac-bd local-host-db**

The following command shows how to display dynamic memory statistics:

Device# **show fabric forwarding internal mem-stats** Mem stats for HMM Process

Private Mem stats for UUID : Malloc track Library(103) Max types: 5 -------------------------------------------------------------------------------- Curr alloc: 1728 Curr alloc bytes: 120844(118k)

Private Mem stats for UUID : Non mtrack users(0) Max types: 161 -------------------------------------------------------------------------------- Curr alloc: 740 Curr alloc bytes: 75035(73k)

Private Mem stats for UUID : libsdwrap(115) Max types: 22 -------------------------------------------------------------------------------- Curr alloc: 34 Curr alloc bytes: 2441304(2384k)

Private Mem stats for UUID : Associative\_db library(175) Max types: 14 -------------------------------------------------------------------------------- Curr alloc: 156 Curr alloc bytes: 4400(4k)

Private Mem stats for UUID : Event sequence library(158) Max types: 4 -------------------------------------------------------------------------------- Curr alloc: 0 Curr alloc bytes: 0(0k)

...

The following command shows how to display the HMM VIPs database for migration: Device# **show fabric forwarding internal migration-vips**

Ι

The following command shows how to display internal state information maintained by HMM:

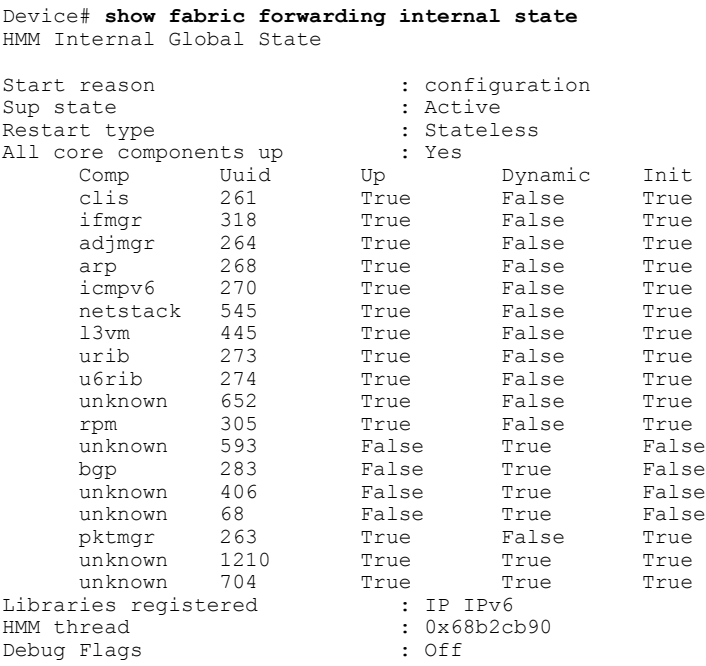

The following command shows how to display SVI information:

Device# **show fabric forwarding internal svi-info** HMM Global config information Fabric id  $\qquad \qquad : 0$ <br>Conversational Learning  $\qquad \qquad : 0$ Conversational Learning Urib/U6rib Conv Aging Timeout : 1800/1800 (secs) Switch role  $\begin{array}{ccc} \cdot & \cdot & \cdot \\ \text{Anycast Gateway mac} & \cdot & \cdot & 0000.0000.0000 \end{array}$ Anycast Gateway mac : 0000.000<br>Fabric control segment/Notify : -/False Fabric control segment/Notify :  $-$ /<br>Migration count : 0 Migration count : 0<br>Migration : False Migration : F<br>Port tracking : -Port tracking

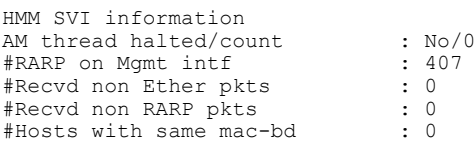

The following command shows how to display internal HMM worker thread information:

Device# **show fabric forwarding internal work-info** HMM Worker information

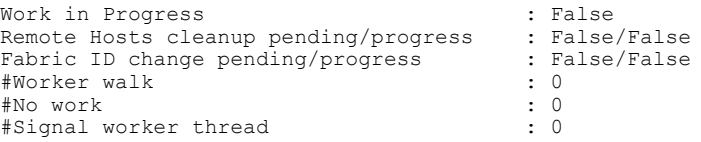

The following command shows how to display IP HMM aggregate subnet prefix information:

Device# **show fabric forwarding ip aggregate-subnet-prefix**

The following command shows how to display IP HMM local host database information:

Device# **show fabric forwarding ip local-host-db**

The following command shows how to display IP HMM local host database VRF information: Device# **show fabric forwarding ip local-host-db vrf all** The following command shows how to display IP HMM remote host database information: Device# **show fabric forwarding ip remote-host-db** The following command shows how to display IP HMM remote host database VRF information: Device# **show fabric forwarding ip remote-host-db vrf all** The following command shows how to display IPv6 HMM aggregate subnet prefix VRF information: Device# **show fabric forwarding ip aggregate-subnet-prefix vrf all** The following command shows how to display IPv6 HMM aggregate subnet prefix information: Device# **show fabric forwarding ipv6 aggregate-subnet-prefix** The following command shows how to display IPv6 HMM local host database information: Device# **show fabric forwarding ipv6 local-host-db** The following command shows how to display IPv6 HMM local host database VRF information: Device# **show fabric forwarding ipv6 local-host-db vrf all** The following command shows how to display IPv6 HMM remote host database information: Device# **show fabric forwarding ipv6 remote-host-db**

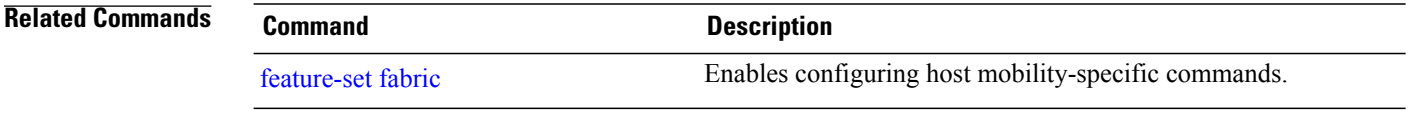

 $\mathbf{I}$ 

## **show fabric multicast**

To display routes of the fabric multicast process, use the **show fabric multicast** command in privileged EXEC mode.

show fabric multicast {ipv4 | ipv6} {mroute | rp-grange | ssm-range} vrf {vrf-name | all | default | **management**}

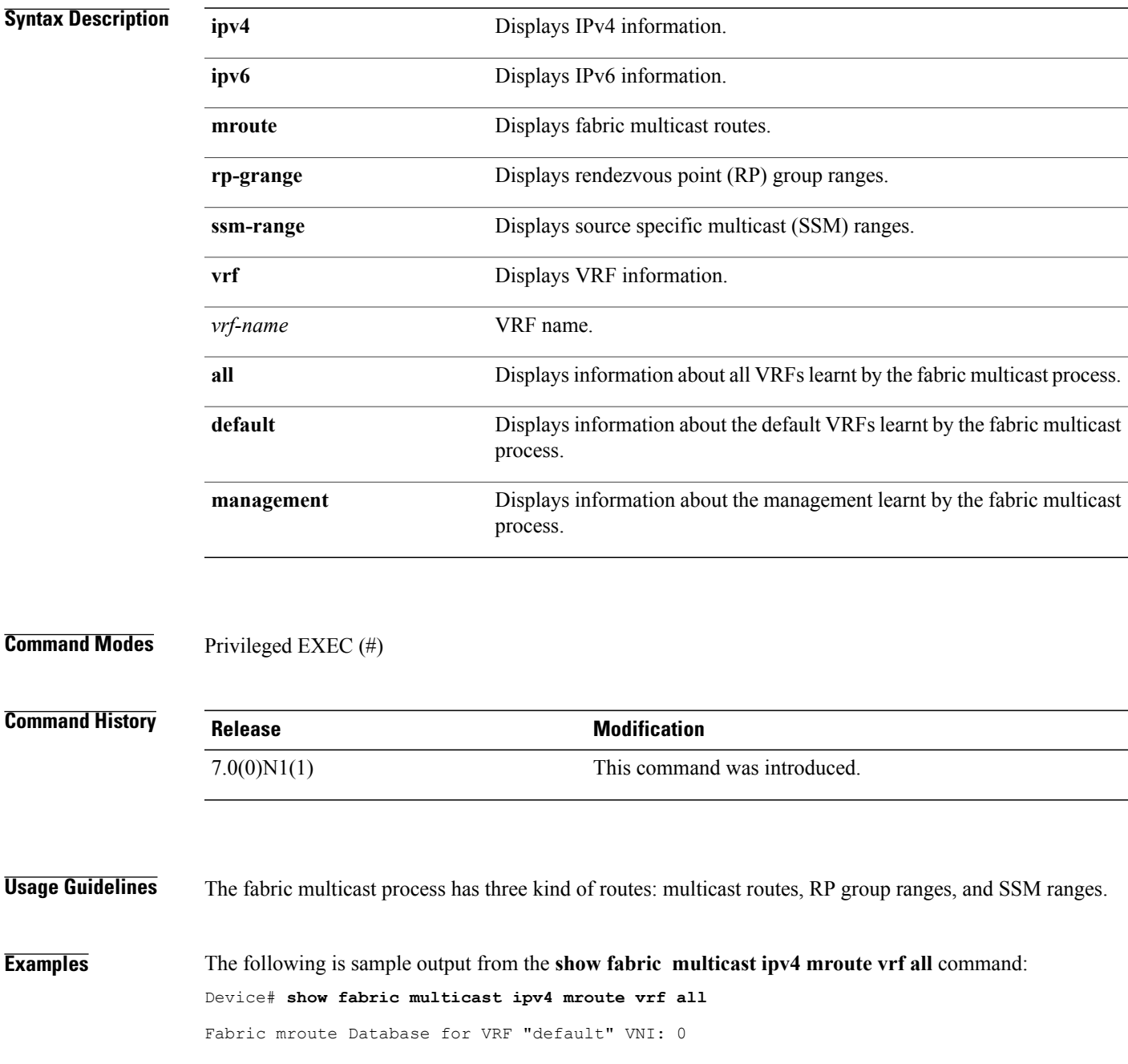

Fabric Mroute: (\*, \*) Interested Fabric Nodes: 1.1.0.5 (real) Fabric mroute Database for VRF "vpn1" VNI: 5002 Fabric Mroute: (\*, \*) Interested Fabric Nodes: This node 1.1.0.1 (real) Fabric Mroute: (\*, 0.0.0.1/32) Interested Fabric Nodes: 1.1.0.1 (aggr) Fabric Mroute: (18.18.18.18/32, 0.0.0.1/32) Interested Fabric Nodes: 1.1.0.1 (real) Fabric mroute Database for VRF "vpn2" VNI: 5003 Fabric Mroute: (\*, \*) Interested Fabric Nodes: This node 1.1.0.1 (real) Fabric mroute Database for VRF "vpn3" VNI: 5004 Fabric Mroute: (\*, \*) Interested Fabric Nodes: This node 1.1.0.1 (real) Fabric mroute Database for VRF "vpn4" VNI: 5005 Fabric Mroute: (\*, \*) Interested Fabric Nodes: This node 1.1.0.1 (real)

The following is sample output from the **show fabric multicast ipv4 rp-grange vrf all** command:

```
Device# show fabric multicast ipv4 rp-grange vrf all
RP Grange Database for VRF "default" VNI: 0
RP Grange Database for VRF "vpn1" VNI: 5002
RP: 18.18.18.18 Group Range: 238.0.0.0/16
RP: 19.19.19.19 Group Range: 239.0.0.0/16
RP Grange Database for VRF "vpn2" VNI: 5003
RP Grange Database for VRF "vpn3" VNI: 5004
RP Grange Database for VRF "vpn4" VNI: 5005
The following is sample output from the show fabric multicast ipv4 ssm-range vrf all command:
Device# show fabric multicast ipv4 ssm-range vrf all
SSM Range Database for VRF "default" VNI: 0
SSM Group Range: 232.0.0.0/8
SSM Range Database for VRF "vpn1" VNI: 5002
SSM Group Range: 232.0.0.0/8
SSM Range Database for VRF "vpn2" VNI: 5003
SSM Group Range: 232.0.0.0/8
SSM Range Database for VRF "vpn3" VNI: 5004
SSM Group Range: 232.0.0.0/8
```
SSM Range Database for VRF "vpn4" VNI: 5005 SSM Group Range: 232.0.0.0/8

#### **Related Commands**

 $\mathbf{I}$ 

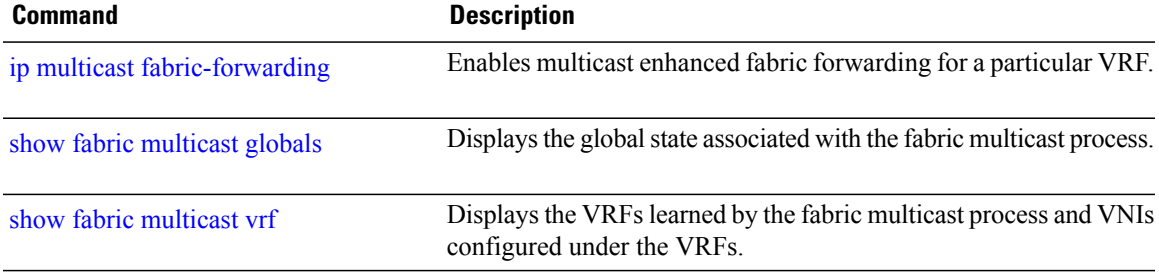

T

## <span id="page-71-0"></span>**show fabric multicast globals**

To display the global state associated with the fabric multicast process, use the **show fabric multicast globals** command in privileged EXEC mode.

#### **show fabric multicast globals**

This command has no arguments or keywords.

**Command Modes** Privileged EXEC (#)

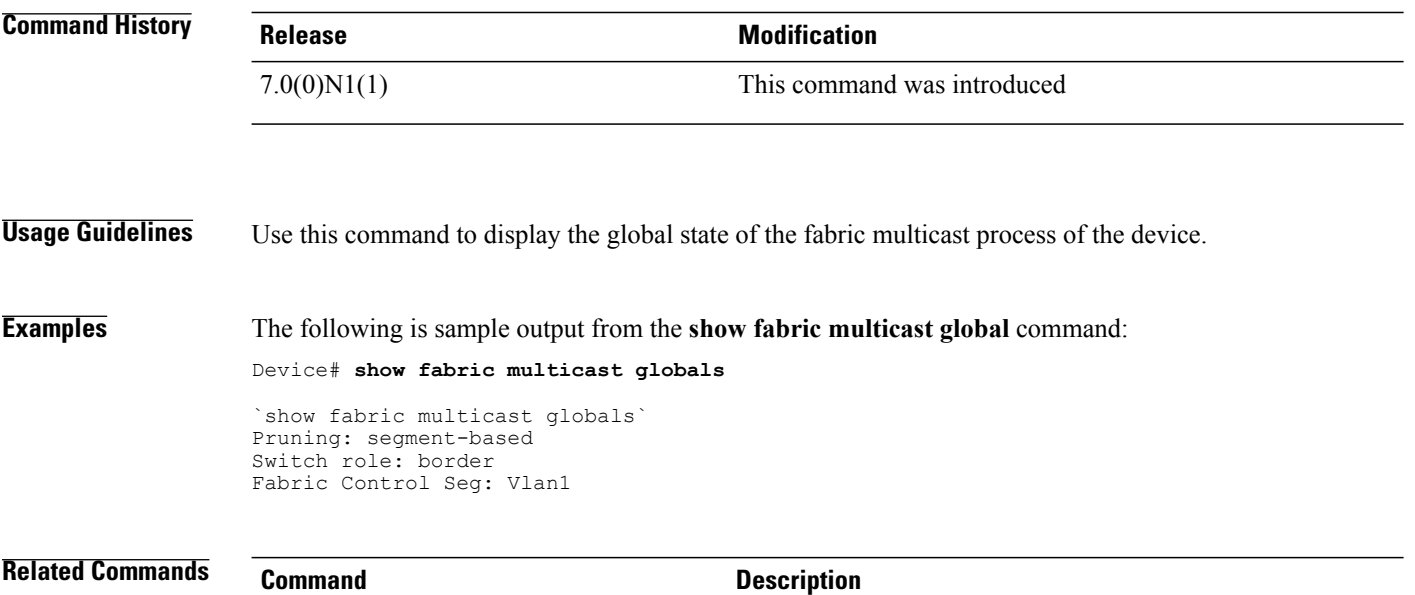

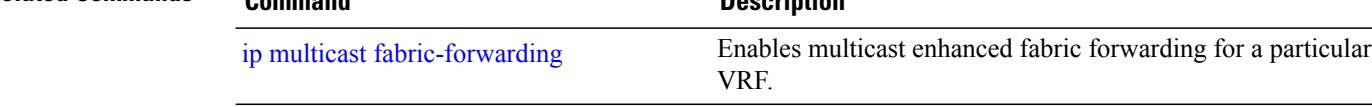
$\mathbf I$ 

#### **show fabric multicast vrf**

To display the virtual routing and forwarding (VRFs) learned by the fabric multicast process and virtual network identifiers(VNI) configured under the VRFs, use the **show fabric multicast vrf** command in privileged EXEC mode.

**show fabric multicast vrf** [*vrf-name* **| all | default | management**]

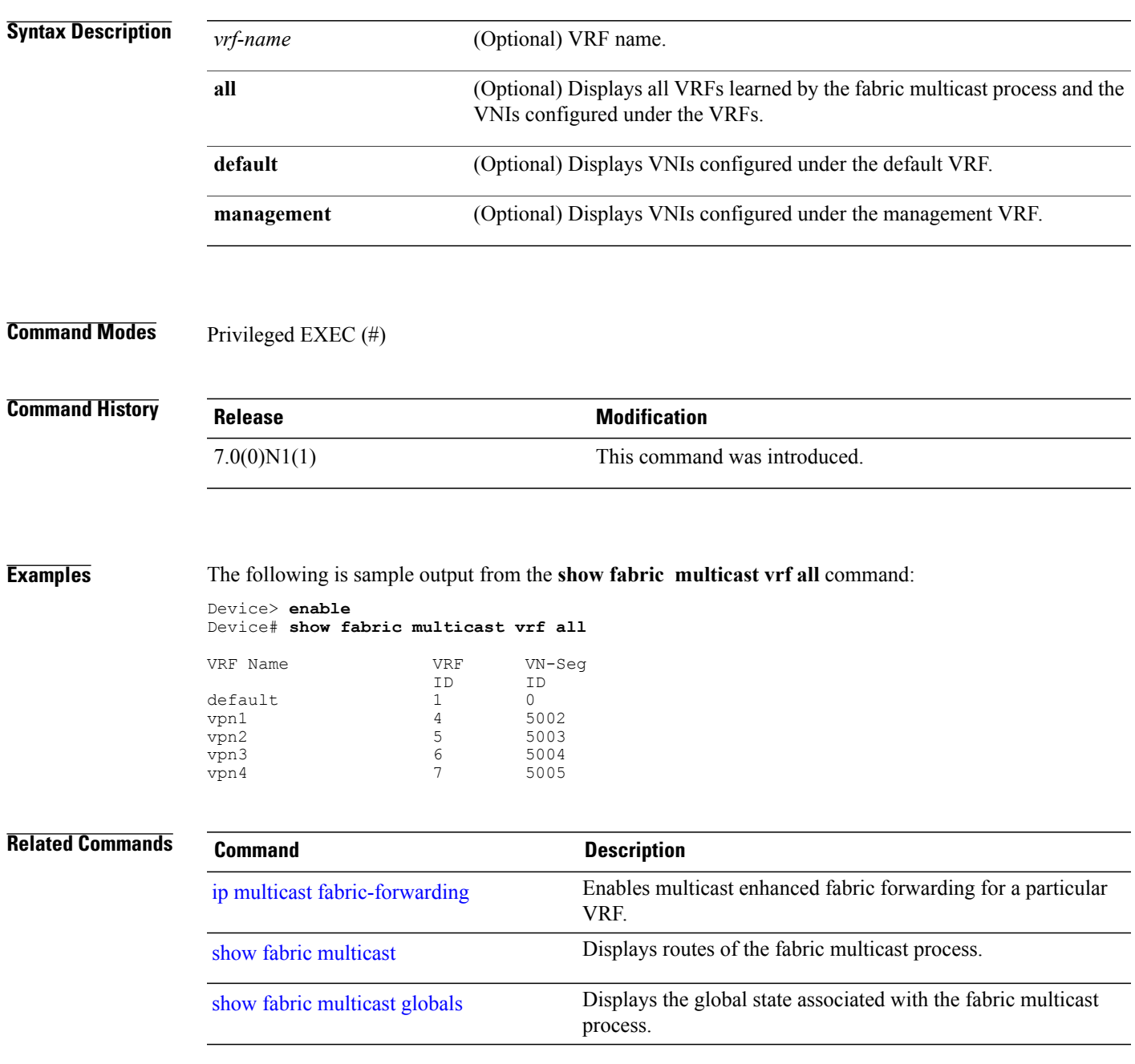

1

### **show global-mobility-domain**

To display information about global mobility domains, use the **show global-mobility-domain** command in privileged EXEC mode.

**show global-mobility-domain detectable-vlans** *vlan-id-or-range*

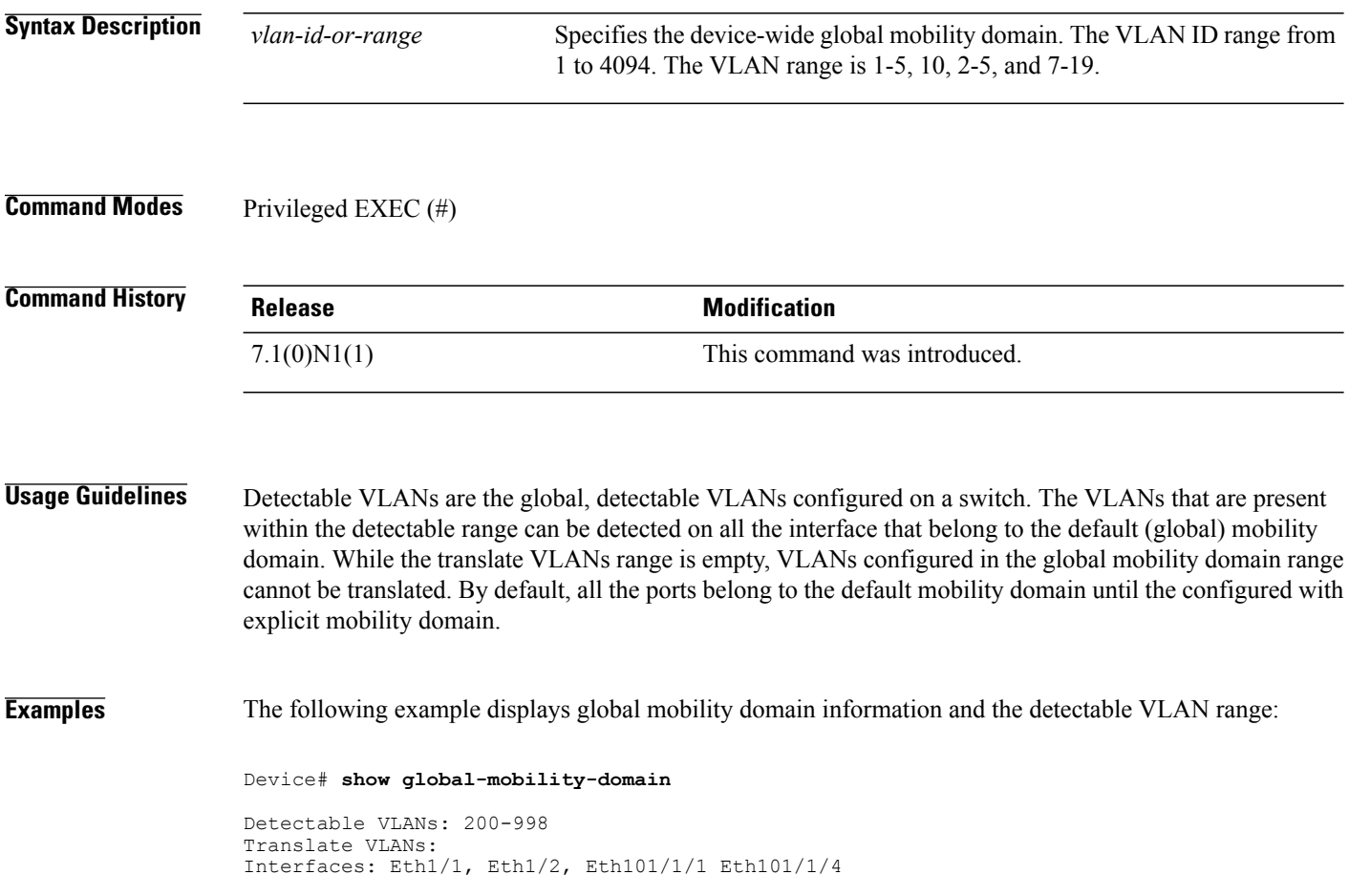

Г

#### **show fabricpath isis**

To display information about FabricPath Intermediate System-to-Intermediate System (IS-IS), use the **show fabricpath isis** command in privileged EXEC or global configuration mode.

**show fabric isis**

**Syntax Description** This command has no arguments or keywords.

**Command Modes** Privileged EXEC (#) Global configuration (config)

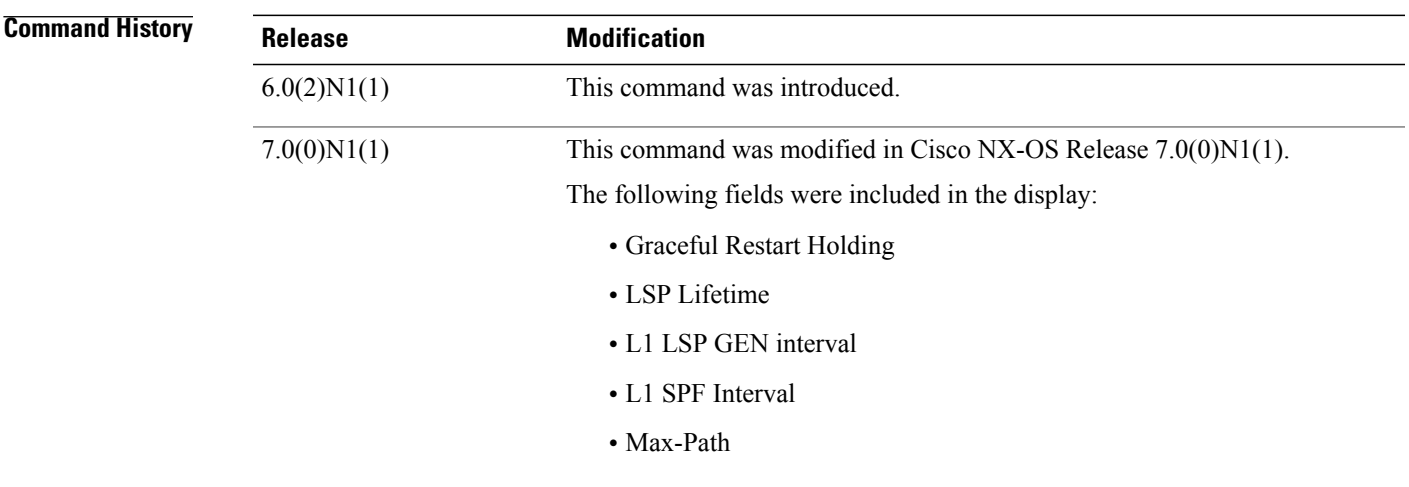

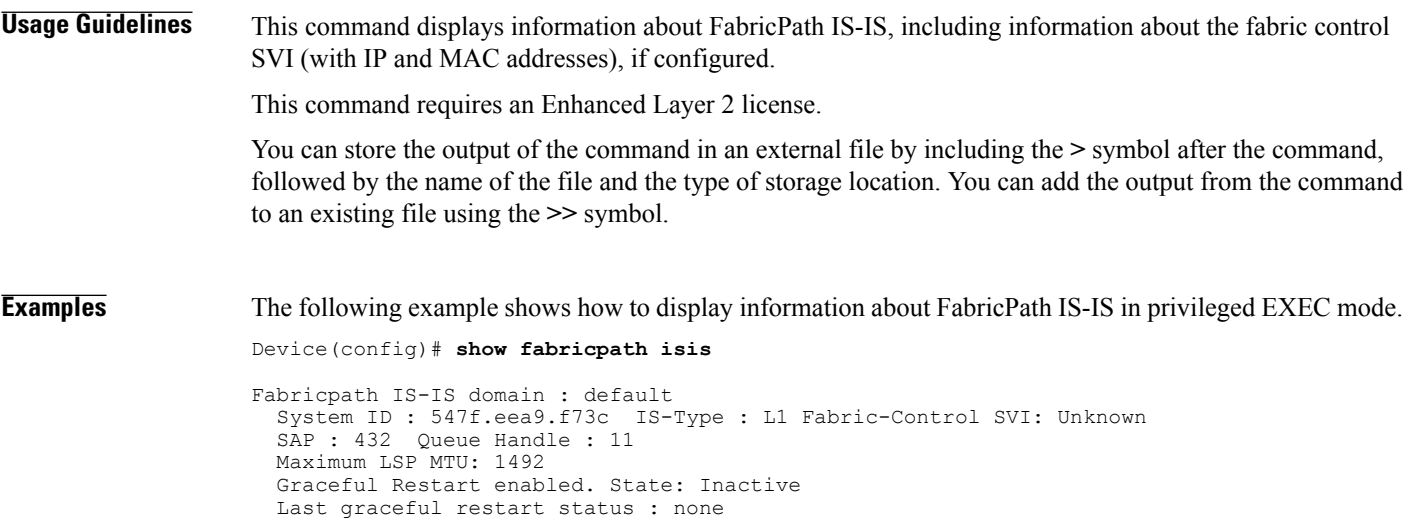

Π

```
Graceful Restart holding time:60
Metric-style : advertise(wide), accept(wide)
Start-Mode: Complete [Start-type configuration]
Area address(es) :
 00
Process is up and running
CIB ID: 1
Interfaces supported by Fabricpath IS-IS :
Level 1
Authentication type and keychain not configured
Authentication check specified
LSP Lifetime: 1200
L1 LSP GEN interval- Max:8000 Initial:50 Second:50
L1 SPF Interval- Max:8000 Initial:50 Second:50
MT-0 Ref-Bw: 400000
     Max-Path: 16
Address family Swid unicast :
 Number of interface : 0
  Distance : 115
L1 Next SPF: Inactive
```
#### **show fabricpath isis interface**

To display information about the FabricPath Intermediate System-to-Intermediate System (IS-IS) interface, use the **show fabricpath isis interface** command in privileged EXEC or global configuration mode.

**show fabric isis interface**{**brief | ethernet** *slot/port* **| port-channel** *channel-number*}

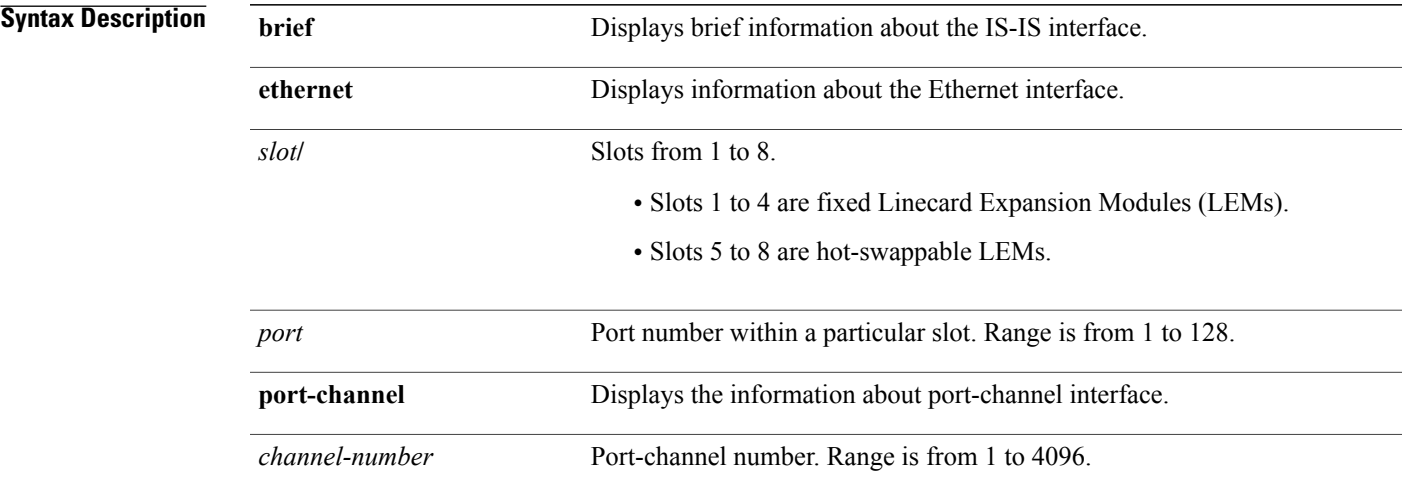

#### **Command Modes** Privileged EXEC (#)

Global configuration (config)

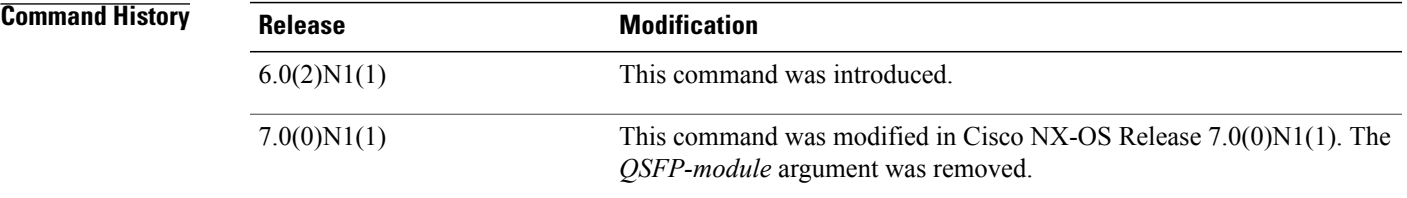

**Usage Guidelines** The **show fabricpath isis interface** command requires an Enhanced Layer 2 license. You can store the output of the command in an external file by including the **>** symbol after the command, followed by the name of the file and the type of storage location. You can add the output from the command to an existing file using the **>>** symbol.

#### **Examples** This example shows how to display brief information about the FabricPath IS-IS interface: Device# **show fabricpath isis interface brief**

 $\mathbf I$ 

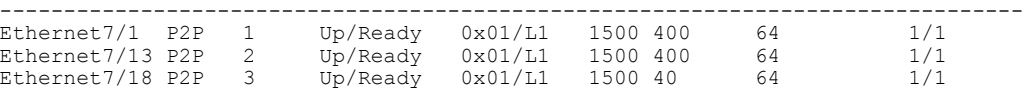

 $\mathsf I$ 

### **show fabricpath oam loopback**

To display information about FabricPath Operation, Administration, and Maintenance (OAM) loopback, use the **show fabricpath oam loopback** command in privileged EXEC mode.

**show fabricpath OAM loopback** {**database** | **statistics** [**summary**]**| status**} [**session** *session-handle*]

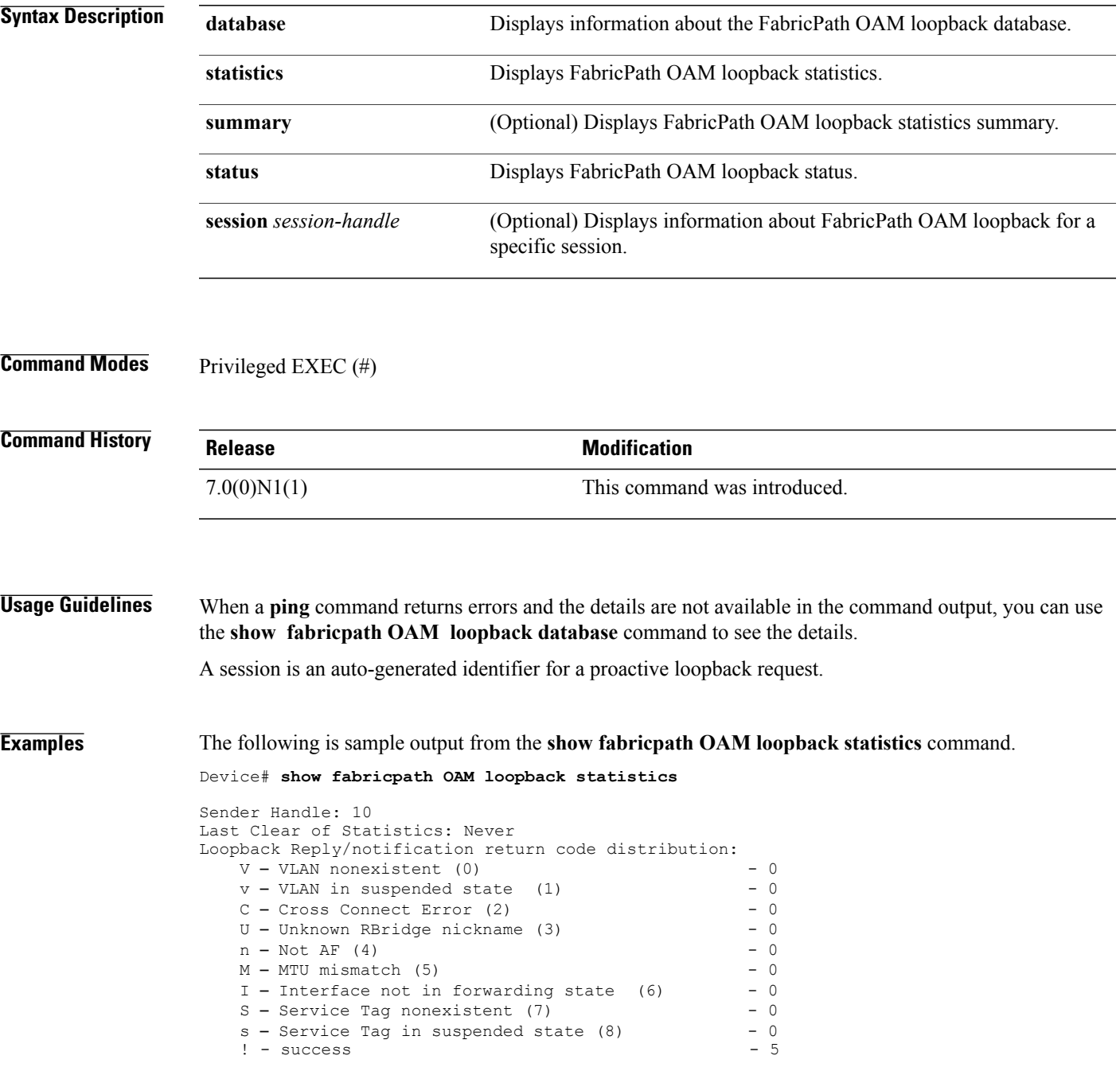

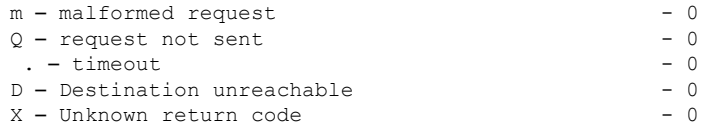

The following is sample output from the **show fabricpath OAM loopback statistics summary** command.

Device# **show fabricpath OAM loopback statistics summary**

Loopback Requests: sent (5)/received (0)/timeout (0)/unsent (0) Loopback Replies: sent (0)/received (5)/unsent (0)

The following is sample output from the **show fabricpath OAM loopback status** command.

Device(#) **show fabricpath OAM loopback status**

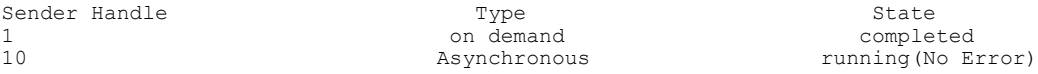

The following is sample output from the **show fabricpath OAM loopback database** command.

Device(#) **show fabricpath OAM loopback database**

Loopback Request from switch-id 10 Sender handle: 1 Last Clear of Statistics: Never Start time: 00:00:10 End time: NA Id: sent: 5 timeout: 0 unsent: 0 Interface: NA Hop limit: 2 Flags: 0 switch-id: 10 Forward Flow Entropy: Default Reverse Flow Entropy: NA Service Tag: NA Vlan: 10 out of band: No Reverse Path Req(ecmp/nickname): NA Control Plane Verification Req(ecmp/nickname):NA Reply: received (5) Reverse Resp (ecmp cnt: 1, (ecmp id: 0xFFFF, ifindex: 32, slot:0, port:0, state:10, state:fwd)) Forward Resp (ecmp cnt: 1, (ecmp id: 0xFFFF, ifindex: 32, slot:0, port:0, state:10, state:fwd))

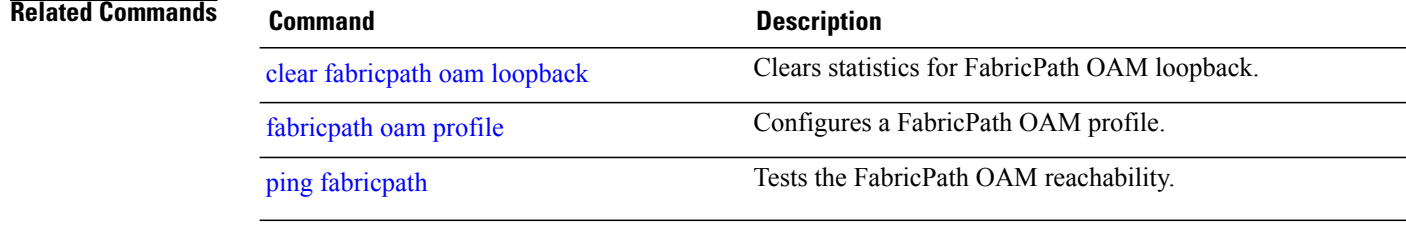

 $\mathbf I$ 

### **show fabricpath oam mtrace**

To display information about fabricpath Operation, Administration, and Maintenance (OAM) mtrace, use the **show fabricpath oam mtrace** command in privileged EXEC mode.

**show fabricpath oam mtrace** {**database** | **statistics** [**summary**]}

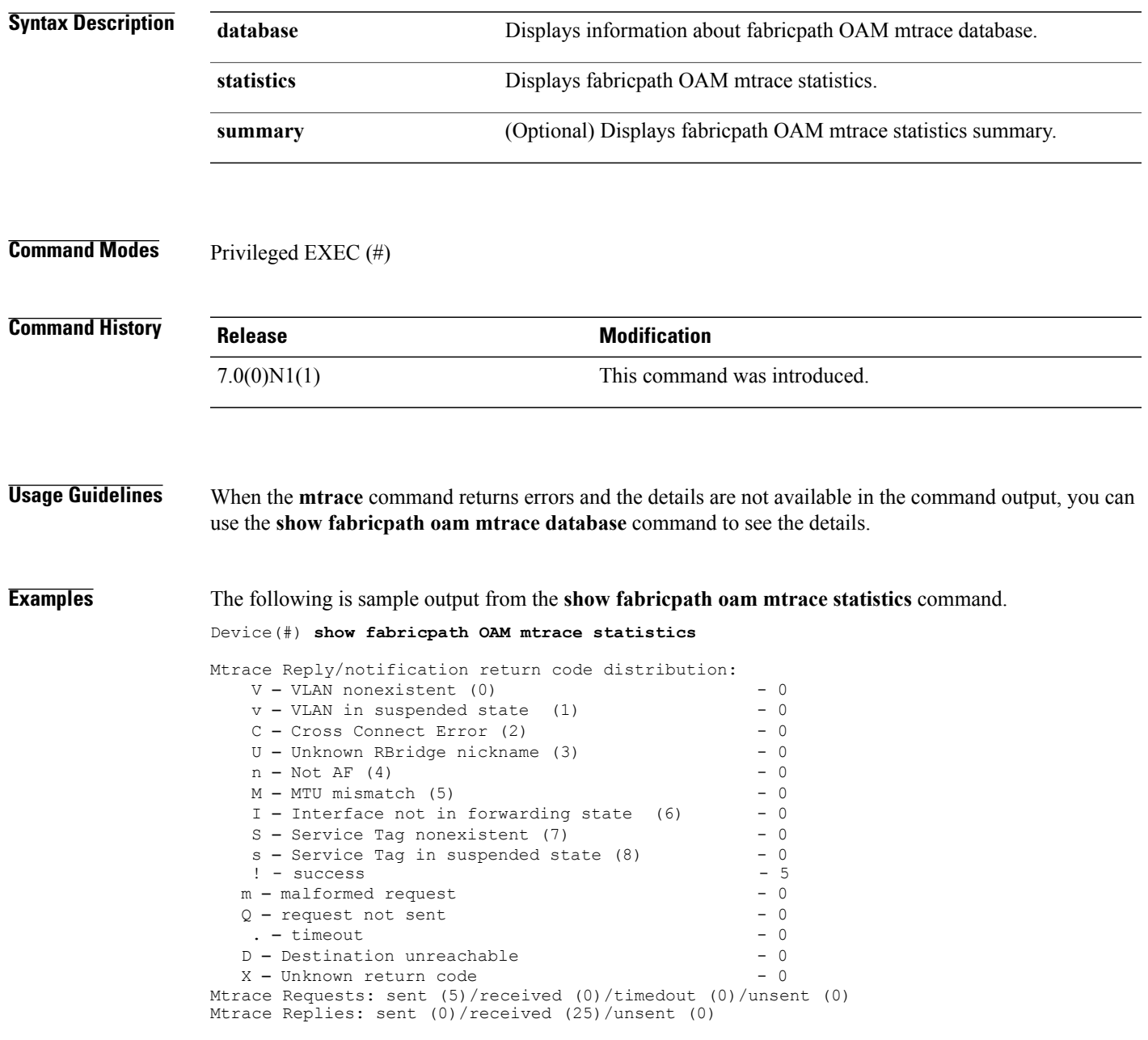

The following is sample output from the **show fabricpath oam mtrace statistics summary** command.

Device(#) **show fabricpath OAM mtrace statistics summary**

```
Mtrace Requests: sent (5)/received (0)/timeout (0)/unsent (0)
Mtrace Replies: sent (0)/received (25)/unsent (0)
```
The following is sample output from the **show fabricpath oam mtrace database** command.

```
Device(#) show fabricpath OAM mtrace database
```
Sender handle: 2 Mtrace request from switch-id 10 Id: sent: 1 timeout: 0 unsent: 0 Tree ID: 1 Vlan : 5 Hop limit: 2 Forward Flow Entropy: Default Reverse Flow Entropy: NA Service Tag: NA Vlan: 10 out of band: No Control Plane Verification Req(ecmp/nickname):1/15 Reply: received (2) Control Plane Resp from switch-id 112 2 next hop Rbridges Switch-id 11 ifindex 0x00010023 Slot 3 Port 5 Speed 10M State – forwarding no error Switch-id 789 ifindex 0x00230782 Slot 5 Port 11 Speed 1G State – forwarding no error ecmp cnt: 1, (ecmp id: 0xFFFF, ifindex: 32, slot:0, port:0, state:10, state:fwd) Control Plane Resp from switch-id 13 ecmp cnt: 1, (ecmp id: 0xFFFF, ifindex: 32, slot:0, port:0, state:10, state:fwd)

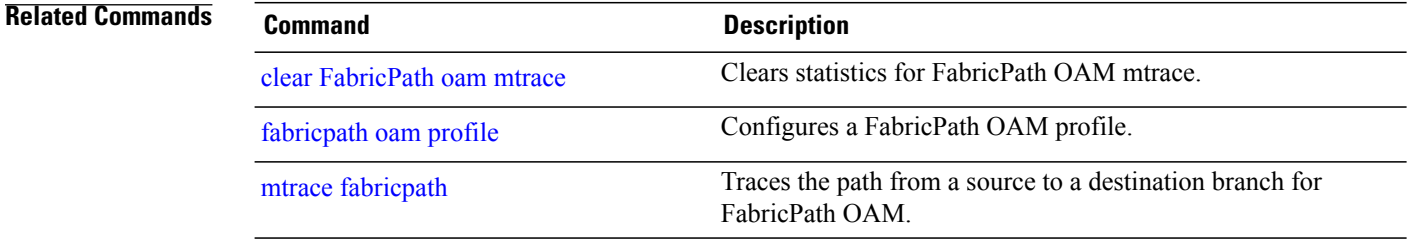

 $\mathbf I$ 

### **show fabricpath oam notification**

To display information about FabricPath Operation, Administration, and Maintenance (OAM) notifications, use the **show fabricpath oam notification** command in privileged EXEC mode.

**show fabricpath oam notification** {**database | statistics**}

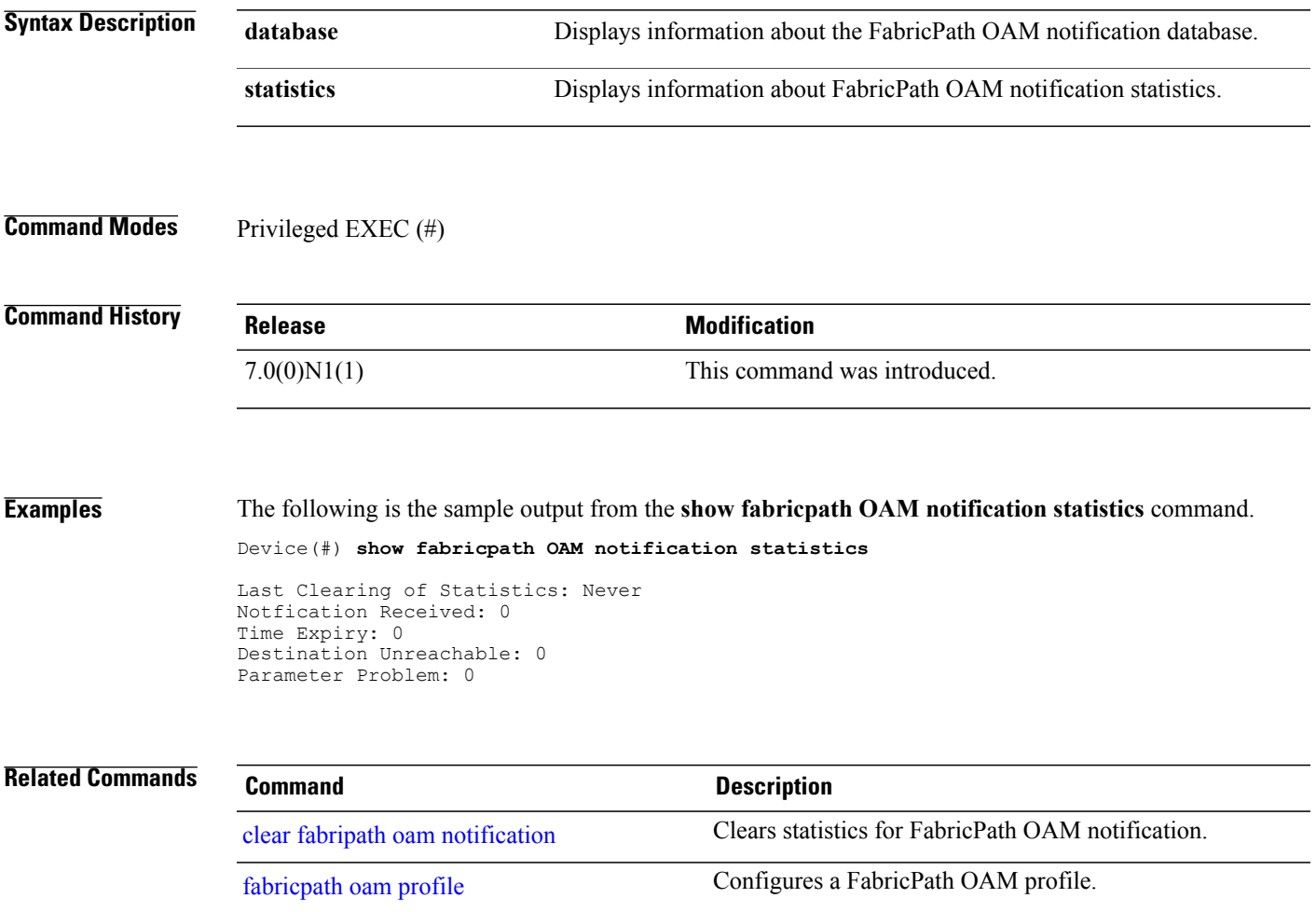

T

#### **show fabric oam traceroute**

To display information about FabricPath Operation, Administration, and Maintenance (OAM), use the **show fabricpath oam traceroute** command in privileged EXEC mode.

**show fabricpath oam traceroute** {**database** [**session** *session-handle*]| **statistics** [**summary**]}

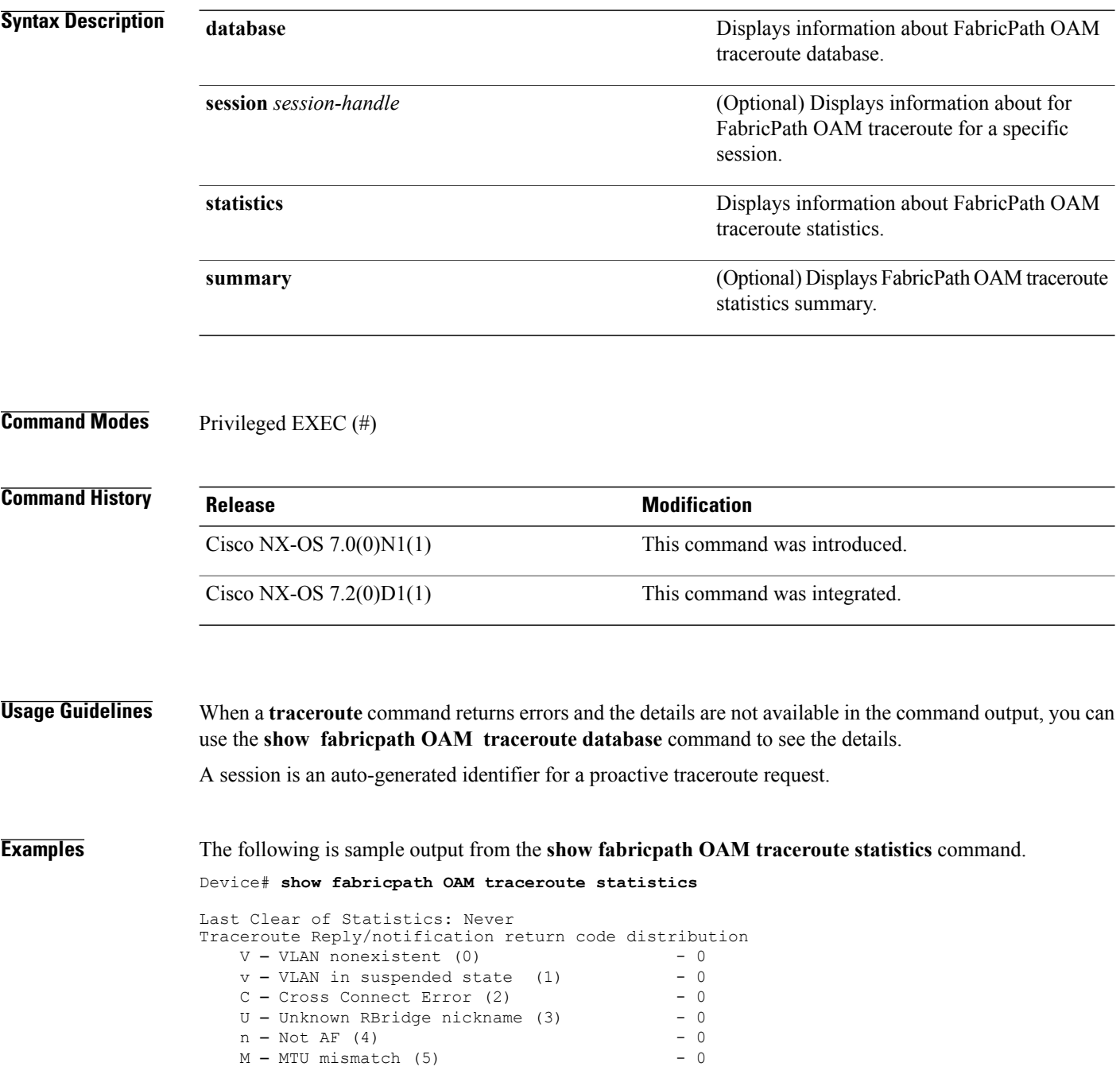

I - Interface not in forwarding state  $(6) - 0$ S - Service Tag nonexistent (7) - 0  $s$  – Service Tag in suspended state  $(8)$  – 0 ! - success - 5  $m - \text{malformed request}$  - 0<br>0 - request not sent - 0  $Q$  - request not sent  $\blacksquare$  - timeout  $\blacksquare$  0 D - Destination unreachable - 0 X - Unknown return code - 0 Path Trace Requests: sent (5)/received (0)/timedout (0)/unsent (0) Path Trace Replies: sent (0)/received (5)/unsent (0)

The following is sample output from the **show fabricpath OAM traceroute statistics summary** command.

Device# **show fabricpath OAM traceroute statistics summary**

```
Path Trace Requests: sent (5)/received (0)/timeout (0)/unsent (0)
Path Trace Replies: sent (0)/received (5)/unsent (0)
```
The following is sample output from the **show fabricpath OAM traceroute database** command.

#### Device# **show fabricpath OAM traceroute database**

```
Sender handle: 2
Path Trace Request from switch-id 10
Id: sent: 5 timeout: 0 unsent: 0 Interface: NA
Hop limit: 2 Flags: 0 switch-id: 10
Forward Flow Entropy: Default
Reverse Flow Entropy: NA
Service Tag: NA Vlan: 10 out of band: No
Reverse Path Req(ecmp/nickname): NA
Control Plane Verification Req(ecmp/nickname):NA
Reply: received (5)
Reverse Resp (ecmp cnt: 1, (ecmp id: 0xFFFF, ifindex: 32, slot:0, port:0, state:10,
state:fwd))
Forward Resp (ecmp cnt: 1, (ecmp id: 0xFFFF, ifindex: 32, slot:0, port:0, state:10,
state:fwd))
```
#### **Related Commands**

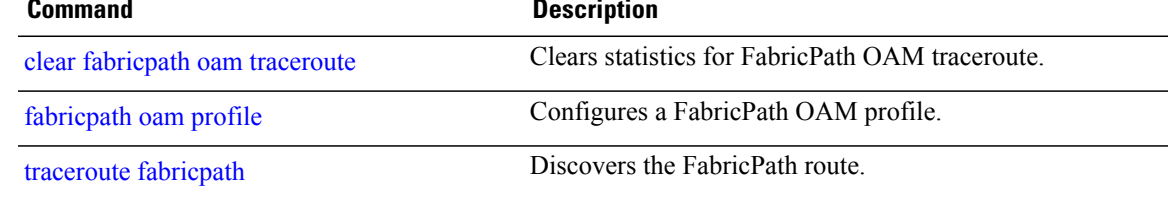

1

### **show interface ethernet**

To display the Energy Efficient Ethernet (EEE) status on an interface, use the **show interface ethernet** command.

**show interface ethernet** *slot***/***chassis*

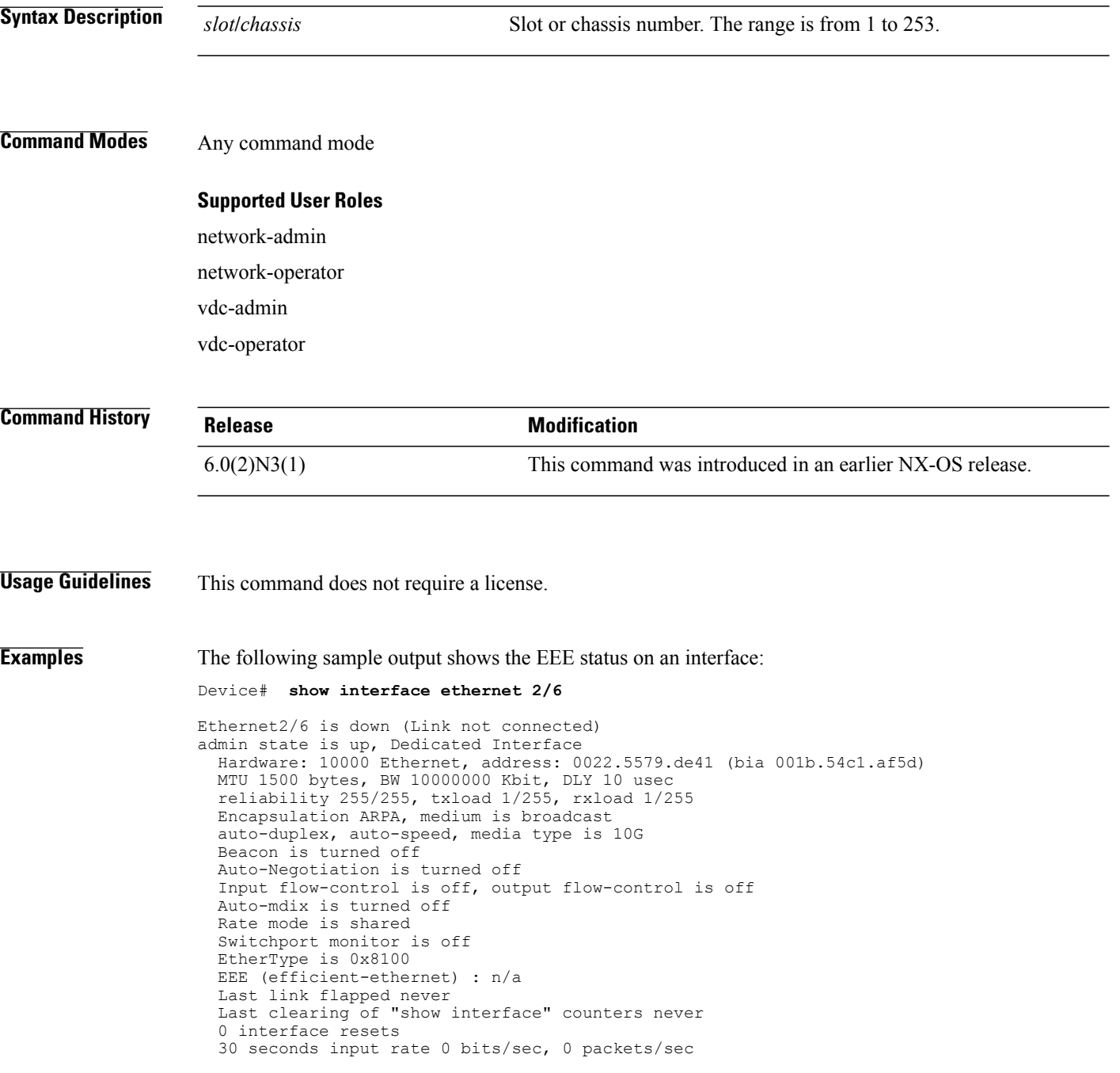

 $\mathbf I$ 

. . . 30 seconds output rate 0 bits/sec, 0 packets/sec Load-Interval #2: 5 minute (300 seconds) input rate 0 bps, 0 pps; output rate 0 bps, 0 pps L3 in Switched: ucast: 0 pkts, 0 bytes - mcast: 0 pkts, 0 bytes

#### **show interface status err-disabled**

To display information about interfaces that are in error-disabled state, use the **show interface status err-disabled** command in privileged EXEC mode.

**show interface status err-disabled**

- **Syntax Description** This command has no arguments or keywords.
- **Command Modes** Privileged EXEC (#)

**Command History Release <b>Modification Modification** Cisco NX-OS 4.0 This command was introduced. Cisco NX-OS 6.0(2)N3(1) This command was integrated. Cisco NX-OS 6.1(2)I2(2)

**Usage Guidelines** Miscabling interfaces, or interfaces in error-disabled state, prevent all traffic from leaving these interfaces. Error disabling is one way of bringing down an interface via software.

**Examples** The following is sample output from the **show interface status err-disabled** command: Device# **show interface status err-disabled**

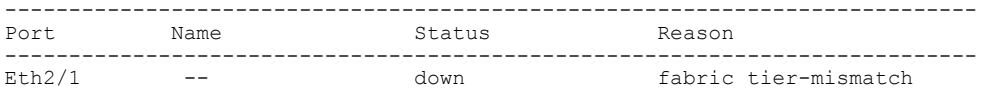

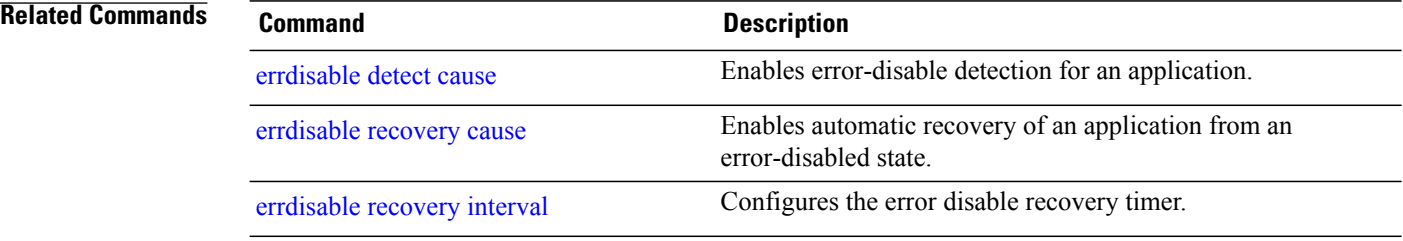

### <span id="page-88-0"></span>**show ip arp internal event-history**

To view Address ResolutionProtocol (ARP) event log messages, use the **show iparpinternal event-history** command in privileged EXEC mode.

**show ip arp internal event-history** {**cli** | **client-errors** | **client-event** | **control** | **errors** | **event** | **ha** | **ip-sync-event** | **lcache** | **lcache-errors** | **msgs** | **packet** | **snmp** | **sync-event**}

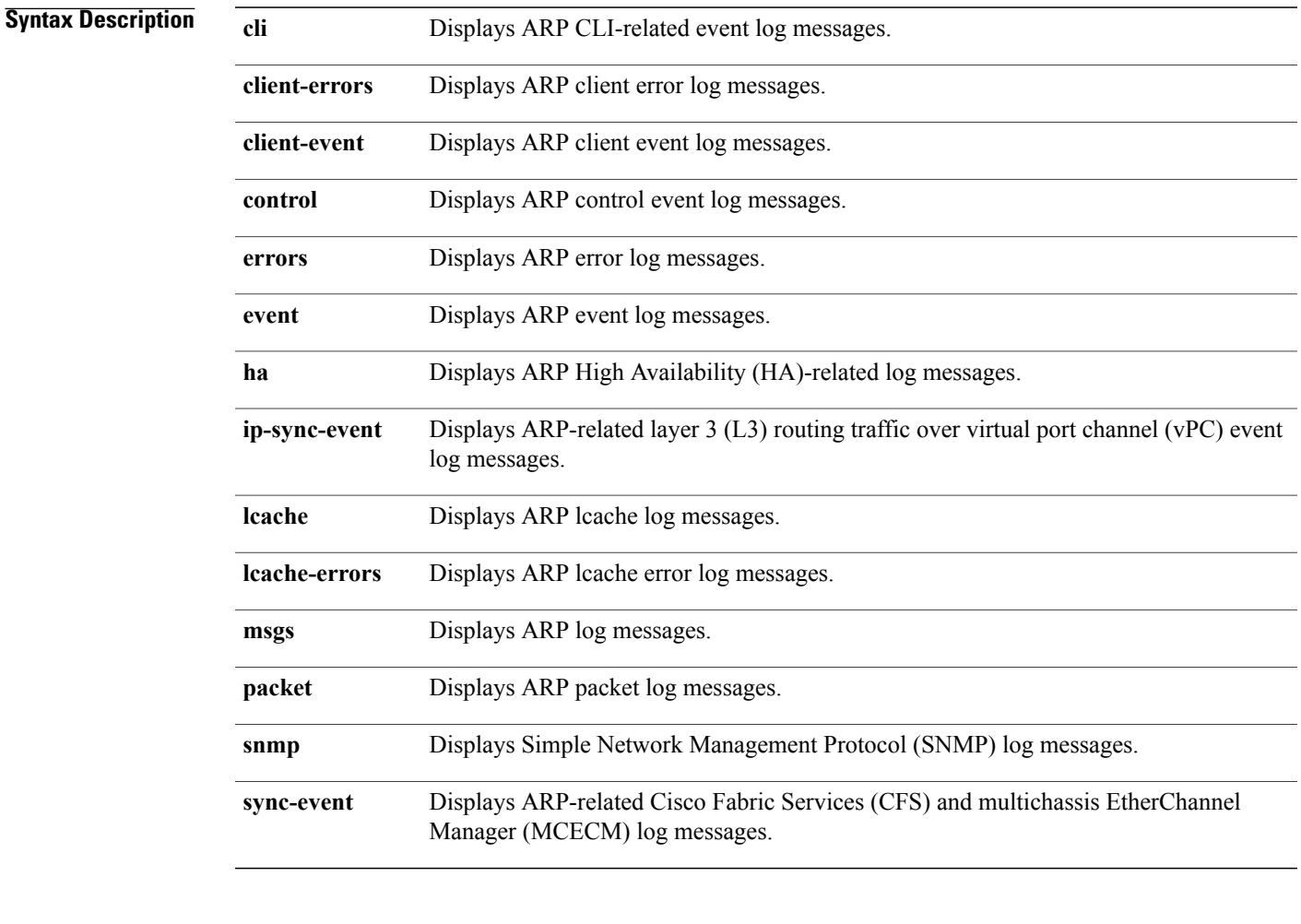

#### **Command Modes** Privileged EXEC (#)

#### **Command History Release Release Modification**

Г

7.0(0)N1(1) This command was introduced.

**Examples** The following sample output displays ARP error log messages: Device# **show ip arp internal event-history errors** 1)Event :E\_DEBUG, length:40, at 763259 usecs after Wed Oct 9 16:37:49 2013 [120] [4174]: Zero Ip on iod Ethernet2/1 2)Event:E\_DEBUG, length:40, at 755456 usecs after Wed Oct 9 16:37:48 2013 [120] [4174]: Zero Ip on iod Ethernet2/2 3)Event:E\_DEBUG, length:34, at 52925 usecs after Wed Oct 9 16:21:37 2013 [120] [4174]: Zero Ip on iod mgmt0

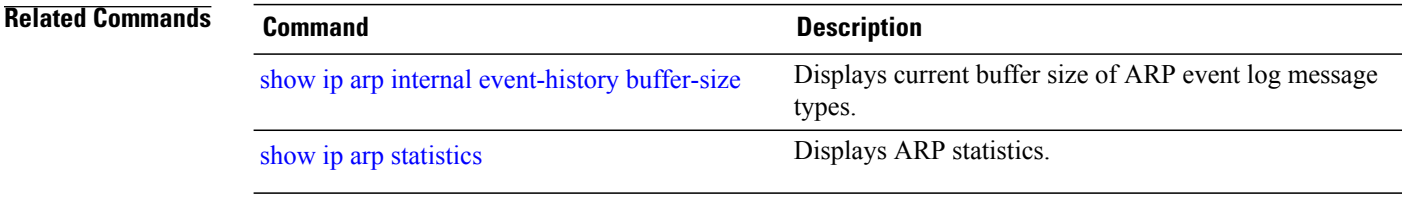

#### <span id="page-90-0"></span>**show ip arp internal event-history buffer-size**

To view the current buffer size of Address Resolution Protocol (ARP) event log message types, use the **show ip arp internal event-history buffer-size** command in privileged EXEC mode.

**show ip arp internal event-history buffer-size** {**all** | **cli** | **client-errors** | **client-event** | **control** | **errors** | **event** | **ha** | **ip-sync-event** | **lcache** | **lcache-errors** | **packet** | **snmp** | **sync-event**}

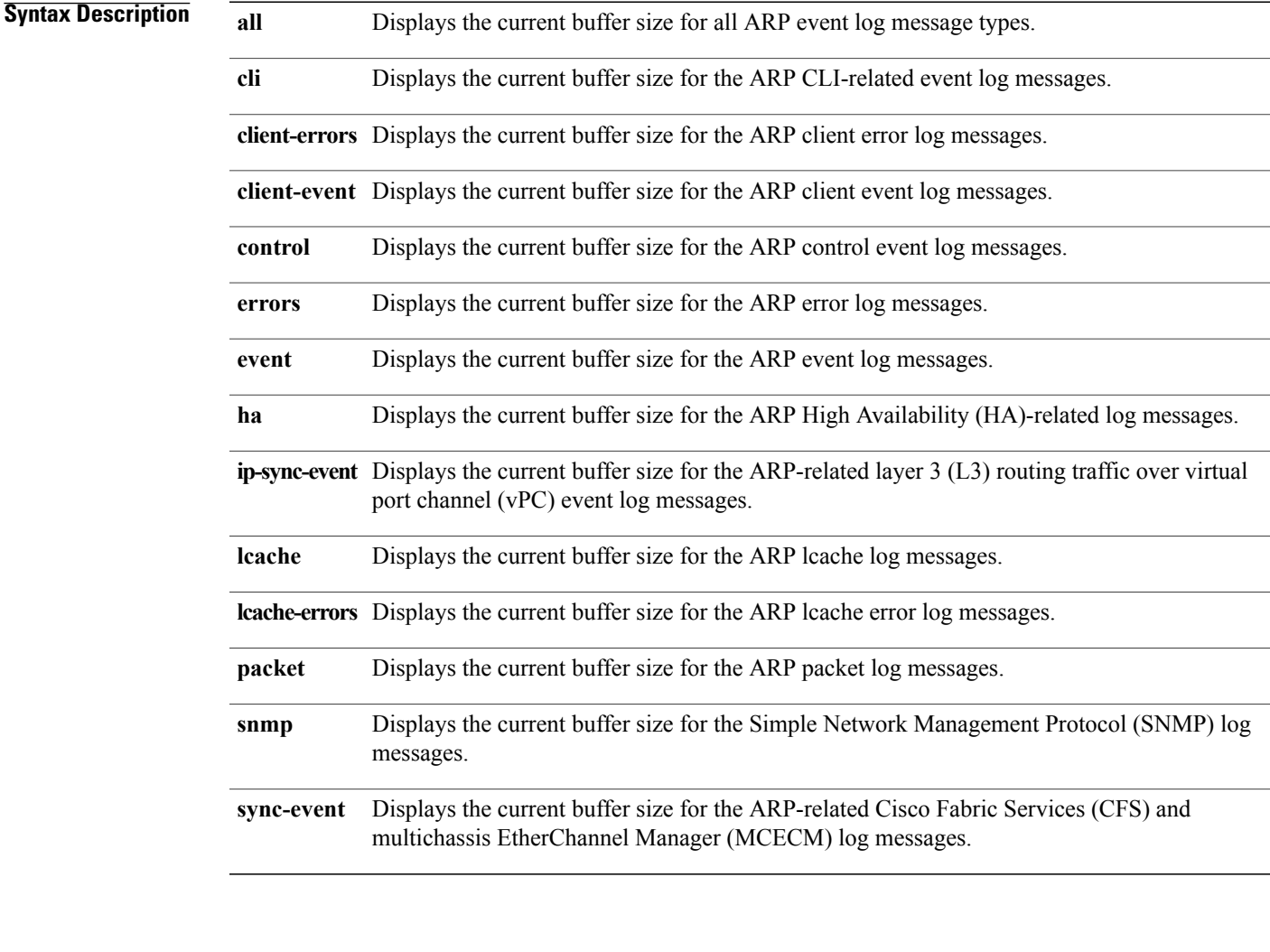

#### **Command Modes** Privileged EXEC (#)

#### **Command History Release Modification**

Г

7.0(0)N1(1) This command was introduced.

I

**Examples** The following sample output displays the buffer size for all ARP event log message types:

```
Device# show ip arp internal event-history buffer-size all
```

```
packet buffer size = 16384
errors buffer size = 16384
event buffer size = 8388608
CFS and MCEC event buffer size = 8388608
Layer peering buffer size = 0ARP control event buffer size = 8388608
ha buffer size = 16384
snmp buffer size = 16384
lcache buffer size = 16384
lcache error buffer size = 16384
cli buffer size = 16384
client-event buffer size = 16384
client error buffer size = 16384
```
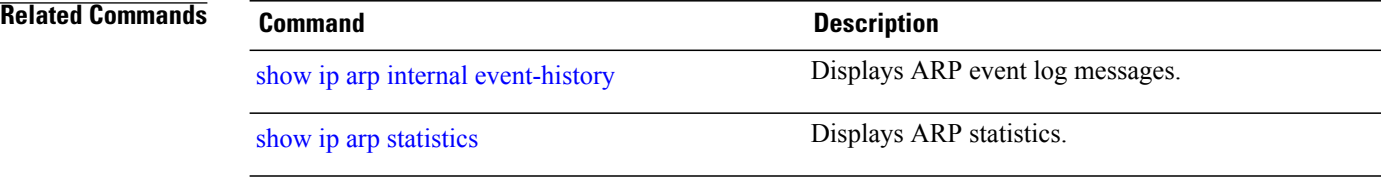

 $\mathsf I$ 

#### <span id="page-92-0"></span>**show ip arp statistics**

To view Address Resolution Protocol (ARP) statistics, use the **show ip arp statistics** command in privileged EXEC mode.

**show ip arp statistics** [**ethernet** *interface-number* [**.***sub-interface-number* ] | **loopback** *interface-number* | **mgmt** *management-interface-number*] [**interface-all**] [**vrf** {*vrf-name* | **all** | **default** | **management**}]

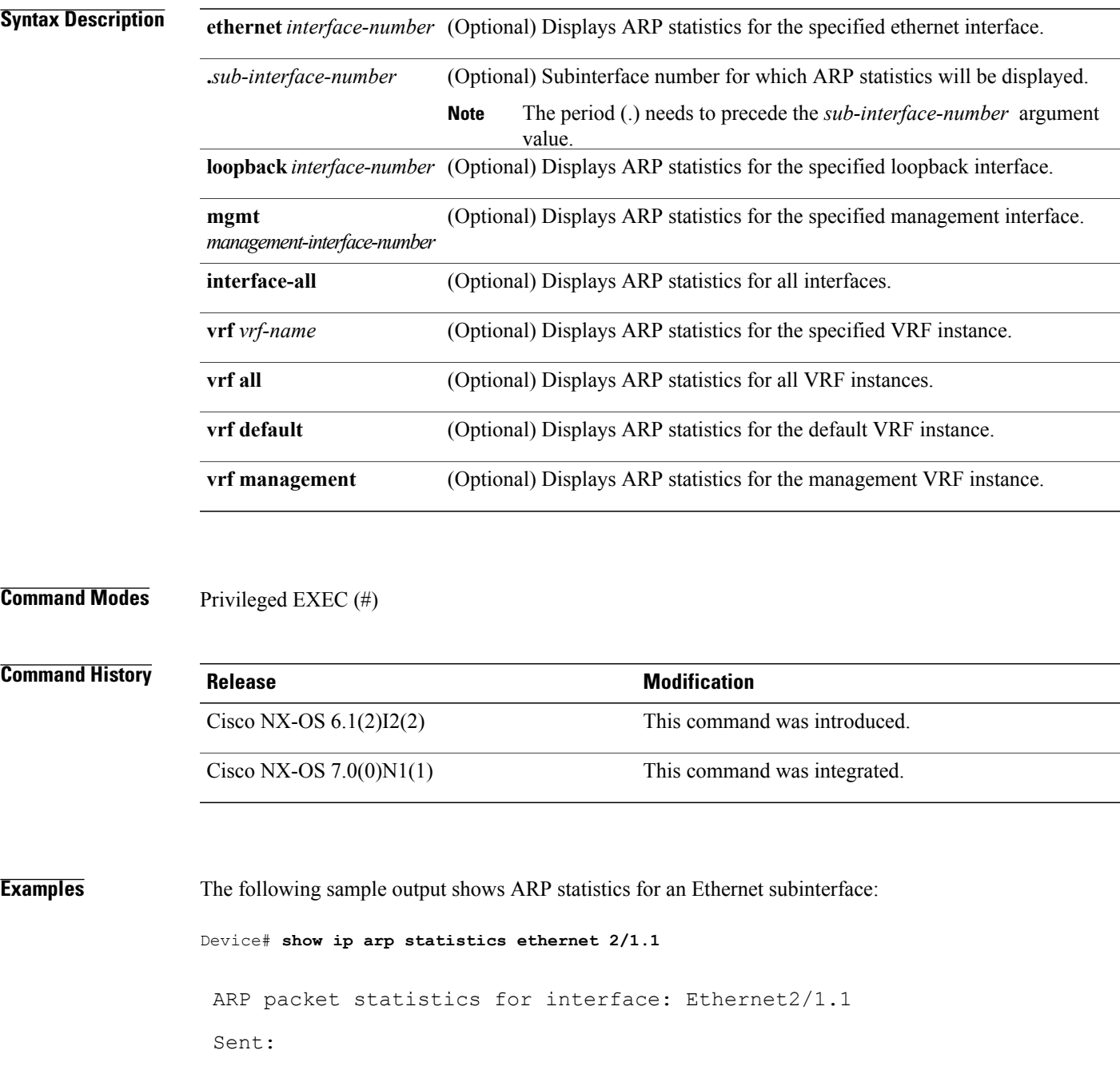

Total 0, Requests 0, Replies 0, Requests on L2 0, Replies on L2 0, Gratuitous 0, Tunneled 0, Dropped 0 from Server Port 0, from Fabric Port 0, fixup core 0, fixup server 0, fixup rarp 0, modified anycast glean 0 Send packet drops details: MBUF operation failed : 0 Context not yet created : 0 Invalid context : 0 Invalid ifindex : 0 Invalid SRC IP : 0 Invalid DEST IP : 0 Destination is our own IP : 0 Unattached IP : 0 Adjacency Couldn't be added : 0 Null Source IP : 0 Null Source MAC : 0 Client Enqueue Failed : 0 Dest. not reachable for proxy arp : 0 Dest. unreachable for enhanced proxy: 0 Dest. on L2 port being tracked : 0 Invalid Local proxy arp : 0 Invalid proxy arp : 0 VIP is not active : 0 Received: Total 0, Requests 0, Replies 0, Requests on L2 0, Replies on L2 0 Proxy arp 0, Local-Proxy arp 0, Enhanced Proxy arp 0, Anycast proxy Proxy arp 0, L2 Port-track Proxy arp 0, Tunneled 0, Fastpath 0, Snooped 0, Dropped 0, on Server Port 0 Received packet drops details: Appeared on a wrong interface : 0

Incorrect length : 0

Invalid protocol packet : 0 Invalid context : 0 Context not yet created : 0 Invalid layer 2 address length : 0 Invalid layer 3 address length : 0 Invalid source IP address : 0 Source IP address is our own : 0 No mem to create per intf structure : 0 Source address mismatch with subnet : 0 Directed broadcast source : 0 Invalid destination IP address : 0 Non-local destination IP address : 0 Non-active FHRP dest IP address. Learn and drop : 0 Invalid source MAC address : 0 Source MAC address is our own : 0 Received before arp initialization : 0

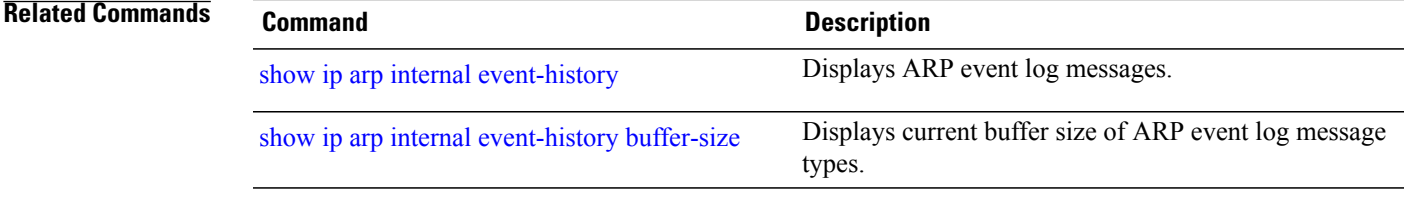

#### **show logging level evb**

To display the system log (syslog) filter level for an Edge Virtual Bridging (EVB) session, use the **show logging level evb** command in privileged EXEC mode.

**show logging level evb**

**Command Default** None

**Command Modes** Privileged EXEC (#)

#### **Command History Release <b>Release Release 1996 Modification** Cisco NX-OS 4.0(1) This command was introduced.

Cisco NX-OS 6.1(2)I2(2) This command was integrated.

Cisco NX-OS 7.0(0)N1(1)

#### **Usage Guidelines** Use the **feature evb**command to enable the EVB session. This, in turn, enablesthe **evb**keyword in the **logging level** command and the **show logging level** command on the device. Use the **show logging level evb**command to identify the default and the current severity levels of the EVB session.

#### **Examples** The following is sample output from the **show logging level evb** command in which, for an EVB session, the default severity level is 5 and the user-defined syslog filter level is 4:

Device# **show logging level evb**

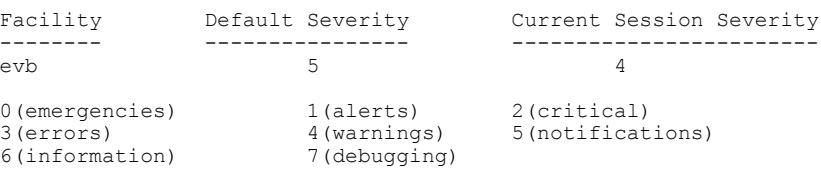

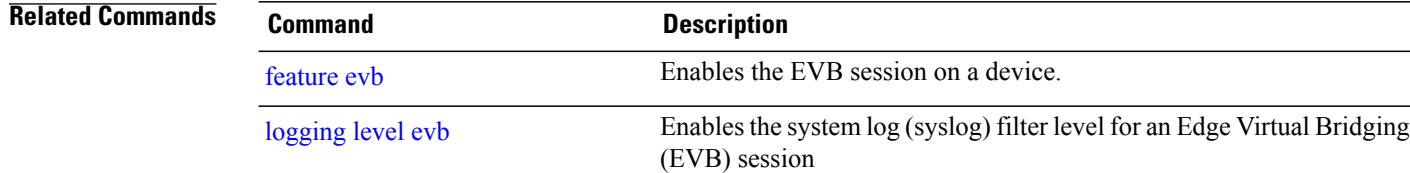

 $\mathbf{I}$ 

### **show logging logfile**

To display messages in the log file that were timestamped within the configured time duration, use the **show logging logfile** command.

**show logging logfile** [**start-time** *yyyy mmm dd hh:mm:ss*] [**end-time** *yyyy mmm dd hh:mm:ss*]

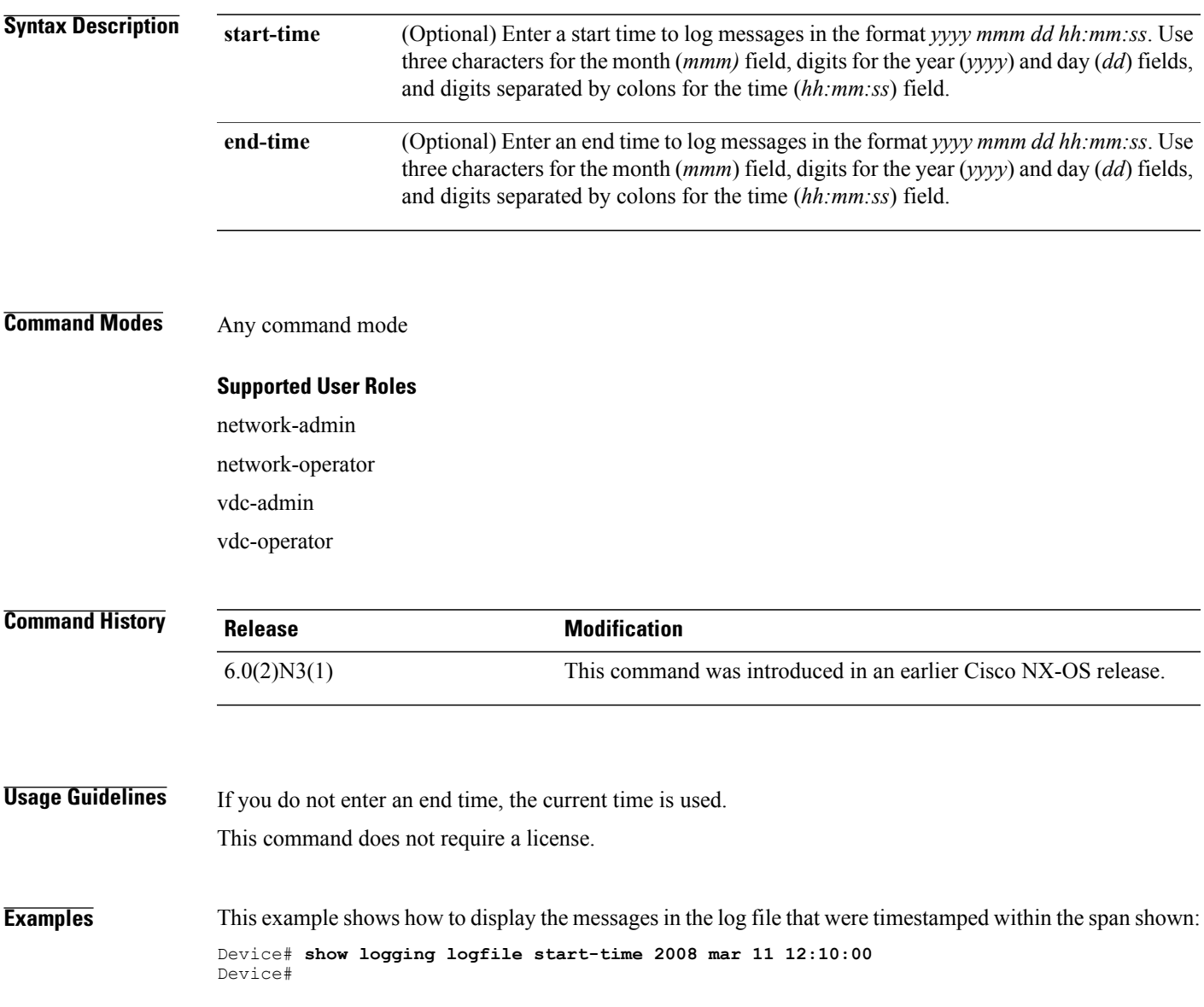

1

# **show mobility-domain**

To display information about mobility domains, use the **show mobility-domain**command in privileged EXEC mode.

**show mobility-domain** *md-name*

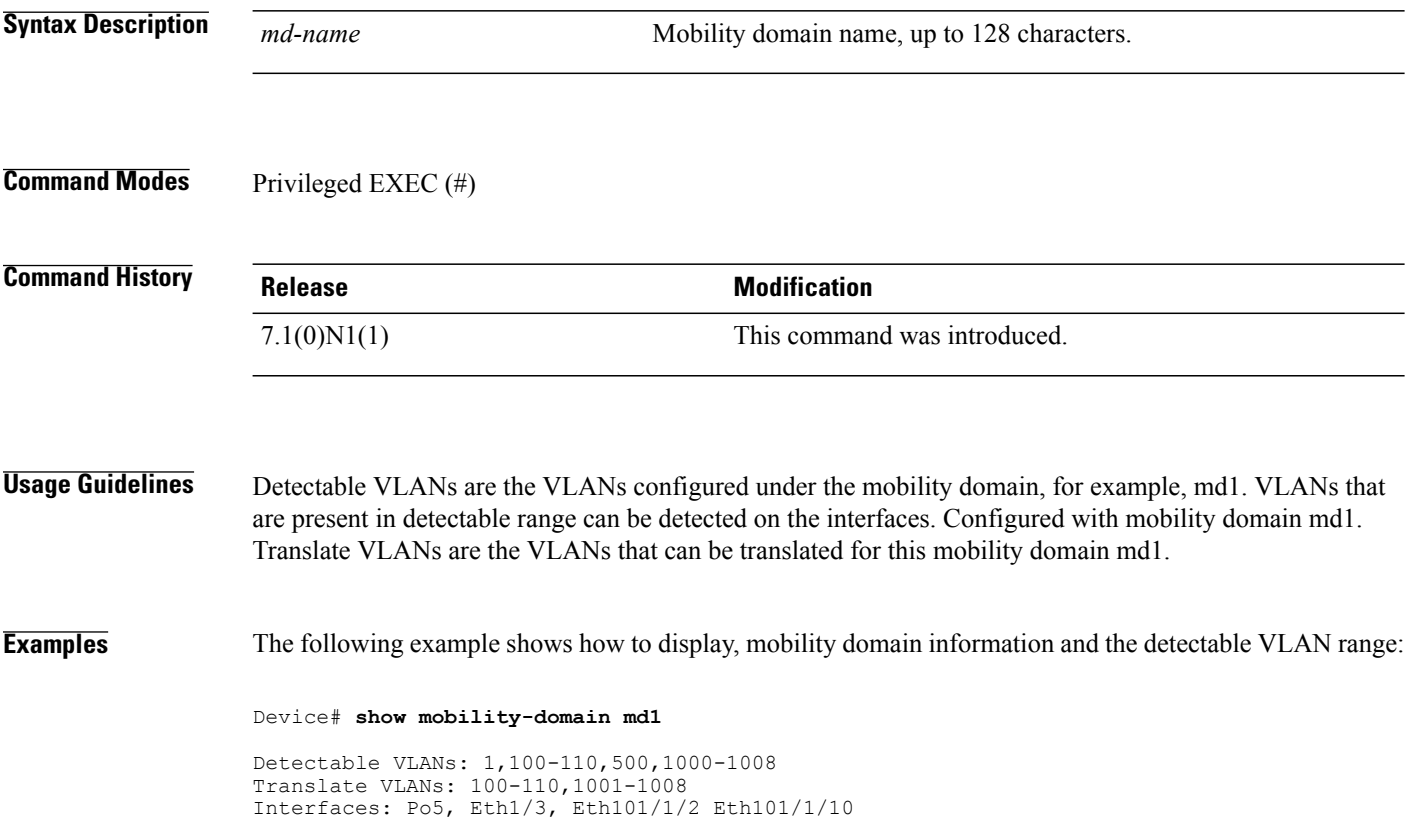

 $\mathbf{I}$ 

# <span id="page-98-0"></span>**show param-list**

To display all user-defined parameter lists configured in a device, use the **show param-list** command in privileged EXEC mode.

**show param-list** [**param-list-name** *list-name*] **[show-instance]**

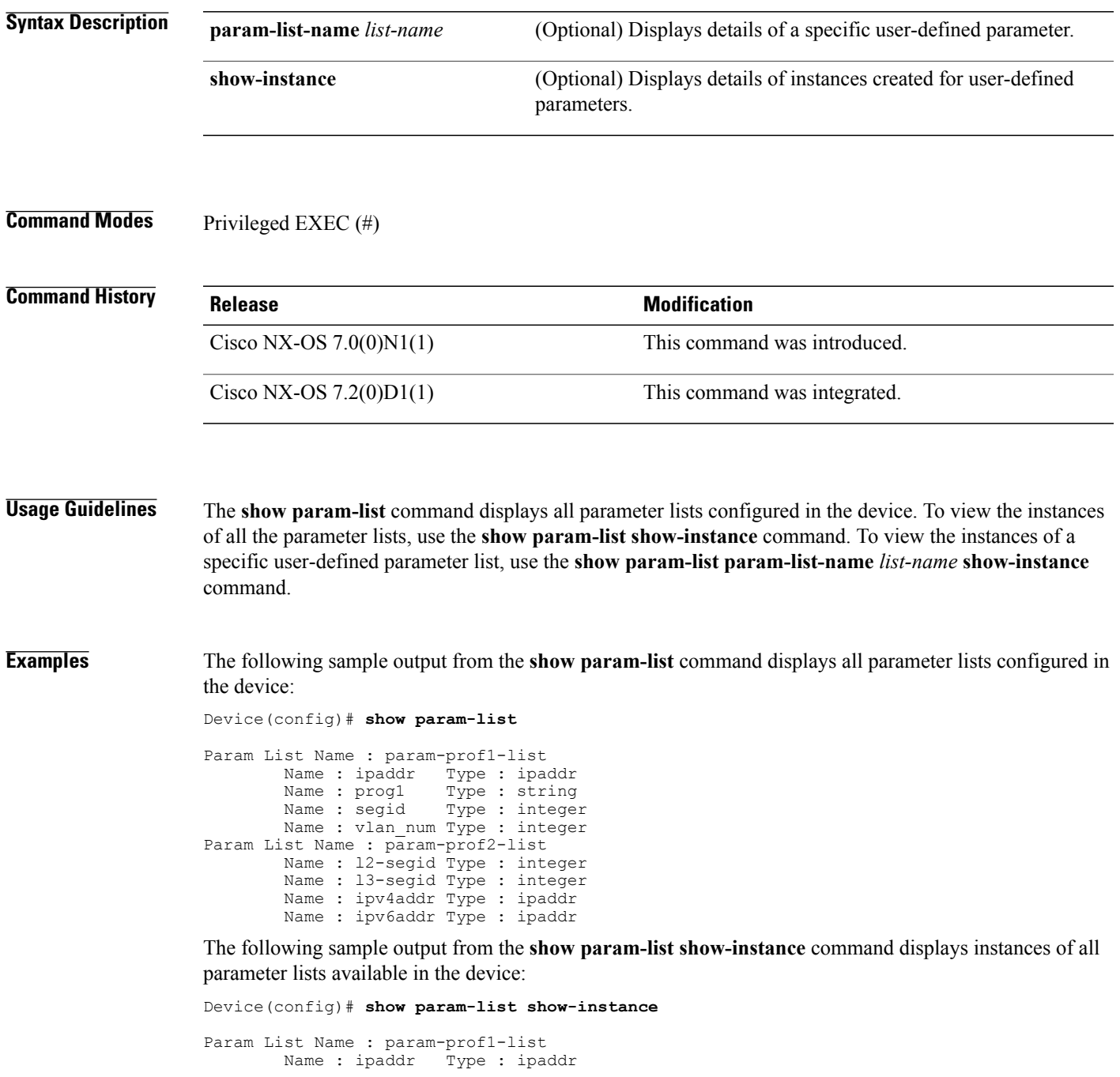

Π

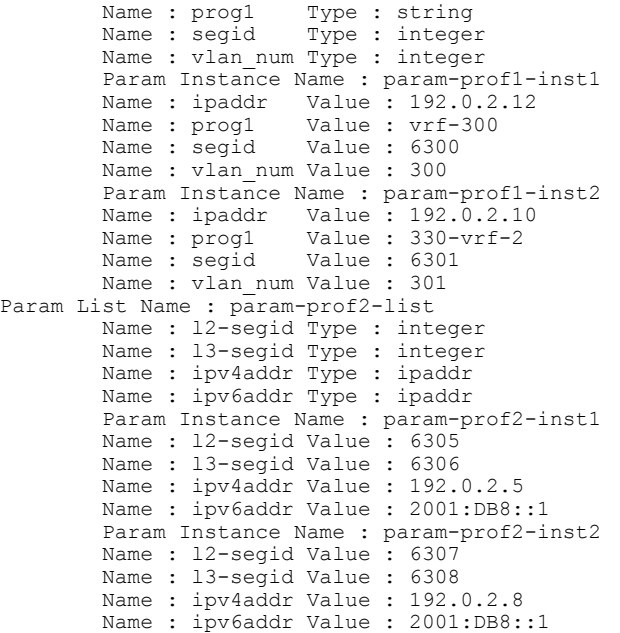

The following sample output from the **show param-list param-list-name** *list-name* **show-instance** command displays instances of the param-prof1-list parameter list:

Device(config)# **show param-list param-list-name param-prof1-list show-instance**

```
Param List Name : param-prof1-list
          Name : ipaddr Type : ipaddr<br>Name : progl Type : string
                                Type : string
          Name : segid Type : integer
          Name : vlan num Type : integer
          Param Instance Name : param-prof1-inst1<br>Name : ipaddr Value : 192.0.2.12
                                Value : 192.0.2.12
          Name : prog1 Value : vrf-300
                                Value : 6300
          Name : vlan num Value : 300
          Param Instance Name : param-prof1-inst2<br>Name : ipaddr Value : 192.0.2.10
          Name : ipaddr Value : 192.0.2.10<br>Name : progl Value : 330-vrf-2
                                Value : 330-vrf-2<br>Value : 6301
          Name : segid
          Name : vlan num Value : 301
```
#### **Related Commands**

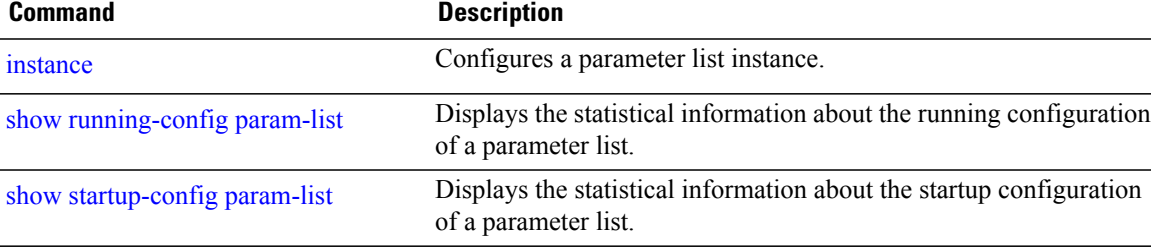

 $\mathbf I$ 

### **show platform fwm info qinq-xlate-table**

To identify the hardware bridge-domain, which is derived from the QinQ in the Ingress (Ig) Direction, use the **show platform fwm info qinq-xlate-table** command in privileged EXEC mode.

**show platform fwm info qinq-xlate-table***<asic id><vlan id>*

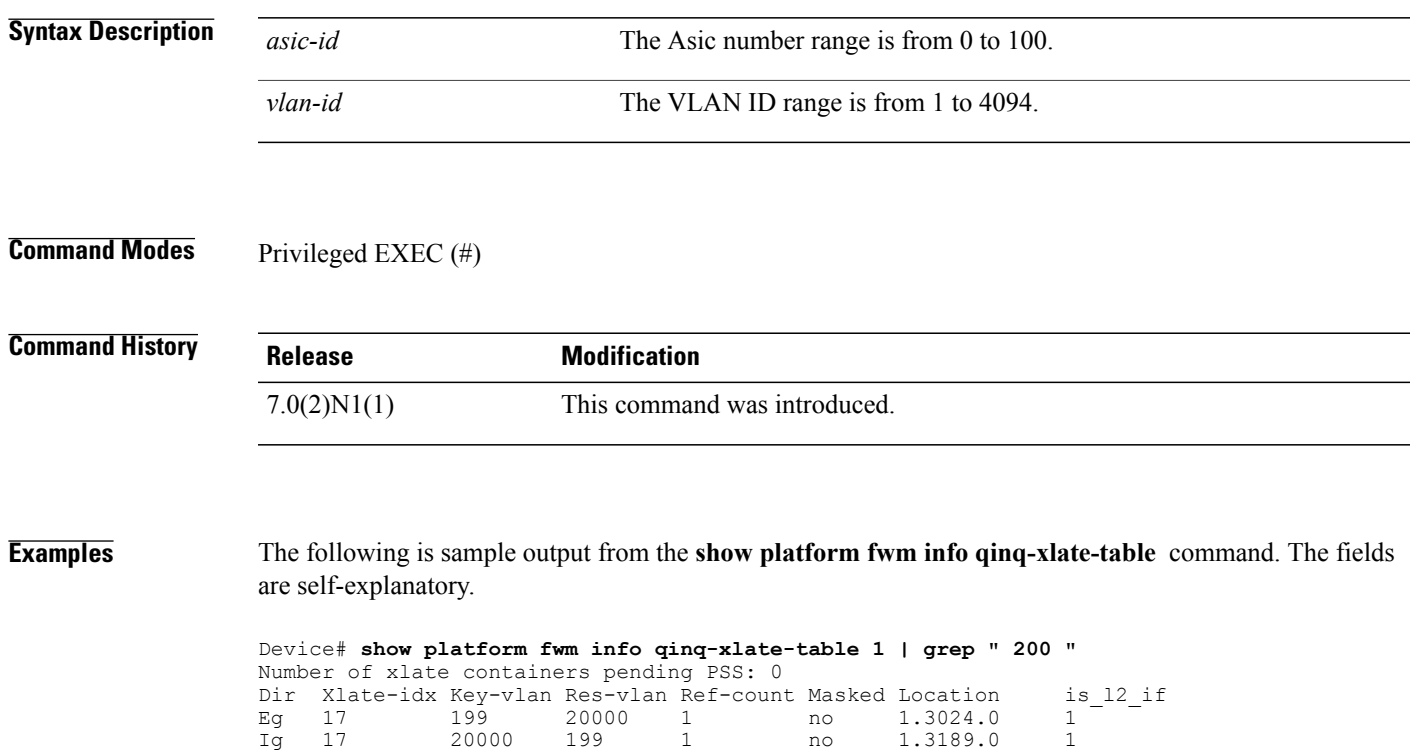

1.3189.0

T

### **show platform fwm info xlate-vlan-table**

To identify the hardware bridge-domain, which is derived from the VLAN when frame is received from workload, use the **show platform fwm info xlate-vlan-table** command in privileged EXEC mode.

**show platform fwm info xlate-vlan-table***<asic id><vlan id>*

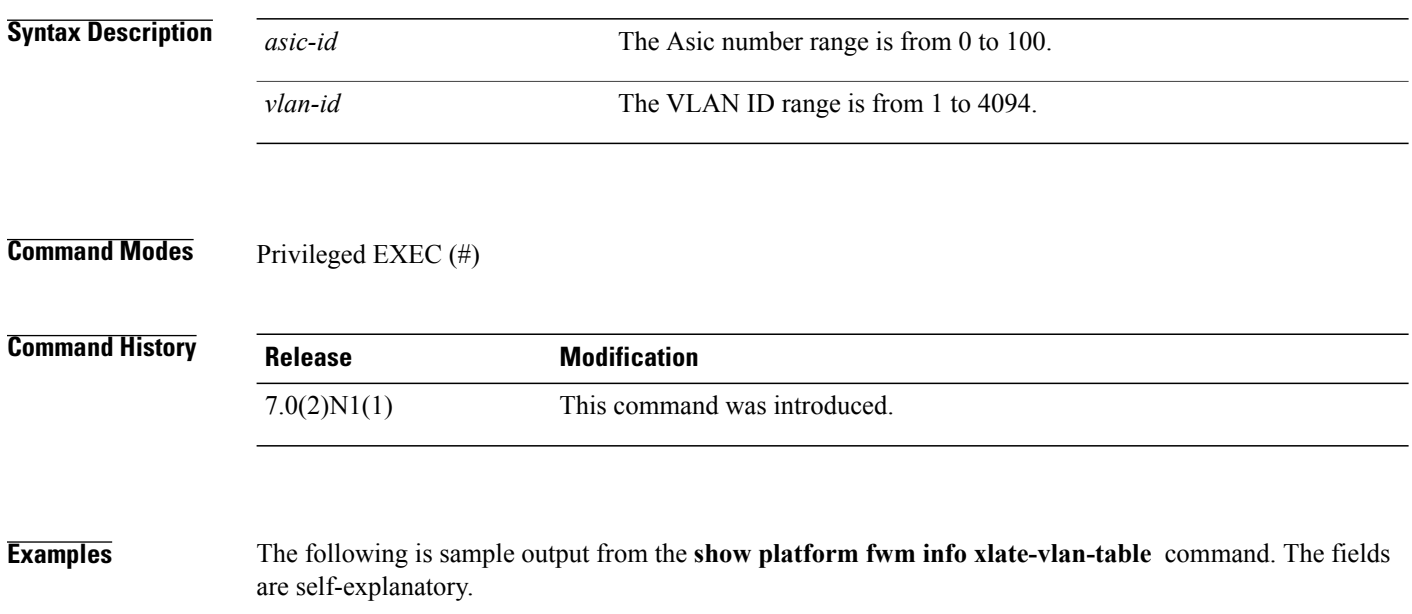

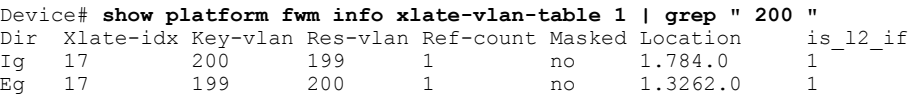

# **show running-config bfd**

To display the currently running configuration of Bidirectional Forwarding Detection (BFD), use the **show running-config bfd** command in privileged EXEC mode.

**show running-config bfd**

- **Syntax Description** This command has no arguments or keywords.
- **Command Modes** Privileged EXEC (#)

**Command History Release Release Release Modification** Cisco NX-OS 6.0(2)N1(1) This command was introduced. Cisco NX-OS 6.1(2)I2(2) This command was integrated. Cisco NX-OS 7.2(0)D1(1)

**Examples** The following is sample output from the **show running-config bfd** command. The fields in the example are self-explanatory.

Device# **show running-config bfd**

```
!Command: show running-config bfd
!Time: Thu Dec 4 03:16:11 2014
version 7.1(0)N1(1)
feature bfd
bfd fabricpath interval 50 min_rx 50 multiplier 3
bfd fabricpath slow-timer 2000
interface port-channel56
  bfd fabricpath interval 50 min_rx 50 multiplier 3
  bfd fabricpath authentication Keyed-SHA1 key-id 1 hex-key 636973636F313233
  fabricpath isis bfd
fabricpath domain default
  bfd
```
1

# **show running-config evb**

To display the currently running configuration of an Edge Virtual Bridging (EVB) session, use the **show running-config evb** command in privileged EXEC mode.

**show running-config evb** [**all**]

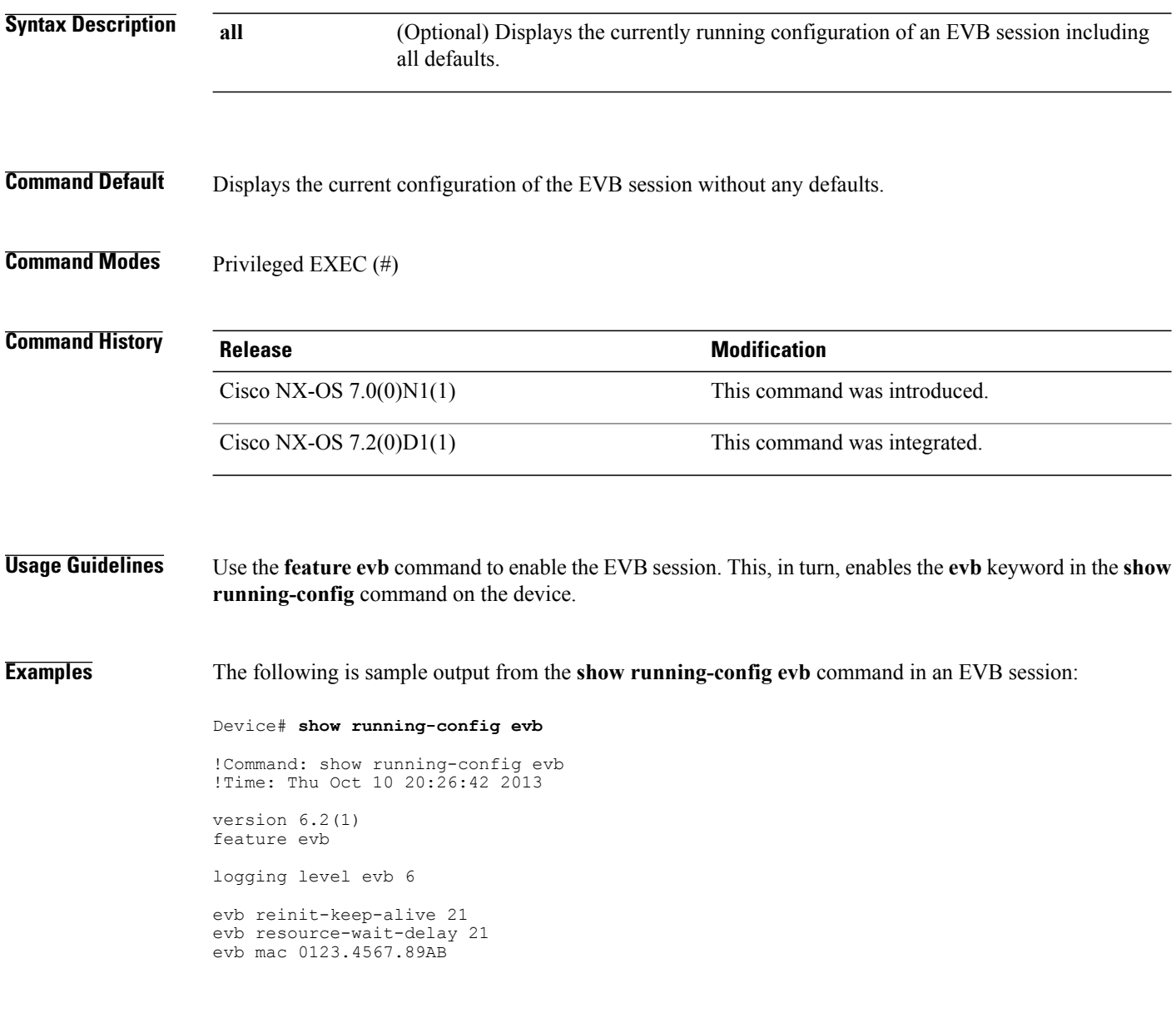

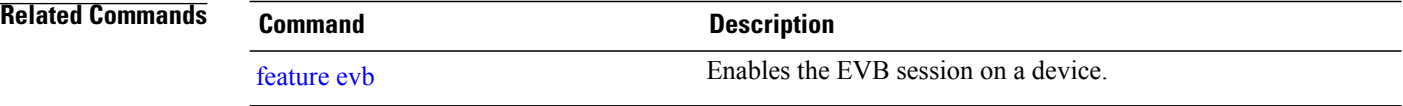

 $\mathsf I$ 

# **show running-config fabric multicast**

To display the running configurations made for the fabric multicast process, use the **show running-config fabric multicast** command in privileged EXEC mode.

**show running-config fabric multicast** [**all**]

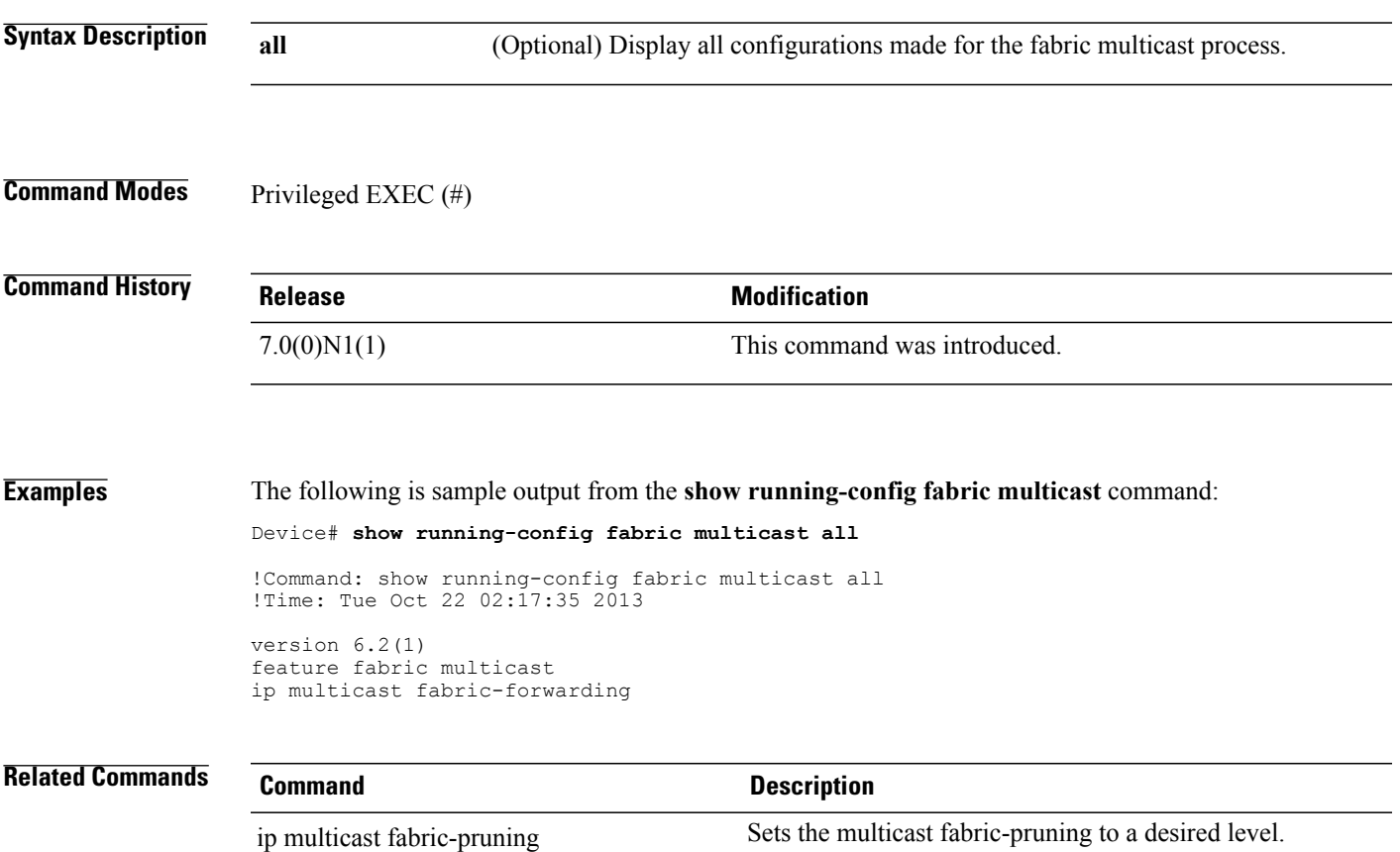

T

# <span id="page-105-0"></span>**show running-config param-list**

To display the configurations of a parameter list saved to the running configuration file of a configured parameter list, use the **show running-config param-list** command in privileged EXEC mode.

**show running-config param-list** [*param-list-name*]

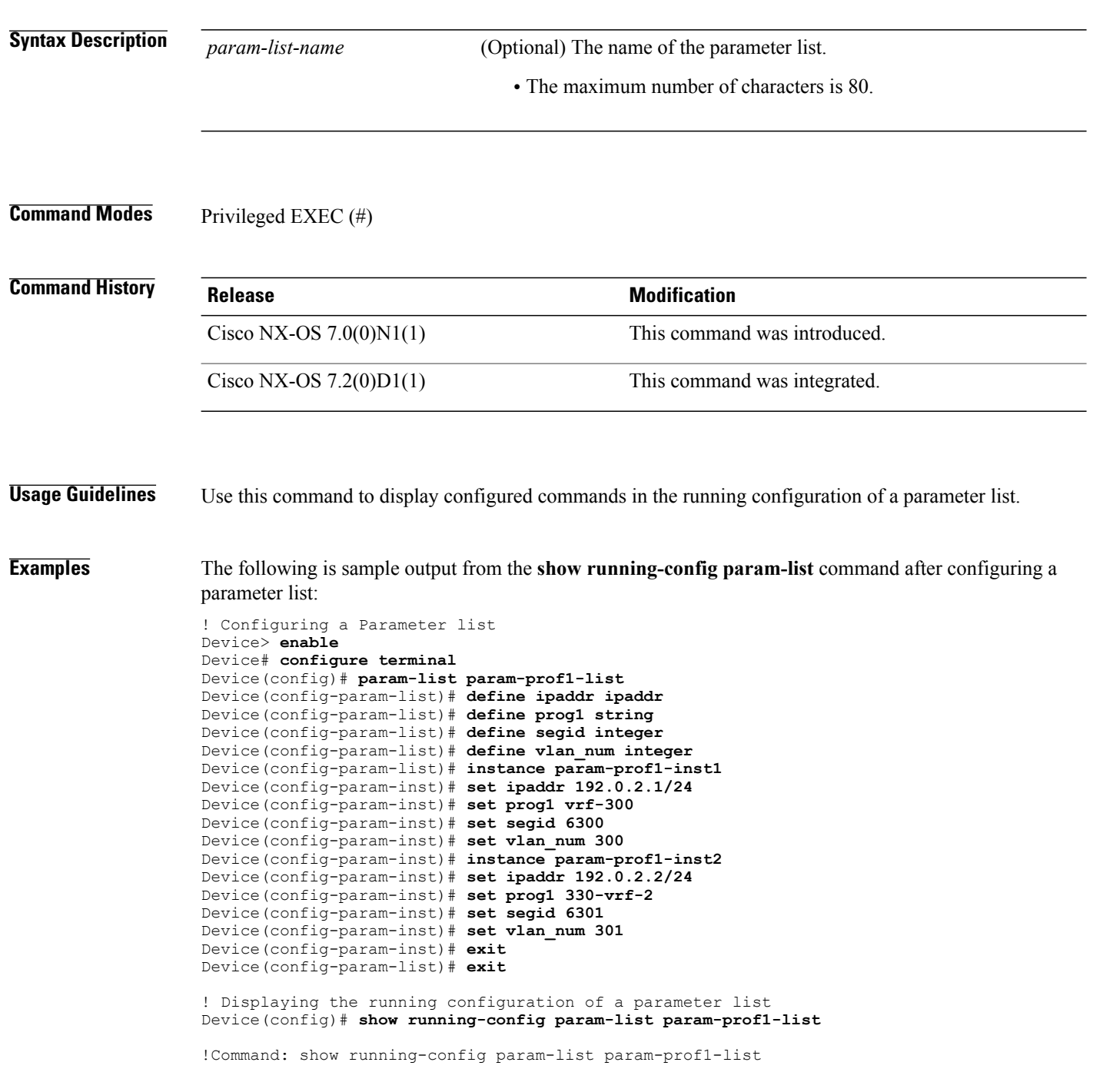

!Time: Thu Nov 28 00:37:25 2013 version 6.2(1) param-list param-prof1-list define ipaddr ipaddr define prog1 string define segid integer define vlan num integer instance param-prof1-inst1 set ipaddr 192.0.2.1/24 set prog1 vrf-300 set segid 6300 set vlan\_num 300 instance param-prof1-inst2 set ipaddr 192.0.2.2/24 set prog1 330-vrf-2 set segid 6301 set vlan\_num 301

Device(config)# **end**

#### **Related Commands**

Г

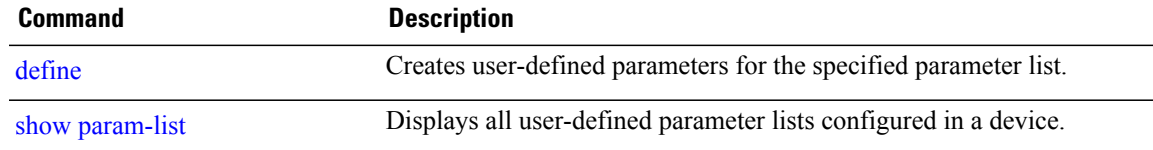

T

# **show startup-config evb**

To display the configuration of an Edge Virtual Bridging (EVB) session stored in the NVRAM that will be used at the next device startup, use the **show startup-config evb** command in privileged EXEC mode.

**show startup-config evb** [**all**]

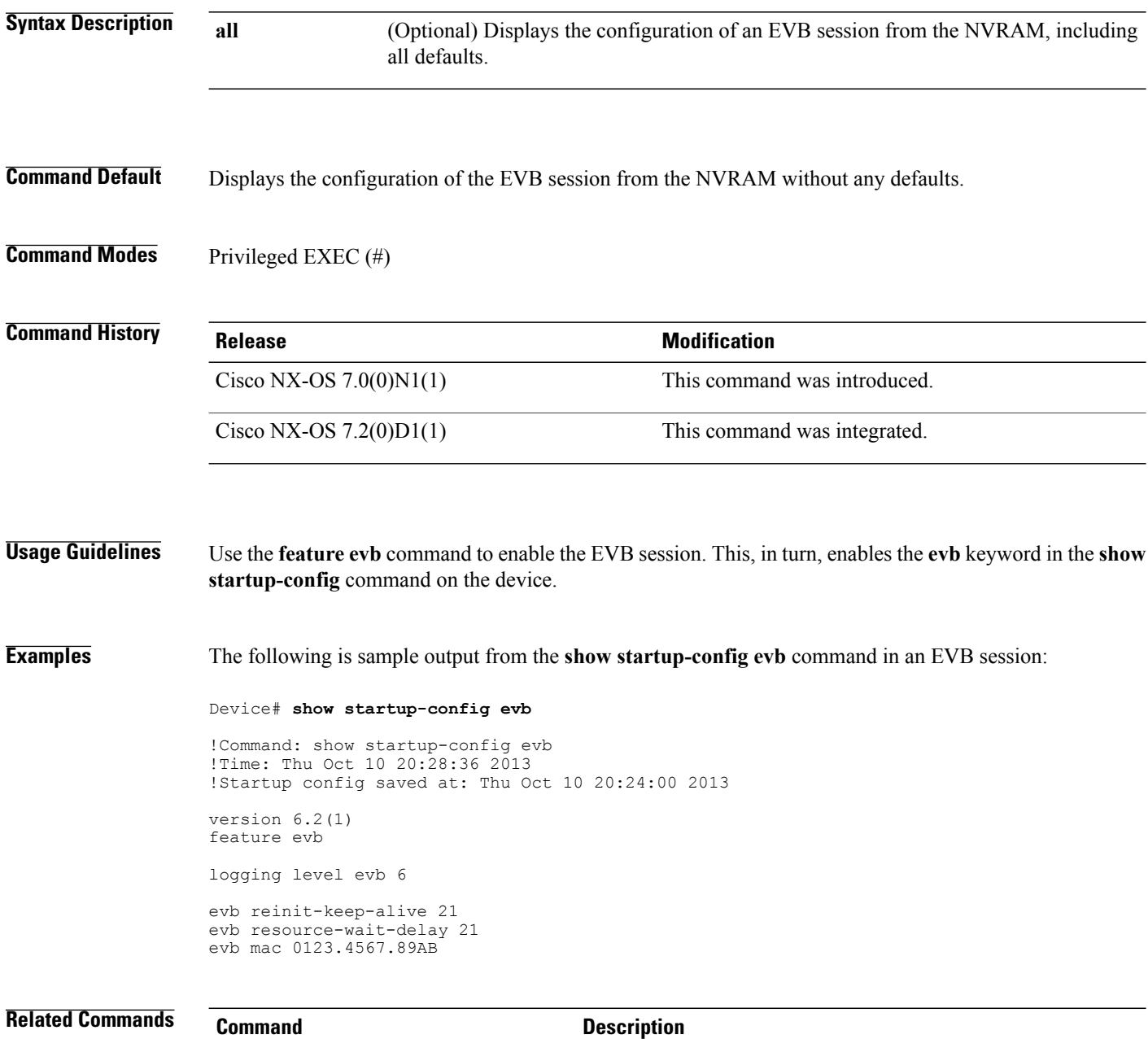

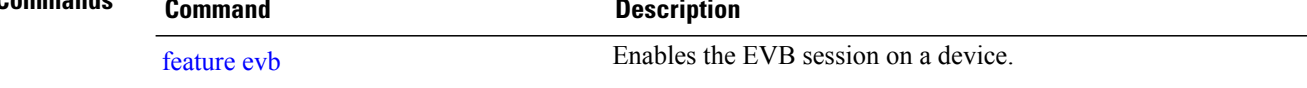
$\mathbf I$ 

# **show startup-config param-list**

To display the configurations of a parameter list saved to the startup configuration file of a configured parameter list, use the **show startup-config param-list** command in privileged EXEC mode.

**show startup-config param-list** [*param-list-name*]

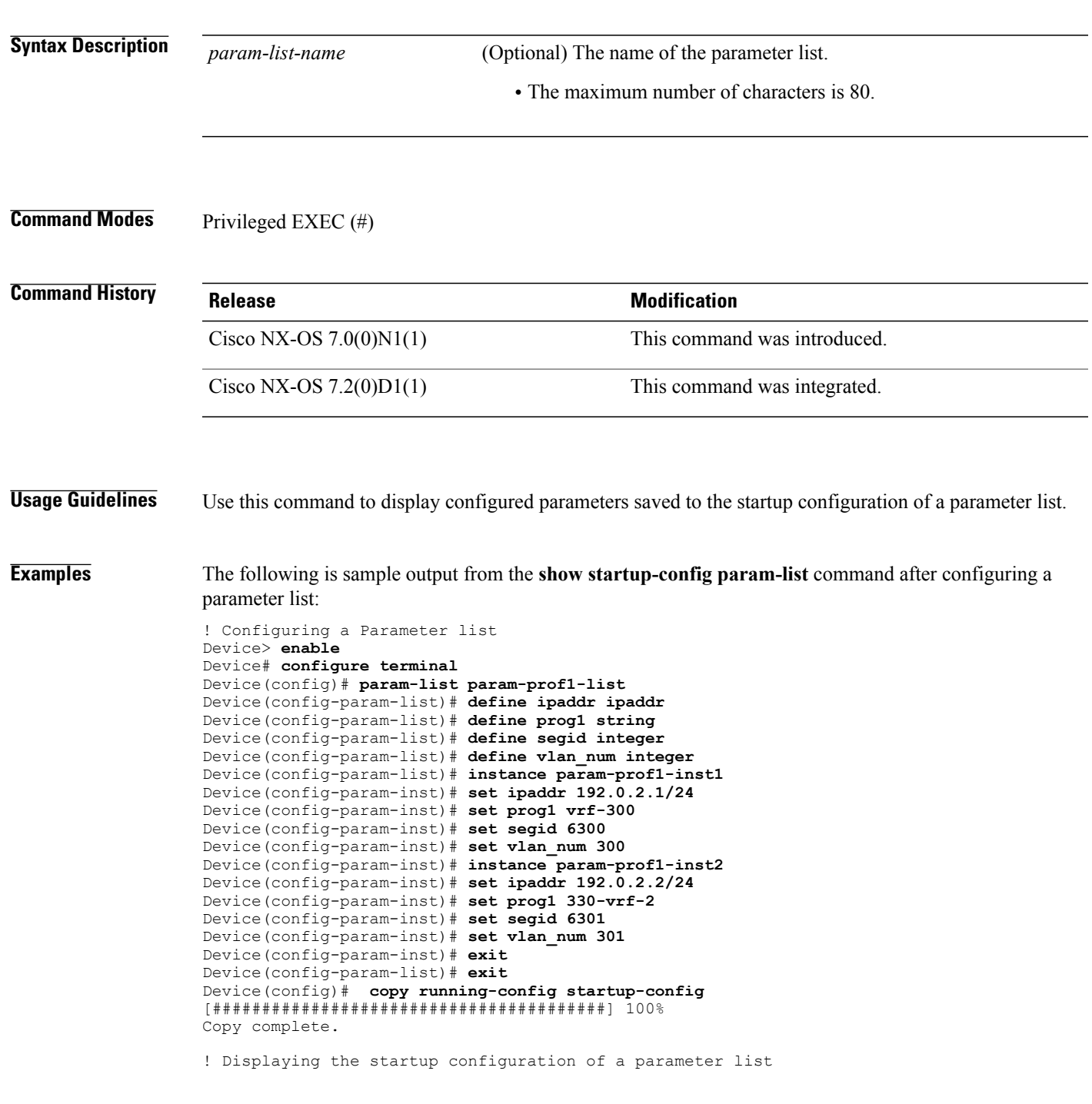

ι

Device(config)# **show startup-config param-list param-prof1-list** !Command: show startup-config param-list param-prof1-list !Time: Thu Nov 28 02:51:51 2013 !Startup config saved at: Thu Nov 28 02:51:30 2013 version 6.2(1) param-list param-prof1-list define ipaddr ipaddr define prog1 string define segid integer define vlan num integer instance param-prof1-inst1 set ipaddr 192.0.2.1/24 set prog1 vrf-300 set segid 6300 set vlan num 300 instance param-prof1-inst2 set ipaddr 192.0.2.2/24 set prog1 330-vrf-2 set segid 6301 set vlan\_num 301

Device(config)# **end**

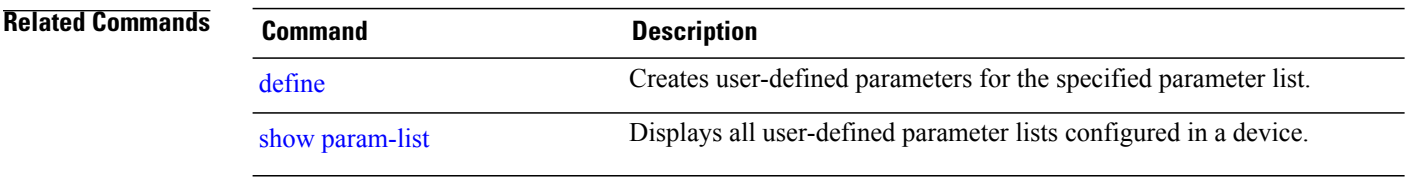

## **show system internal bfd event-history session**

To display events for Bidirectional Forwarding Detection (BFD) sessions (both L3 and FabricPath-BFD), use the **show system internal bfd event-history session** command in privileged EXEC mode.

**show system internal bfd event-history session**

- **Syntax Description** This command has no arguments or keywords.
- **Command Modes** Privileged EXEC (#)

**Command History Release Release Modification** 7.1(0)N1(1) This command was introduced.

**Examples** The following is sample output from the **show system internal bfd event-history session** command. The fields in the example are self-explanatory.

> Device# **show system internal bfd event-history session** Start of errors for session 0x41000001 1:0 582607 usecs after Wed Dec 3 20:09:06 2014 : Code 0x1 0x0 0x0 0x0 End of errors for session 0x41000001 Start of Logs for session 0x41000001 1:0 740262 usecs after Wed Dec 3 23:00:21 2014 : Session Destroyed if 0x9010001 iod 7 (Vlan1) src 1.1.1.5, dst 1.1.1.6 2:0 740104 usecs after Wed Dec 3 23:00:21 2014 : Session state changed: 0(AdminDown) -> 1(Down), New diag: 0(No Diagnos tic), After: 0 secs 3:0 739786 usecs after Wed Dec 3 23:00:21 2014 : Session state changed: 1(Down) -> 0(AdminDown), New diag: 7(Administra tively Down), After: 10275 secs 4:0 591798 usecs after Wed Dec 3 20:09:18 2014 : ACL installed 5:0 591715 usecs after Wed Dec 3 20:09:18 2014 : Session installed on LC 1 6:0 582733 usecs after Wed Dec 3 20:09:06 2014 : Session Created if 0x9010001 iod 7 (Vlan1) src 1.1.1.5, dst 1.1.1.6 7:0 582605 usecs after Wed Dec 3 20:09:06 2014 : Code 0x1 0x0 0x0 0x0 End of Logs for session 0x41000001 Start of app-events for session 0x41000001 1:0 739371 usecs after Wed Dec 3 23:00:21 2014 : Client Remove type 1, 283 in state 14 2:0 582768 usecs after Wed Dec 3 20:09:06 2014 : Client Add type 1, 283 in state 10 3:0 582604 usecs after Wed Dec 3 20:09:06 2014 : Code 0x1 0x0 0x0 0x0 End of app-events for session 0x41000001

Start of errors for session 0x41000002 1:0 156930 usecs after Wed Dec 3 20:51:19 2014 : Code 0x1 0x0 0x0 0x0 End of errors for session 0x41000002 Start of Logs for session 0x41000002 1:0 888097 usecs after Wed Dec 3 21:25:18 2014 : Session active params changed: State 3(Up), TX(250000), RX(250000), Mu  $1 + (3)$ 2:0 30311 usecs after Wed Dec 3 21:25:14 2014 : Session active params changed: State 3(Up), TX(500000), RX(500000), Mu  $lt(3)$ 3:0 30349 usecs after Wed Dec 3 20:52:37 2014 : Session active params changed: State 3(Up), TX(500000), RX(500000), Mu lt(3) 4:0 526162 usecs after Wed Dec 3 20:52:36 2014 : Session Up 5:0 525999 usecs after Wed Dec 3 20:52:36 2014 : Session state changed: 1(Down) -> 3(Up), New diag: 0(No Diagnostic), A fter: 77 secs 6:0 525950 usecs after Wed Dec 3 20:52:36 2014 : Session active params changed: State 1(Down), TX(500000), RX(500000), Mult(3) 7:0 5927 usecs after Wed Dec 3 20:52:35 2014 : Session remote disc changed: 0(0x0) -> 1090519043(0x41000003) 8:0 162672 usecs after Wed Dec 3 20:51:19 2014 : ACL installed 9:0 162581 usecs after Wed Dec 3 20:51:19 2014 : Session installed on LC 1 10:0 156935 usecs after Wed Dec 3 20:51:19 2014 : L2 Session Created if 0x16000037 iod 14 (Po56) 11:0 156930 usecs after Wed Dec 3 20:51:19 2014 : Code 0x1 0x0 0x0 0x0 End of Logs for session 0x41000002 Start of app-events for session 0x41000002 1:0 380674 usecs after Wed Dec 3 20:51:24 2014 : Client Add type 1, 1090519619 in state 14 2:0 156942 usecs after Wed Dec 3 20:51:19 2014 : Client Add type 1, 1090519619 in state 10 3:0 156929 usecs after Wed Dec 3 20:51:19 2014 : Code 0x1 0x0 0x0 0x0 End of app-events for session 0x41000002

#### **show system internal bfd sess-store**

To display the FabricPath Bidirectional Forwarding (BFD) sessions bootstrapped by the FabricPath IS-IS module, use the **show system internal bfd sess-store** command in privileged EXEC mode.

**show system internal bfd sess-store**

- **Syntax Description** This command has no arguments or keywords.
- **Command Modes** Privileged EXEC (#)

**Command History Release Modification** 7.1(0)N1(1) This command was introduced.

**Examples** The following is sample output from the **show system internal bfd sess-store** command. The fields in the example are self-explanatory.

```
Device# show system internal bfd sess-store
```
No of sessions: 1 0x41000002 - 0x41000003 Hosting LC: 1 002a.6a68.87c1 -> 002a.6a35.9841 BFD\_SESS\_ST\_SESSION\_UP for 0 days 2:17:2 556 02 0F FF 00 0F FF 02 0F FF 00 0F FF 89 03 00 01 01 80 C2 00 00 42 00 2A 6A 68 87 C1 81 00 E0 01 89 46 00 02 00 00 Po56 [4 0x16000037:0x14 0:1 0x16000037 0x16000037] SMAC: 002a.6a68.87c1 DMAC: 0180.c200.0042 Local TX/RX/ST(ms): 250/250/2000000 Mult: 3 Ver:1 Flags(0x8): Auth(0 0 0)<br>Active TX/RX/ST(ms): 250/250/2000000 Mult: 3 State: 3 Diag: 0x0 Flags: 0xb35 Active TX/RX/ST(ms): 250/250/2000000 Mult: 3 0000 Auth(0 0 0) Spray DIs: 2 (0): 0x1a007000 (1): 0x1a009000 Port-Lcs: Module 1 has 2 links Applications: (1) isis\_fabricpath [0x1:0x41000243 flags 0x0] App Data : [356a2a00419800]<br>Description: N6K6 Description: MTS Dest 0xfe000001:0x1b0 No-Host reason: 0x0(SUCCESS) Counters: Retries: LC remove(0), ACL Inst/Rem(0/0), Redisc(0)

#### **show system internal bfd transition-history**

To display transitions for Bidirectional Forwarding Detection (BFD) sessions (both L3 and FabricPath-BFD), use the **show system internal bfd transition-history** command in privileged EXEC mode.

**show system internal bfd transition-history**

- **Syntax Description** This command has no arguments or keywords.
- **Command Modes** Privileged EXEC (#)

**Command History <b>Release Release Modification** 7.1(0)N1(1) This command was introduced.

**Examples** The following is sample output from the **show system internal bfd transition-history** command. The fields in the example are self-explanatory.

```
Device# show system internal bfd transition-history
>>>>>FSM: <Proto Sess 0x41000002> has 6 logged transitions<<<<<
1) FSM:<Proto Sess 0x41000002> Transition at 157325 usecs after Wed Dec 3 20:5
1:19 2014
    Previous state: [BFD_SESS_ST_INIT]
    Triggered event: [BFD_SESS_EV_INTERFACE]
   Next state: [BFD_SESS<sup>or INSTALLING_SESSION]</sup>
2) FSM:<Proto Sess 0x41000002> Transition at 162553 usecs after Wed Dec 3 20:5
1:19 2014
    Previous state: [BFD_SESS_ST_INSTALLING_SESSION]
    Triggered event: [BFD_SESS_EV_SESSION_INSTALL_SUCCESS]
    Next state: [BFD_SESS_ST_INSTALLING_ACL]
3) FSM:<Proto Sess 0x41000002> Transition at 162669 usecs after Wed Dec 3 20:5
1:19 2014
    Previous state: [BFD_SESS_ST_INSTALLING_ACL]
    Triggered event: [BFD SESS EV ACL INSTALL SUCCESS]
   Next state: [BFD_SESS_ST_SESSION_DOWN]
```
4) FSM:<Proto Sess 0x41000002> Transition at 380565 usecs after Wed Dec 3 20:5

 $\mathsf I$ 

## <span id="page-114-0"></span>**show system trunk dynamic status**

To display the status of the globally configured dynamic Virtual Port (dVP) feature or the dynamic logical interface (LI) feature on Layer-2 trunk ports or port-channel interfaces, use the **show system trunk dynamic status** command.

**show system trunkdynamic status**[**enabled-interfaces**| **interface** *slot***/***port*[**,***port*][**-***last-port*][*port-channel*]]

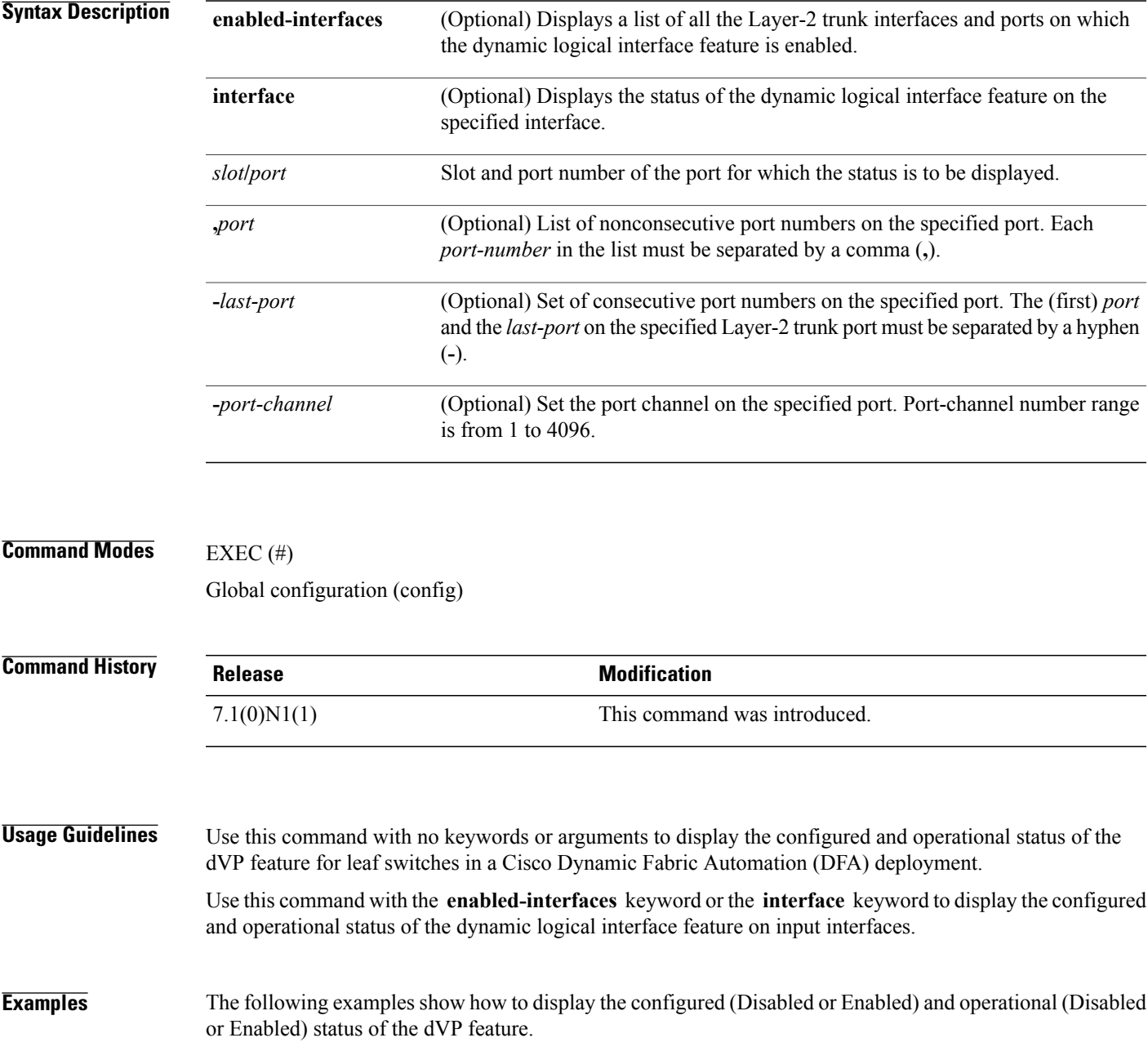

The following issample output from the **system default trunkallocate vlandynamic** command, and displays the status of the dVP feature after the command is run and before the switch is rebooted.

```
switch(config)# show system trunk dynamic status
Global Status
-------------
Configured : Enabled
Operational : Enabled
Number of operationally enabled dynamic logical interfaces : 12
```
The following is sample that shows how to display a list of all input interfaces on which the dynamic logical interface create and delete capabilities are operational:

switch# **show system trunk dynamic status enabled-interfaces**

Interface Status --------- ------ Eth1/3 Enabled

The following example shows how to display the configured and operational status for the dynamic logical interface feature of the specified input interfaces on a Layer-2 trunk:

switch# **show system trunk dynamic status interface e1/1-6**

```
Interface Status
--------- ------
Eth1/1 Not-Applicable
Eth1/2 Not-Applicable<br>Eth1/3 Enabled
             Enabled
Eth1/4 Disabled<br>Eth1/5 Not-Appl:
Eth1/5 Not-Applicable<br>Eth1/6 Enabled -- Po:
             Enabled -- Port is not up
Eth1/7 Disabled -- Port is not up
```
#### **Table 7:** *show system trunk dynamic interface* **Command field descriptions**

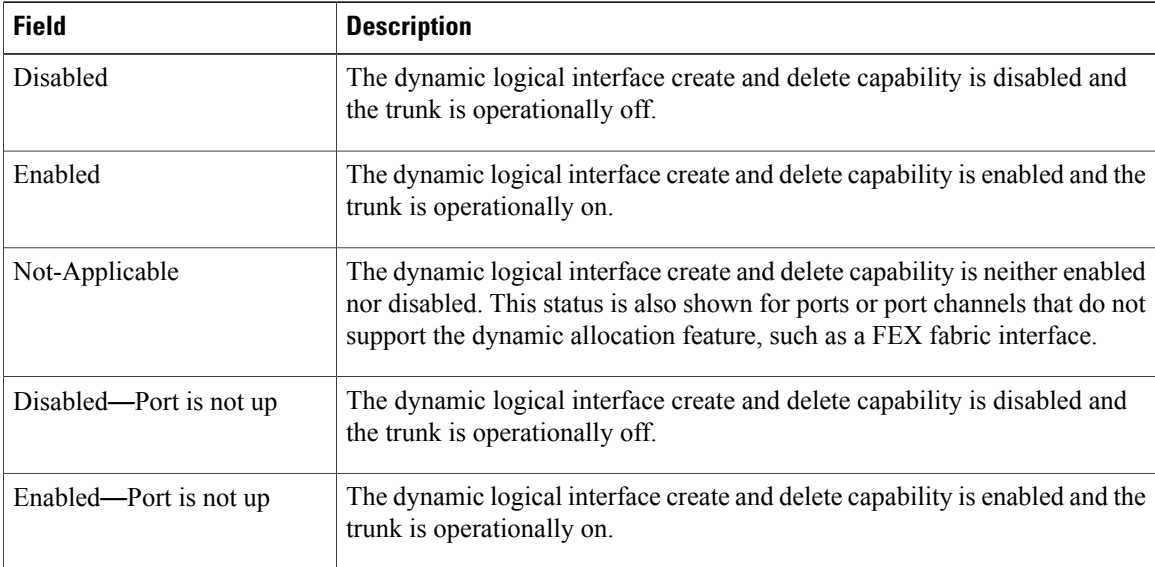

 $\mathbf I$ 

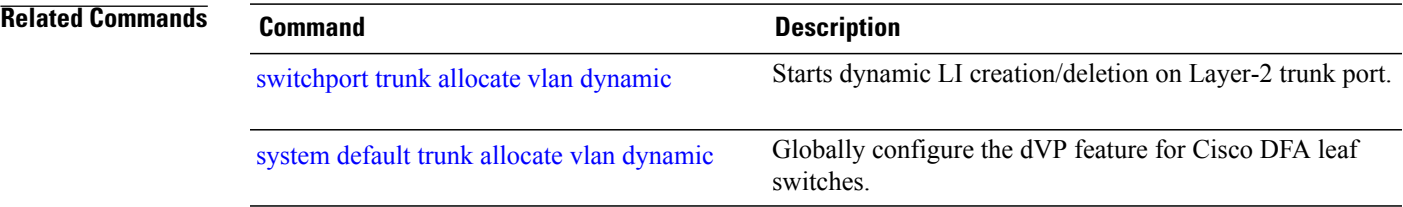

## **show tech-support fabric multicast**

To display all **show** commands and event histories associated with fabric multicast process, use the **show tech-support fabric multcast** command in virtual services configuration mode.

**show tech-support fabric\_mcast**

- **Syntax Description** This command has no arguments or keywords.
- **Command Modes** Privileged EXEC (#)

**Command History Release Release Release Modification** 7.0(0)N1(1) This command was introduced.

**Examples** The following is sample output from the **show tech-support fabric multicast** command:

Device# **show tech-support fabric multicast**

```
`show running-config fabric multicast`
!Command: show running-config fabric multicast
!Time: Tue Oct 22 16:42:32 2013
version 6.2(1)
feature fabric multicast
ip multicast fabric-forwarding
`show system internal sysmgr service name fabric mcast`
Service "fabric mcast" ("fabric mcast", 119):
        UUID = \bar{0}x4B3, PID = 14139, SAP = 1241
        State: SRV STATE HANDSHAKED (entered at time Tue Oct 22 16:42:03 2013).
        Restart count: 2
        Time of last restart: Tue Oct 22 16:42:03 2013.
        The service never crashed since the last reboot.
        Tag = N/APlugin ID: 1
`show system internal feature-mgr feature state | include fabric_mcast`<br>fabric mcast 0x000004b3 enabled SUCCESS
                       0x000004b3 enabled
`show processes threads fabric_mcast`<br>Thread-name Pid
Thread-name Pid Stack-base Stack-size Bytes used MaxTime
`show fabric multicast vrf all`
Note: process currently not running
 `show fabric multicast globals`
Note: process currently not running
`show fabric multicast ipv4 mroute vrf all`<br>Note: process currently not running
       process currently not running
`show fabric multicast ipv6 mroute vrf all`
Note: process currently not running
`show fabric multicast ipv4 ssm-range vrf all`
Note: process currently not running
`show fabric multicast ipv6 ssm-range vrf all`
Note: process currently not running
```
I

`show fabric multicast ipv4 rp-grange vrf all` Note: process currently not running `show fabric multicast ipv6 rp-grange vrf all` Note: process currently not running `show system internal fabric multicast ipv4 nexthop mapping` Note: process currently not running `show system internal fabric multicast ipv6 nexthop mapping` process currently not running `show fabric multicast internal txlist detail vrf all` Note: process currently not running `show fabric multicast internal client-buffers` Note: process currently not running `show fabric multicast internal statistics` Note: process currently not running `show fabric multicast internal event-history errors` Note: process currently not running `show fabric multicast internal event-history msgs`

I

#### **show vlan internal info**

To display information about the dynamic Virtual Port (dVP) VLAN details configured on a switch, use the **show vlan internal info** command in privileged EXEC mode.

**show vlan internal info**

- **Syntax Description** This command has no arguments or keywords.
- **Command Modes** Privileged EXEC (#)

**Command History Release Modification** 7.1(0)N1(1) This command was introduced.

**Examples** The following example shows how to display information about the dynamic Virtual Port (dVP) VLAN details configured on a switch, using the **show vlan internal info** command:

Device# **show vlan internal info**

```
vlan mgr to ethpm mts counters
------------------------------
23555 23581 23585 23588 23592
----- ----- ----- ----- -----
0 1 0 11 0
VP add/del/ignore total counters
   --------------------------------
Total VP add count = 0
Total VP del count = 0
Total VP ign count = 0
----
VP add/del/ignore vlan 1 counters
-----------------------------------
VLAN-ID VPADD VPDEL VPIGN
----- ----- ---- ---<br>1 0 0 0
        1 0 0 0
```
**Table 8: Field Descriptions for the** *show vlan internal info* **Command**

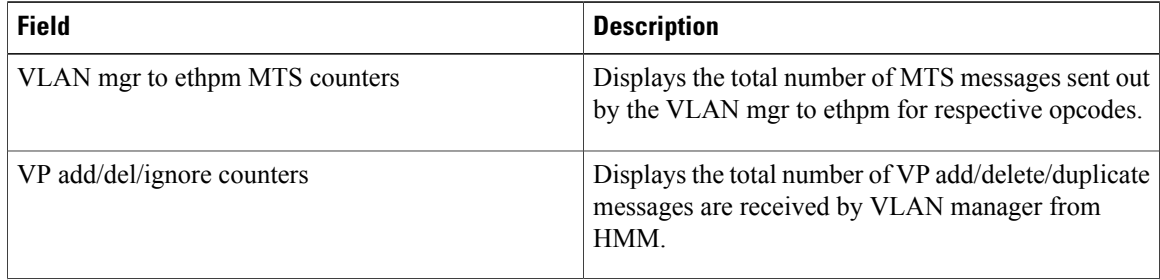

 $\mathbf I$ 

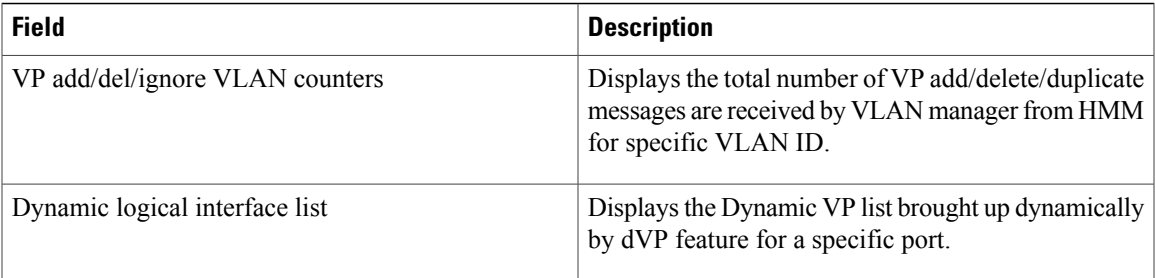

I

## **show vni**

To display information about the dynamic Virtual Station Interface (VSI) details configured on a switch, use the **show vni** command in privileged EXEC mode.

**show vni**

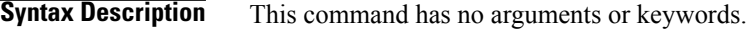

**Command Modes** Privileged EXEC (#)

**Command History Release Modification** Cisco NX-OS 7.2(0)D1(1) This command was introduced.

**Examples** The following example shows how to display information about the dynamic Virtual Station Interface (VSI) details configured on a switch, using the **show vni** command. The fields in the example are self-explanatory.

Device# **show vni**

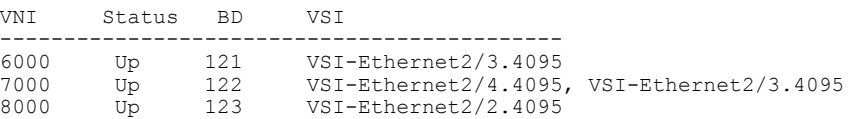

 $\mathbf I$ 

## **show vni dynamic**

To display information about the deployment of dynamic Virtual Station Interface (VSI) details configured on a switch, use the **show vni dynamic** command in privileged EXEC mode.

**show vni dynamic** {**vdp| frame-snoop**} [**vni** *<vni>*] [**interface** *<intf-name>*]

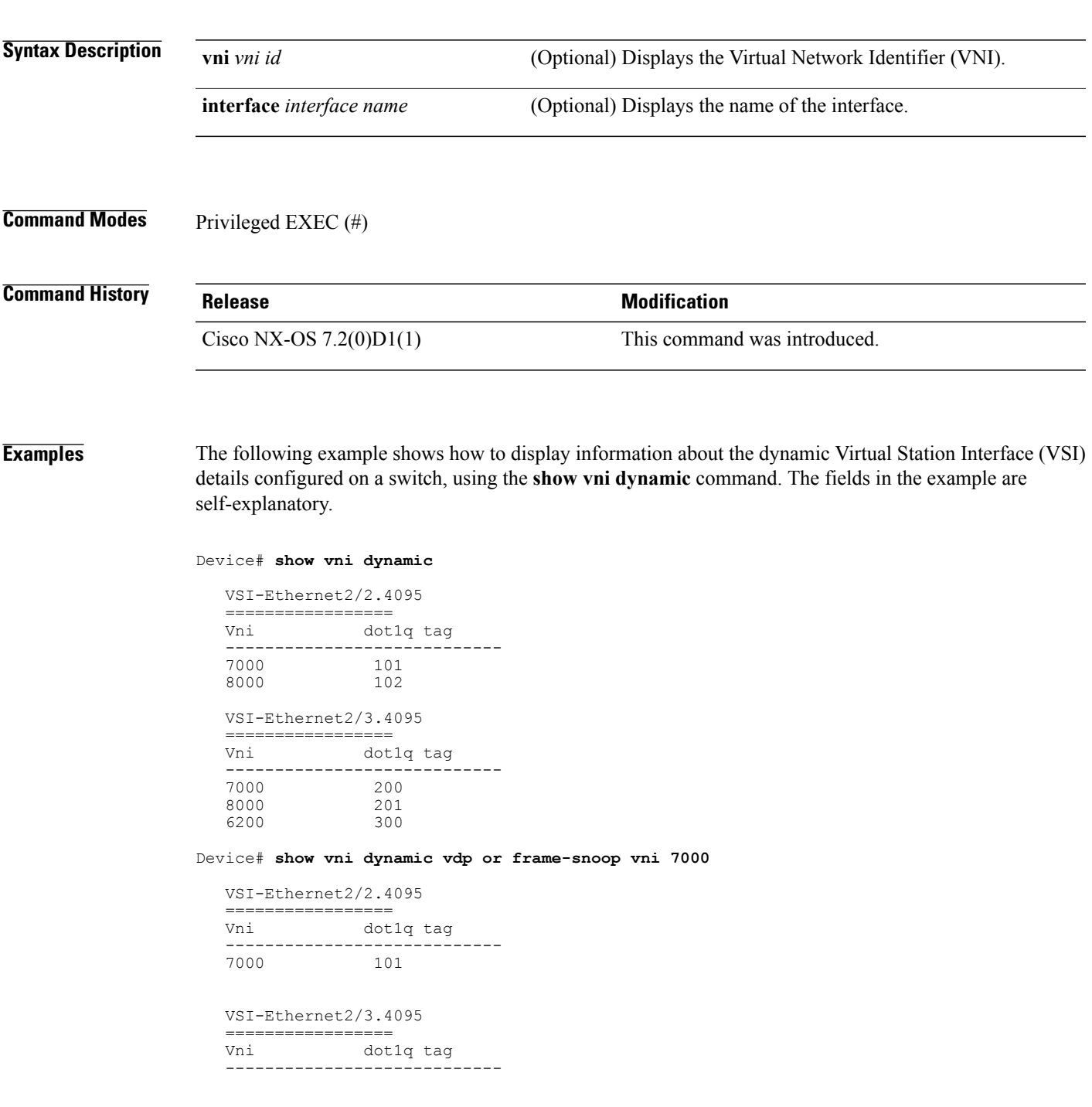

1

7000 200

Device# **show vni dynamic vdp or frame-snoop vni 7000 interface eth2/2**

VSI-Ethernet2/2.4095 ================= dot1q tag ---------------------------- 7000 101

Device# **show vni dynamic vdp or frame-snoop interface eth2/2**

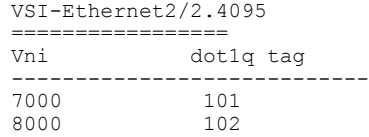

#### **show vpc brief**

To display information about the virtual Port Channel (vPC), use the **show vpc brief** command in global configuration mode.

**show vpc brief**

- **Syntax Description** This command has no arguments or keywords.
- **Command Modes** Global configuration (config)

**Command History Release Modification** 7.1(0)N1(1) This command was introduced.

**Examples** The following example shows how to display information about vPC details, using the **show vpc brief** command:

```
Device(config)# show vpc brief
Legend:
              (*) - local vPC is down, forwarding via vPC peer-link
vPC domain id : 50
vPC+ switch id<br>Peer status
                              : peer adjacency formed ok
vPC keep-alive status : peer is alive
vPC fabricpath status : peer is reachable through fabricpath
Configuration consistency status : success
Per-vlan consistency status : success
Type-2 consistency status : success
vPC role : primary<br>Number of vPCs configured : 52
Number of vPCs configured : 52<br>Peer Gateway : Disabled :
Peer Gateway
Dual-active excluded VLANs :
Graceful Consistency Check : Enabled
Auto-recovery status : Enabled (timeout = 240 seconds)
vPC Peer-link status
---------------------------------------------------------------------
    Port Status Active vlans
-- ---- ------ --------------------------------------------------
    Po24 up
vPC status
---------------------------------------------------------------------------
      Port Status Consistency Reason Active vlans vPC+ Attrib
-- ---------- ------ ----------- ------ ------------ -----------
                up success success - DF: Partial,
                                                          FP MAC:
                                                          50.0.0
501 Po501 up success success 1 DF: Partial,
                                                          FP MAC:
                                                         50.0.0
502 Po502 up failed Mobility 1
                                  Mobility 1 DF: Yes, FP<br>domain MAC: 50.0.0
```
 $\overline{\phantom{a}}$ 

 $\mathbf I$ 

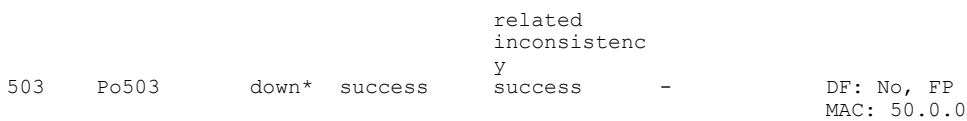

## **show vpc consistency-parameters int**

To display information about virtual Port Channel (vPC) parameters, use the **show vpc** consistency-parameters **int** command in privileged EXEC mode.

**show vpc consistency-parameters int** [**port-channel** *channel-number*]

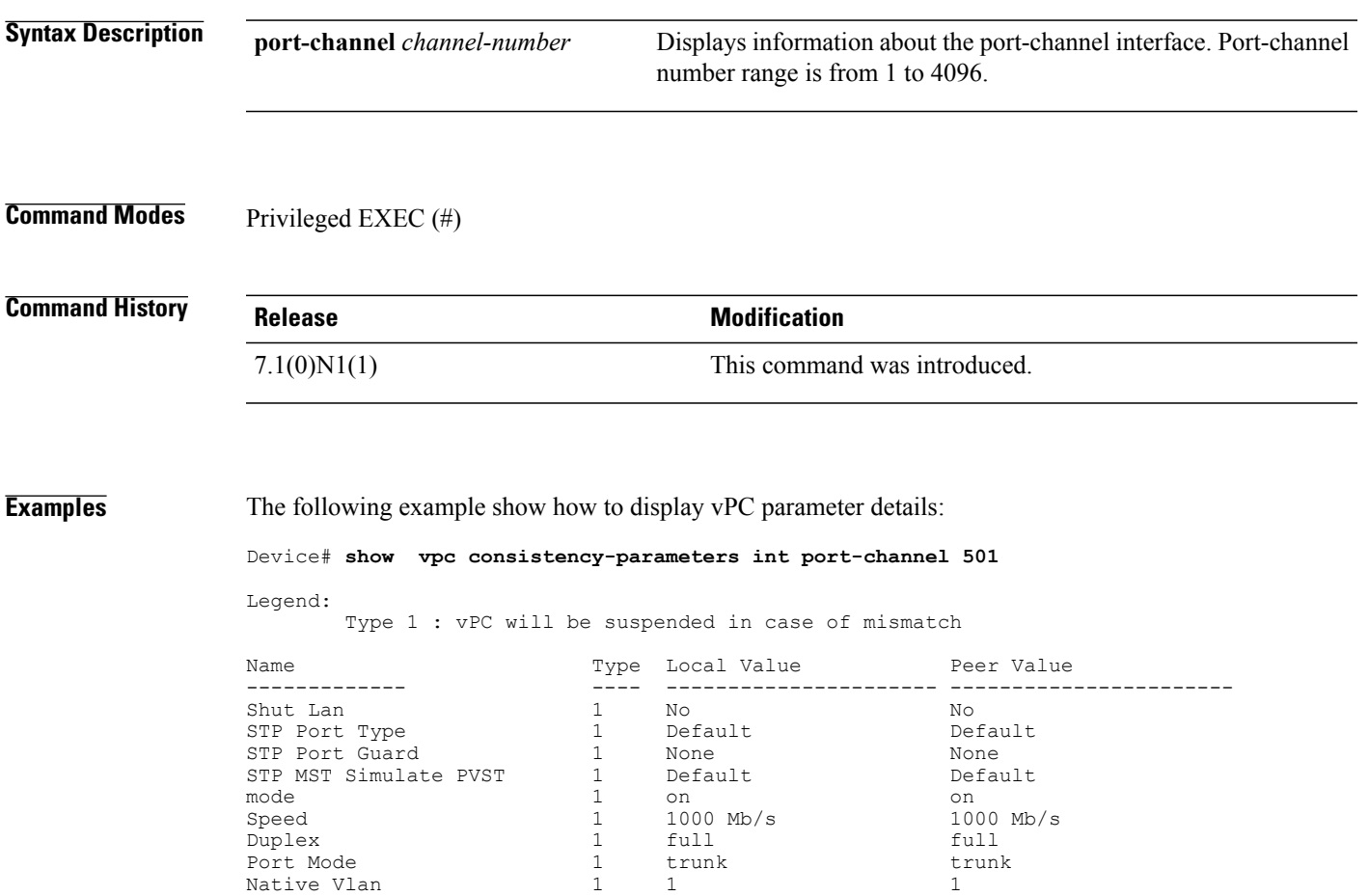

MTU 1500 1500 Admin port mode  $\begin{array}{ccc} 1 & \text{trunk} & \text{trunk} \\ \text{Detectable VLANS} & 1 & 20\text{--}100 & 20\text{--}100 \end{array}$ Detectable VLANs  $1$  20-100 20-100 20-100<br>Mobility Domain 1 MD1 MD1 Mobility Domain 1 MD1 MD1 vPC+ Switch-id 1 50 50 vPC card type  $\begin{array}{ccc} 1 & \text{Empty} & \text{Empty} \\ 1 & -1 & 1 & \text{input} \\ \end{array}$ Allowed VLANs  $\begin{array}{ccc} - & 1 \\ - & - \end{array}$  1

Local suspended VLANs

Г

#### **show vrf**

To display information about the vrf details configured on a switch, use the **show vrf detail** command in privileged EXEC mode.

**show vrf detail**

- **Syntax Description** This command has no arguments or keywords.
- **Command Modes** Privileged EXEC (#)

**Command History Release Modification** 7.2(0)D1(1) This command was introduced.

**Examples** The following example shows how to display information about the vrf details configured on a switch, using the **show vrf detail** command.

```
Device# show vrf detail
VRF-Name: Cisco:vrf1, VRF-ID: 3, State: Up
   VPNID: unknown
   RD: 254.254.254.4:3
   VNI: 20000
   Max Routes: 0 Mid-Threshold: 0
    Table-ID: 0x80000009, AF: IPv6, Fwd-ID: 0x80000009, State: Up
    Table-ID: 0x00000009, AF: IPv4, Fwd-ID: 0x00000009, State: Up
VRF-Name: default, VRF-ID: 1, State: Up
    VPNID: unknown
   RD: 0:0
   VNI: 5000
   Max Routes: 0 Mid-Threshold: 0
    Table-ID: 0x80000003, AF: IPv6, Fwd-ID: 0x80000003, State: Up
    Table-ID: 0x00000003, AF: IPv4, Fwd-ID: 0x00000003, State: Up
VRF-Name: management, VRF-ID: 2, State: Up
    VPNID: unknown
    RD: 0:0
    VNI: 0
   Max Routes: 0 Mid-Threshold: 0
    Table-ID: 0x80000004, AF: IPv6, Fwd-ID: 0x80000004, State: Up
    Table-ID: 0x00000004, AF: IPv4, Fwd-ID: 0x00000004, State: Up
```
Г

## **switchport mobility-domain**

To assign a Layer 2 switchport in the trunk or access to a (non-global) mobility domain, use the **switchport mobility-domain** command in interface configuration mode. To associate the interface to a global mobility domain, use the **no** form of this command.

**switchport mobility-domain** *md-name*

**no switchport mobility-domain**

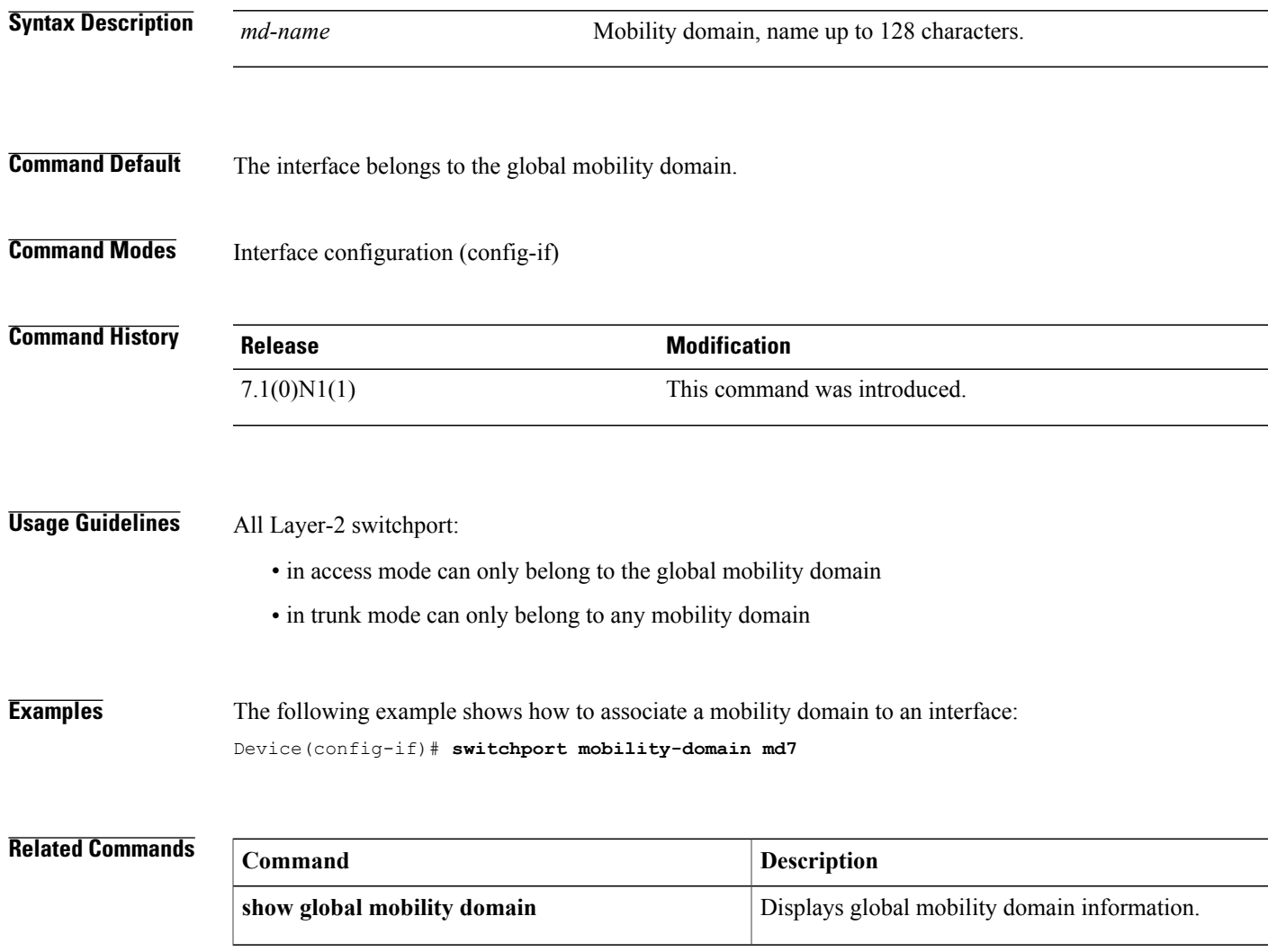

#### <span id="page-129-0"></span>**switchport trunk allocate vlan dynamic**

To start the dynamic logical interface (LI) creation and deletion feature on a Layer-2 trunk port, use the **switchport trunk allocate vlan dynamic** command. To disable the dynamic logical interface creation and deletion feature on a Layer-2 trunk port, use the **no** form of this command.

**switchport trunk allocate vlan dynamic**

**no switchport trunk allocate vlan dynamic**

- **Syntax Description** This command has no arguments or keywords.
- **Command Default** Dynamic logical interface creation and deletion is enabled on a Layer-2 trunk port.
- **Command Modes** Interface configuration (config-if)

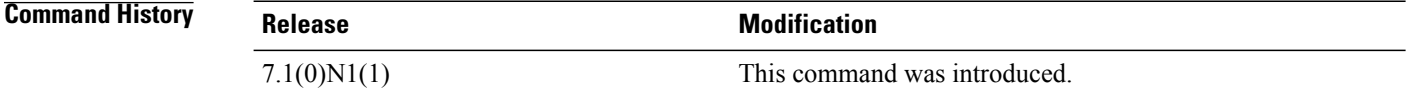

#### **Usage Guidelines** This command is operational only if the Dynamic Virtual Port (dVP) feature is operational. See the [system](#page-130-0) default trunk allocate vlan [dynamic](#page-130-0), on page 131 command for more information.

The **system default trunkallocate vlandynamic** configuration is the default state on all Layer-2 trunk ports. However, the default state has no significance if the dVP feature is nonoperational.

You can configure the **system default trunk allocate vlan dynamic** command on Layer-2 ports whether the port is in the access, FEX, or fabric mode. However, the configuration is effective in trunk mode only.

Use this command to start the dynamic logical interface feature after the feature has been explicitly disabled at the interface level.

No license is required for this command.

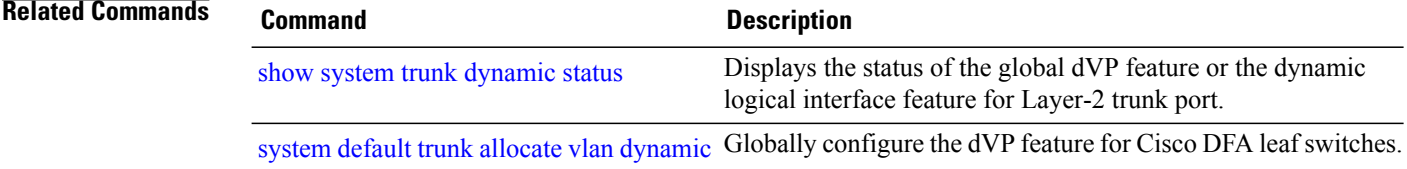

## <span id="page-130-0"></span>**system default trunk allocate vlan dynamic**

To globally configure the dynamic virtual port (dVP) feature for creating dynamic virtual ports on a single trunk port for a VLAN and trunk PO that are already created, use the **system default trunk allocate vlan dynamic** command. To return to the default, use the **no** form of this command. The changes will take effect only after a system reboot.

**system default trunk allocate vlan dynamic**

**no system default trunk allocate vlan dynamic**

**Syntax Description** This command has no arguments or keywords.

**Command Default** When there is traffic on the ingress trunk ports or port channels, virtual ports will come up on all of the created VLANs that are in the allowed VLAN list. For virtual ports created in ingress trunk ports or port-channels needs traffic, else virtual port is not created if there is no ingress traffic.

**Command Modes** Global configuration (config)

**Command History Release Release Modification** 7.1(0)N1(1) This command was introduced.

**Usage Guidelines** This command is supported only on the leaf switches in a Cisco Dynamic Fabric Automation (DFA) deployment.

**Note**

The CLI configuration is saved after you issue this command, but the dVP feature is (operationally) enabled or disabled only after the switch configuration is saved and the switch is rebooted.

A logical interface (LI) is created when a VLAN is activated on the port of a switchport. Whenever a VLAN is created in the system, it brings up virtual ports on all the access and trunk switchports. On access ports, a single virtual port comes up if the created VLAN is configured as the access VLAN of a port. However, the default behavior for trunk ports is to bring the virtual port up on all of the created VLANs that are in the allowed VLAN list.

For example, assume there are 10 trunks. By default, configuring the **vlan 300-400** command creates virtual ports for VLAN 300 to 400 on all the 10 trunks. In a typical Cisco DFA deployment with up to 1500 VLANs (including core, server, and other VLANs) and 100 trunks, the scalability limits for (port, vlan) on the switch can be exceeded. The dVP feature limits the created virtual ports to a trunk port or port channel on which traffic is received in the system, and eliminates this risk on a leaf switch in a Cisco DFA deployment.

 $\overline{\phantom{a}}$ 

 $\mathbf I$ 

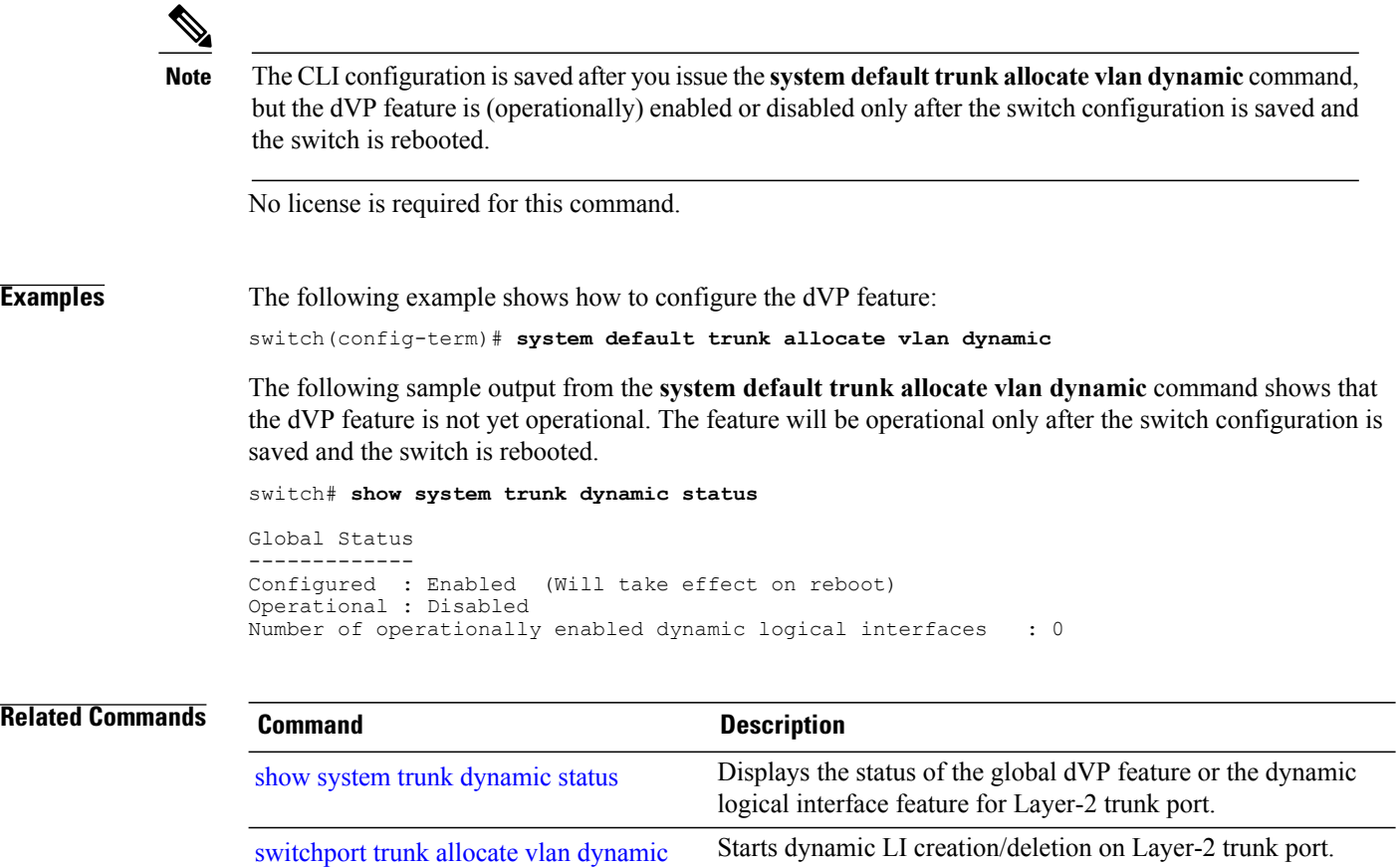

### <span id="page-132-0"></span>**system fabric core-vlans**

To define the core-facing set of dynamic allocatable VLANs for Cisco Dynamic Fabric Automation (DFA), use the **system fabric core-vlans** command in global configuration mode. To remove the VLAN reservation, use the **no** form of this command.

**system fabric core-vlans** {*vlan-id*| *vlan-range*}

**no system fabric core-vlans**

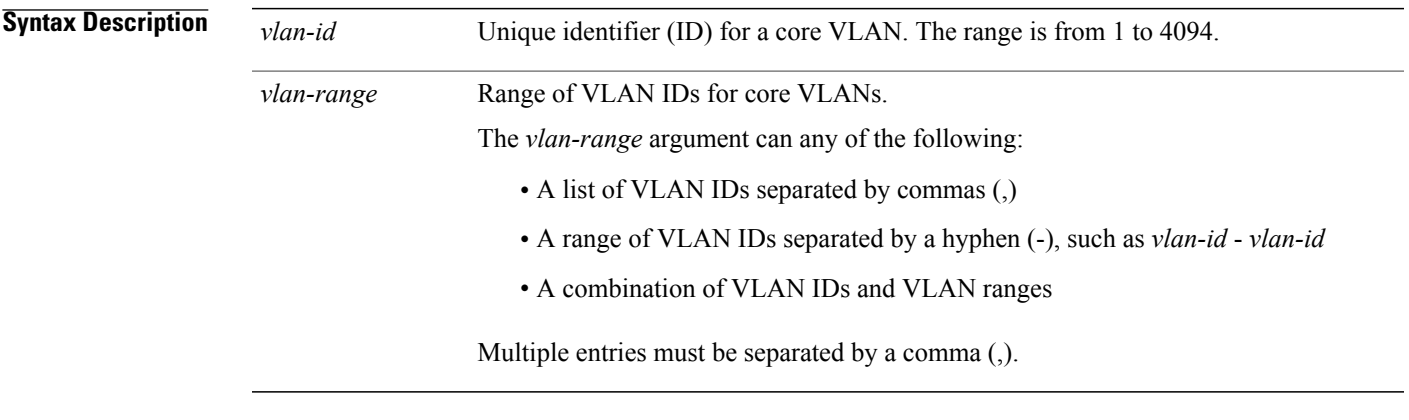

**Command Default** Range of core-facing dynamic VLANs for Cisco DFA are undefined.

**Command Modes** Global configuration (config)

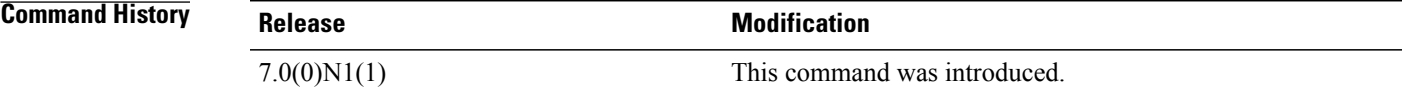

**Usage Guidelines** The core-VLAN range is a subset of VLANs from the dynamic-VLAN range. Core VLANs are used by Cisco DFA auto configuration to map the virtual network identifier (VNI) that is configured under virtual routing and forwarding (VRF). Cisco DFA dynamically chooses a VLAN from the core-VLAN range to create the core- facing SVI for the tenant VRF. The VNI-to-VLAN mapping is one to one.

> Use this command to identify the set of VLANs that are to be used for core-facing interfaces. The range must be large enough to accommodate the number of tenant VRFs that you expect to deploy.

This command must be configured on each DFA Layer 3 leaf switch in your Cisco DFA deployment.

The number of VLANs in the set of core VLANs can be modified (expanded or reduced) by using this command, and the **no** form of this command, as long as there are no active VLANs in the VLAN range being configured.

All VLANs that you specify by using this command must be a subset of the dynamic VLANs that you defined by using the **system fabric dynamic-vlans** command.

System-fabric core VLANs must never be used on host-facing switch ports and cannot be used for a mobility domain.

The **no** version of this command removes the reservation, not the VLANs. The **no system fabric core-vlans** command can remove the reservation only if there are no active VLANs in the range of VLANs. Delete all active VLANs that are in the VLAN range before removing the reservation.

Before using this command, you must first enable fabric network services on the device by using the **feature fabric forwarding** command.

This command is supported on DFA Layer 3 leaf switches only. This command is not supported on Cisco Nexus 5500 Series switches configured as DFA Layer 2-only leaf switches.

**Examples** The following example shows how to specify the dynamic core-VLAN range:

Device> **enable** Device# **configure terminal** Device(config)# **install feature-set fabric** Device(config)# **feature-set fabric** Device(config)# **feature fabric forwarding** Device(config)# **system fabric dynamic-vlans 2500-3500** Device(config)# **system fabric core-vlans 2900-2999**

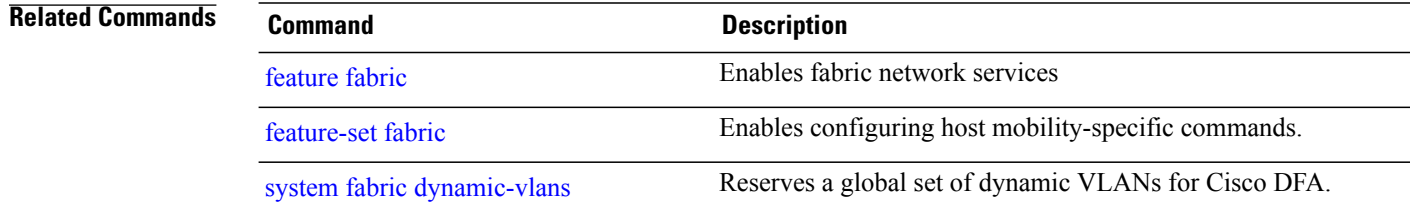

## <span id="page-134-0"></span>**system fabric dynamic-vlans**

To define a global set of dynamic allocatable VLANs for Cisco Dynamic Fabric Automation (DFA), use the **system fabric dynamic-vlans** command in global configuration mode. To remove the reservation, use the **no** form of this command.

**system fabric dynamic-vlans** {*vlan-id*| *vlan-range*}

**no system fabric dynamic-vlans**

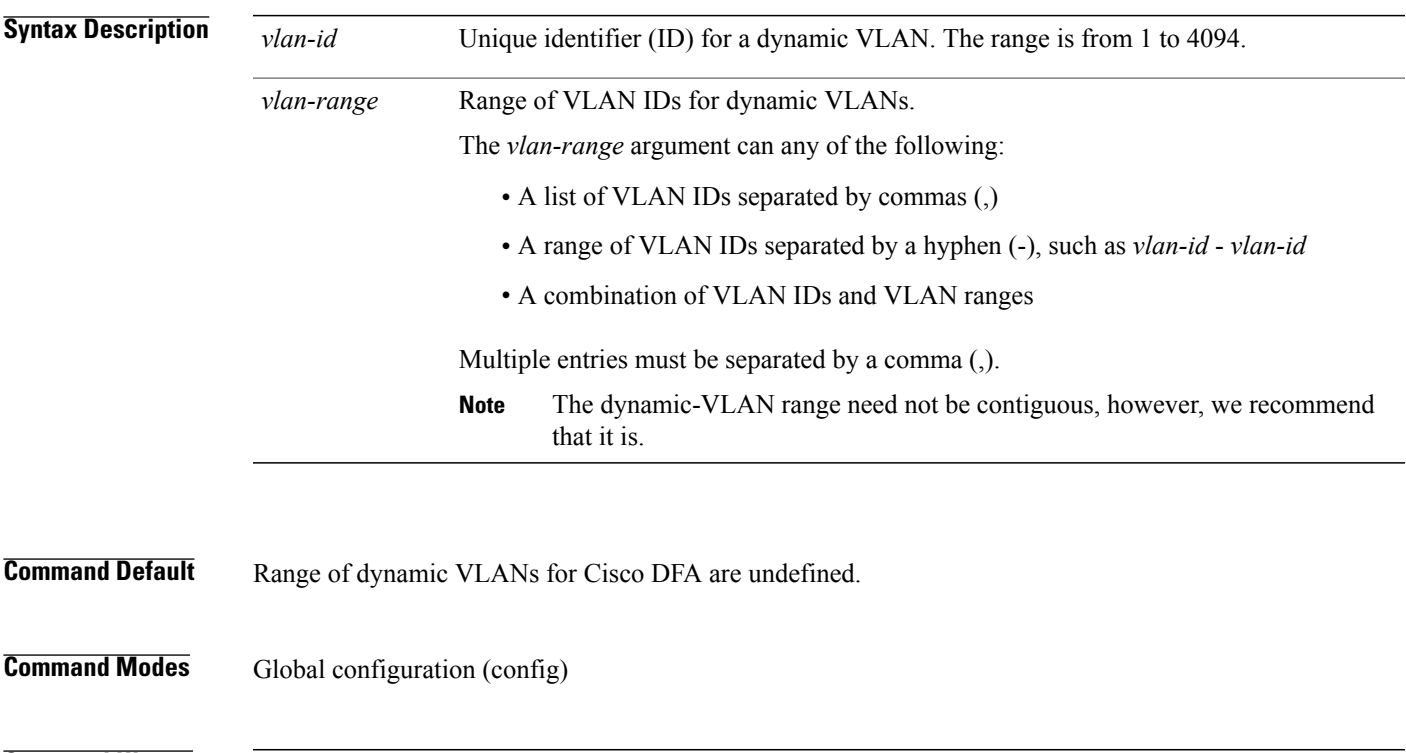

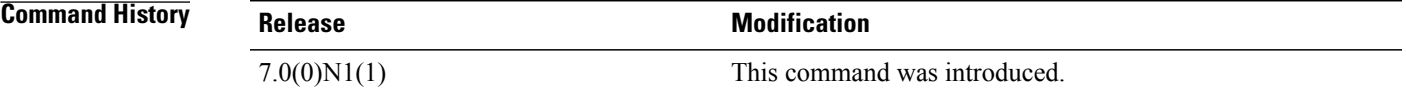

**Usage Guidelines** Cisco DFA dynamically provisions server- and host-facing, and core-facing switch virtual interfaces (SVIs) for tenants. VSI Discovery and Configuration Protocol (VDP) dynamically-derived VLANs are used by Cisco DFA for the server and core provisioning. The VLANs to be used for the SVIs must be specified. There are two VLAN ranges for Cisco DFA:

> • The dynamic-VLAN range is the global set of server, host, and core VLANs. Cisco DFA dynamically chooses a VLAN from the dynamic-VLAN range to map the virtual network identifier (VNI) to both the FabricPath VLAN on a leaf switch and the corresponding server-facing SVI. The VNI-to-VLAN mapping is one to one.

T

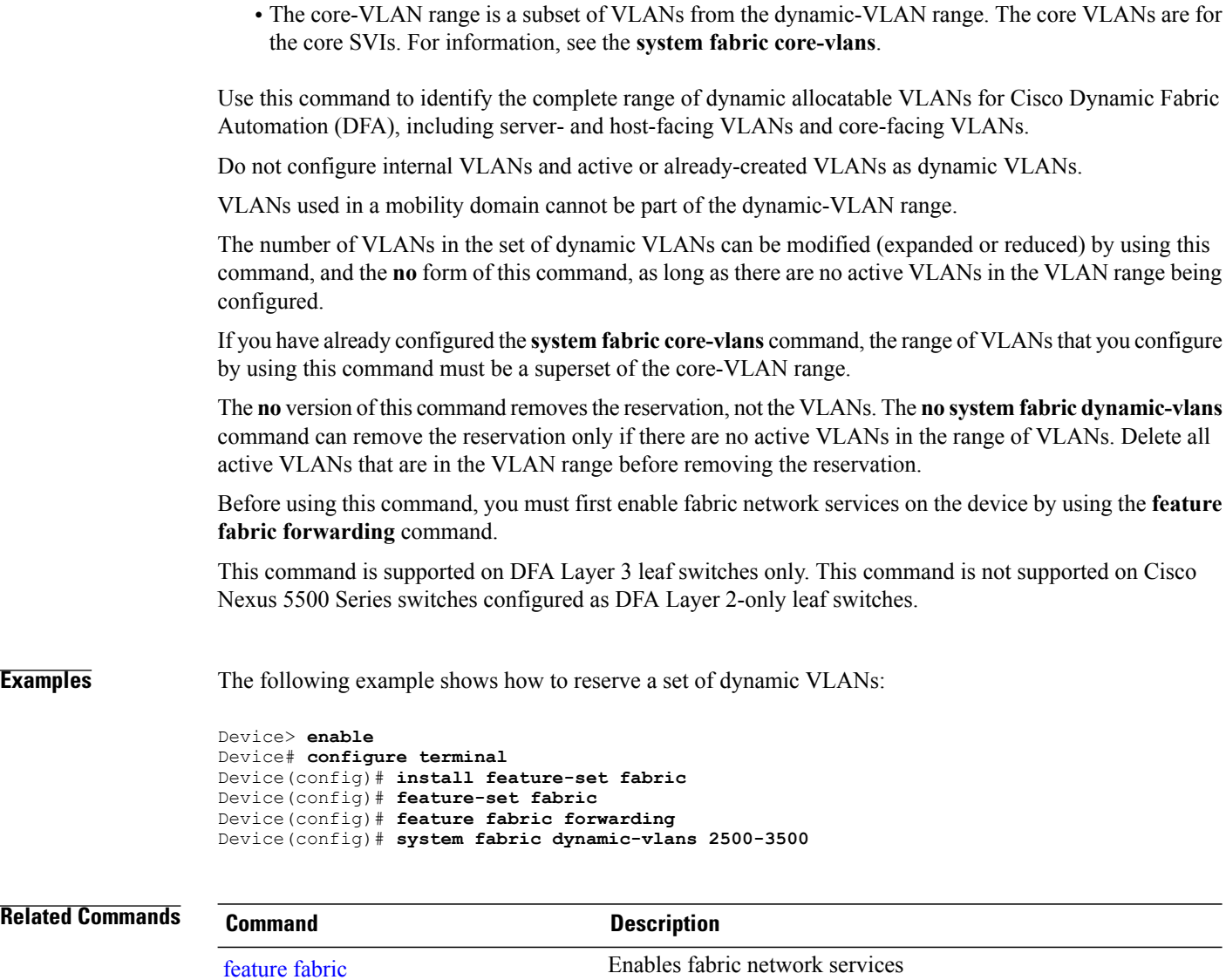

Enables configuring host mobility-specific commands. [feature-set](dfa_vinci_AthroughM.pdf#unique_88) fabric

system fabric [core-vlans](#page-132-0) Reserves a set of core-facing dynamic VLANs for Cisco DFA.

I

## **system fabric global-mobility-domain**

To create a mobility domain for a specified range of VLANs that are subject to auto detection on the mobility domain, use the **system fabric global-mobility-domain** command in global configuration mode. You must create the global-mobility-domain before any other mobility-domain. To delete use the **no** form of this command. The global mobility domain can only be removed if there are no other mobility domains.

**system fabric** {**global-mobility-domain**| **mobility-domain** *md-name*}**detectable-vlans** { *vlan-id-or-range* | **default**}

**no system fabric** {**global-mobility-domain**| **mobility-domain** *md-name*}**detectable-vlans** { *vlan-id-or-range* | **default**}

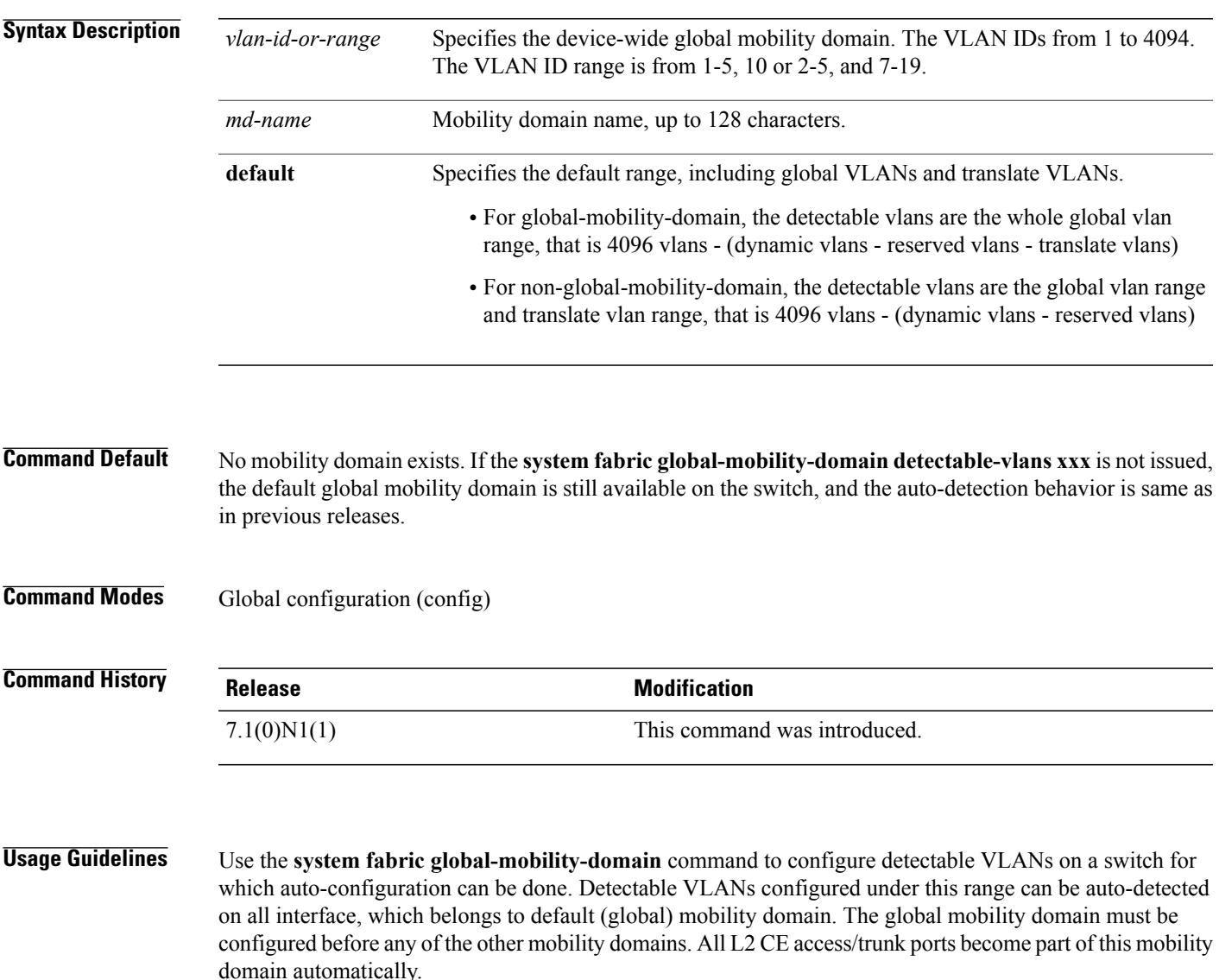

The mobility domain commands must be issued only if multiple mobility domains are required on the switch. If a single mobility domain (the global mobility domain) is adequate to meet the deployment needs, issuing the **system fabric global-mobility-domaindetectable-vlans** is optional and should be considered only when fine control on the set of VLANs that can be auto-detected is needed. The detectable VLANs set must include the trunk native VLANs for correct switch operation.

**Examples** The following example shows how to create global mobility domain by specifying a VLAN ID using the **system fabric global-mobility-domain** command:

Device(config)# **system fabric global-mobility-domain detectable-vlans 200-998**

The following sample shows how to create mobility domain by specifying a VLAN ID using the **system fabric mobility-domain** command:

Device(config)# **system fabric mobility-domain md2 detectable-vlans 1-110,1005-1010**

## **system fabric translate-vlans**

To specify a range of original VLANs in this VLAN range that are subject to translation, use the **system fabric translate-vlans** command in global configuration mode. To specify no VLANs subject to translation, use the **no** form of this command.

**system fabric translate-vlans** *vlan-id-or-range*

**no system fabric translate-vlans** *vlan-id-or-range*

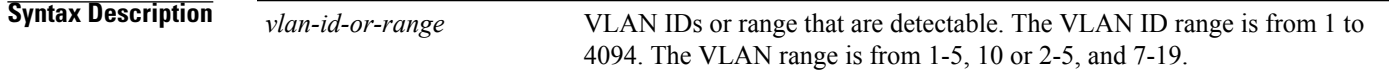

**Command Default** No VLAN is subject to translation.

**Command Modes** Global configuration (config)

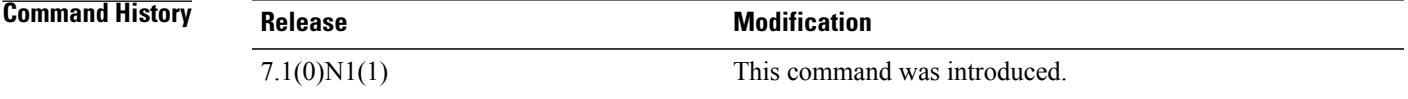

**Usage Guidelines** The VLAN ID specified in this range cannot be created in the switch. Also do not overlap with dynamic VLAN range.

**Examples** The following example shows how to specify a VLAN range that is detectable by using the **system fabric translate-vlan** command:

Device(config)# **system fabric translate-vlans 100-110,1001-1499,3501-3502**

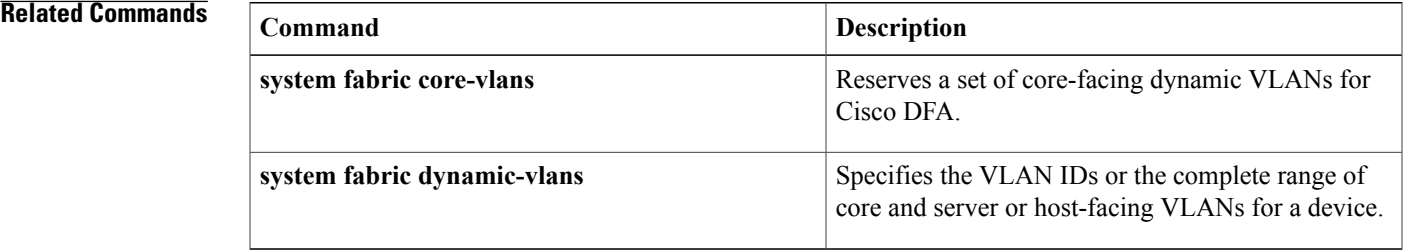

T

## **topology (fabricpath-oam)**

To configure a FabricPath Operation, Administration, and Maintenance (OAM) service topology identifier, use the **topology** command in FabricPath OAM profile configuration mode. To remove the service topology, use the **no** form of this command.

**topology** *topology-id*

**no topology**

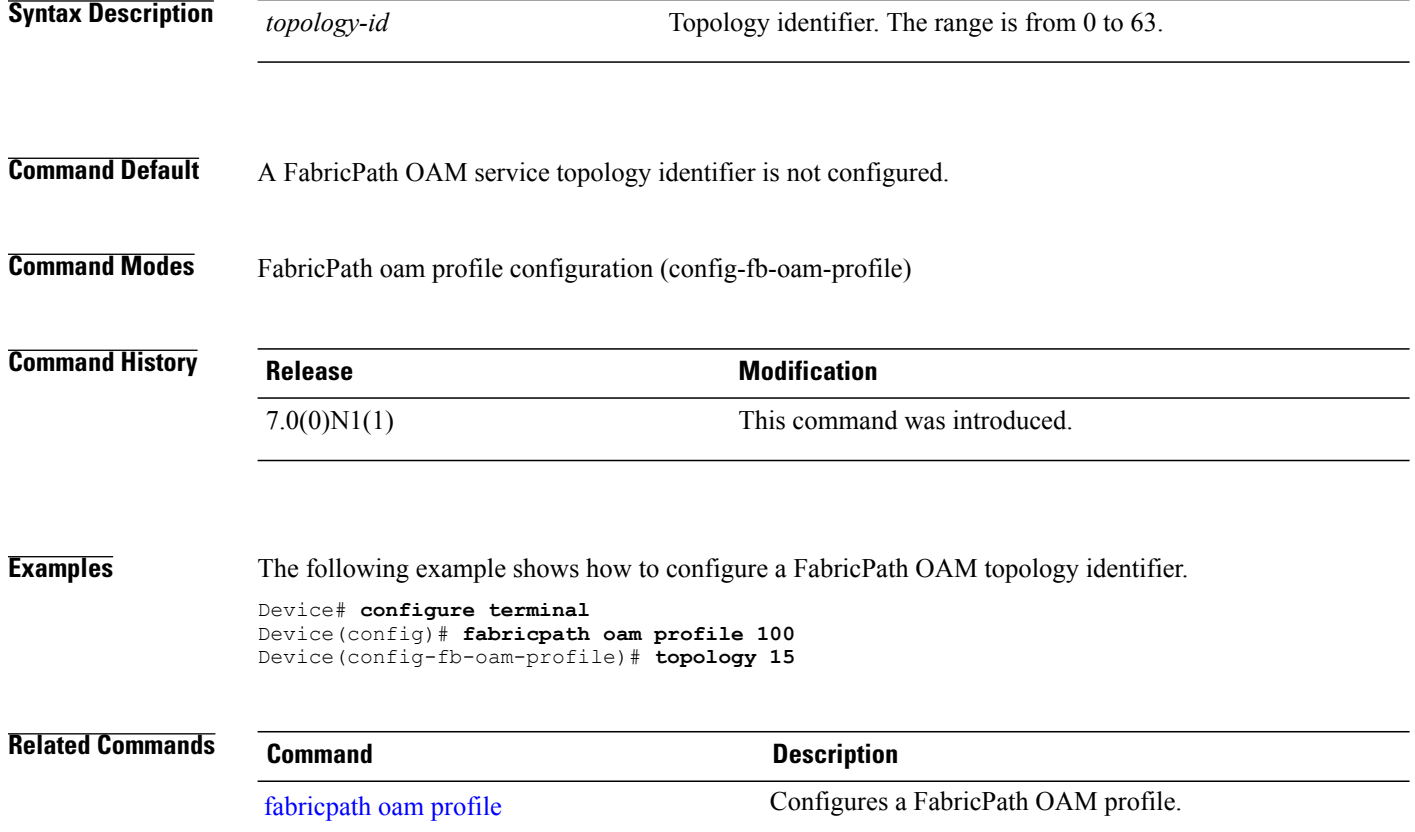

Г

## **traceroute fabricpath**

To discover the FabricPath Operation, Administration, and Maintenance (OAM) route, use the **traceroute fabricpath** in privileged EXEC mode.

**traceroute fabricpathswitch-id***switch-id* [**interface** *interface-id*] [**vlan***vlan-id* | **tag** *tag-id* |**dot1q***dot1q-id intf-id*] **[use-host-vlan]** [**reply mode out-of-band** {**ipv4** *ipv4-addr* | **ipv6** *ipv6-addr*}] [**forward flow** *flow-entropy* {**l2 | l3**}] [**hop** *hop-count*] [**topology** *topology-id*] **verbosetimeout** *timeout-value*

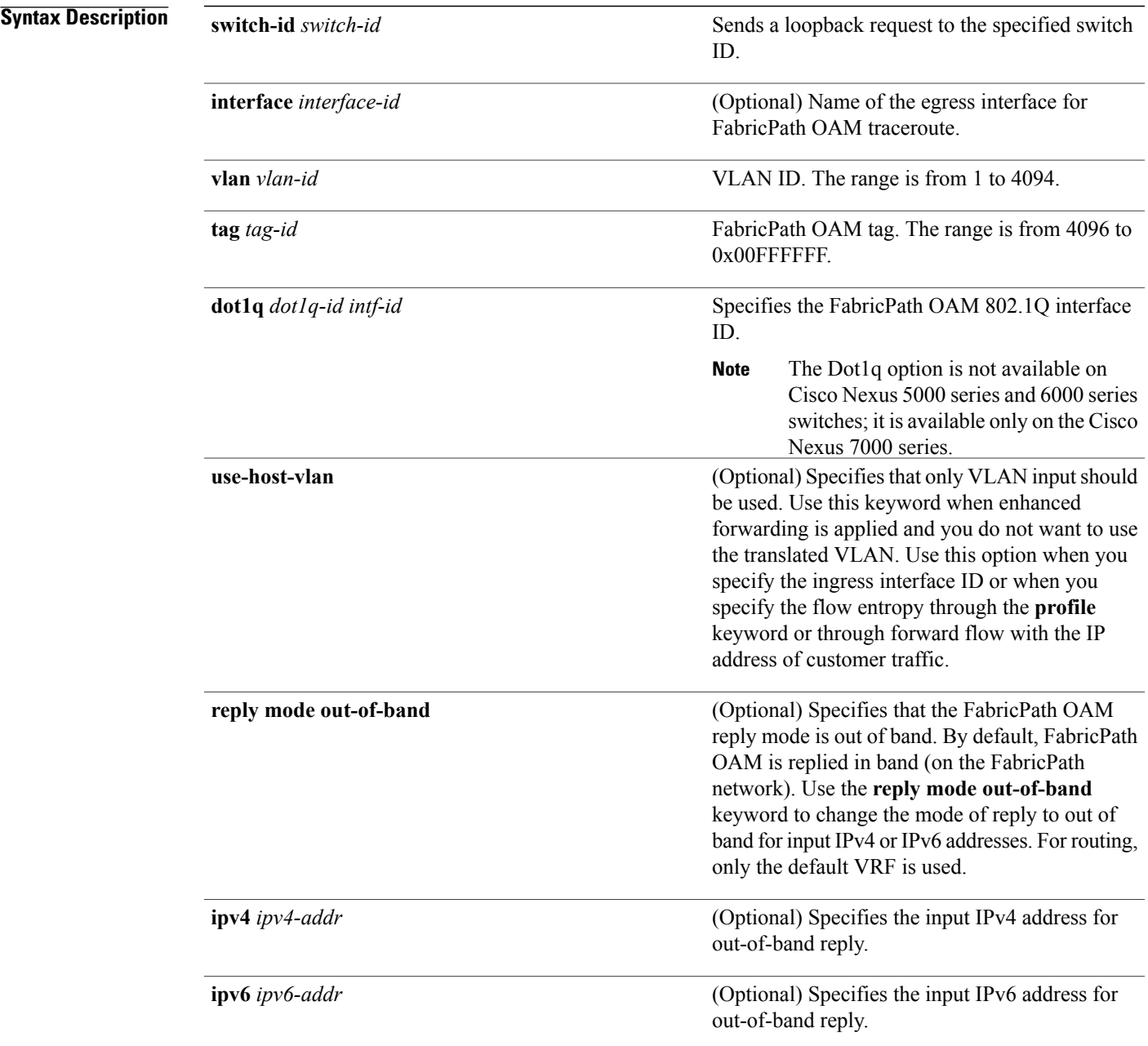

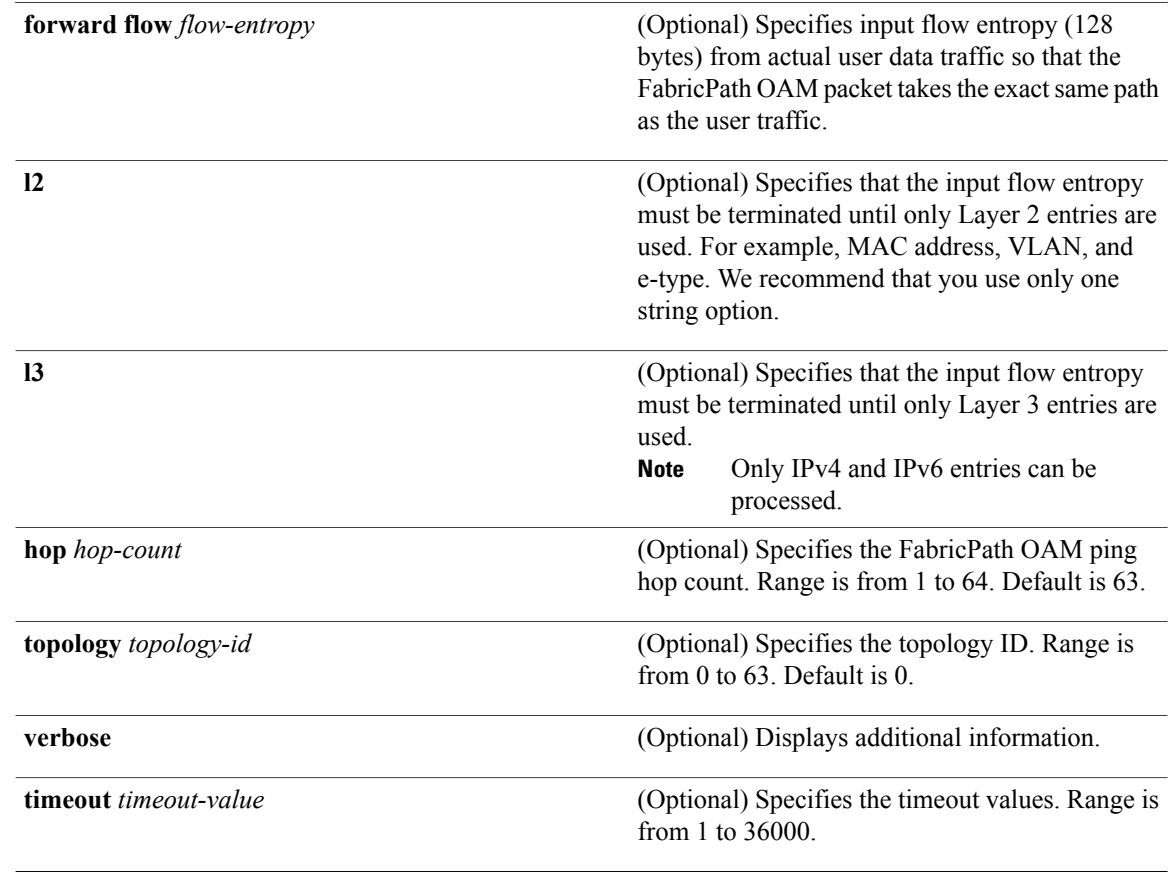

#### **Command Modes** Privileged EXEC (#)

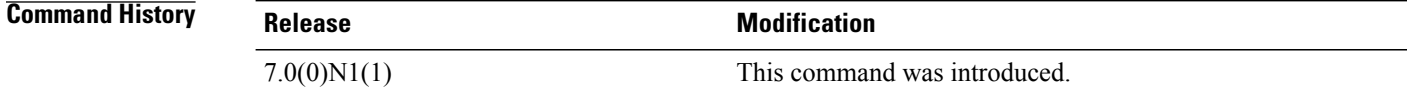

**Usage Guidelines** For a synchronous ping, traceroute, or mtrace, if the profile has multiple interfaces, only the first interface is selected. Use the **interface** keyword to overwrite the selected interface. Only one session is created. **Examples** The following example shows how to discover the route for FabricPath OAM packets. Device# **traceroute fabricpath switch-id 10** Sender handle: 3 Tracing fabricpath switch-id 10 Codes: '!' - success, 'Q' - request not sent, '.' - timeout, 'D' – Destination Unreachable, 'X' - unknown return code, 'V' – VLAN nonexistent, 'v' – VLAN in suspended state, 'm' - malformed request, 'C' - Cross Connect Error,

```
'U' – Unknown RBridge nickname, 'n' – Not AF,
  'M' –MTU mismatch, 'I' – Interface not in forwarding state,
  'S' – Service Tag nonexistent, 's' – Service Tag in suspended state,
Type escape sequence to abort.
0 5 Rcvd on Eth10/23, Next hop RBID - 10(fwd)[1ms]
! 10 [1ms]
```
The following example shows how to discover the route for FabricPath OAM packets with for a specific switch ID when the keyword **verbose** is included.

Device# **traceroute fabricpath switch-id 3570 verbose**

```
Codes: '!' - success, 'Q' - request not sent, '.' - timeout,
'D' - Destination Unreachable, 'X' - unknown return code,
'V' - VLAN nonexistent, 'v' - VLAN in suspended state,
'm' - malformed request, 'C' - Cross Connect Error,
'U' - Unknown RBridge nickname, 'n' - Not AF,
'*' - Success, Optional Tlv incomplete,
'I' - Interface not in forwarding state,
'S' - Service Tag nonexistent, 's' - Service Tag in suspended state,
'c' - Corrupted Data/Test
Sender handle: 1
Hop Code SwitchId Interface State TotalTime PathId DwnSwId Intf State
                                ===============================================================================
1 ! 3570 Rcvd on Eth1/3 fwd 3ms
```
!!!!!specify customer flow entropy

The following example shows how to discover the route for FabricPath OAM packets with for a specific switch ID for forward flow.

```
Device# traceroute fabricpath switch-id 3570 forward flow
00112222111100112222222281000000A8903
```

```
Codes: '!' - success, 'Q' - request not sent, '.' - timeout,
'D' - Destination Unreachable, 'X' - unknown return code,
'V' - VLAN nonexistent, 'v' - VLAN in suspended state,
'm' - malformed request, 'C' - Cross Connect Error,
'U' - Unknown RBridge nickname, 'n' - Not AF,
'*' - Success, Optional Tlv incomplete,
'I' - Interface not in forwarding state,
'S' - Service Tag nonexistent, 's' - Service Tag in suspended state,
'c' - Corrupted Data/Test
Sender handle: 2
Hop Code SwitchId Interface State TotalTime PathId
============================================================
1 ! 3570 Rcvd on Eth1/3 fwd 3ms
```
!!!!Interactive traceroute with user specified layer 2 flow entropy

The following example shows interactive traceroute with user specified layer 2 flow entropy

Device# **traceroute fabricpath**

```
Switch-id(1-65535) [1] 3570
Timeout in seconds [2]
Extended command(y/n) [n] y
OAM Profile(1-1023) [none]
Interface [none]
Ingress Interface [none]
Forward Flow entropy [n] y
Forward Flow entropy type L2/L3 [L2]
Forward Flow source mac address(aaaa.bbbb.cccc) [0001.ccaa.aabb]
Forward Flow destination mac address(aaaa.bbbb.cccc) [0001.ccaa.3abb]
Forward Flow vlan(vlan id or none) [1] 10
Forward Flow stag(1-0xFFFFFF) [none]
Forward Flow ether type [0x9100]
```

```
Reverse Flow entropy [n]
Reply mode out of band [n]
Verbose [n]
Hop count(1-63) [63]
Topology id [0]
Use host vlan [n]
Vlan(vlan id or none) [1] 10
Control path forward request [n]
Control path reverse request [n]
Codes: '!' - success, 'Q' - request not sent, '.' - timeout,
'D' - Destination Unreachable, 'X' - unknown return code,
'V' - VLAN nonexistent, 'v' - VLAN in suspended state,
'm' - malformed request, 'C' - Cross Connect Error,
'U' - Unknown RBridge nickname, 'n' - Not AF,
'*' - Success, Optional Tlv incomplete,
'I' - Interface not in forwarding state,
'S' - Service Tag nonexistent, 's' - Service Tag in suspended state,
'c' - Corrupted Data/Test
Sender handle: 3
Hop Code SwitchId Interface State TotalTime PathId
                                   =================
1 ! 3570 Rcvd on Eth1/3 fwd 3ms
```
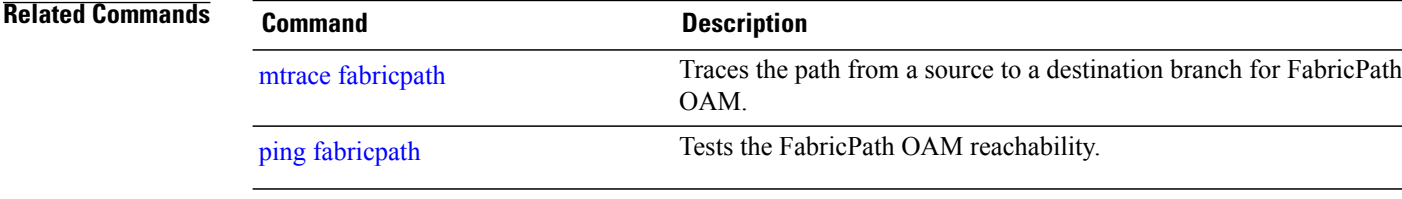
## **use-vrf**

 $\overline{\mathsf{I}}$ 

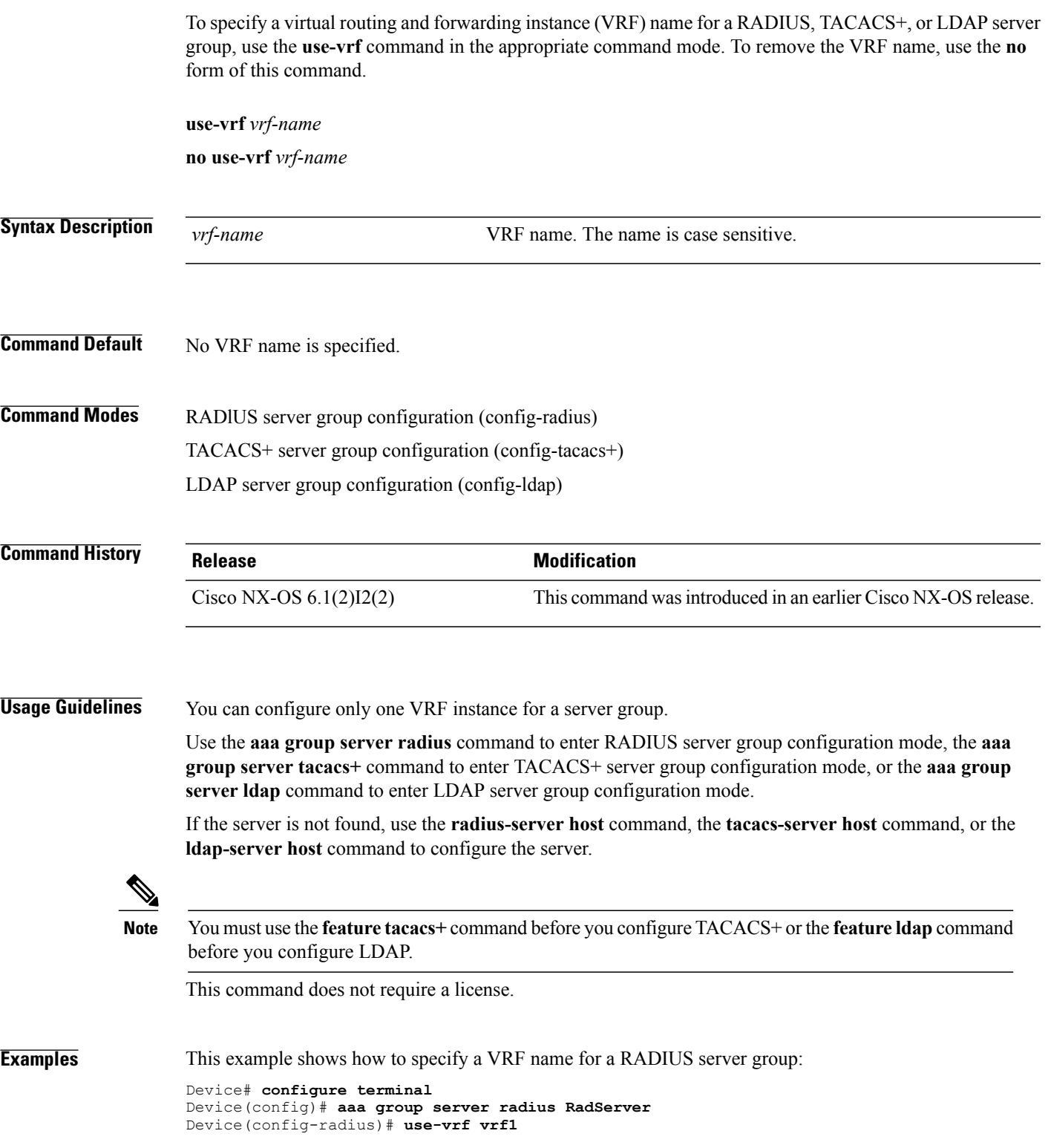

This example shows how to specify a VRF name for a TACACS+ server group:

Device(config)# **feature tacacs+** Device(config)# **aaa group server tacacs+ TacServer** Device(config-tacacs+)# **use-vrf vrf2** This example shows how to remove the VRF name from a TACACS+ server group:

Device(config)# **feature tacacs+** Device(config)# **aaa group server tacacs+ TacServer** Device(config-tacacs+)# **no use-vrf vrf2** This example shows how to specify a VRF name for an LDAP server group:

Device(config)# **feature ldap** Device(config)# **aaa group server ldap LdapServer** Device(config-ldap)# **use-vrf vrf3** This example shows how to remove the VRF name from an LDAP server group:

Device(config)# **feature ldap** Device(config)# **aaa group server ldap LdapServer** Device(config-ldap)# **no use-vrf vrf3**

### **Related Commands Command Command Description**

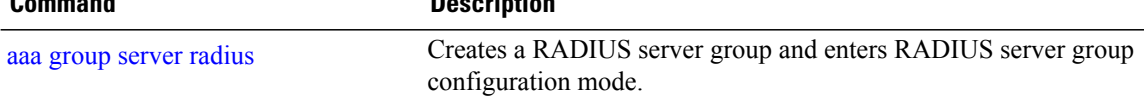

# **user-jid**

 $\mathbf{I}$ 

To configure Jabber ID and password of the switch that is used to connect to the server, use the **user-jid** command in fabric database server configuration mode. To remove the Jabber ID and password, use the **no** form of this command.

**user-jid** *jid* **password** *password*

**no user-jid** *jid* **password** *password*

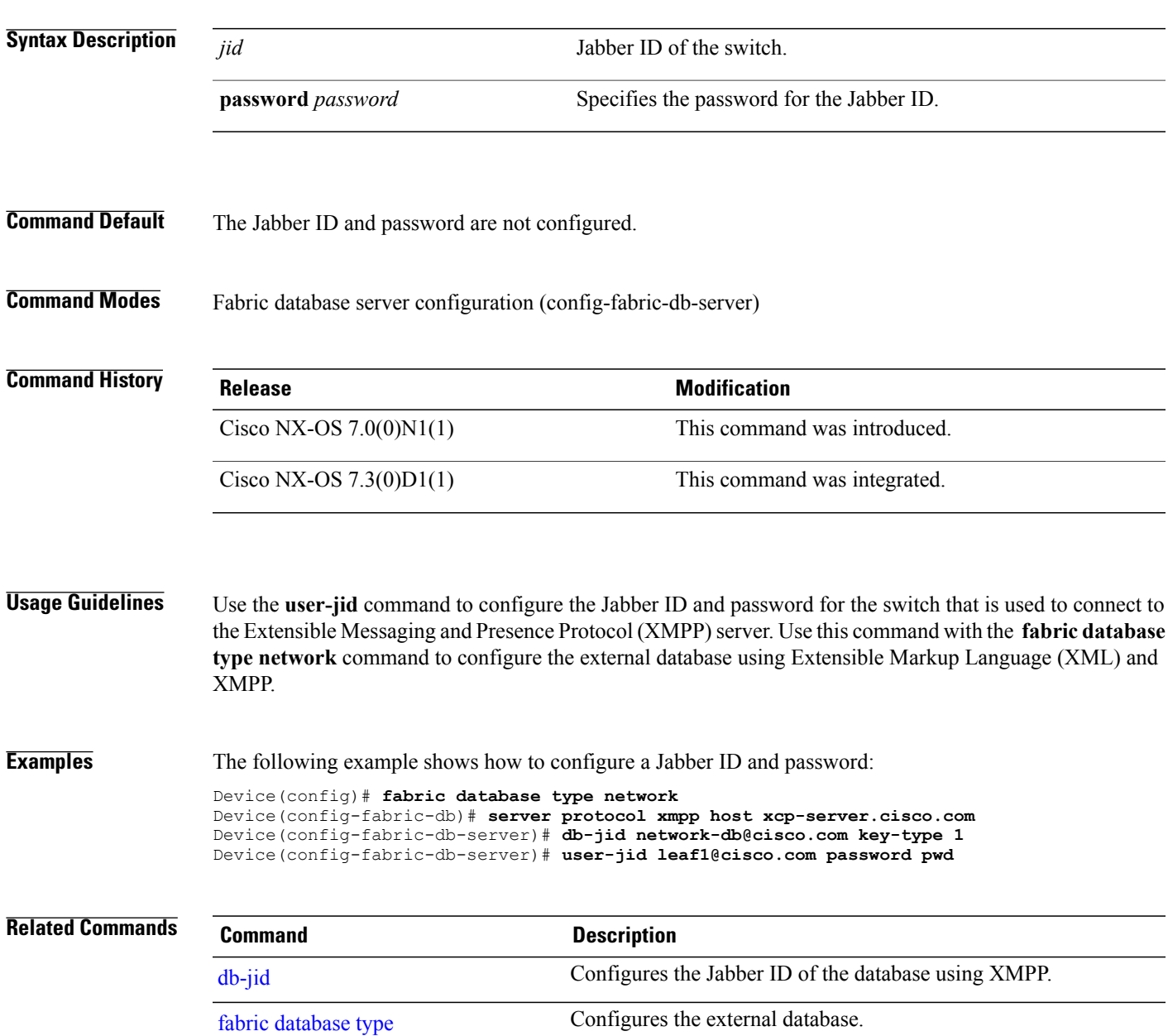

1

## **vdc switch**

To create or specify a virtual device context (VDC) for a switch and enter VDC configuration mode, use the **vdc switch** command.

**vdc switch** [**id 1 | type storage**]

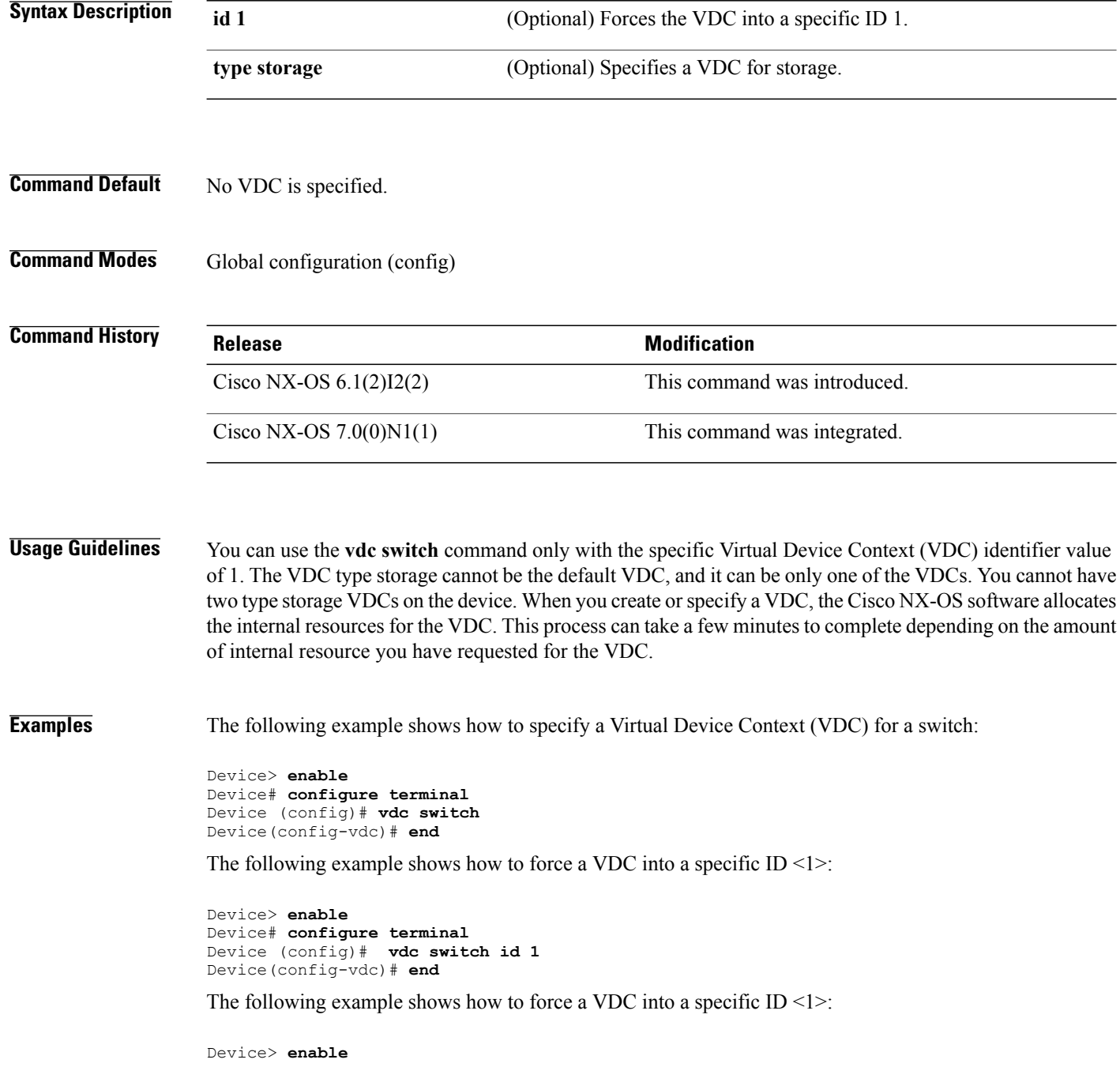

 $\mathbf{I}$ 

Device# **configure terminal** Device(config)# **vdc switch type storage** Device(config)# **end**

T

# **verify profile**

To verify a configured profile, use the **verify profile** command in parameter instance configuration mode.

**verify profile** *profile-name*

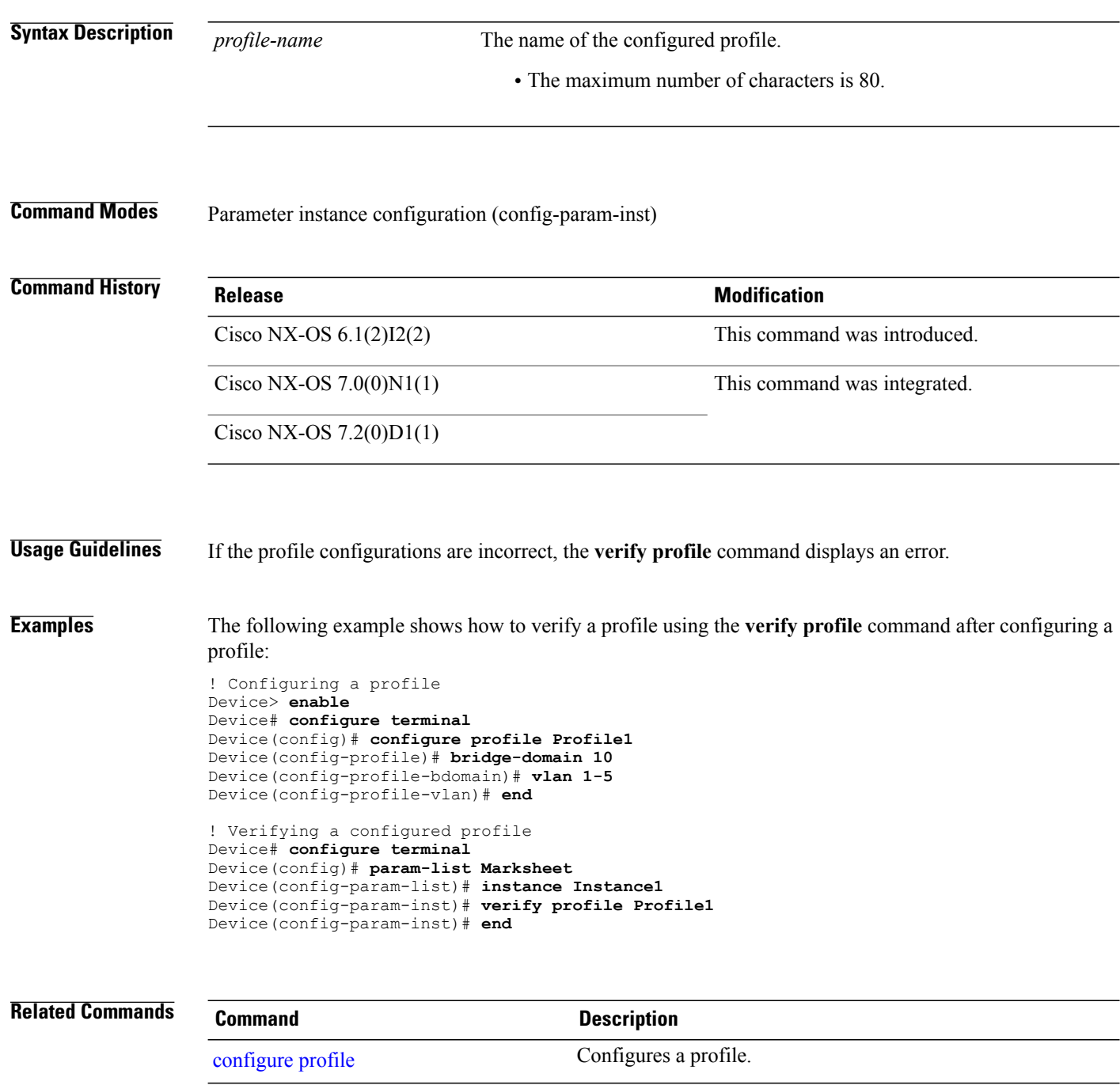

 $\mathbf I$ 

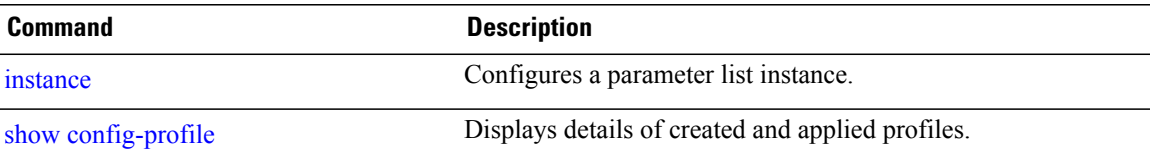

T

# **vlan (fabricpath-oam)**

To configure the FabricPath Operation, Maintenance, and Administration (OAM) VLAN, use the **vlan** command in FabricPath OAM profile configuration mode. To remove the VLAN configuration, use the **no** form of this command.

**vlan** *vlan-id*

**no vlan**

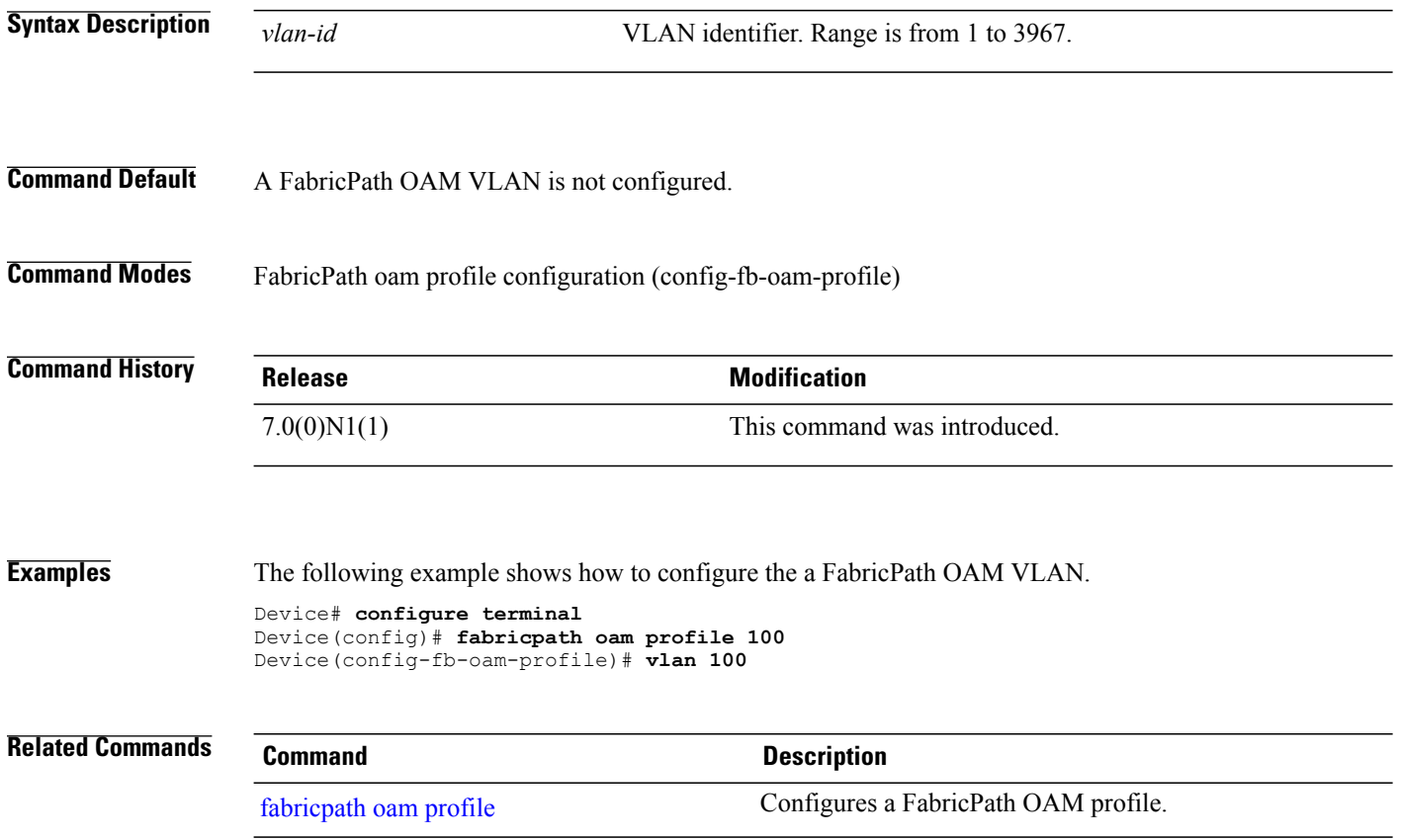

## <span id="page-152-0"></span>**vlan access-map**

To create a new VLAN access-map entry or to configure an existing VLAN access-map entry on a device, use the **vlan access-map** command in global configuration mode. To remove a VLAN access-map entry, use the **no** form of this command.

**vlan access-map** *map-name*

**no vlan access-map** *map-name*

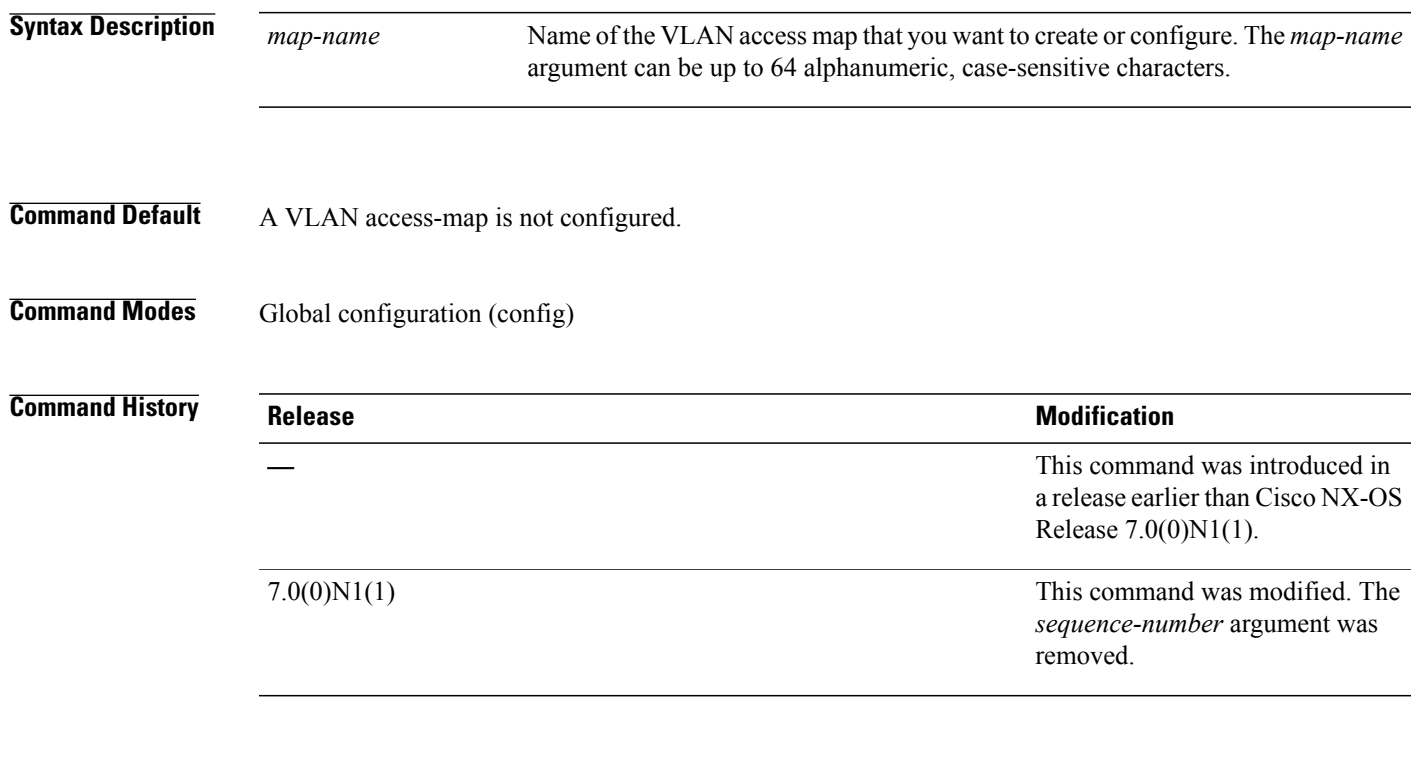

**Usage Guidelines** Each VLAN access-map entry can include one **action** command and one or more **match** commands. Use the **statistics per-entry** command to configure the device to record statistics for a VLAN access-map entry.

> Use the **vlanaccess-map**command to enter the access-map configuration mode (config-access-map) to enable receiving of packets on any port on the switch. PowerOn Auto Provisioning (POAP) uses access control 3ists (ACL) to selectively receive packets. All line cards supported by N7K support Layer 2 ports. Therefore, for the purpose of PoAP, all ports are configured as Layer 2 ports. To simplify configuration of ACLs, a common VLAN is allowed on all the ports and the VLAN ACL (VACL) configured on this common VLAN.

> The VACL is configured in two phases. Initially, the VACL will be configured to permit just the DHCP requests and responses and redirect these to the supervisor. All other packets will be dropped. The permit rules match DHCP requests and responses. They make use of the fact that DHCP uses UDP and fixed L4 port numbers for the server (67) and client (68). Once the PoAP process receives the appropriate DHCP packets and an IP address is assigned to the switch, the VACL will be modified to permit all packets destined to the newly assigned IP address.

This command does not require a license.

 $\overline{\phantom{a}}$ 

<u>.</u>

 $\mathbf I$ 

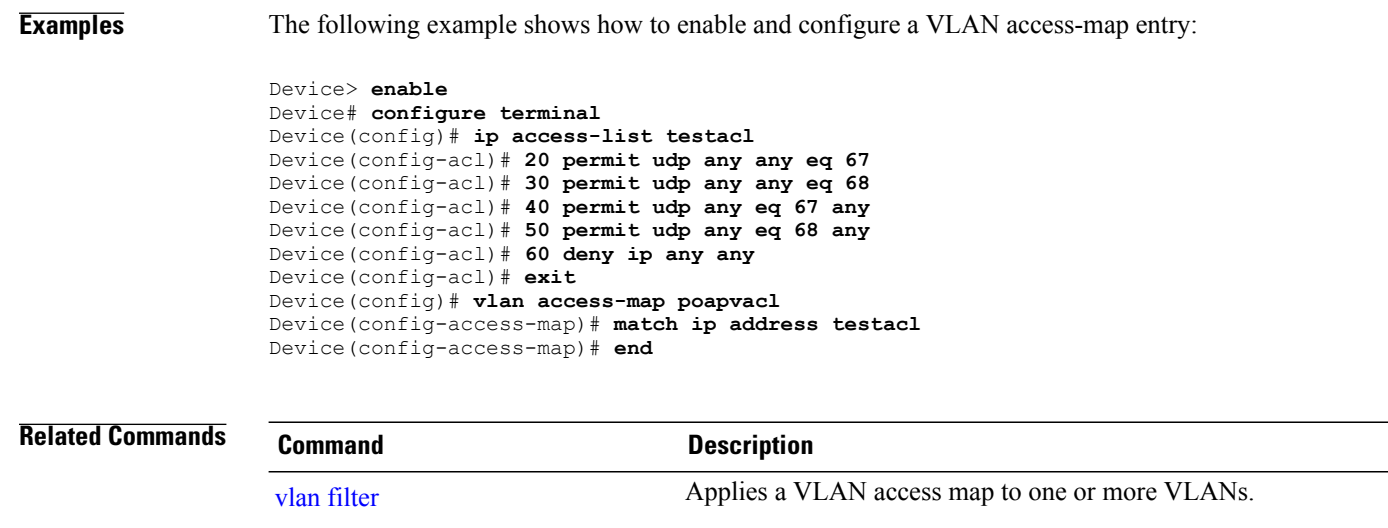

## <span id="page-154-0"></span>**vlan filter**

To apply a VLAN access map to one or more VLANs, use the **vlan filter** command in global configuration mode. To unapply a VLAN access map, use the **no** form of this command.

**vlan filter** *map-name* **vlan-list** *vlan-list*

**no vlan filter** *map-name* **vlan-list** *vlan-list*

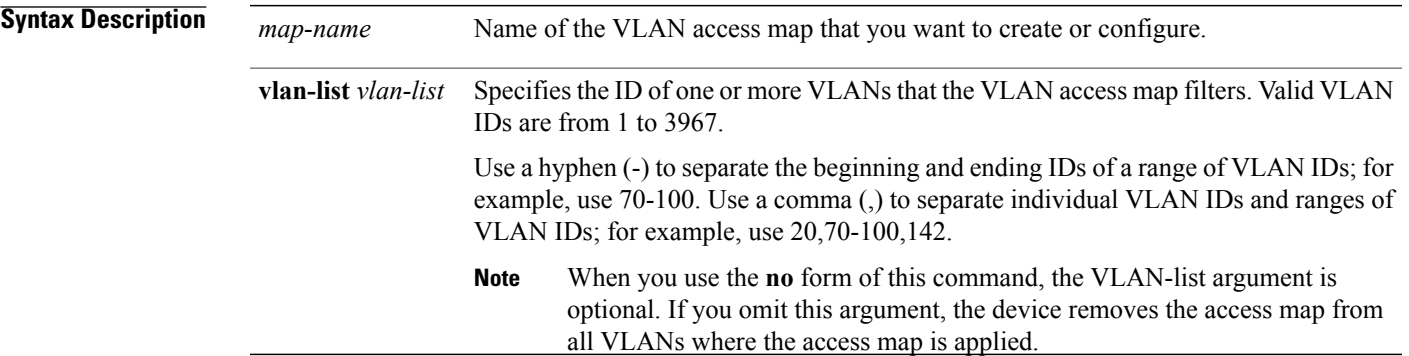

## **Command Default** None

П

**Command Modes** Global configuration (config)

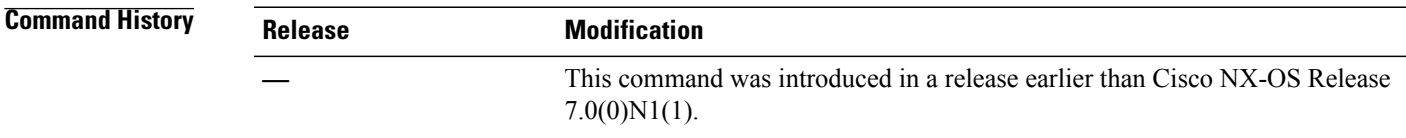

### **Usage Guidelines** You can apply a VLAN access map to one or more VLANs. You can apply only one VLAN access map to a VLAN.

The **no** form of this command enables you to unapply a VLAN access map from all or part of the VLAN list that you specified when you applied the access map. To unapply an access map from all VLANs where it is applied, you can omit the *vlan-list* argument. To unapply an access map from a subset of the VLANs where it is currently applied, use the *vlan-list* argument to specify the VLANs where the access map should be removed.

This command does not require a license.

ι

**Examples** The following example shows how to specify access control for packets on a VLAN access control list (VACL):

```
Device> enable
Device# configure terminal
Device(config)# ip access-list testacl
Device(config-acl)# 20 permit udp any any eq 67
Device(config-acl)# 30 permit udp any any eq 68
Device(config-acl)# 40 permit udp any eq 67 any
Device(config-acl)# 50 permit udp any eq 68 any
Device(config-acl)# 60 deny ip any any
Device(config-acl)# exit
Device(config)# vlan access-map poapvacl
Device(config-access-map)# match ip address testacl
Device(config-access-map)# exit
Device(config)# vlan filter poapvacl vlan-list 1
Device(config)# end
```

| <b>Related Commands</b> | c |
|-------------------------|---|
|-------------------------|---|

**Related Commands Command Description**

vlan [access-map](#page-152-0) Creates and configures VLAN access-map entry on a device.

## <span id="page-156-0"></span>**vn-segment**

 $\mathbf{I}$ 

To configure the virtual network (VN) segment ID of the virtual LAN (VLAN), use the **vn-segment** command in VLAN configuration mode. To remove a configured VN segment ID, use the **no** form of this command.

**vn-segment** *segment-id*

**no vn-segment**

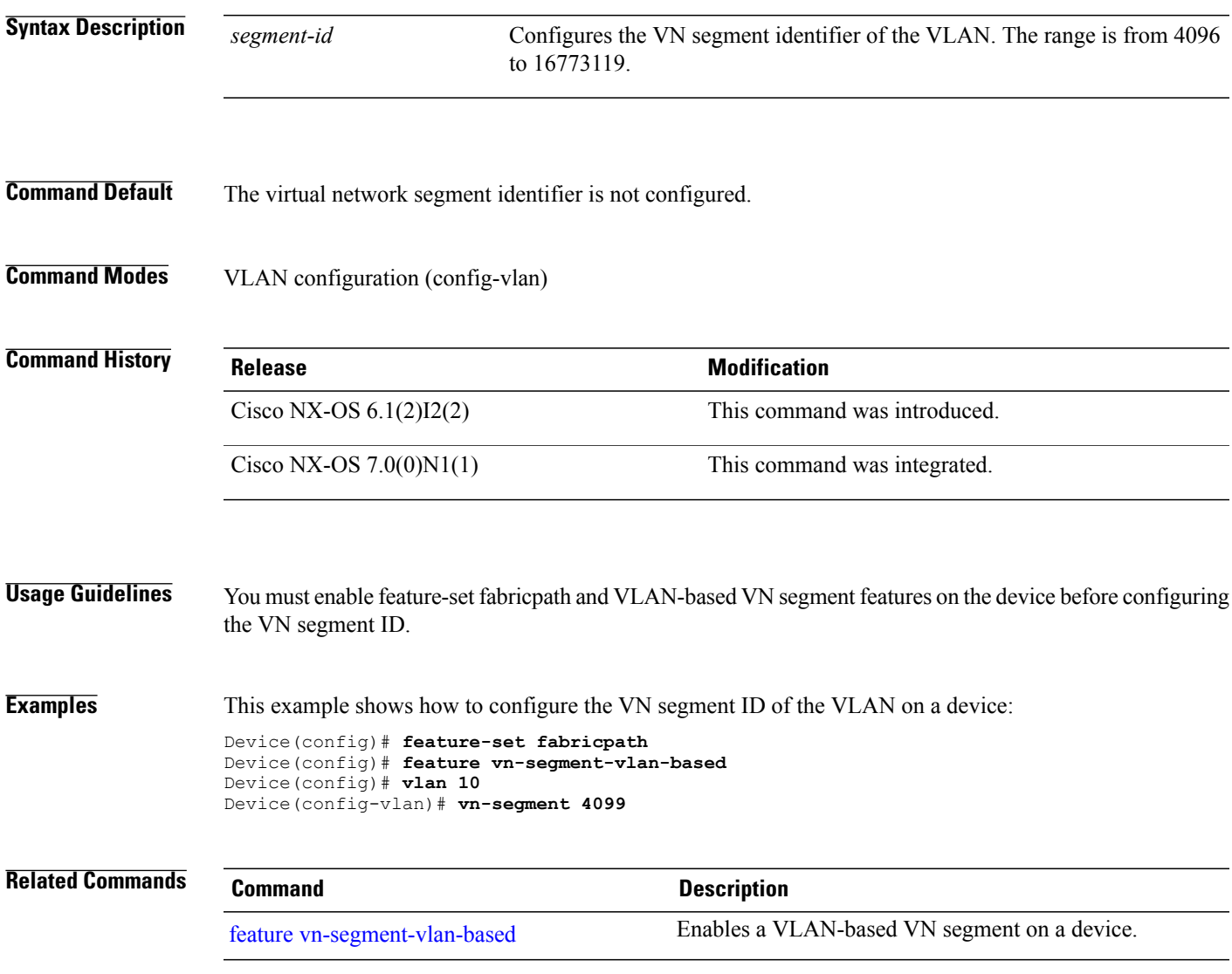

 $\mathbf l$ 

 $\mathbf I$ 

## **vni**

**vni**

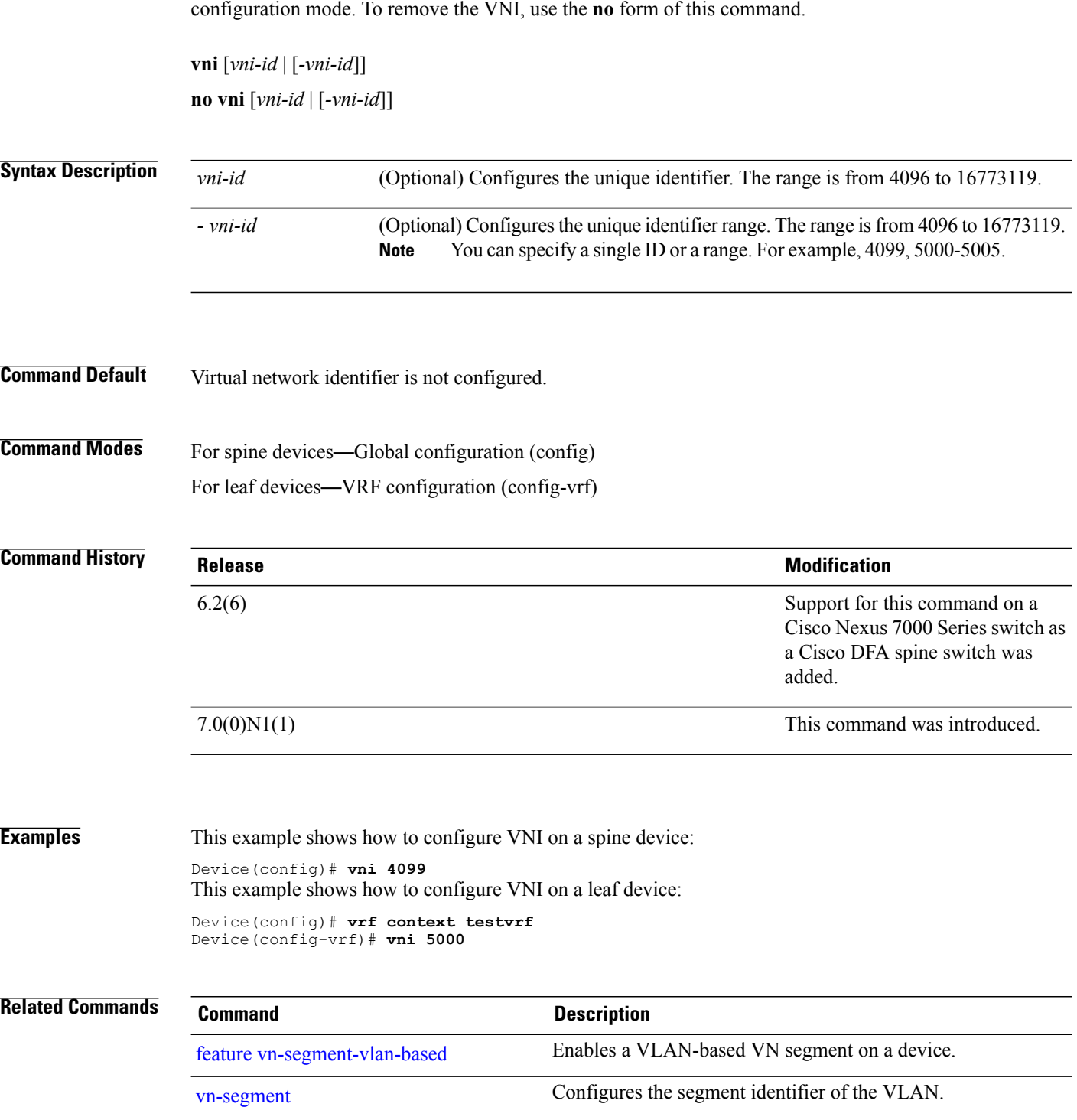

To configure the virtual network identifier (VNI), use the **vni** command in global configuration or VRF